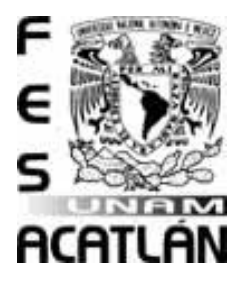

#### **UNIVERSIDAD NACIONAL AUTONOMA DE MÉXICO**

FACULTAD DE ESTUDIOS SUPERIORES

ACATLÁN

Metodología BPM (Business Process Management) en la

implantación de ERP'S.

**TESINA**

**QUE PARA OBTENER EL TITULO DE**

**LIC. MATEMÁTICAS APLICADAS Y COMPUTACIÓN**

**PRESENTA**

**MANUEL LORENZO RAMÍREZ RAMOS**

ASESORA: MTRA. GEORGINA ESLAVA GARCÍA

*Agosto 2011*

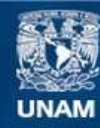

Universidad Nacional Autónoma de México

**UNAM – Dirección General de Bibliotecas Tesis Digitales Restricciones de uso**

## **DERECHOS RESERVADOS © PROHIBIDA SU REPRODUCCIÓN TOTAL O PARCIAL**

Todo el material contenido en esta tesis esta protegido por la Ley Federal del Derecho de Autor (LFDA) de los Estados Unidos Mexicanos (México).

**Biblioteca Central** 

Dirección General de Bibliotecas de la UNAM

El uso de imágenes, fragmentos de videos, y demás material que sea objeto de protección de los derechos de autor, será exclusivamente para fines educativos e informativos y deberá citar la fuente donde la obtuvo mencionando el autor o autores. Cualquier uso distinto como el lucro, reproducción, edición o modificación, será perseguido y sancionado por el respectivo titular de los Derechos de Autor.

A mis hijos, Diego y David.

A mi esposa, Bety.

# Metodología BPM (Business Process Management) en la implantación de ERP'S.

## INDICE

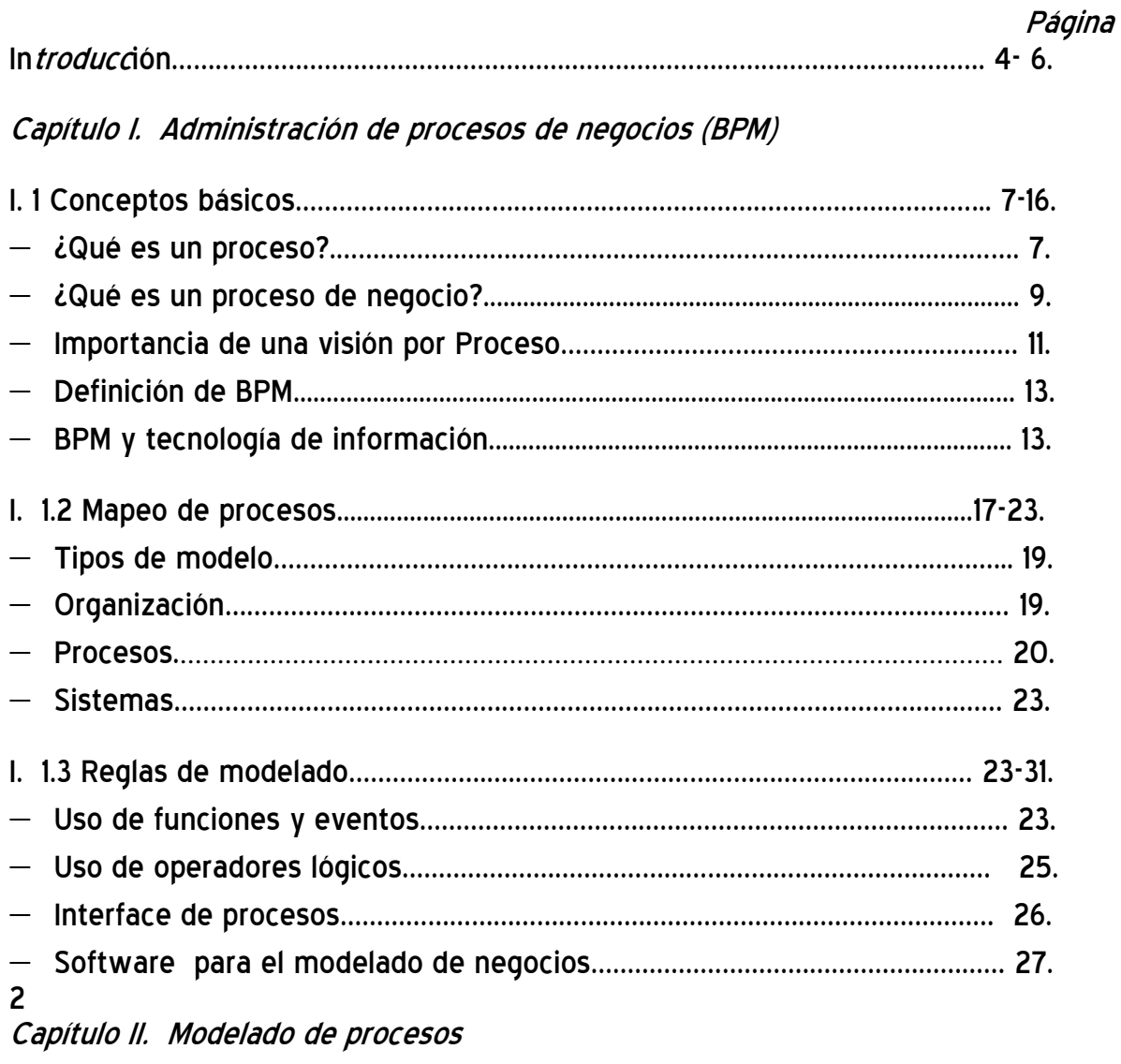

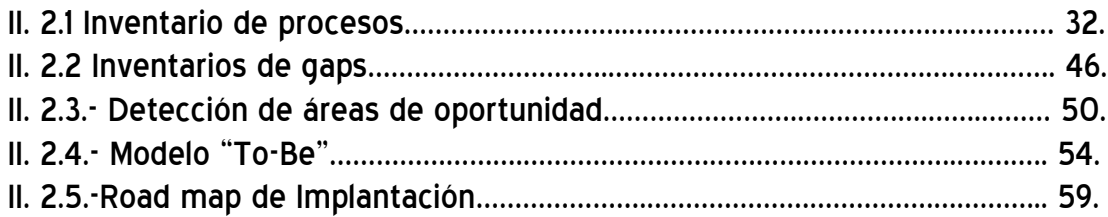

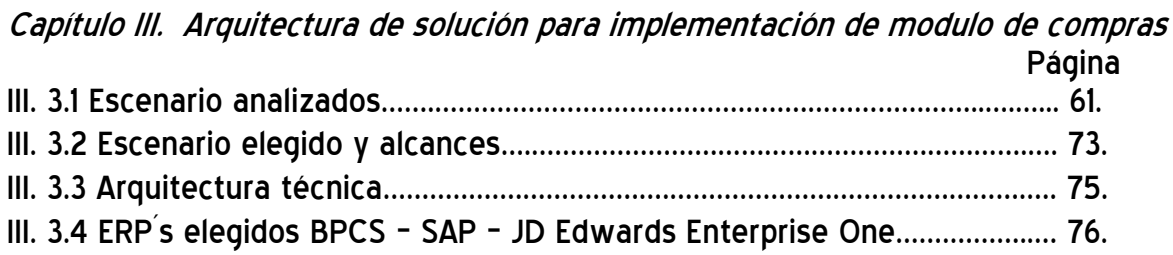

# Capítulo IV. Configuración de módulo de compras

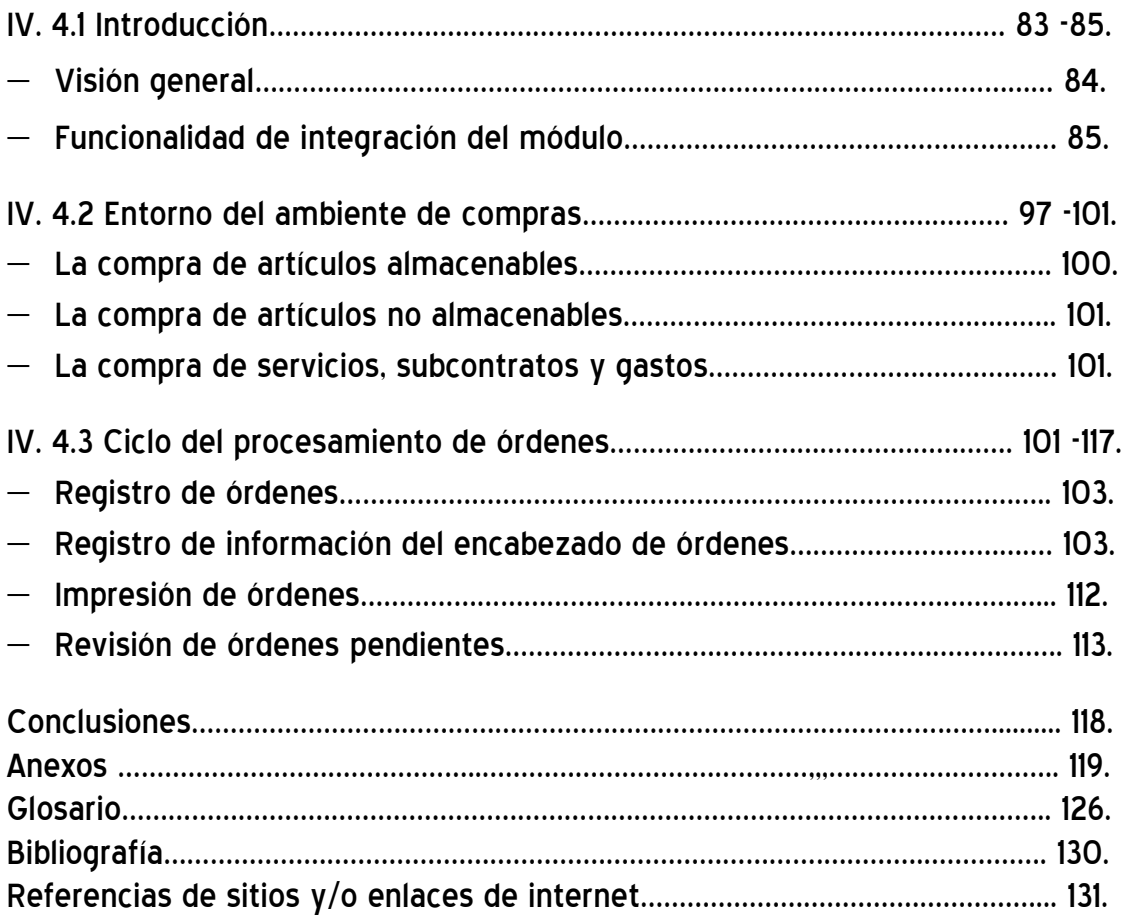

#### *Introducción*

Hoy en día, la mayoría de las empresas requiere de procesos controlados que den valor agregado al negocio, que acompañados de herramientas tecnológicas faciliten medir, controlar y responder de manera inmediata a cada uno de los elementos operacionales de una entidad, llámese Empresa.

La importancia de tener un enfoque de procesos dentro de una corporación permitirá alinear los esfuerzos y objetivos en beneficio de la productividad, de la innovación y la satisfacción de nuestros clientes internos como externos.

## Ejemplifiquemos:

Cuantas veces dentro de una corporación dependemos de personas que durante "X" tiempo han acumulado una serie de conocimientos y que en base a experiencia se hacen indispensables para operar un ciclo o proceso productivo. ¿Qué sucede cuando se presenta una desviación o error? Encontrar la solución al problema puede llevarse de horas a días.

Qué pasaría si este conocimiento se documenta y a cada actividad y tareas le asociamos un valor para que través de un sistema estructurado se defina cada etapa, que permita visualizar, controlar cada uno de sus componentes, tales como reglas de negocios, flujo, participantes, dueño del proceso etc., de manera que contemplemos los elementos necesarios para que en cualquier momento, ante un cambio inesperado, tengamos la visibilidad de controlarlo sin mayores esfuerzos y con ello logremos la mejora continua dentro del proceso.

¿Cómo llegar a este punto ideal, cuando una organización está inmersa en la operación y las cadenas de valor están en segundo plano? Ya que el definir los procesos requiere de participación de recursos humanos, tecnológicos y de una inversión económica que desde el punto de vista de la alta dirección pueden impactar en el resultado del negocio. Este es el primer paradigma que se debe resolver antes de implementar cualquier ERP<sup>1</sup> y para ello nos apoyaremos de la metodología BPM<sup>2</sup> , para competir en un mundo globalizado y en constante evolución como son:

- a. La globalización de los negocios.
- b. Alta competencia en mercados emergentes.
- c. Buenas prácticas de manufactura.
- d. Nuevas técnicas de mercadeo de productos (Marketing).
- e. Precios competitivos.
- f. Nivel de servicio que cumpla las expectativas del cliente.
- g. Productividad.

 $\overline{a}$ 

- h. Innovación de productos.
- i. Innovación Tecnológica.

<sup>&</sup>lt;sup>1</sup> ERP (Enterprise Resource Planing) – Planeación de Recursos Empresariales.- Solución de software que integra las necesidades de las empresas basadas primordialmente en un enfoque a procesos dentro de una organización.

 $2$  BPM (Business Process Management) - Administración de procesos de negocios.

En la década de los 90´s, para realizar una implementación de ERP la responsabilidad total del proyecto residía en el área de tecnología de información, inversión, esfuerzos humanos y tecnológicos dependían en su totalidad. El éxito de la implementación era regido por el grado de conocimientos de los procesos del área de Tecnología de Información (TI) y su habilidad para relacionarse con los usuarios claves para documentar cada uno de ellos, razón por lo cual, al momento de realizar la liberación "go live" las desviaciones sobre los escenarios de cada uno de los procesos que se presentaban requerían de recursos adicionales para controlarlos:

- a. Recursos económicos adicionales.
- b. Afectación al nivel de servicio interno / externo.
- c. Procesos sin documentar (políticas y procedimientos).
- d. Uso excesivo de recursos humanos enfocados a corregir errores.
- e. Capacitación deficiente a los usuarios.

Cuando una corporación alcanza la madurez, y los cambios son necesarios para enfrentar los desafíos y la competencia creciente, para la mayoría de las empresas no debe ser excepción el evaluar tecnologías que ayuden a optimizar al máximo nuestros recursos, apuntalados en una metodología de procesos de negocios. En busca de estas mejoras dentro de una corporación, es necesario contar con la participación de los máximos responsables de las diferentes áreas del negocio para lograr acuerdos que definan los pasos a seguir en un proyecto de gran envergadura:

- a. Conjuntar e identificar esfuerzos que busque una mejora en los procesos de negocios de las áreas afectadas en la operación para definir el plan de acción.
- b. Establecer un comité de trabajo definido y apoyado por la dirección general y su Staff, ya que son los máximos responsables de asignar los diferentes recursos.
- c. Cómo paso preliminar, sobre todo si es una empresa de manufactura, evaluar la necesidad de realizar un diagnóstico operativo para determinar la posición actual de la empresa respecto a "Empresas de Clase Mundial" y cuáles son las áreas de oportunidad a desarrollar.
- d. Realizar el mapeo de los procesos a través de talleres que involucre a las áreas afectadas, así como al personal clave dentro de una actividad, ya que por su experiencia y conocimiento identifican y proponen nuevas oportunidades de mejora, sugiriendo la prioridad de las mismas
- e. Parte fundamental de éxito, es la educación, tanto teórica (Conceptual) como práctica (Aplicativa) en el ERP a usuarios claves y propietario de procesos. Ellos serán los encargados de capacitar en los diferentes niveles de la empresa.
- f. Realizar una prueba piloto (prueba de escenarios), para definir y evaluar los cambios que se presentan en cada una de las áreas involucradas por los impactos causados por el rediseño de sus procesos. El unificar esfuerzo de las diferentes áreas facilita identificar problemas potenciales que pueden impactar en la implementación del ERP.

g. Evaluar áreas de oportunidad y/o macro iniciativas para implementar en una segunda fase del proyecto del ERP seleccionado.

Estos acuerdos establecerán la necesidad de integrar a los diferentes departamentos y/o áreas para que a través de un sistema de procesamiento de datos veraz y, en un proceso de mejora continua proporcione información oportuna para la toma de decisiones.

El implementar una metodología BPM enfocada en los procesos dentro de una corporación no es sencillo, ya que requiere del convencimiento y apoyo de la alta dirección. Pero el convencimiento está apalancado en que la metodología lleva implícito el compromiso de la mejora. Es decir, que si el negocio es un conjunto de proceso interrelacionados entre sí, la mejora de los procesos es la vía de éxito por el que el negocio espera mejorar su competitividad en un mercado globalizado, Por último escuche la voz del cliente. La finalidad de BPM es crear valor para el cliente a través del servicio proporcionado, utilice BPM para ver su negocio como lo ven sus clientes. A sus clientes no les importa cómo se hacen las cosas, lo único que les preocupa es experimentar un servicio excepcional y recibir lo que han pedido al mejor precio y en el momento en que lo desean. Recuerde que todo lo que debe crear en última instancia es dar más valor a sus clientes haciendo más eficientes sus procesos.

#### *Capítulo I. Administración de procesos de negocios (BPM)*

#### *I. 1 Conceptos básicos*

Iniciaremos con definir los conceptos principales para adentrarnos en la metodología de administración de procesos de negocios.

#### - *¿Qué es un proceso?*

El origen etimológico de la palabra proceso proviene del latín processus que significa avance y progreso.

**"***Un proceso es un conjunto de actividades que da satisfacción a un requerimiento de clientes, externos o internos. El proceso ofrece una visión horizontal de la organización<sup>3</sup> y da respuesta a un ciclo completo, desde cuando se produce el contacto con el cliente hasta cuando el producto o servicio es recibido satisfactoriamente."<sup>4</sup> Bravo Carrasco, 1995.*

Una definición más acertada es la de Davenport:

"*Un proceso, es un conjunto de actividades medibles diseñadas para producir un producto específico para un determinado cliente o mercado. Implica un fuerte énfasis en cómo el trabajo es realizado dentro de una organización, más que un enfoque al producto, ya que este es el resultado del mismo. Un proceso establece de manera específica un orden a cada una de las actividades a través del tiempo y el espacio, con un principio y un fin, con entradas y salidas claramente definidas.....Adoptar un enfoque de proceso implica adoptar el punto de vista del cliente. Los procesos son la estructura en la que una organización hace lo necesario para crear valor para sus clientes".*<sup>5</sup> *Davenport, 1993.*

Un proceso tiene claramente definido sus fronteras, y por consiguiente cada etapa agrega un valor de transformación en beneficio del cliente ya sea interno o externo, llamado valor agregado. Por ello es importante identificar cada una de las fases de un proceso. Ver figura 1, página 8.

4 Juan Bravo Carrasco - Reingeniería de procesos

 $\overline{a}$ 

<sup>3</sup> La organización horizontal está diseñada para brindar una forma estructural y un enfoque organizacional integrado y basado en procesos que les permite entregar dicho valor a los clientes.

<sup>&</sup>lt;sup>5</sup> Thomas Davenport (1993). Process Innovation: Reengineering work through information technology. Harvard Business School Press, Boston.

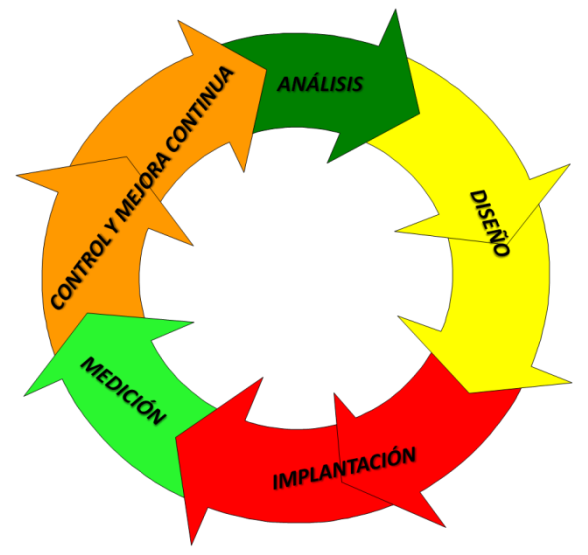

Figura 1.- Fases de un proceso.

### *Tabla No. 1.- Fases de un proceso.*

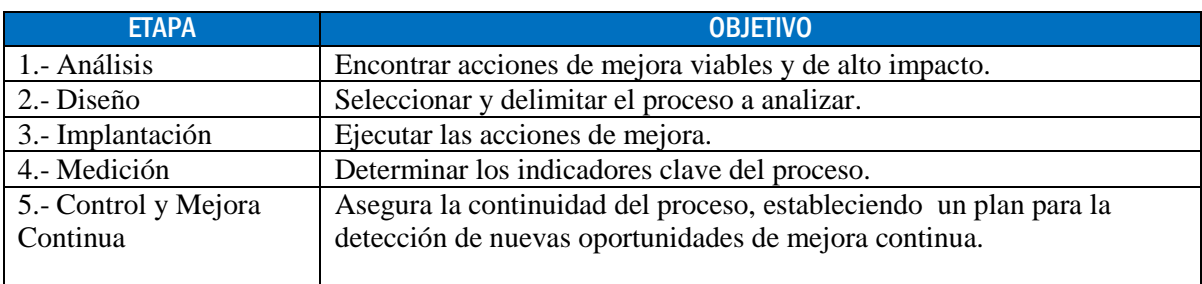

La adopción de un sistema enfocado a procesos (Ver figura 2, página 9), implica una serie de cambios a realizar dentro de una corporación y, entre sus principales características destacan las siguientes:

- Dirección por procesos, no por tareas o funciones.
- Gestionar equipos, no empleados. El "Poder" del proceso se traslada al equipo, donde se elige al líder.
- Dar una visión sobre la forma en que ocurren los errores y la forma de corregirlos.
- Le permite a la organización centrarse en el cliente.

 $\overline{a}$ 

- Aumenta la capacidad de la empresa para competir, mejorando el uso de los recursos disponibles.
- Desarrolla planes de carrera individuales consistentes con las habilidades y capacidades del equipo.
- La tecnología de información actúa como "base" y soporte sobre la que se desarrollan los procesos de creación de valor, y actúa como generador de KPI's<sup>6</sup>.

<sup>6</sup> KPI – Key Performance Indicators (Indicadores Claves de Desempeño).- Son [métricas](http://es.wikipedia.org/wiki/M%C3%A9trica) utilizadas para cuantificar y/o monitorear el objetivo (resultado) que reflejan el rendimiento de la organización o negocio.

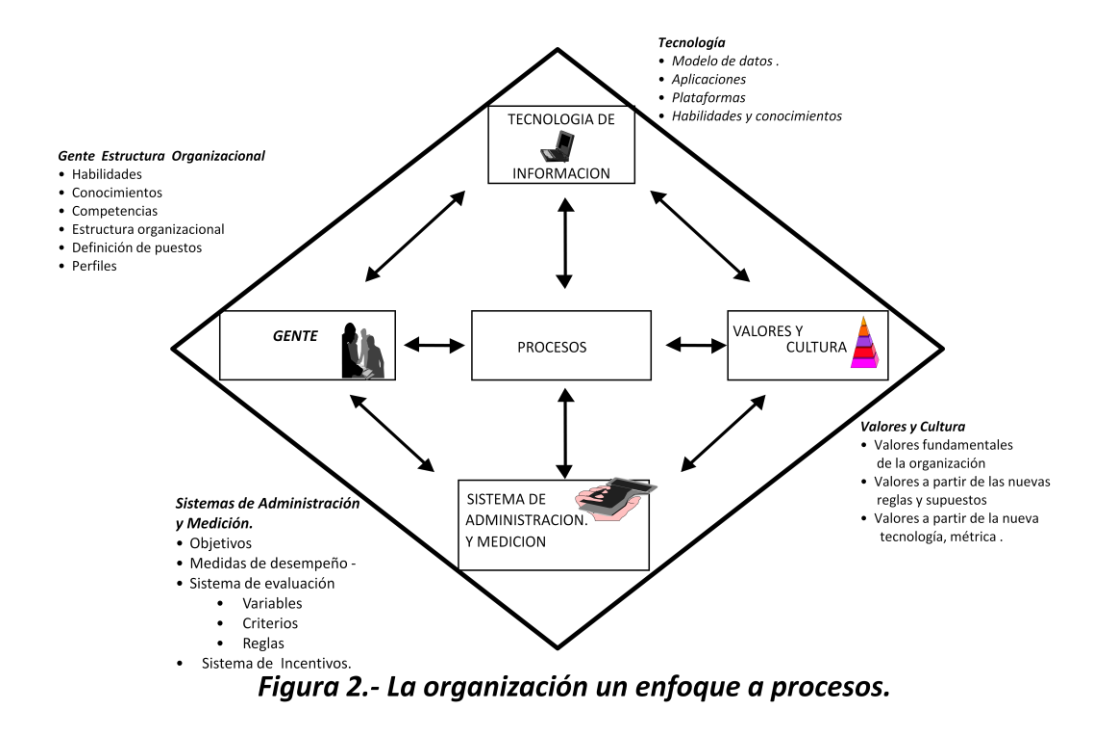

*<sup>-</sup> ¿Qué es un proceso de negocio?*

Es una categoría específica de procesos, y está definida como un proceso de alto nivel (Macro proceso) determinado por los objetivos generales de una organización. Un proceso de negocio contiene actividades con orden lógico y temporal que generan una interfaz con nuestros socios de mercados (Clientes, Proveedores y/o Terceros) para manipular un objeto de relevancia económica. Ver figura 3.

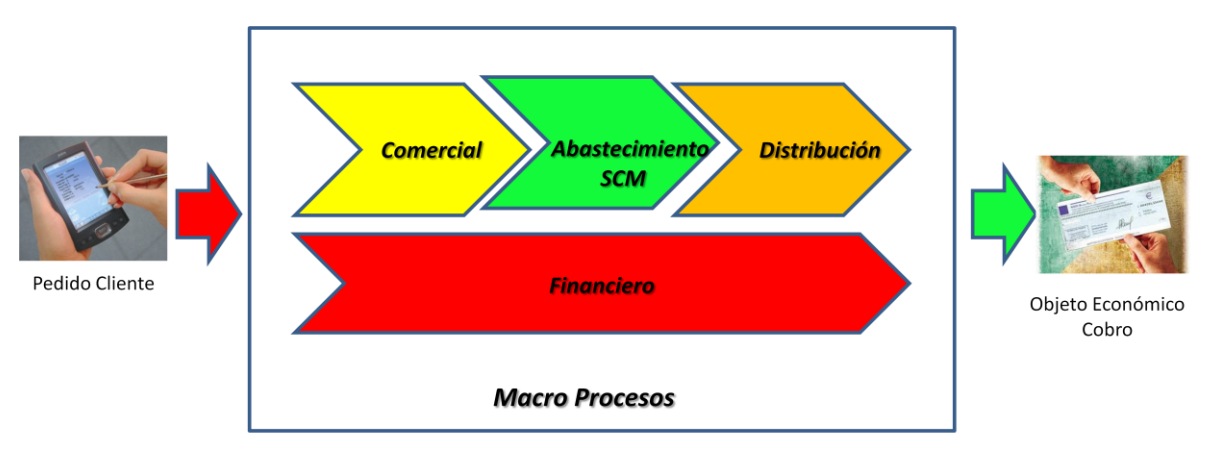

Figura 3.- Proceso de Negocio

La importancia de medir y optimizar los procesos de negocios ha sido señalado por Harrington, y menciona lo siguiente:

*"la falta de buenas medidas de la alta dirección, es un gran obstáculo para mejorar el proceso de negocio ........ Si no puedes medirlo, no puedes controlarlo. Y si usted no puede controlarlo, no se puede administrar" .*  <sup>7</sup>*Harrinton, H. James 1991.*

¿Por qué implementar un proceso de mejora continua en los procesos de negocios? Porque es una metodología que ayuda a las organizaciones a realizar avances significativos en la forma en que sus procesos de negocio funcionan. El principal objetivo es asegurar que la organización tenga procesos de negocios que eliminen errores, minimice los retrasos, maximice el uso de los activos, promueva a su personal con planes de carrera, genere procesos simples pero en constante mejora, fáciles de usar, y adaptables a las necesidades de los clientes con el fin de proveer ventajas competitivas a la organización y con ello contar con el personal necesario para la operación del negocio.

Los procesos de negocios de alto impacto deben de tener propietarios de procesos (Business Owners), que a través de su jerarquía organizacional y liderazgo, permitan definir claramente cada una de las reglas de negocio (políticas y procedimientos) para cada proceso a implantar con su equipo de trabajo. Para ello, es importante que consideremos en los procesos de negocios definidos, los requerimientos que traspasan las fronteras organizacionales, pero que operan de manera conjunta en espera de un servicio que satisfaga las necesidades requeridas de nuestros clientes internos y/o externos.

Un proceso de negocio tiene mayor relevancia al de producción ya que está orientado a satisfacer las necesidades de servicios a nuestros clientes externos y representa el 100% de nuestra entidad: Empresa. El proceso de producción en el caso de un producto promedio, corresponde a menos del 10% de su valor, a diferencia de la industria de servicios que es la generadora de la mayor parte de nuestros empleos.

El adoptar un enfoque a procesos de negocios los beneficios a obtener son:

- Confiabilidad en los procesos de la empresa.
- Mejor tiempo de respuesta al cliente y al mercado.
- Disminución del costo.
- Reducción de Inventarios.
- Mejora Continua en procesos de manufactura.
- Mayor participación en el mercado.
- Satisfacción al cliente.
- Mayor Utilidad.

La mayor oportunidad de incrementar los resultados financieros proviene de perfeccionar los procesos de negocio de la empresa, y ésta tiene que ver con el servicio que se les proporciona a nuestros clientes externos, a través de mejorar nuestros procesos internos que son los que producen el valor al producto final. Preguntas como estas son las que debemos de contestar en un mercado competitivo: ¿Conoce realmente a sus clientes?,

 $\overline{a}$ 7 Harrington H. James. Business Process Improvement ;1991.- The First Book on Process Redesign.

¿Sabe lo que ellos necesitan y esperan?, ¿Son clientes satisfechos por sus productos y servicios?, recuerde que un cliente es el principal objetivo de nuestra competencia.

## - *Importancia de una visión por proceso.*

Hoy en día las organizaciones sin importar el tamaño, están cambiando en la forma de realizar negocios y gran parte se debe a un cambio en la percepción de la alta dirección de cómo los procesos de negocio y manufactura – no las personas – son la clave de un desempeño óptimo. Se estima que la mayor parte de los problemas y posibilidades de mejoramiento, 94% corresponde al proceso y el 6% a causas especiales.

Cambiar de una orientación organizacional a una orientación a procesos es un cambio cultural difícil y doloroso, la gestión del cambio requiere de compromisos tangibles en el tiempo (debe existir una visión que describa el cuadro del estado futuro deseado, en el cual todas las personas involucradas lo conozcan y lo comprendan) a través de un plan y un liderazgo constante. La importancia de tener una visión de procesos (Ver tabla número 2), puede marcar la diferencia dentro de la organización:

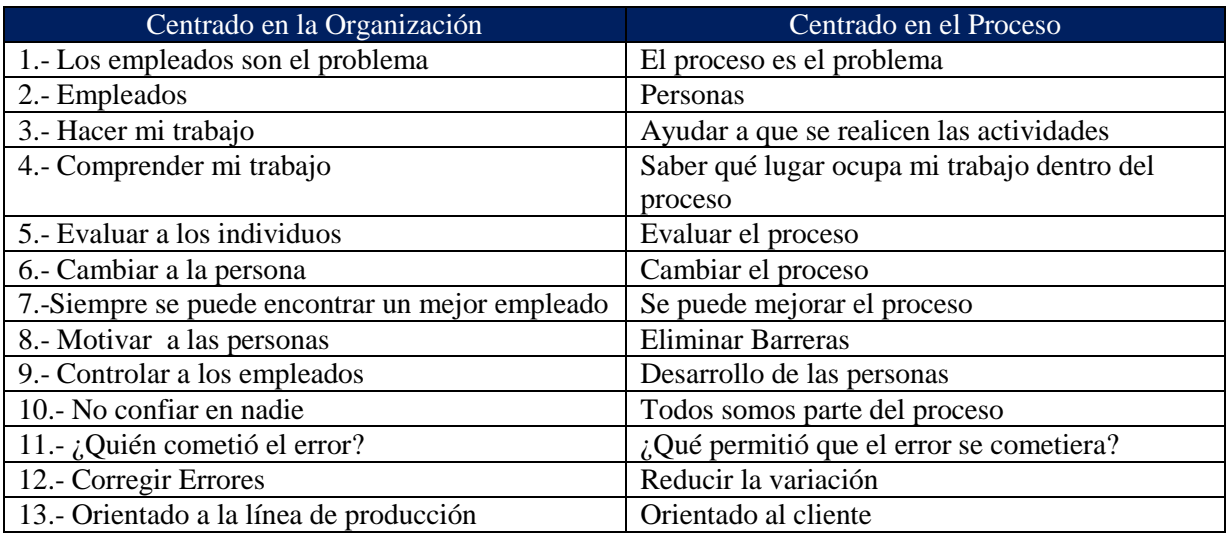

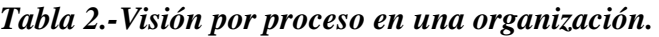

Esta visión por procesos dentro de la organización habilita la generación de valor de los servicios que proporcionamos a partir del análisis integral de cada proceso, sin fraccionarlo, por función individual, estableciendo un lenguaje común para toda la organización y facilitando la comunicación entre las áreas. Asimismo permite definir mecanismos de mejora continua de procesos con herramientas que aceleren el ciclo de definición, implantación y control de los procesos de negocio.

Características que deben incluir la definición de un proceso:

- Tener un principio y un fin así como fronteras claramente definidas
- Ser replicable, y sus resultados medibles, por lo tanto, sujeto de mejora
- El producto o servicio generado debe contar con un cliente o recipiente
- Debe consistir de actividades ordenadas de acuerdo a su posición en el tiempo y espacio
- La transformación ocurrida debe añadir valor al producto o servicio generado
- Debe estar soportado por una estructura organizacional bien definida y un ambiente informático acorde
- Debe estar fundamentado en procedimientos y métodos de trabajo bien diseñados.

Existen procesos altamente complejos llamados macro procesos (Ver Figura.4) que incluyen subprocesos que tiene una relación lógica, actividades secuenciales que contribuyen al objetivo principal el negocio. Los subprocesos dan un enfoque particular a un problema, un área y/o departamento ya que contienen actividades que incluyen las  $acciones y/o$  eventos (tareas) para lograr un resultado. Jerarquía del proceso $8$ . Harrington, H. James 1991.

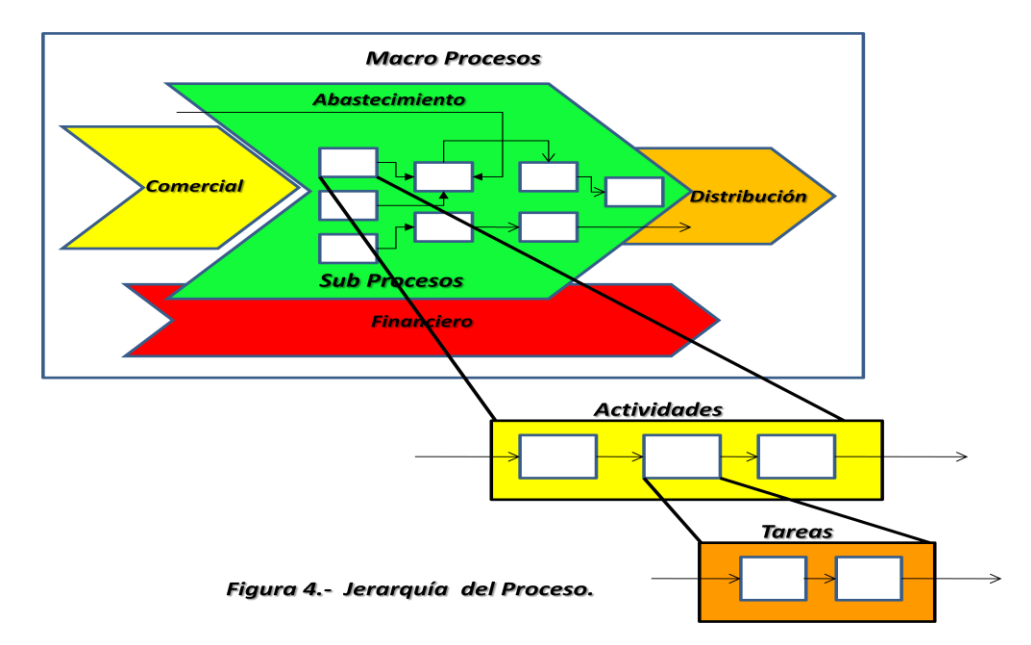

Las ventajas de identificar los macro procesos dentro de la organización son las siguientes:

- Desarrollar un modelo operacional para la organización..
- Revisar los planes de ejecución.
- Trazar los procedimientos o políticas.
- Identificar los procesos críticos de la organización.
- Definir la estrategia de la empresa y los requerimientos de la empresa
- Realizar mediciones y control.
- Desarrollar un programa de mejora continua.

La importancia de evaluar los macro procesos y sub procesos de la empresa, es para satisfacer los requerimientos de los clientes externos/internos mediante la ejecución de uno o varios procesos, es de vital importancia que la gerencia comprenda esto, y la mejor forma

<sup>8&</sup>lt;br><sup>8</sup> Harrington, H. James. - Business Process Improvement The Breakthrough Strategy for Total Quality, Productivity and Competitiveness. 1991. Pag. 31

de lograrlo es mediante la identificación de los procesos que, directa o indirectamente, tengan un impacto sobre el cliente externo.

## - *Definición de BPM*

Business Process Management (BPM) es un conjunto de métodos, herramientas y tecnologías utilizados para diseñar, representar, analizar y controlar procesos de negocio operacionales. BPM es un enfoque centrado en los procesos para mejorar el rendimiento que combina las tecnologías de la información con metodologías de proceso y gobierno. BPM es una colaboración entre personas de negocio y tecnólogos para fomentar procesos de negocio efectivos, ágiles y transparentes. BPM abarca personas, sistemas, funciones, negocios, clientes, proveedores y socios. Apoyarse en una arquitectura de procesos genera una representación escrita mediante diagramas de las cadenas de valor y los procesos de negocio que operan por toda la empresa. Incluye tanto los procesos de funcionamiento fundamentales como los procesos habilitadores de apoyo a la gestión. Una arquitectura de procesos demuestra de forma clara dónde se crea valor y cómo se relacionan y alinean los procesos operacionales con las estrategias y objetivos de la organización. En general, una arquitectura de procesos representa procesos orquestados, procesos que están estructurados, que son repetibles y están automatizados, además de caracterizados, medidos y analizados.

Ventajas de implementar una metodología BPM:

- Los directores de negocio pueden, de forma más directa, medir, controlar y responder a todos los aspectos y elementos de sus procesos operacionales. Recuerde, Si no puedes medirlo, no puedes controlarlo. Y si usted no puede controlarlo, no se puede administrar.
- Los directores de tecnologías de la información pueden aplicar sus habilidades y recursos de forma más directa en las operaciones de negocio, es decir es el complemento ya que su función debe estar encaminada a apoyar los procesos de negocios con herramientas tecnológicas que soporten el negocio (SOA<sup>9</sup>).
- La dirección y los empleados de la organización pueden alinear mejor sus esfuerzos y mejorar la productividad y el rendimiento personal.
- La empresa, como un todo, puede responder de forma más rápida a cambios y desafíos a la hora de cumplir sus fines y objetivos.

## - *BPM y Tecnología de Información (TI).*

Los cambios necesarios para desarrollar una empresa BPM son más pronunciados en la organización de TI, donde el mundo funcional de desarrollo de aplicaciones se entrega a un mundo empresarial de colaboración de ingeniería de procesos, apoyados por las aplicaciones de TI qué alineadas al negocio desarrollan una colaboración conjunta de profesionales de la empresa para desarrollar, implementar y optimizar los proceso de negocio, este tipo de proyectos proporciona una visión empresarial dentro de la organización tanto para el analista de negocios que para los tecnólogos, llámese TI.

 9 SOA **S**ervice **O**riented **A**rchitecture (Arquitectura Orientada a Servicios). Arquitectura de software que define la utilización de servicios para dar soporte a los requisitos del negocio.

Los propietarios de procesos de negocio aportan la experiencia del conocimiento para la definición de cada uno de los requerimientos del negocio (requisitos), priorizando cada uno con base a la importancia y necesidades del cliente, que se verán reflejadas en las propias definiciones del proceso o modelo a implementar dentro de una organización. Es ahí donde nace o surgen necesidades de herramientas tecnológicas que pueden ser fácilmente adaptadas y utilizadas para realizar la integración y transferencia de información entre proceso y tecnología, reforzando los puntos de integración con la organización de TI.

Lograr el equilibrio entre estos dos conceptos se asegura que las herramientas tecnológicas y/o aplicaciones empresariales sean probadas e implementadas en una infraestructura robusta y escalable acorde a las necesidades propias del negocio que aprovechen de manera óptima las fortalezas y experiencias de ambos mundos, para ello es importante conocer los atributos de un proceso de negocio, tal y como se ilustra en la tabla número 3.

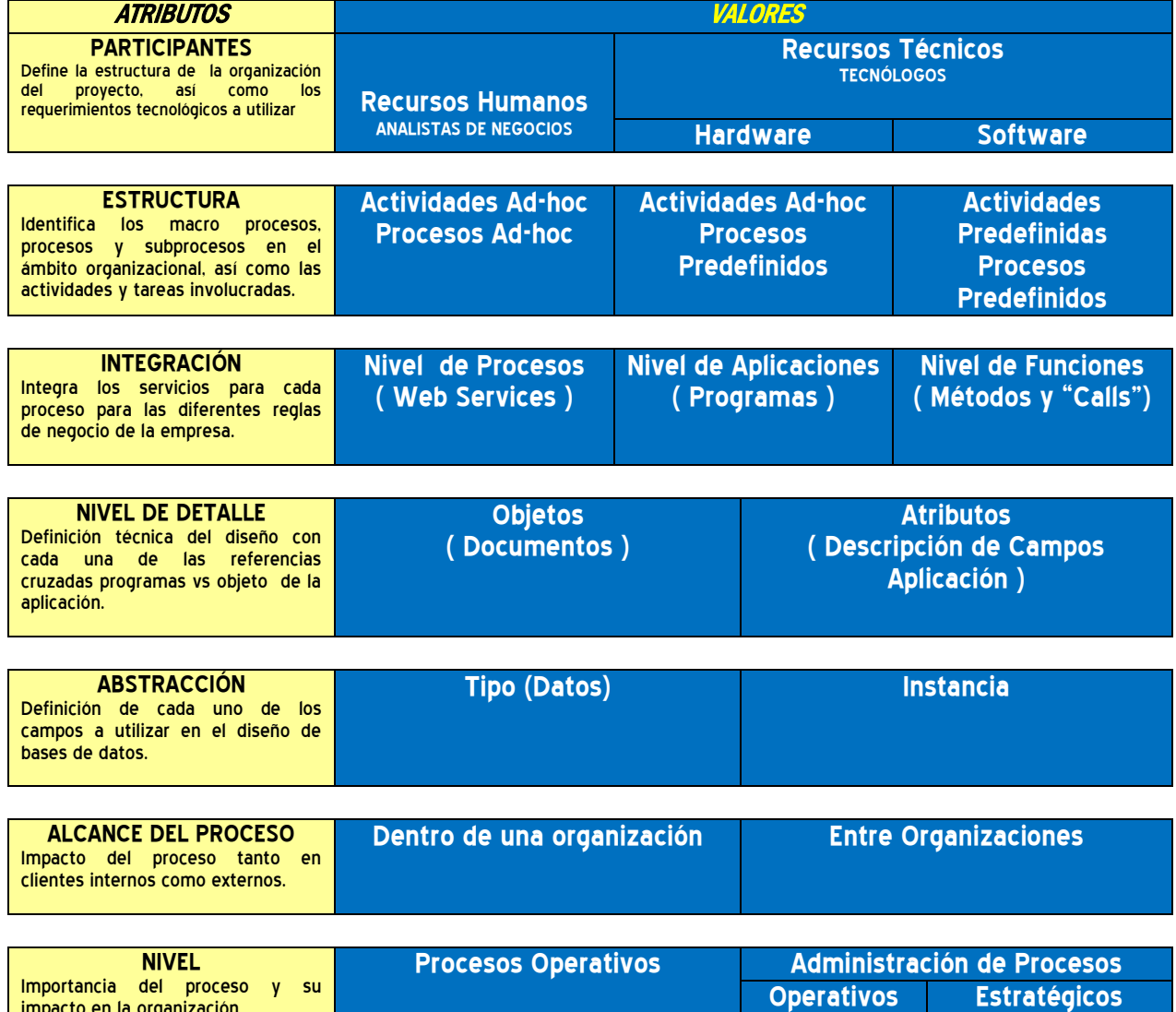

impacto en la organización.

## *Tabla 3.- Atributos de la administración de proceso de negocios.*

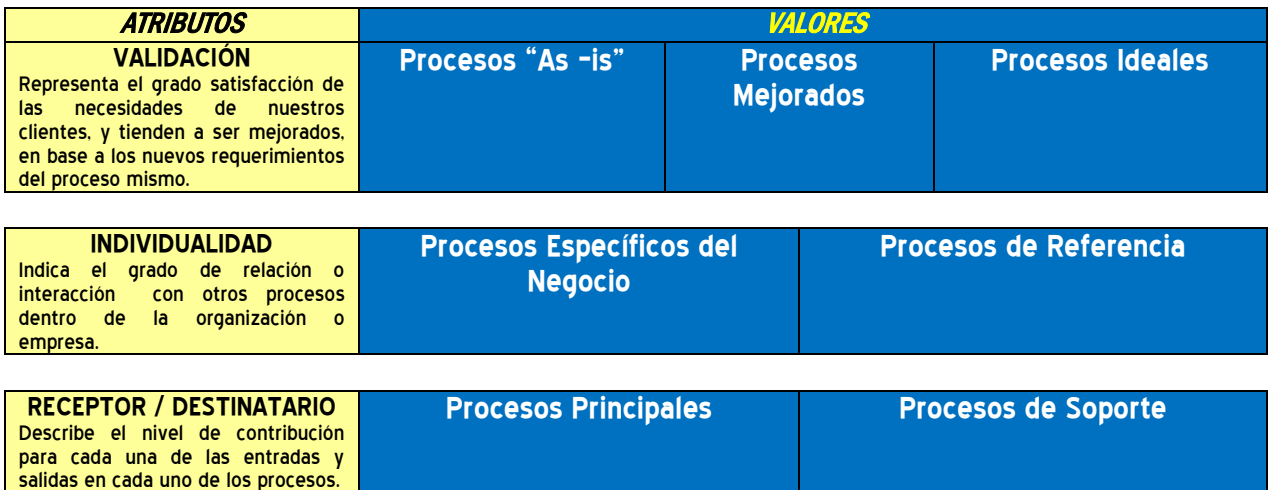

### *BPM Y SOA*

El aumento de la eficiencia y agilidad para realizar cambios en el entorno empresarial ante presiones competitivas, son reflejo de condiciones tecnológicas innovadoras que ocurren en el mundo globalizado. En caso de no estar preparados se reflejarán de manera inmediata en el cumplimiento de las nuevas regulaciones que se desprendan o generen, afectando de manera directa la reducción de los márgenes de utilidad de la empresa.

Esto se traduce en grandes desafíos para los departamentos de TI dentro de una organización que deben reducir costos, resolver la alta complejidad de los procesos empresariales y ser sensible a las nuevas necesidades propias del negocio. Para abordar estos retos (mejora en los procesos de negocios e implantación de nuevas tecnologías), existen dos disciplinas afines y tecnológicas que las organizaciones deben de tener en consideración para su integración al mundo empresarial: Business Process Management (BPM) y Arquitectura Orientada al Servicio (SOA).

BPM y SOA tienen características diferentes. En general, SOA está centrada en proveer una arquitectura de servicios de tecnología de información – en un nivel inferior –, mientras que BPM está orientado a los procesos de negocios (nivel superior. Ver figura 5, página 16). Sin embargo, BPM y SOA tienen similitudes, y lo más importante es que son complementarios. Los procesos de negocio gestionado por BPM puede utilizar (consumir) servicios que las empresas definen y administran utilizando SOA a través del área de tecnología de información de una empresa, ayudando a que los procesos de negocio sean flexibles y ágiles, al mismo tiempo, la creación de servicios de negocios de alto nivel y aplicaciones en SOA, a menudo requiere de la orquestación que se encuentra en el ámbito de BPM.

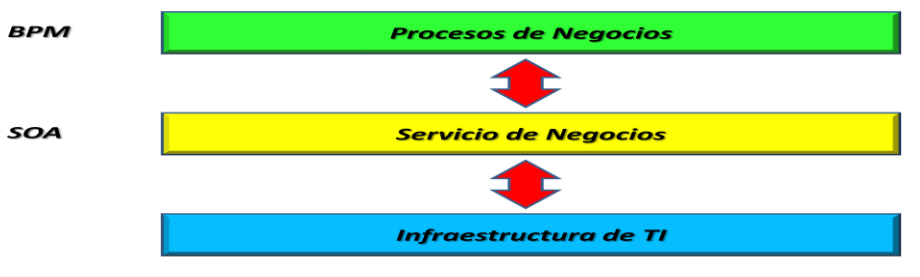

Figura 5.- BPM y SOA soporte empresarial.

BPM y SOA juntos pueden ayudar a reducir la complejidad de TI, lograr el desarrollo rápido de aplicaciones, y acelerar la automatización de procesos en toda la empresa. Un aspecto importante de BPM y SOA es la relación que normalmente existe entre los procesos de negocios (o un punto de entrada a los mismos) que se definen en BPM y puede ser publicado como un servicio Web. Este servicio puede ser consumido por otros servicios o por otros procesos de negocio en BPM. Por lo tanto BPM y SOA forman un enlace bidireccional y recursivo en términos de servicios Web: los Servicios Web (en SOA) puede ser consumido por los procesos de negocio (en BPM). A cambio, los procesos de negocio en BPM pueden ser publicados como servicios Web y consumido por otros servicios o procesos. Con la reciente llegada de SOA, las soluciones de integración están evolucionando ahora a lo que se conoce como soluciones de servicios corporativos, Enterprise Service Bus (ESB). ESB utiliza interfaces estándar de servicios web y una topografía de bus para convertir los activos de TI existentes en servicios web que se utilizan en el entorno de ejecución de los procesos. Las arquitecturas BPM utilizan un ESB en su integración subyacente, lo que maximiza la flexibilidad y escalabilidad y, por lo tanto, garantiza que las ventajas de SOA se pueden llevar a la práctica por completo. Ver figura 6.

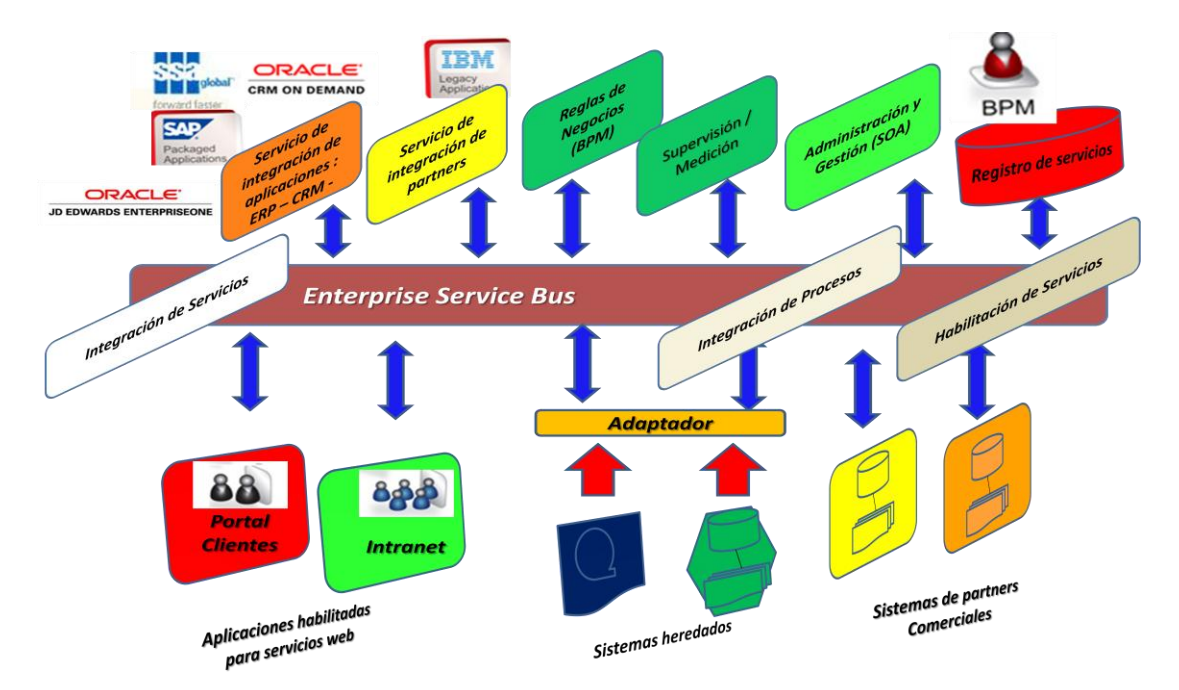

**Figura 6.- Soluciones de Servicios Corporativos** 

## *I. 1.2 Mapeo de procesos*

 $\overline{a}$ 

El conocimiento es la única herramienta de producción que no depende de la disminución de las utilidades<sup>10</sup>, JM Clark 1939, la interpretación de ésta oración a los procesos está asociada a que si tenemos el conocimiento y compresión de cada proceso dentro de la organización, con mayor éxito podremos mejorarlos y para lograrlo debemos comprender claramente varias características de los procesos de la empresa.

- Flujo. El método para transformar entradas y salidas de acuerdo a los recursos utilizados.
- Efectividad. Satisfacer y superar las expectativas del cliente.
- Eficiencia. Utilizar acertadamente los recursos en la generación del servicio o producto.
- Tiempo del ciclo. El tiempo necesario para transformar los insumos en la generación del servicio o producto.
- Costo. Los gastos correspondientes a la totalidad del proceso.

Comprender las características ayuda a identificar las áreas problemas que son claves para modernizar y/o mejorar el proceso y su mapeo. En segundo lugar nos suministra la información relevante para tomar decisiones de los cambios a realizar minimizando su impacto en el negocio (políticas y procedimientos) y por último, es el fundamento para fijar objetivos de mejora continua, así como evaluar el resultado de su implementación.

Como lograr el mapeo de procesos dentro de la organización, cuando el enfoque está centrado en la organización, el primer paso a realizar es cambiar el enfoque o forma de pensar de las personas que integran su organización, llevarlas a un enfoque a procesos dentro de la organización, para ello realice talleres con la gente experta en los procesos en la cual se eliminen las barreras (las islas no existen, solo buscan el beneficio personal. Ver figura 7.

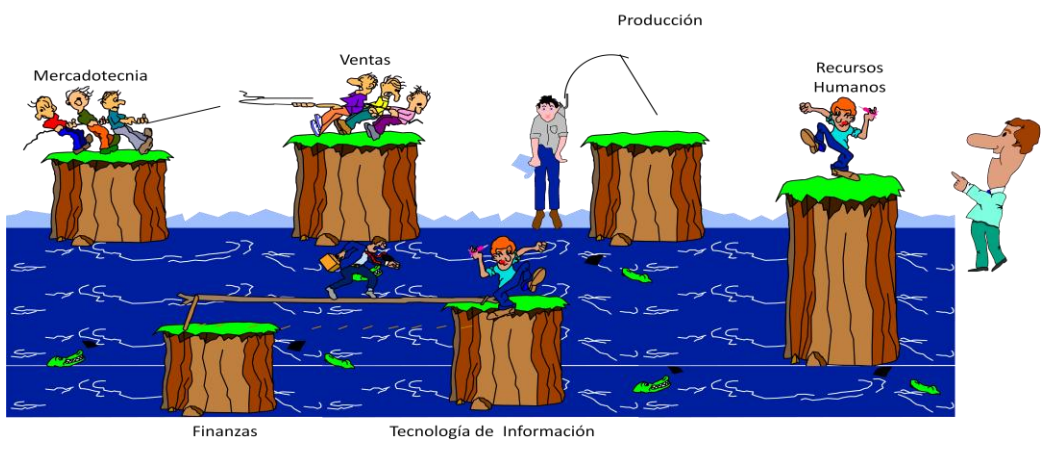

Figura 7.- Procesos aislados.

<sup>&</sup>lt;sup>10</sup> JM Clark - Journal of Political Economy. Citado por Harrington, H. James; Business Process: Improvement the Breakthrough Strategy for Total Quality, Productivity and Competitiveness. 1991.

La ejecución de llevar a cabo los talleres, trae consigo beneficios ya que de manera espontánea a través de una lluvia de ideas se identificaran las entradas y salidas de cada proceso y su impacto de manera integral, es posible que un proceso solo requiera de políticas y procedimientos para su implementación y no necesariamente la implementación de un proceso y/o módulo en un sistema de información empresarial (ERP).

La tormenta de ideas en el taller de trabajo es ideal para recolectar información de un proceso, siempre y cuando los participantes sean los involucrados de que el proceso funcione.

Los lineamientos a seguir para realizar ésta tormenta de ideas y obtener información de los procesos, son los siguientes:

1.- *Posponga la Evaluación*. La evaluación o enjuiciamiento frena las ideas, mientras más ideas se generen, mayor número de elementos se tendrán para analizar el proceso.

2.- *Sea aventurado y abierto.* Cualquier idea es posible, la imaginación marca la diferencia. De ideas aventuradas nacieron los grandes inventos.

3.- *Genere tantas ideas como sea posible.* Una tarea o actividad puede tener al menos 5 maneras diferentes de realizarlas dentro de un proceso. Mientras sea mayor el número de ideas, "n" soluciones se encontraran a un problema.

4.- *Construya ideas y mejórelas.* Escuche y analice las ideas que aportan los miembros del equipo, el construir sobre una idea o dos ayuda a mejorarla.

5.- *Utilice un lenguaje simple.* Reducir la complejidad de cómo escribimos y hablamos, hace que todos los miembros del equipo nos comprendan fácilmente.

El realizar estos talleres nos pueden ayudar a identificar áreas de oportunidad que no detectamos a simple vista*,* ejemplo, ver figura 8:

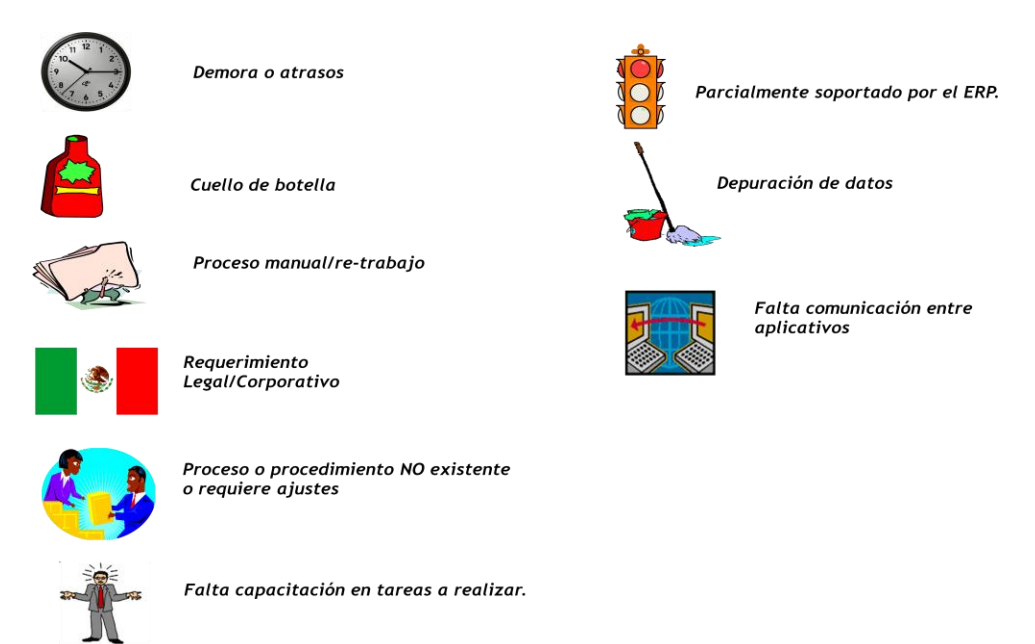

Figura 8 .- Identificación de Áreas de Oportunidad Por el Mapeo de Procesos.

Recuerde que las personas son las que le dan vida al proceso, hacen que el proceso funcione, por eso es de suma importancia saber qué piensan acerca de los procesos, qué obstáculos son a los que se enfrentan día a día, qué partes el proceso son de su agrado, el éxito de las actividades del mapeo orientada a mejorar el proceso dependerá del punto hasta el cual nuestro personal adopte los cambios realizados al proceso, de ahí la importancia y el convencimiento de su participación en los talleres. Si las personas se involucran los resultados finales serán fáciles de alcanzar.

## *Tipos de modelo*

El mapeo de procesos se realiza usando una lógica jerárquica que permite su comprensión desde una visión general y hasta el nivel de actividades y tareas. Existen modelos que pueden ayudar a realizar el mapeo de procesos.

- a. Organización (Jerárquicos).
- b. Procesos (Interacciones de Negocios Flujo de Trabajo).
- c. Sistemas.
- *a. Organización*

Estos modelos están representados por un grupo de personas que constituyen un negocio o interactúan con él, y su representación primordial es a través del organigrama donde éste es el nivel jerárquico más alto de la empresa y del modelo. Los componentes del diagrama pueden ser exhibidos como un proceso (ver figura 9) con el fin de mostrar la relación que tienen las actividades y funciones con las personas que las ejecutan:

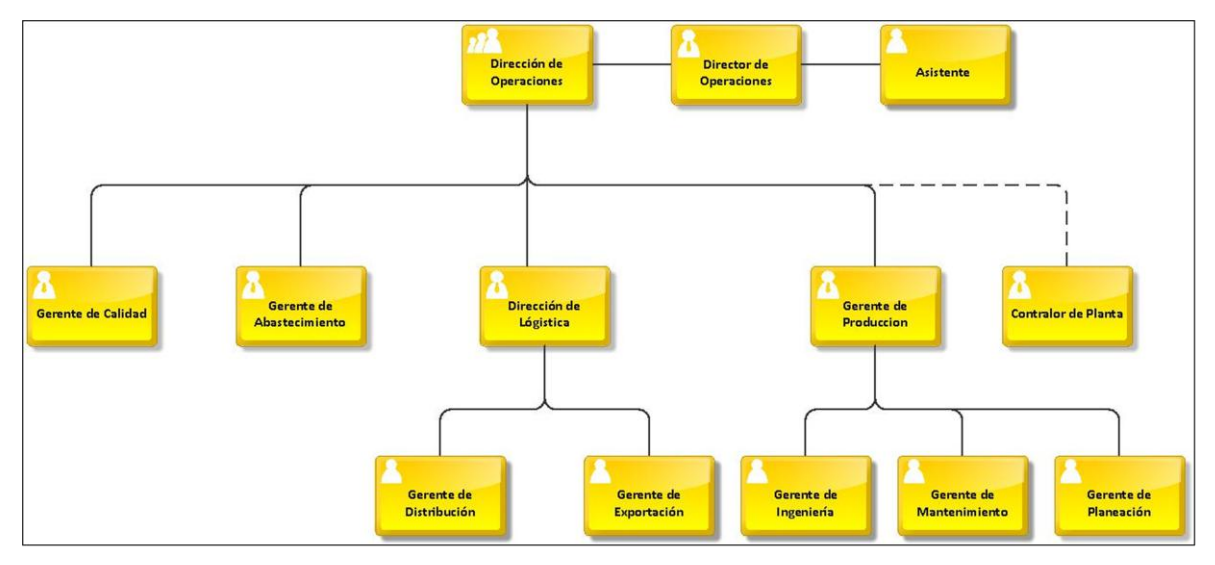

Figura 9.- Modelo Organizacional.

### *b) Procesos (Cadena de valor o interacciones de negocios.)*

El análisis de diagramas de cadena de valor añadido en los procesos, se realiza mediante la descomposición de cada uno de los procesos en pasos o etapas que se representan en forma de diagramas denominados "as- is" (tal como es) que describen los procesos y subprocesos que permiten analizar el valor añadido de cada etapa y discernir actividades que aportan valor añadido de las que no lo hacen, es decir, evaluar y optimizar de acuerdo al valor aportado de aquéllas actividades que puedan mejorarse y que por sus características no pueden eliminarse dentro de una etapa del procesos. Es de suma importancia que para realizar este tipo de mejoras en el modelado de procesos (información / construcción) es fundamental que los involucrados sean agresivos en el momento de analizar y documentar minuciosamente los procesos de negocios actuales, por ello es importante este tipo de herramientas de evaluación del valor añadido, ya que se busca mejorar la efectividad y eficiencia, en cada una de las etapas del proceso y los objetivos pueden diferir dependiendo del problema a afrontar de cuando existe un cambio en la dirección de la organización, a cuando se está resolviendo un problema operativo persistente.

Los procesos representados en cadenas de valor añadido poseen las siguientes características:

- La salida (Producto/Servicio) resultante del proceso debe satisfacer o superar las expectativas del cliente.
- Flexibilidad en el proceso, es el grado en el que se puede ajustar rápida y fácilmente a los cambios que se requieran en el negocio, i.e, se puede adaptar a nuevas necesidades sin que sea preciso realizar modificaciones significativas en bienes de equipos, personal, sistema de información o instalaciones.
- Maximizar el uso de activos de la organización.
- Minimizar o eliminar actividades o procesos que no agreguen valor al bien o servicio proporcionado al cliente final.
- Obtener un equilibrio entre el "valor percibido" y la calidad del producto recibido.
	- a. Calidad.
	- b. Entrega puntual.
	- c. Rápida solución a problemas presentados.
- Tienen un cierto grado de independencia en relación a otras cadenas de valor
- Deben estar alineadas al cumplimiento de la misión / visión del negocio y el logro de sus objetivos/estrategia.

Las cadenas de valor se representan a nivel detallado de cada uno de los procesos ejecutados en la organización.

Ejemplo. Ver figura 10, página 21. Para mayor detalle, ver anexo 1 y 2.

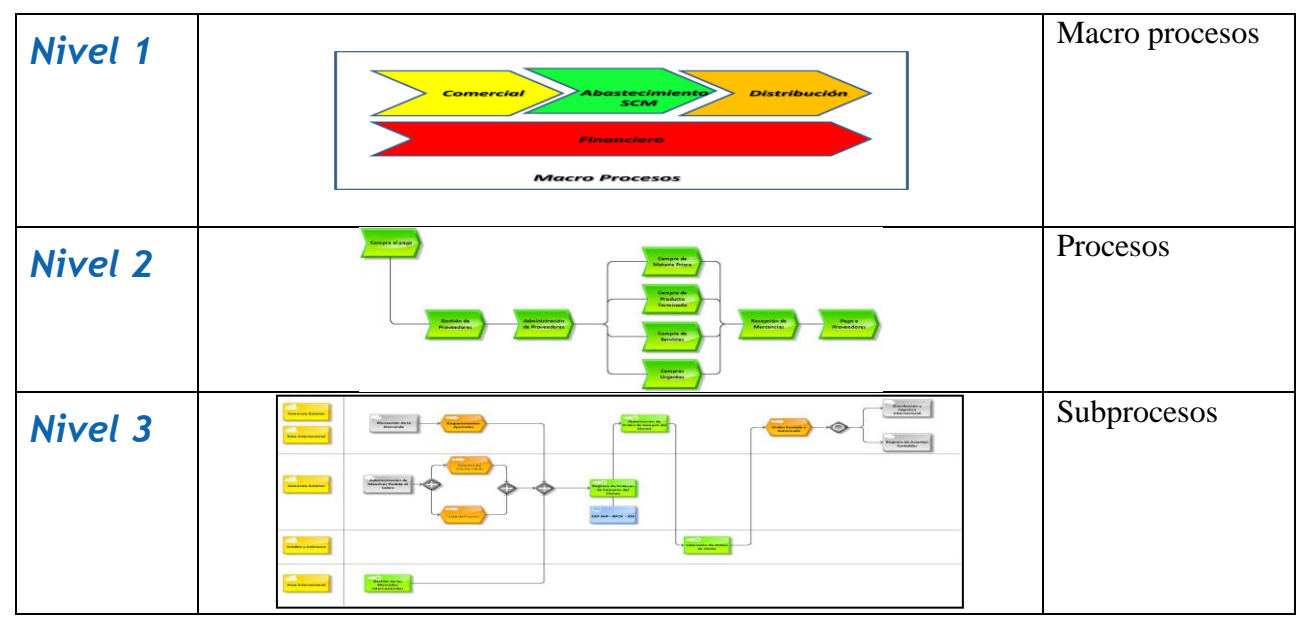

*Figura 10.- Procesos cadenas de valor – interacciones de negocios.*

Asimismo, los procesos en las cadenas de valor se clasifican de acuerdo a su tipo en:

- i. *Estratégicos*.- Relacionados directamente con la estrategia, la planificación y el control.
- ii. *Principales.-* Relacionados directamente con la entrega del servicio y/o producto al cliente.
- iii. *De Soporte.-* Son aquéllos necesarios para optimizar la ejecución de los procesos principales.

#### *Diagrama de cadena de procesos – actividades*

Este tipo de diagrama está basado en eventos y representa el siguiente nivel jerárquico después de las cadenas de valor. Es una visión detallada del proceso a través de funciones y actividades realizadas, mostrando las áreas organizacionales responsables, así como el flujo de información, datos de entrada y salida requeridos para la ejecución de cada proceso analizado. Asimismo ilustra las conexiones o relaciones de dependencia entre actividades y eventos. Ejemplo, ver figura 11, página 22. Para mayor detalle, ver anexo 2.

| 125<br><b>Comercio Exterior</b><br>125<br><b>Area Internacional</b> | Distribución y<br>Lógistica<br>Internacional<br>∍<br><b>wants</b><br>Autorización de<br>Planeación de la<br>Requerimientos<br>$\rightarrow$<br>Orden de Compre del<br>Demanda<br><b>Ajustados</b><br><b>Orden Enviada y</b><br>Cliente<br><b>Autorizada</b><br><b>Registro de Asientos</b><br>Contables |
|---------------------------------------------------------------------|----------------------------------------------------------------------------------------------------|
| 224<br><b>Comercio Exterior</b>                                     | <b>STAR</b><br>Número de<br>Cliente Válido<br>Administración de<br>.<br>Registro de Ordenes<br>Maestros Pedido al<br>$\Leftrightarrow$<br>æ<br>Cobro<br>de Compras del<br>an ma<br>Cliente<br>œ<br>ERP SAP - BPCS - JDE<br>Lista de Precios                                                             |
| n <sup>2</sup><br><b>Crédito y Cobranza</b>                         | ⊷<br>> Liberación de Orden<br>de Venta                                                                                                    |
| 78<br><b>Area Internacional</b>                                     | 55<br>Gestión de los<br>Mercedos<br>Internacionales                                                                                                    |

Figura 11.- Cadena de Valor Procesos - Actividades

Los componentes básicos de estos modelos son:

- Procesos, subproceso e interface de procesos.
- Funciones (actividades) y Eventos (Tareas).
- Conectores ("Y", "O", "O Exclusiva").

*Diagrama de asignación de funciones o tareas*

Estos diagramas (ver figura 12), muestran los recursos que se requieren para la ejecución de una actividad o función dentro de un proceso: Sistemas, Datos, Recurso Humano, Conocimiento, Datos,

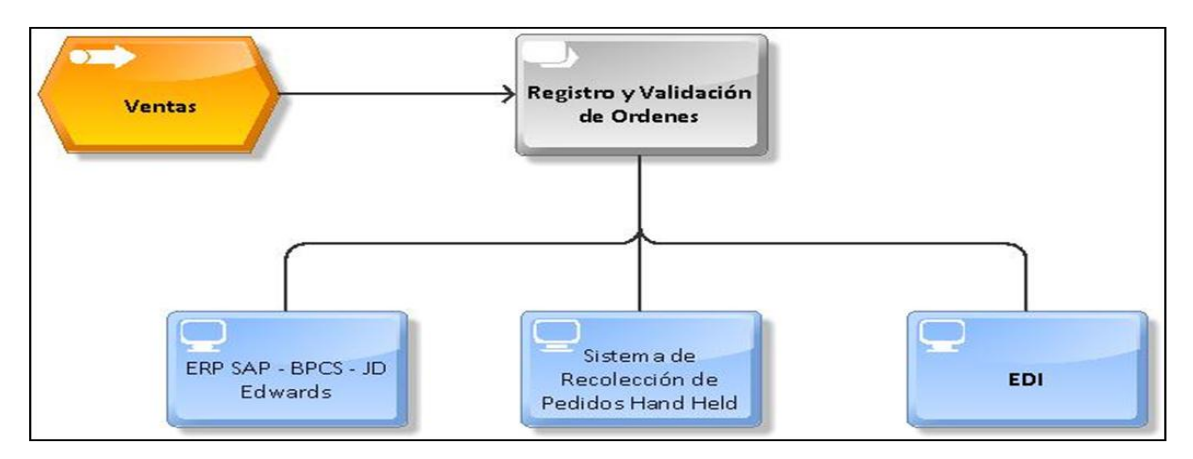

Figura 12.- Asignación de Funciones o Tareas

## *c) Sistemas*

Representa la estructura jerárquica del ambiente de sistemas de una compañía (ver figura 13), incluye el tipo de sistema y/o aplicación y en algunos casos puede llegar al nivel de módulo o transacción de un sistema o aplicación en particular.

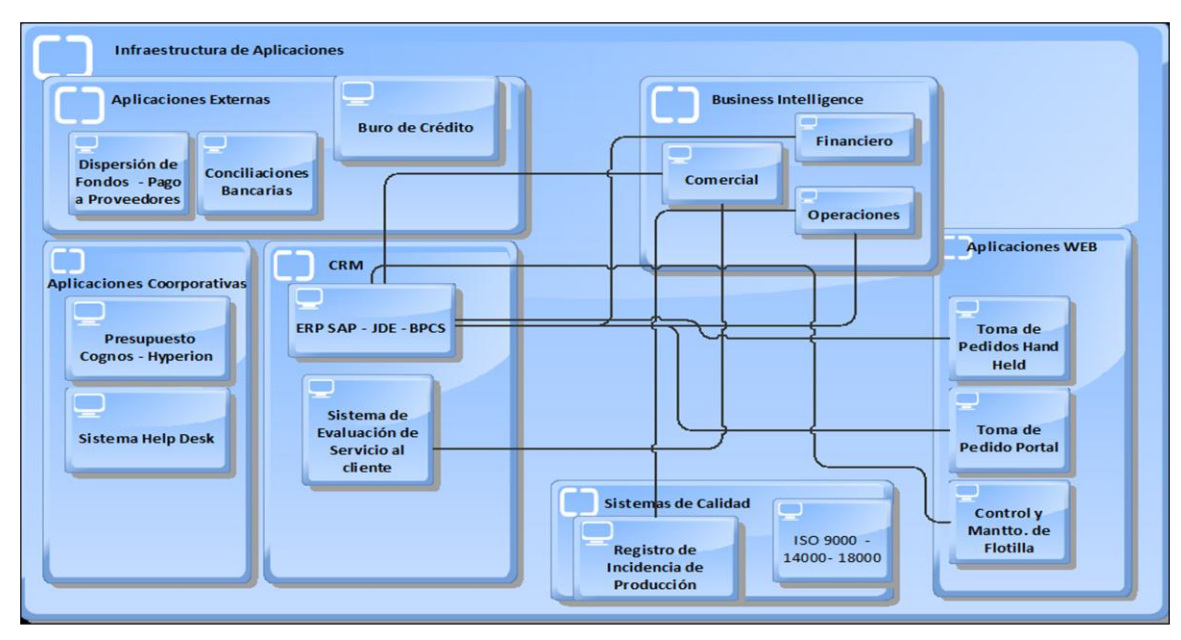

Figura 13.- Infraestructura de Aplicaciones Empresarial (Sistemas).

## *I. 1.3 Reglas de modelado*

Uso de funciones y eventos.

Con los ejemplos anteriores damos por hecho que todo proceso está constituido por funciones (actividades) y eventos (tareas) representados por diagramas de flujo que interactúan entre ellos con un fin especifico: Generar un bien o servicio a nuestros clientes tanto interno como externo.

Un factor de éxito para implementar un enfoque a procesos con un mapeo y su modelado dentro de una organización, es el grado de cooperación entre los diferentes equipos de trabajo, ya que sin la colaboración de los involucrados se realizarán esfuerzos innecesarios para lograr los resultados deseados, para ello es importante identificar cada uno de los puntos clave del proceso:

- a) Identifique las principales funciones y eventos. Las funciones y los eventos principales definen las actividades acerca de los cuales necesita información:
	- a. Operativos.- Actividades que permiten a la empresa conducir su negocio: Toma de pedidos, Recepción de mercancía, etc.
- b. Decisión Gerencial.- Actividades que controlan o evalúan un proceso: Adicionar una nueva línea, realizar una campaña de marketing.
- c. Eventos Informativos.
	- i. Registros.- Implica registrar y/o capturar información: Captura de un pedido.
	- ii. Mantenimiento.- Tiene que ver con la actualización constante de la base de datos: Actualizar datos del cliente.
	- iii. Reportes.- Proporcionar información: reportes gerenciales reportes de costos.

b) Determine los recursos, Personas y localidades

Los recursos son elementos que tiene un valor económico dentro de la empresa, es importante considerarlos pero no exagere en identificarlos, sólo identifique los principales: Ejemplo Compra de un activo y su inversión, no es necesario identificar la energía eléctrica con la cual opera, pero si el activo ya que es una herramienta la cual colabora en el proceso de transformación de un bien o servicio.

- i. Personas.- Organización y personas son los elementos críticos en la operación del evento o proceso porque tienen el conocimiento para operarlo.
- ii. Localidades.- deben de incluirse en la medida que afecten el proceso: Ejemplo Pago de Impuestos.- El pago de impuestos implica tener diferentes tasas en ciudades fronterizas en comparación con el resto de las localidades del país.

## c) Documente las relaciones existentes

Es importante que documente cada una de las entradas y salidas del proceso (ver figura 14, página 25), ya que es la parte medular para obtener la información que requiere para su actividad y que con base en ella y a un proceso de transformación ocurrida en su área de responsabilidad le debe añadir valor al producto para entregar a su cliente final.

#### **CONTROLES**

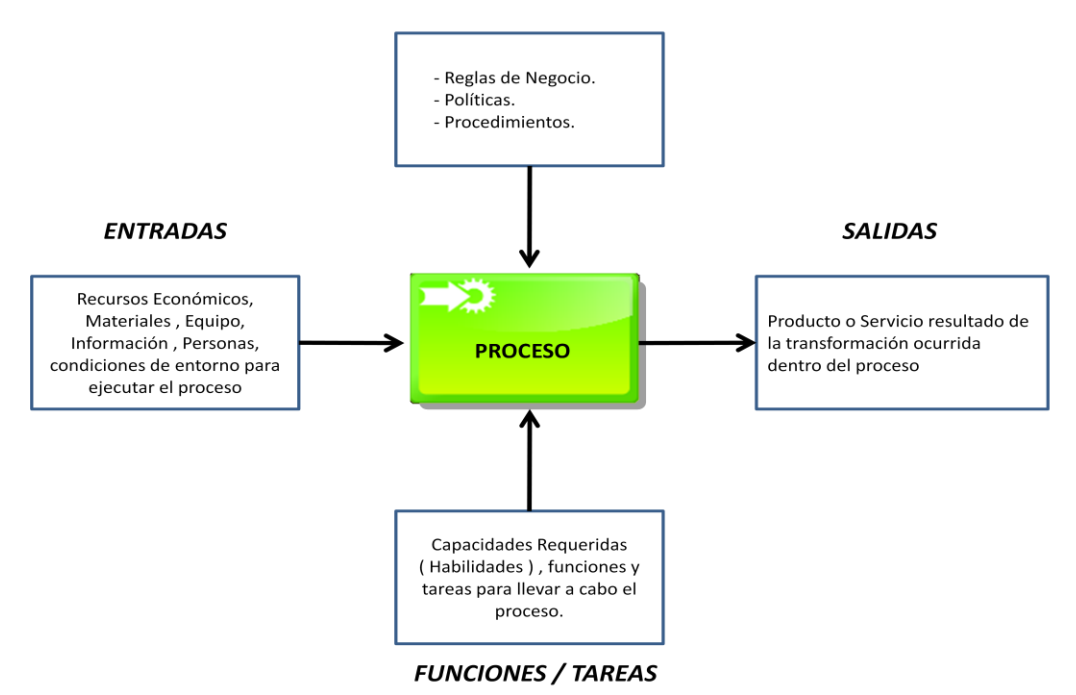

Figura 14. Elementos Modelado de Procesos.

Para documentar cada proceso existen herramientas (software para el modelado de procesos de negocios  $BPMS<sup>11</sup>$  que le ayudaran a diagramar cada proceso de negocio, incluye sus funciones y eventos. Ver página 29, en la cual hago mención de 4 herramientas para el modelado de procesos.

### *Uso de operadores lógicos*

El uso de operadores lógicos ó punto de decisión en un flujo del proceso puede no ser uniforme, puede variar dependiendo de la condiciones. Un punto de decisión evalúa una condición específica durante el proceso y dirige el diagrama de flujo de acuerdo a dicha evaluación. Un operador lógico recibe un sólo flujo de trabajo y tiene múltiples rutas de salida hacia actividades subsecuentes basadas en el número de alternativas posibles para la condición.

Ejemplos de uso de operadores lógicos, ver figura 15, página 26. Para mayor detalle, ver anexo 3.

 $\overline{a}$ 

<sup>11</sup> BPMS.- Business Process Management System.

| Representción Gráfica                          | Operador Lógico | Descripción                                                             |
|------------------------------------------------|-----------------|-------------------------------------------------------------------------|
| Evento<br>Proceso<br>Evento 2<br>Evento 1      |                 | Operador "Y"<br>Todas las alternativas ocurren<br>obligatoriamente      |
| Evento<br>Proceso<br>Evento 1<br>Evento 2      |                 | Operador "O"<br>Debe ocurrir por lo menos una<br>de las alternativas    |
| Evento<br>5<br>Proceso<br>Evento 2<br>Evento 1 |                 | Operador "O Exclusivo"<br>Puede ocurrir sólo una de las<br>alternativas |

*Figura 15.- Operadores lógicos en un proceso.*

### *Interface de procesos*

La interface de proceso es una herramienta demasiado útil cuando el proceso se muestra en un contexto más amplio de entidades externas. Una entidad externa se encuentra fuera de los límites del proceso que controlamos, y puede ser que sea un originador o receptor neto del proceso mapeado, y que es utilizado para conectar la salida de un proceso a la entrada de otro. Cuando se utiliza un proceso de interface para conectar dos procesos, es indispensable que el evento que termina el proceso origen, sea el mismo que da inicio al proceso siguiente.

Los factores de éxito de las interfaces de procesos considera lo siguiente: Los procesos nuevos no deben representar soluciones aisladas sino deben integrarse a los procesos de negocios de la organización. La documentación de las interfaces debe estar claramente estructurada, mostrando todos los detalles cuando sea necesario. Esto requiere diagramas de visiones generales, que presentan al macro proceso, con cada uno de los detalles requeridos, para que su integración sea de acuerdo a las necesidades del proceso y del negocio y con ello satisfagan las necesidades de nuestros clientes. Ver figura 16, página 27. Para mayor detalle, ver anexo 4.

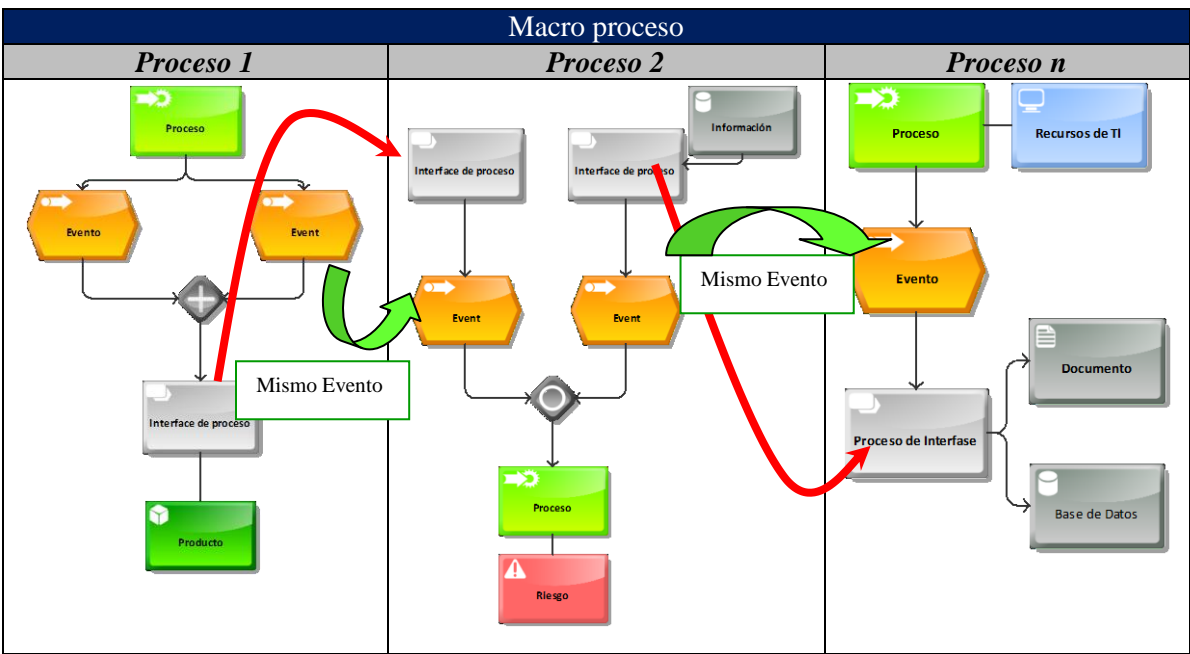

*Figura 16.- Interfaces de procesos.*

## *Software para el modelado de procesos de negocios.*

Existen infinidad de herramientas tecnológicas para el modelado de procesos de negocios, llamadas Business Process Managament System y/o Suite (BPMS), son herramientas que se encargan de automatizar, gestionar y optimizar todos los procesos del negocio , estas herramientas han evolucionado a través del tiempo de ser un simple Work Flow hasta integrar los procesos con las diferentes arquitecturas empresariales. Ver figura 17.

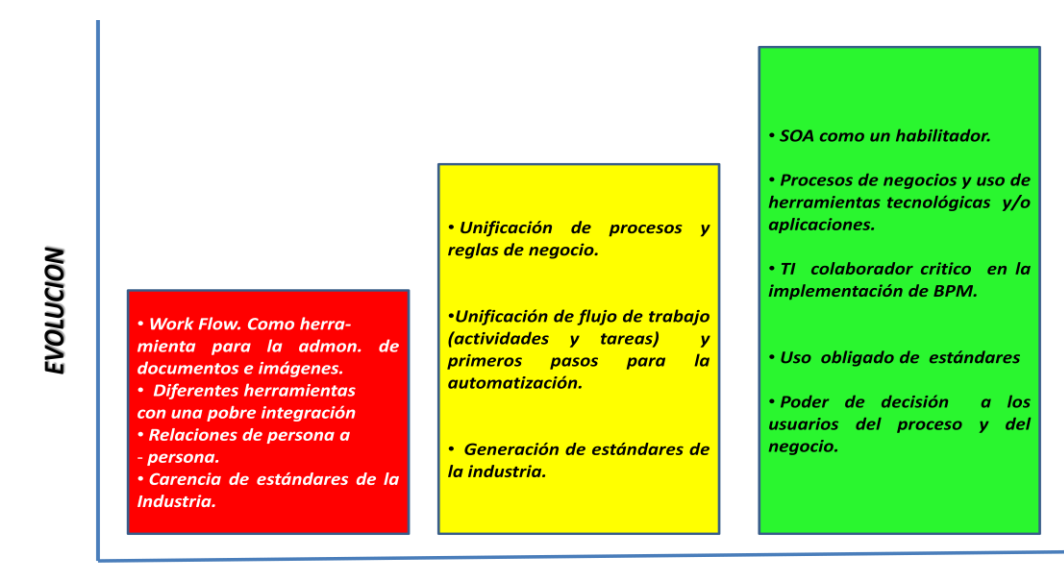

**TIEMPO** 

Figura 17. Evolución del BPMS.

La adopción e implantación de estas herramientas constituye una categoría nueva de sistemas de información que puede ser definido como un conjunto de módulos de software para definir, modelar, implementar y mejorar procesos de negocio que cumplen con un grupo de características técnicas necesarias para aplicar el concepto de BPM. Ver figura 18.

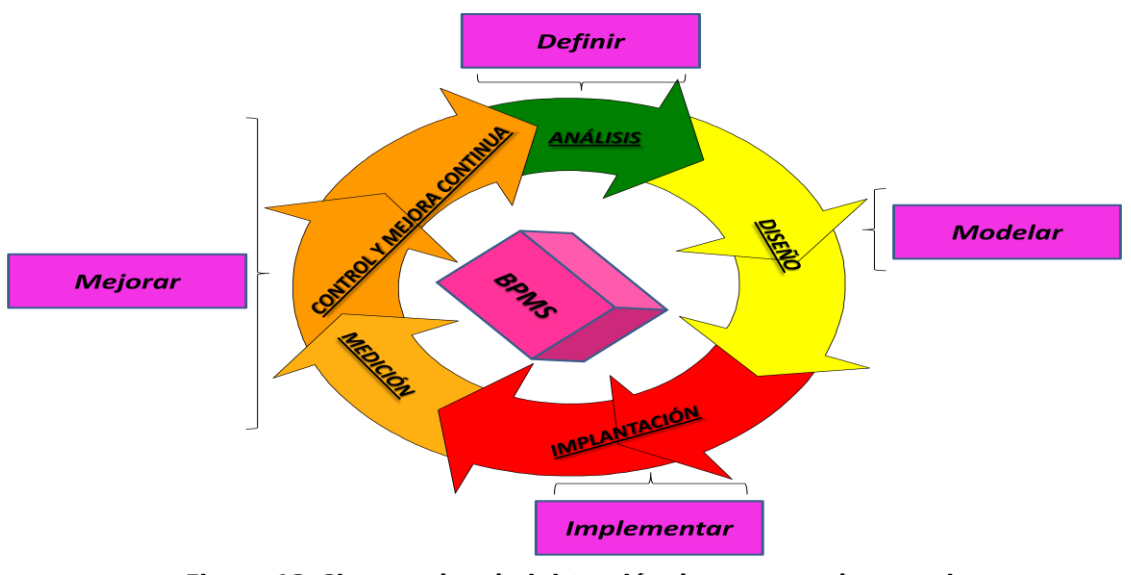

Figura 18. Sistema de administración de procesos de negocios (BPMS).

Estas aplicaciones o suites permiten manejar el ciclo de vida del proceso a través de características funcionales que posibilitan definir, modelar, implementar y mejorar el proceso durante su operación. Un sistema BPMS tiene la capacidad de realizar las siguientes operaciones:

- Modelado de procesos de negocio
- Provee ambientes de desarrollo de aplicaciones para la colaboración entre procesos de negocio.
- Generación, actualización y publicación de documentación de procesos.
- Simulación de procesos de negocio para evaluar su comportamiento en situaciones críticas del proceso.
- Integración de información proveniente de otros sistemas de negocio (interfaces de procesos).
- Automatización de procesos.
- Colaboración entre las empresas que participan en la cadena productiva de la organización.
- Despliegue de aplicaciones que soportan el proceso en condiciones tales que no se requiere mayor conocimiento y experiencia de un usuario final.
- Análisis de procesos y comportamiento de la operación.
- Gestión de ciclo de generación, publicación y consumo del conocimiento generado en la operación del proceso.

Estas características constituyen la base sobre la cual se desarrolla el modelo, simulación e implementación de procesos en una compañía. La flexibilidad y agilidad en el diseño de procesos, se basan en la abstracción de la realidad que plasma el arquitecto de negocio y las posibilidades del sistema para representar ésta realidad de manera gráfica.

Los sistemas BPMS (Business Process Management Suite) incluyen funcionalidades para representar la interrelación de las diferentes dimensiones del proceso de manera grafica.

A continuación se enumeran diferentes BPMS

- a. ARIS de IDS Scheer*<http://www.ariscommunity.com/aris-express>*
- *b.* Bonita Open Solutions *<http://es.bonitasoft.com/products/bonita-v4.php>*
- *c.* Aura *<http://www.auraportal.com/>*
- *d.* IBM BPM Suite *<http://www-01.ibm.com/software/integration/wdpe/>*

Para nuestro caso de estudio utilizaremos el BPMS ARIS<sup>12</sup> Express de IDS Scherer. A continuación en la tabla número 4, enumeramos la simbología para representar los diferentes tipos de procesos y su significado para realizar el modelado (Macro Procesos, Procesos, Interfaces de Procesos, Eventos, Operadores Lógicos, etc.)

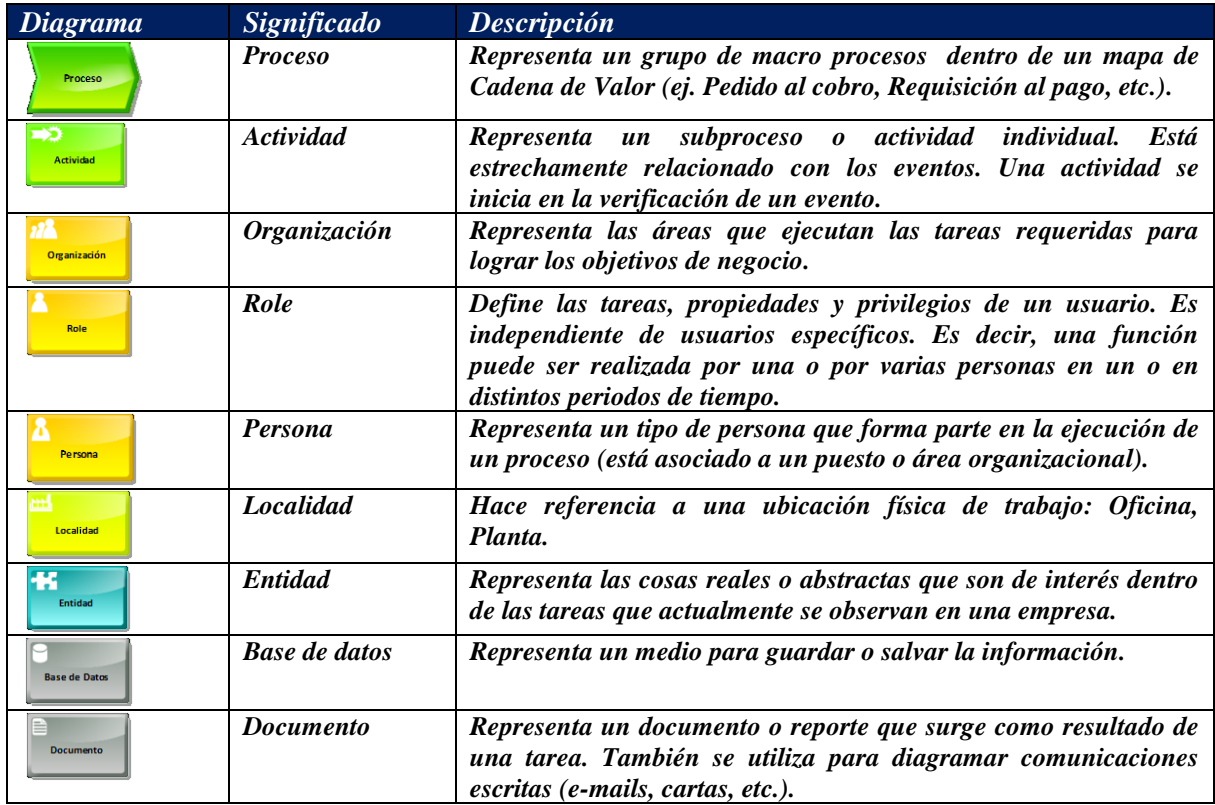

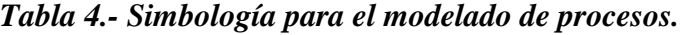

#### 12 ARIS

 $\overline{a}$ 

Arquitectura de Sistemas de Información Integrados. Método utilizado como base para realizar un análisis integral de los procesos de negocio, así como su modelado.

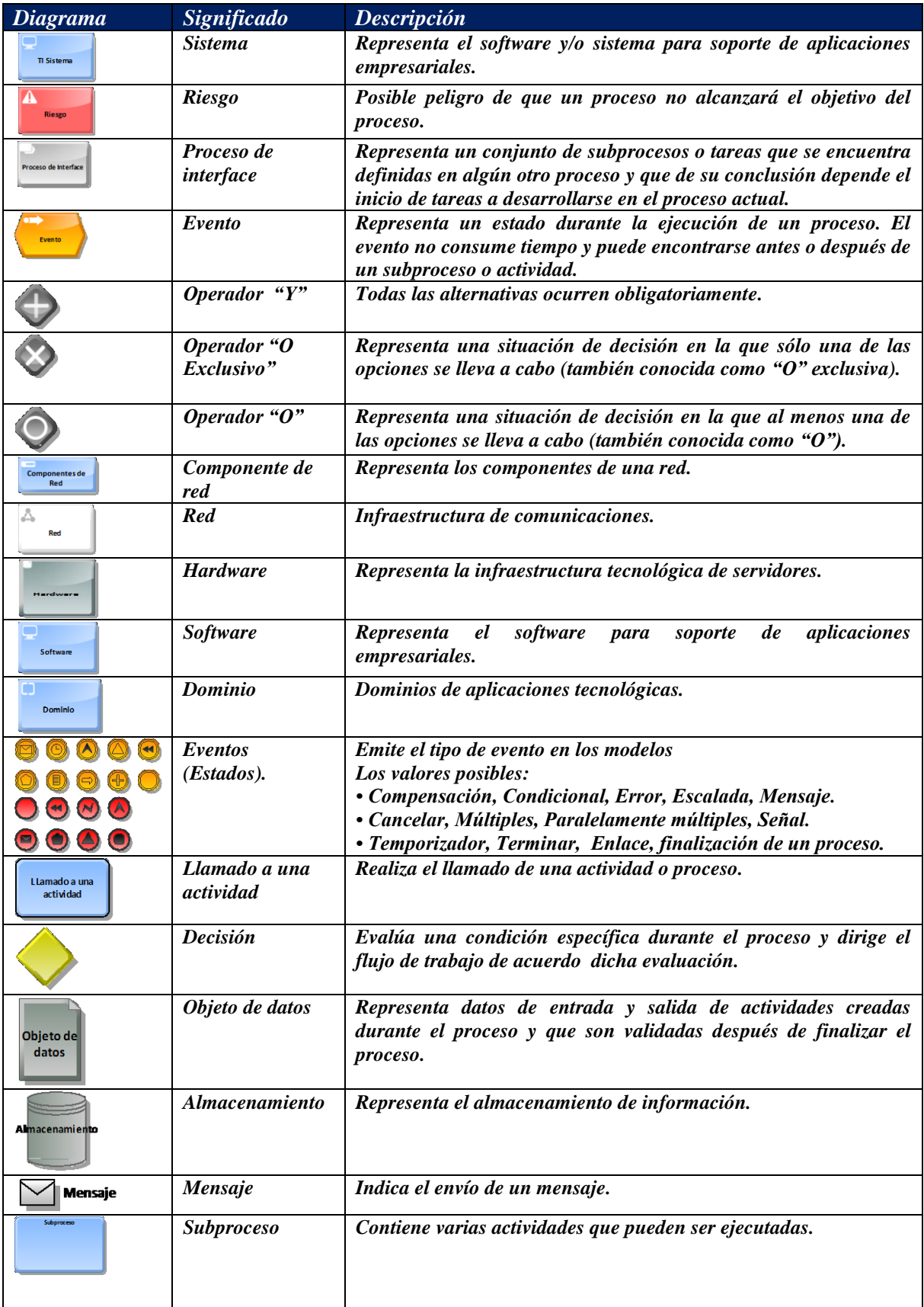

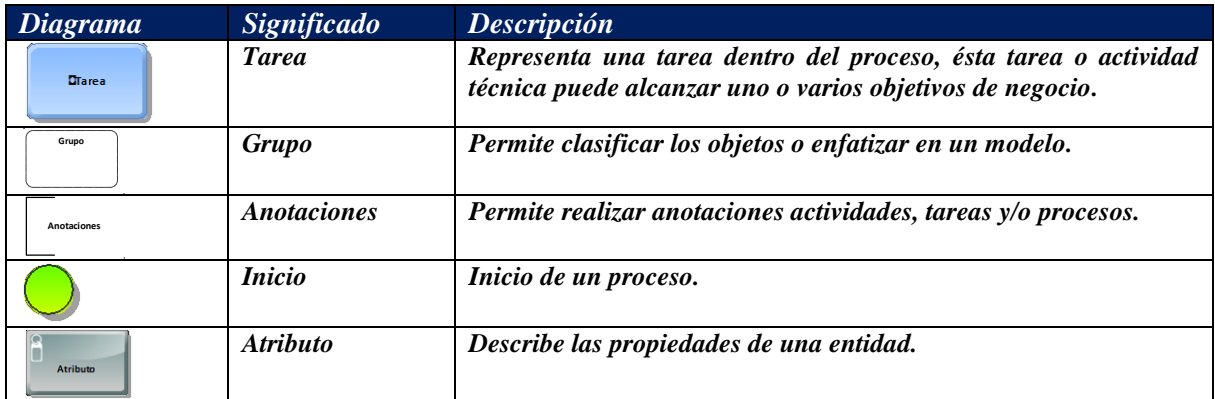

Nota: Los textos de las figuras aunque no se alcanzan ver, tienen la misma leyenda que la columna símbolo.

#### *Capítulo II. Modelado de procesos*

#### *II. 2.1 Inventario de procesos*

El propósito del capítulo es presentar un análisis previo de la situación actual que permita realizar un inventario de los procesos de negocios y de las aplicaciones que lo soportan. Es de vital importancia que se involucren todas las áreas de la empresa, identificando a los patrocinadores (sponsor), propietarios de los procesos (BO - Business Owners) y usuarios claves (KU - Key Users) de cada proceso de negocio. El equipo de trabajo será responsable de definir la estrategia de implantación para llevar al éxito el proyecto. El apoyo del departamento de TI es parte neurológica, ya que son los proveedores internos de los servicios de la tecnología de información en la cual estarán soportados los procesos de negocios y, donde los propietarios de procesos aportarán la experiencia y el conocimiento para la definición de cada una de las necesidades del negocio (requisitos), priorizando cada uno de acuerdo a los objetivos y necesidades del proceso o modelo a implantar dentro de una organización. Por lo tanto, es necesario definir las actividades de cada uno de los participantes del proyecto líder. Por ejemplo: el gerente del proyecto, una de las grandes características del puesto es que tiene que ser partidario del cambio, un buen vendedor y sobre todo que sepa encauzar los esfuerzos de cada uno de los equipos que trabajen en los diferentes frentes para la definición de cada uno de los procesos del negocio.

Los propietarios del proceso (Business Owners), son responsables de identificar y definir cada uno de los procesos estableciendo objetivos, medidas y donde su autoridad tiene la influencia de dictar los cambios a políticas y procedimientos que afectan al proceso para satisfacer las necesidades tanto de la empresa como de sus clientes.

Los Usuarios Claves (Key Users), son aquellas personas que tienen un alto grado de conocimiento del proceso y que a través de su experiencia definen y solucionan los problemas relacionados con el proceso, pero a su vez son los responsables de capacitar e involucrar a usuarios claves de otros procesos que pertenecen a áreas funcionales distintas, ellos representaran los intereses de la organización para la definición de los procesos; pero también es importante definir el papel o role del líder(es) de tecnología de información, de tal manera que ambos sean el complemento en la implantación del modelo de los procesos de negocios empresariales, y su infraestructura tecnológica que lo soporten.

Una de las grandes ventajas de contar con una organización de proyecto, es que permite alinear y mapear los procesos estratégicos y operativos en beneficio de los clientes internos y externos. Siendo a su vez una parte fundamental para identificar el inventario de los procesos dentro de una organización y con ello facilitar la implementación de un ERP que soporte las necesidades actuales del negocio apoyado por una arquitectura robusta y ágil de tecnología de información. Implantar una metodología enfocada a procesos dentro de su organización es necesario que cuente con lo siguiente:

 Obtener el apoyo de la organización. Contar con la infraestructura de una organización para el proyecto (ver figura 19, página 34. Para mayor detalle, ver anexo 5). Donde los involucrados (empleados) en el proceso dejan de ser individuos y se convierten en equipo.

- Tener un compromiso a largo plazo. El implantar una metodología enfocada a procesos no es cuestión de días, hay que plantearla y planearla, y sobre todo lo más importante es que posee características de control y medición, lo que provoca un mejoramiento continuo.
- Emplear una metodología disciplinada y sobre todo desarrollar una comunicación interna en la empresa donde estén claramente definidos cada uno de los objetivos que permitan alinearse a la visión y misión de la empresa para con sus clientes.
- Asignar responsables del proyecto. Asignar a la persona indicada un proceso de negocio de tal manera que se conviertan en propietarios del proceso de negocio garantizando el uso efectivo y eficiente de los recursos.
- Centrarse en el proceso. Toda actividad dentro de la empresa debe tener un enfoque a procesos y comprender de que manera un proceso puede afectar a otro, y sobre todo, entender que cada uno de nosotros debemos suministrar un producto y/o servicio con niveles de calidad, rapidez y menor costo que cualquier otro de la competencia.

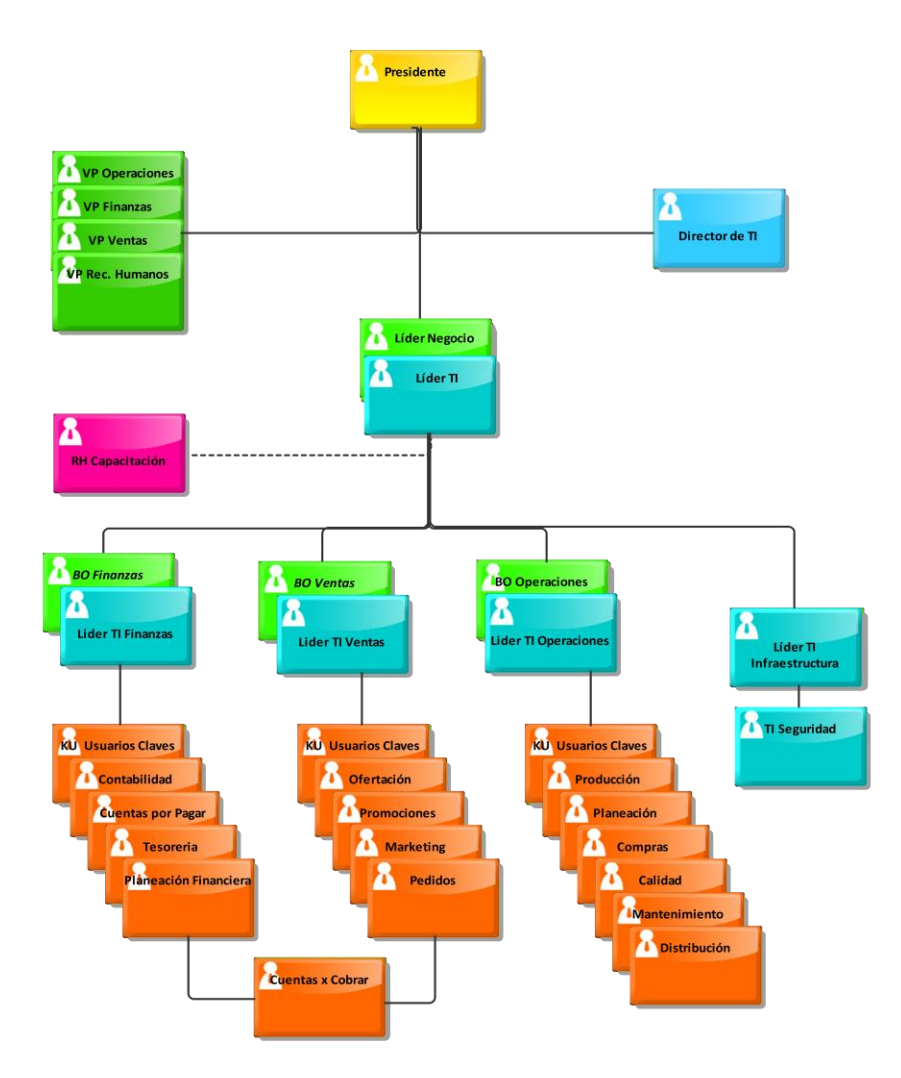

Figura 19. Organización de proyecto.

## *La organización y sus procesos*

El caso de estudio a presentar son dos tipos de industrias, la primera se encuentra dentro del estándar (Farmacéuticas, Bebidas Espirituosas, Etc.) y cubre los requisitos al 100% para implantar un ERP y la segunda, empresas de venta directa que por su tipo de negocios "sui generis", el implantar el proceso de negocio comercial en un ERP no tiene cabida. Las empresas de venta directa su proceso comercial es muy dinámico, las reglas de negocio cambian cada 15 días (ver figura 20) para lo cual se tienen que realizar modificaciones para satisfacer las necesidades del negocio, ejemplo de esto; tenemos los siguientes procesos que se ven afectados en un pequeño lapso de tiempo:

- Campañas de Ventas
- Catálogo de productos (folletos de ventas)
- Técnicas de Ofertación (mercadeo).
- Facturación
- Promociones para incentivar su fuerza de Ventas
- Líneas de surtido de órdenes y/o pedidos de ventas
- Distribución
- Cobranza
- Devolución

# Cada campaña dura de 15 días Campaña Adelantada  $03$  $\alpha$  $\overline{\mathcal{P}}$  $01$ 02 Campaña Nacional El proceso de facturación de acuerdo a la campaña, se incorporan nuevos productos, técnicas de ofertación, promociones, y por consiguiente cambios en líneas de surtido.

#### Proceso Comercial - Venta Directa

#### Proceso Comercial - Estándar

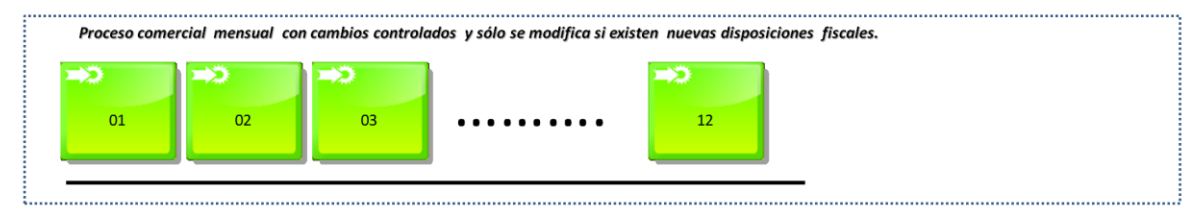

Figura 20. Proceso Comercial Venta Directa Vs. Industria Standard

La empresa de venta directa en relación con la industria estándar tiene gran similitud en los macro procesos de abastecimiento, manufactura y finanzas, los cuales son procesos que están soportados por la mayoría de los ERP´s, es ahí donde daremos mayor énfasis, ya que no difieren en lo absoluto. El gran el desafío para ambas industrias es que sus procesos de negocios se apoyen en un ERP que facilite el registro de sus transacciones, y dé lugar para generar los diferentes indicadores a través de sistemas de información ejecutiva para la toma de decisiones. Para visualizar lo que significa el impacto del macro proceso comercial en empresas de venta directa ver figura 21, en el cual podemos observar que sólo el desarrollo de interfaces será la única forma de integrar el proceso comercial al ERP, utilizando los recursos que nos proporciona SOA, a través de TI.

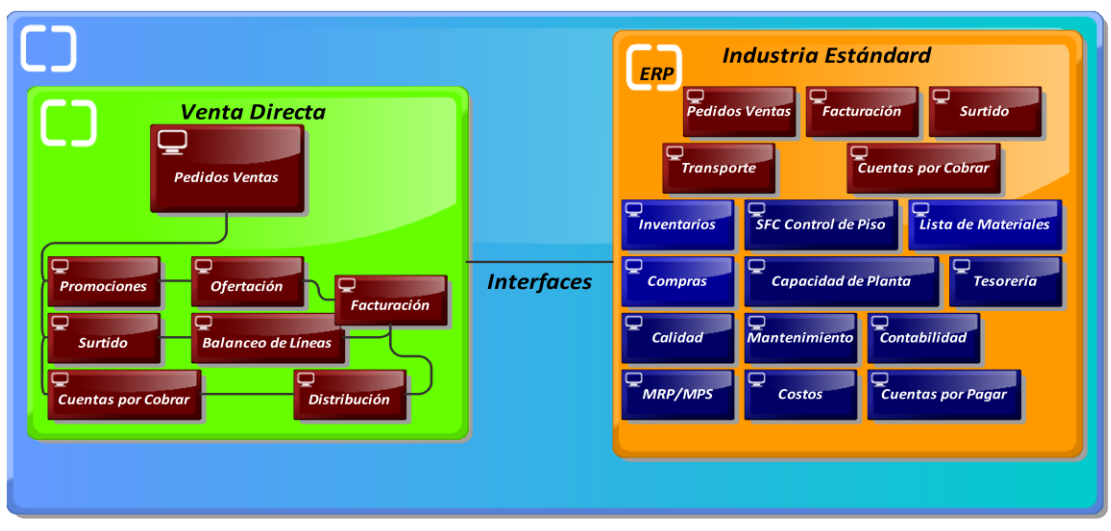

Figura 21. Proceso Comercial de Venta Directa y su integración al ERP

La importancia de la figura 21, nos describe lo siguiente: Para implementar un ERP, en la cual el proceso comercial requiere de condiciones diferentes y/o especiales que no compartan las reglas de negocio con la industria estándar, implica que debemos desarrollar funcionalidades alternas, integrando todos los módulos periféricos al ERP, que cubran con las necesidades del negocio y sus procesos. De ésta manera toma mayor relevancia realizar la rápida identificación y mapeo de los procesos tanto internos como externos que nos ayuden a determinar nuestro inventario de procesos (ver tabla 5, página 38), así como las nuevas necesidades (funcionalidad)  $GAP's$ <sup>13</sup>, que requiere el negocio y, en base a la nueva definición tomaremos la decisión de los módulos a implantar, así como la desarrollar las nuevas aplicaciones que cubran los requerimientos y/o necesidades del negocio.

La metodología BPM nos puede apoyar a definir estas necesidades siempre y cuando en cada uno de los de los macro procesos, procesos, subprocesos, actividades y tareas mapeados, identifiquemos oportunamente los procesos que van agregar un valor agregado a nuestro producto, de aquellos que no lo hacen (estos se tendrán que evaluar si tienen que ser eliminados con el equipo de trabajo involucrado en el proyecto) que marquen las diferencias con respecto a nuestra competencia y donde el cliente final (objetivo) lo perciba a través de nuestros productos o servicios proporcionados.

# *Inicio del inventario de procesos (Mapeo)*

 $\overline{a}$ 

La primera fase para iniciar con la implantación del modelado de los procesos y su inventario dentro de la empresa, es identificar los procesos de negocios empresariales de acuerdo a su característica:

<sup>&</sup>lt;sup>13</sup> GAP.- Traducción del Inglés Brecha y/o Laguna .- Es una herramienta que ayuda a una empresa a comparar el rendimiento actual con su rendimiento potencial: "¿Dónde estamos?" y "¿Dónde queremos estar?" The Chambers Dictionary 1998.

- Procesos Estratégicos. Son aquéllos que alinean al negocio y está apoyado por la planeación estratégica de operaciones y ventas  $(S\&OP<sup>14</sup>)$ .
- Procesos Principales relacionados con el giro del negocio.
- Procesos de Soporte y/o Operativos son aquellos que están relacionados con la realización del producto y/o servicio.

Recuerde que los procesos deben seguir la estrategia del negocio, es decir, que cuando la estrategia cambia, los procesos de negocios principales y de soporte deben de adaptarse a las nuevas necesidades. Identificar estos, no es una enmienda sencilla pero, mediante talleres en la cual la participación de todos los involucrados apoyados por herramientas, facilitarán ésta tarea. Para realizar estos talleres revise los puntos, 1.2 Mapeo de procesos y 1.3 Reglas de modelado del primer capítulo. El factor de éxito para el levantamiento del inventario de los procesos de negocios se ilustra en la figura 22.

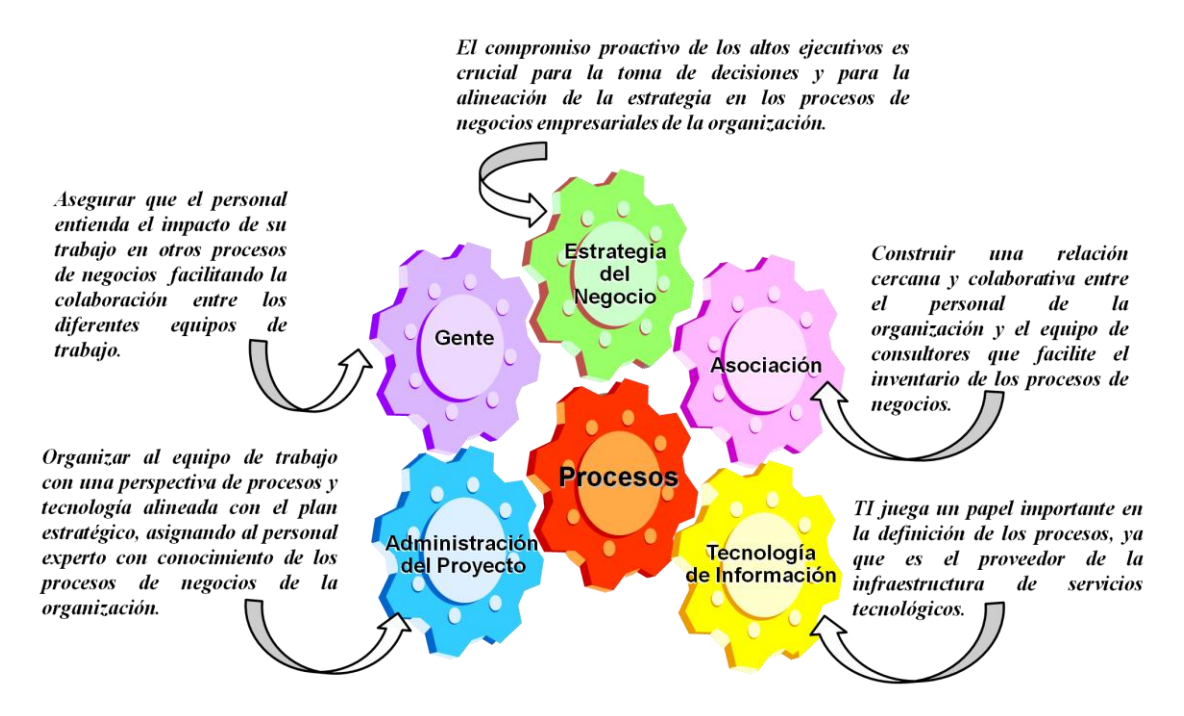

Figura 22. Factores de éxito para el levantamiento del inventario de los procesos de negocios.

#### *Inventario de los procesos de negocios*

 $\overline{a}$ 

En la tabla número 5 página 38 y figura 23, página 46, podemos observar los diferentes procesos de negocios, dentro de una empresa para la implantación del ERP.

<sup>&</sup>lt;sup>14</sup> Sales & Operations Planning – Planeación de Operaciones y Ventas .- Es un Proceso de toma de decisiones mediante un plan factible, único y consensado que busca el balance entre la demanda y la producción mejorando la comunicación y eficiencia de todas las áreas involucradas con el fin de cumplir las estrategias y objetivos tanto particulares como globales de la empresa.

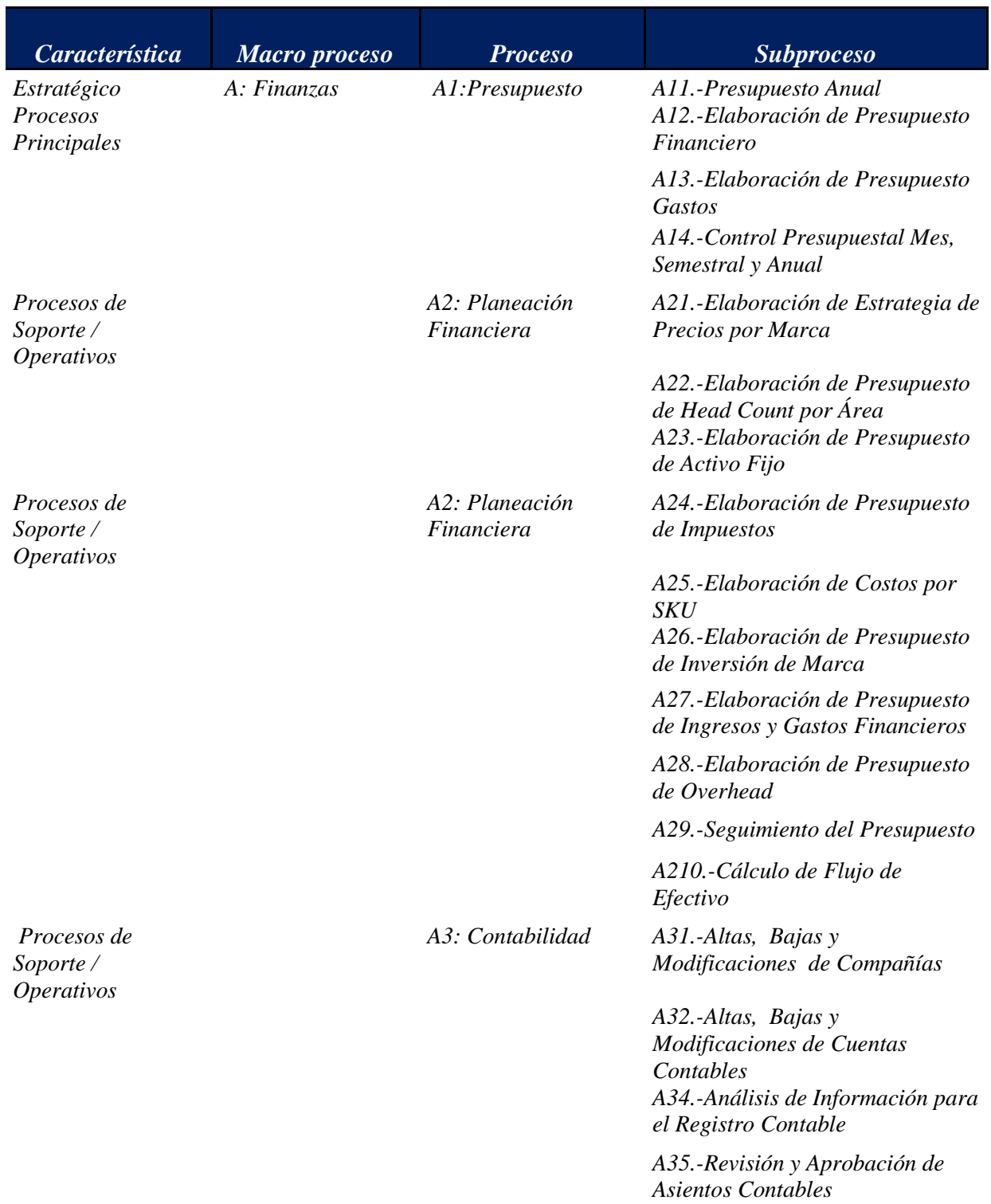

# *Tabla número 5.- Inventario de procesos de negocios en una empresa.*

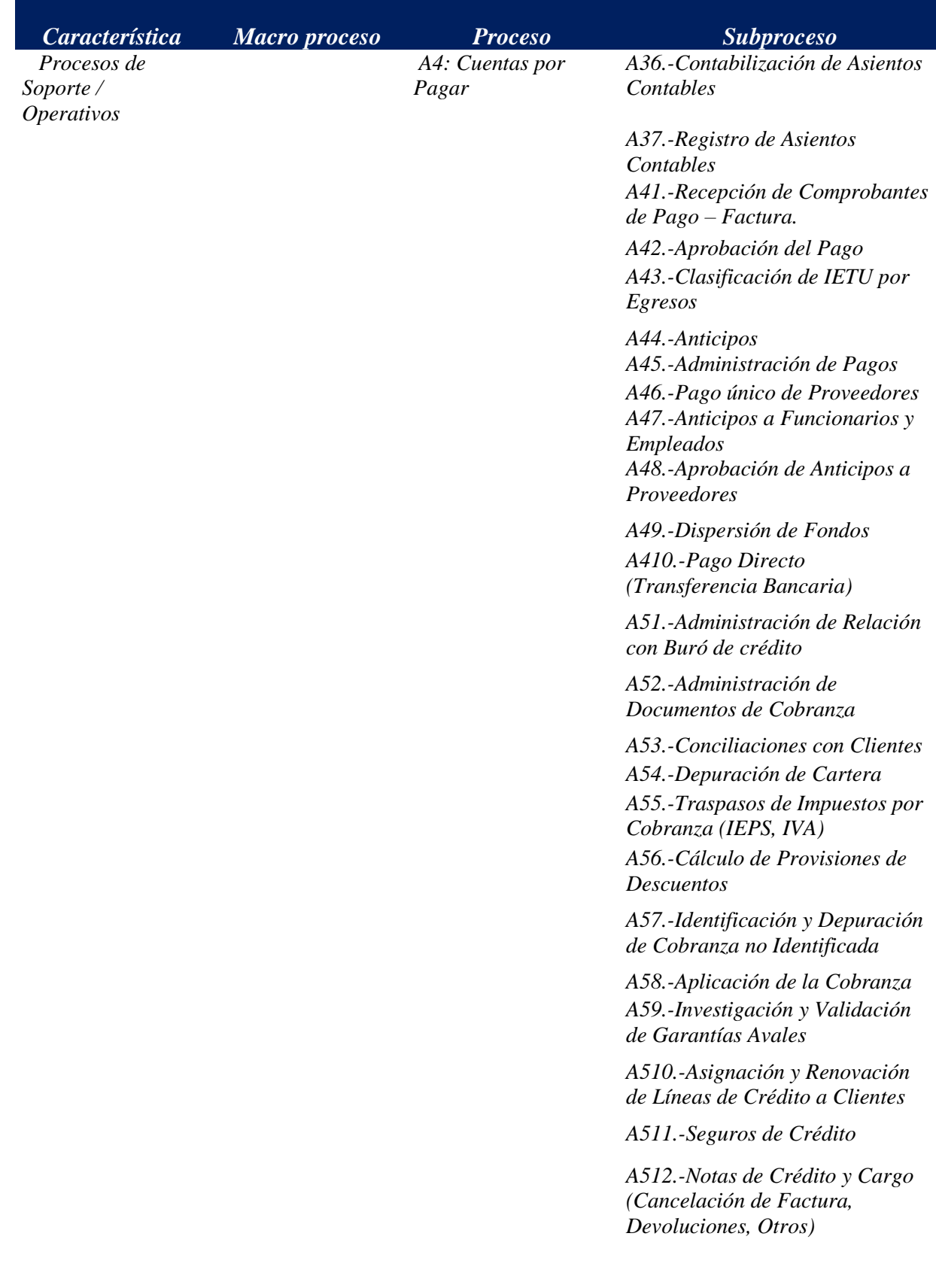

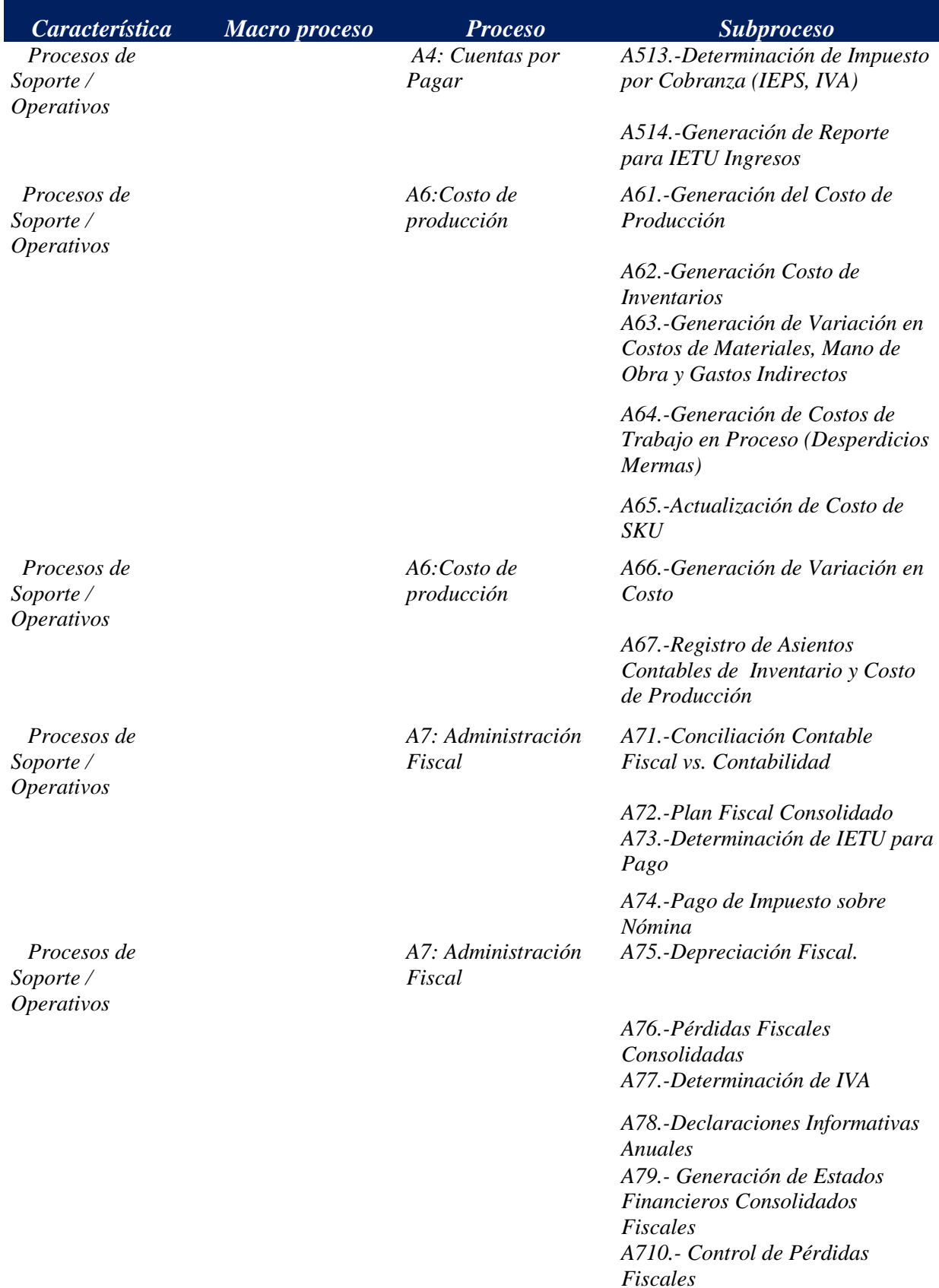

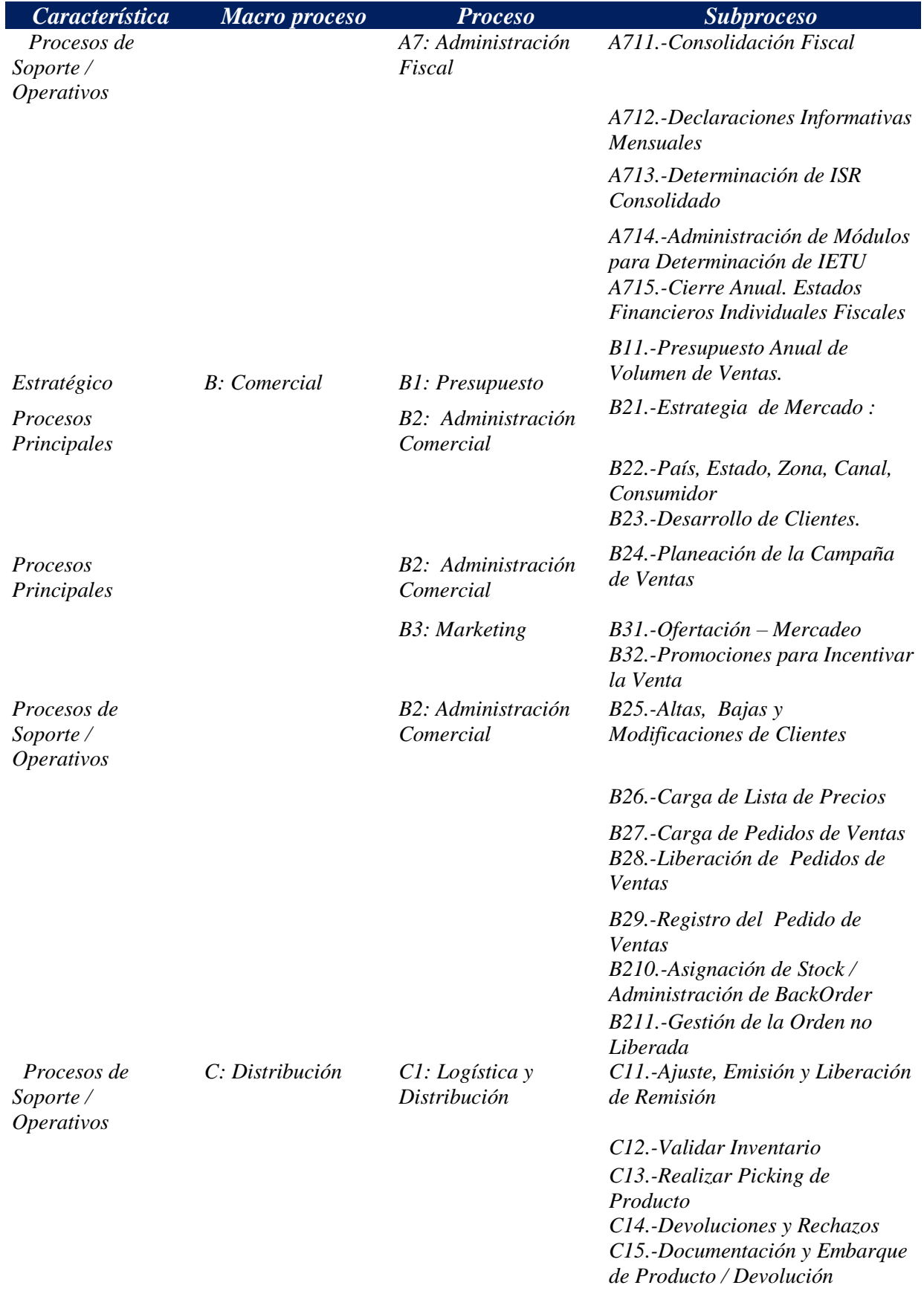

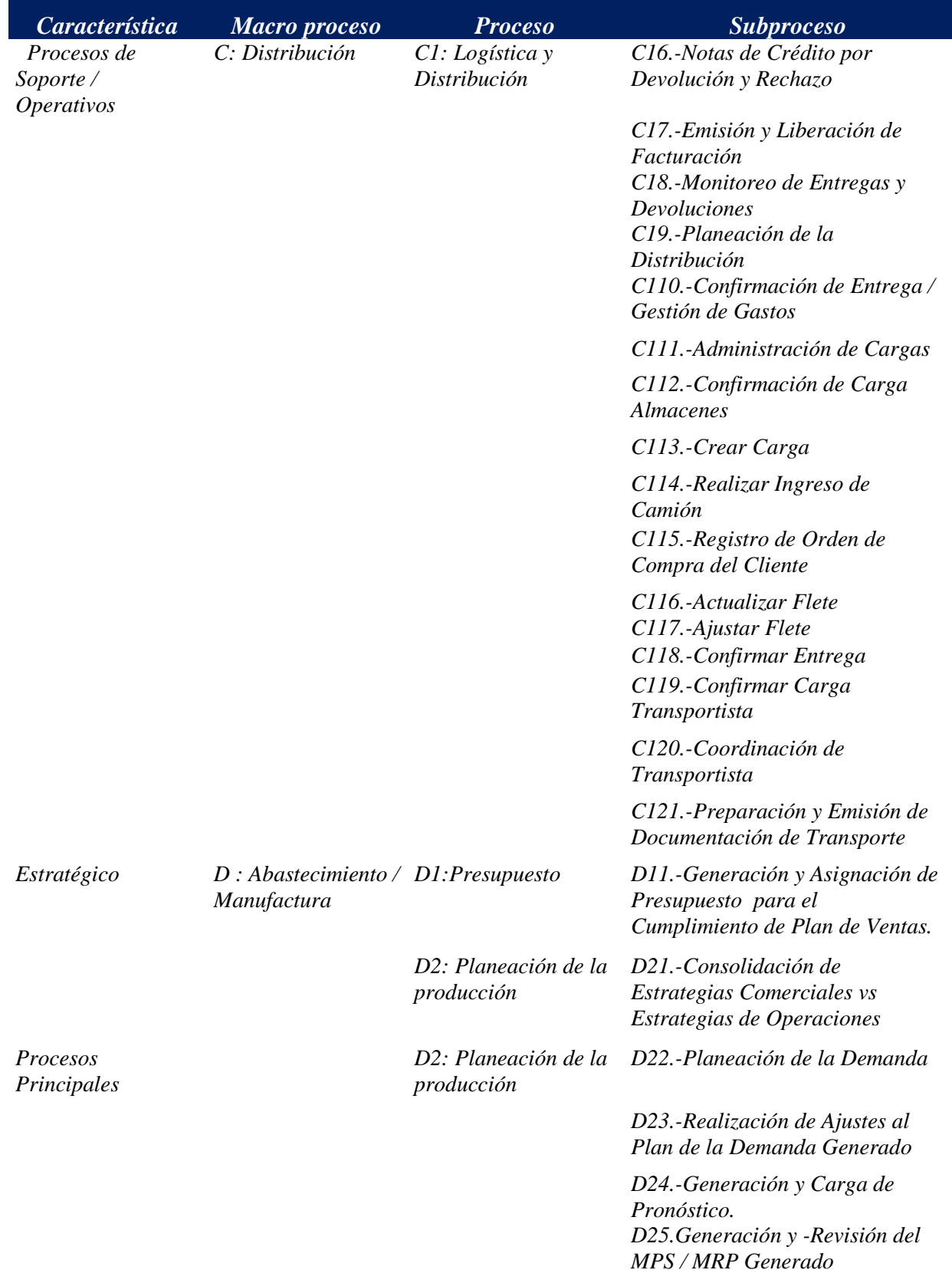

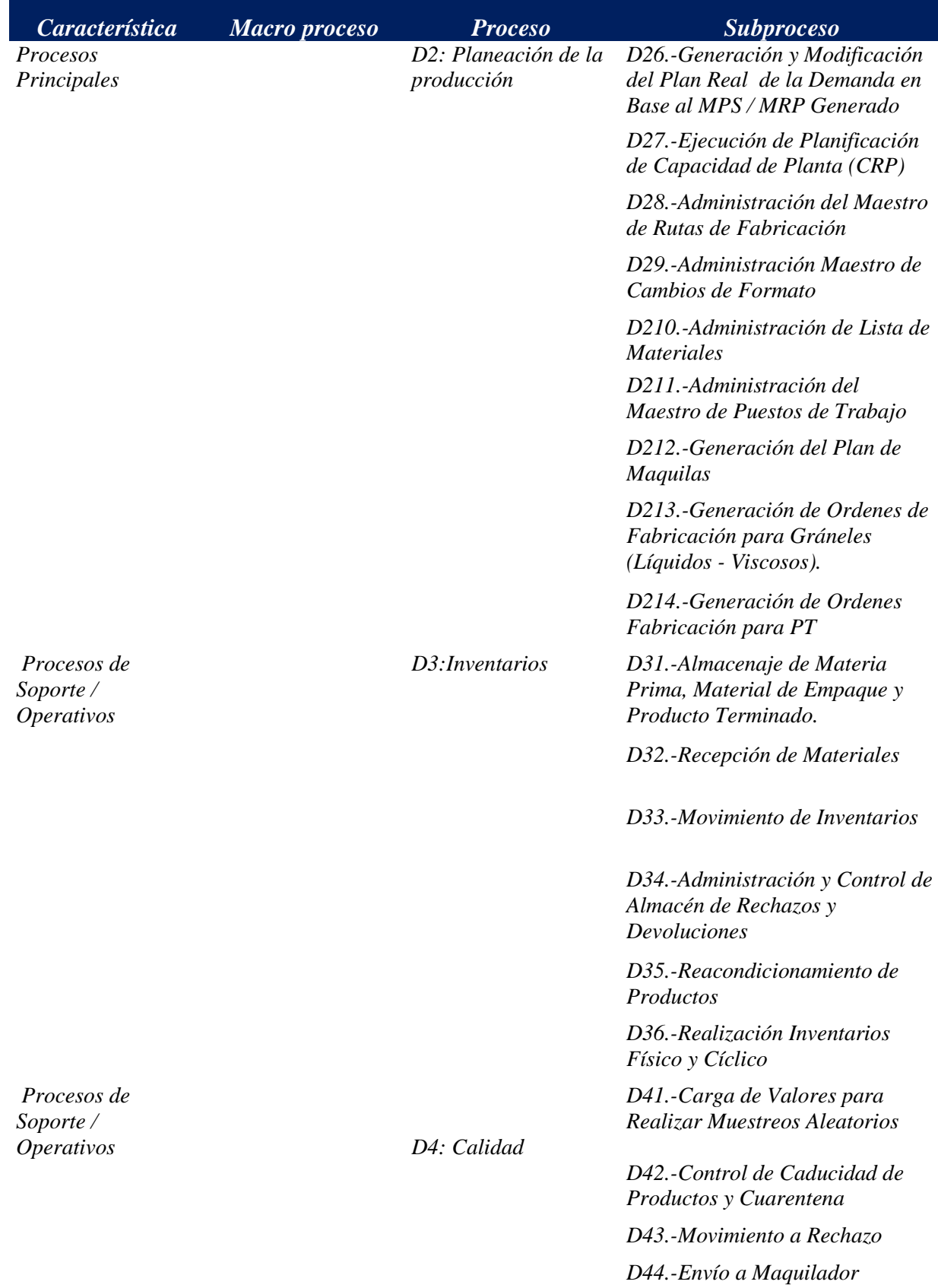

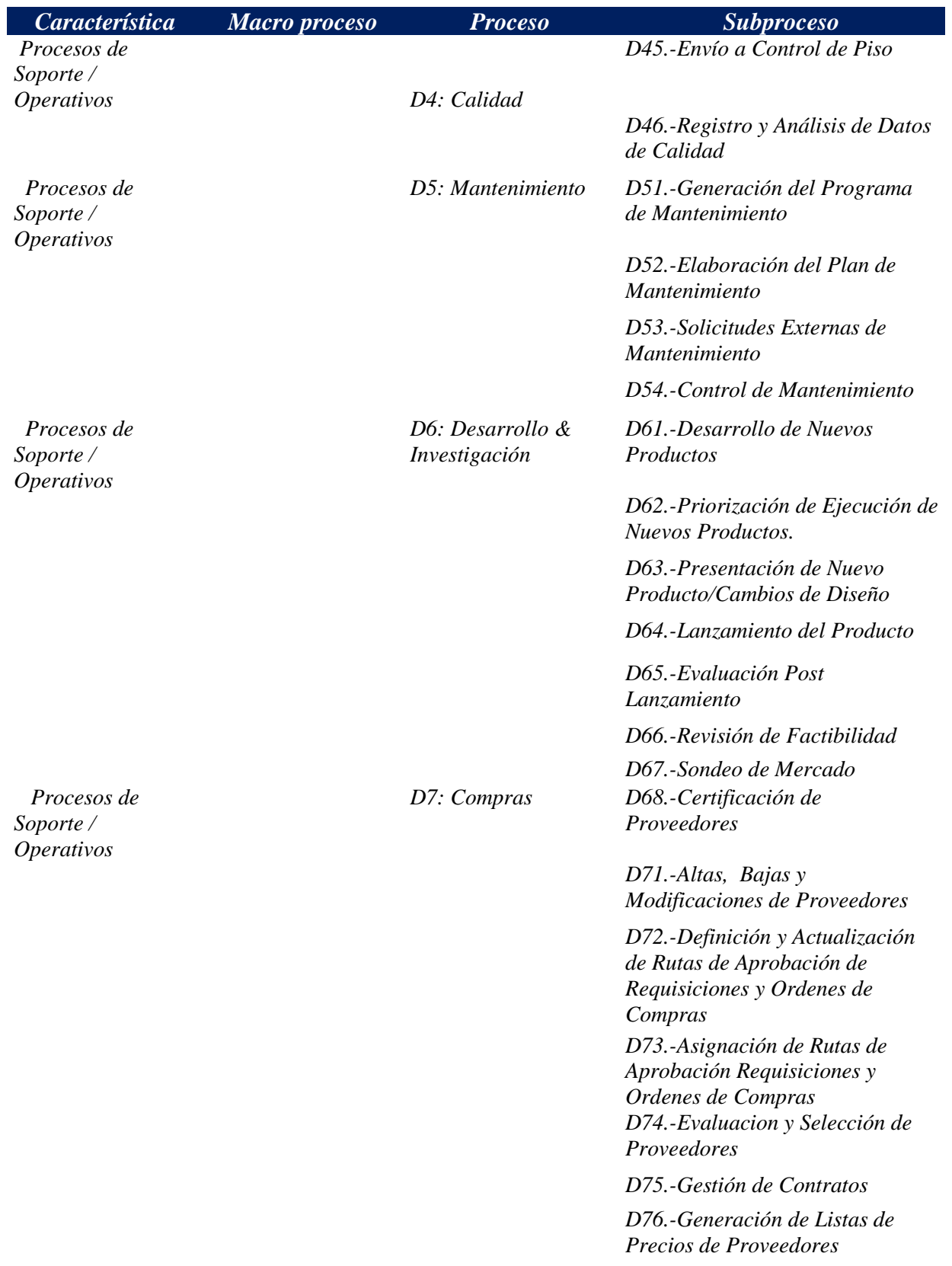

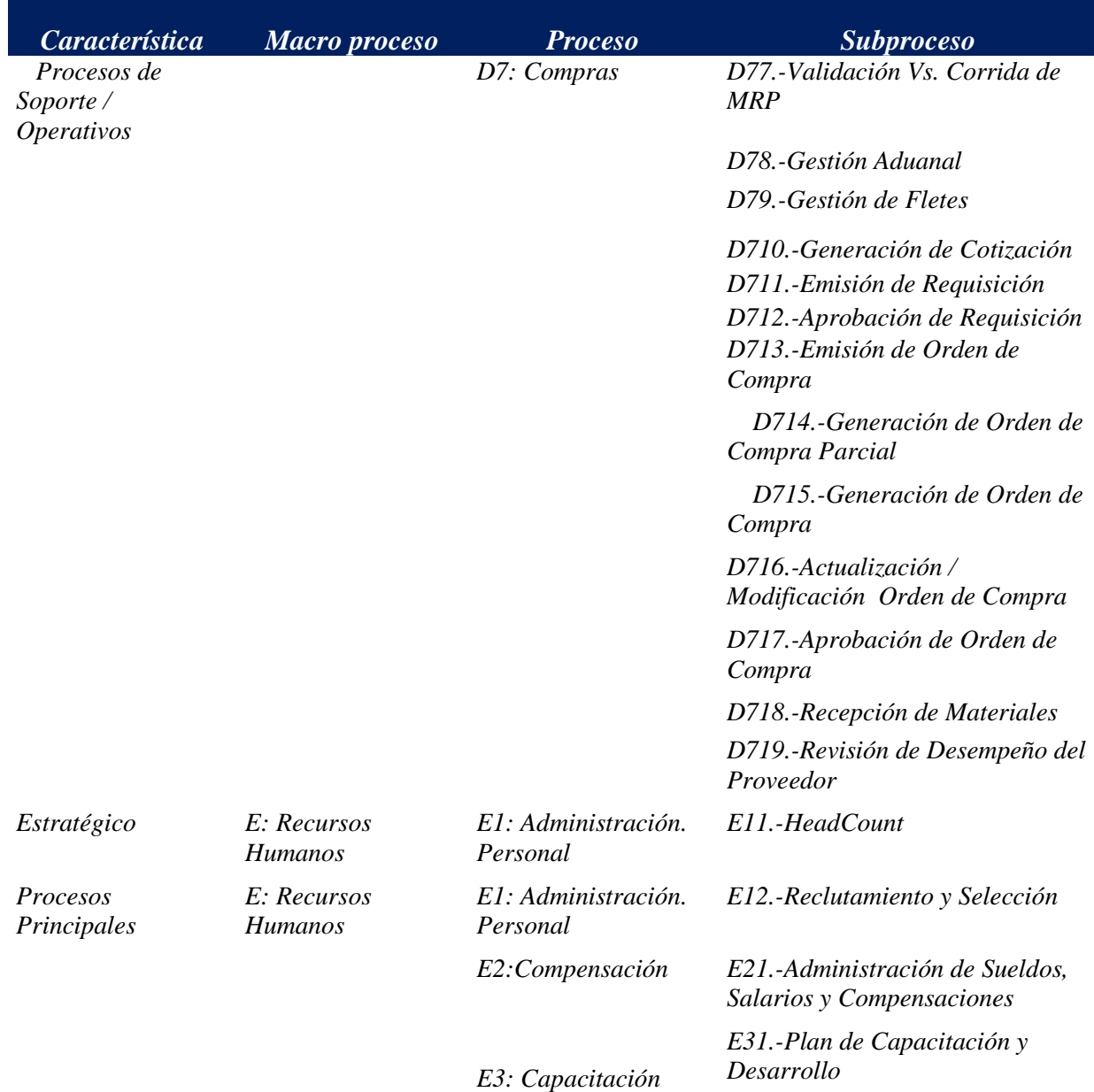

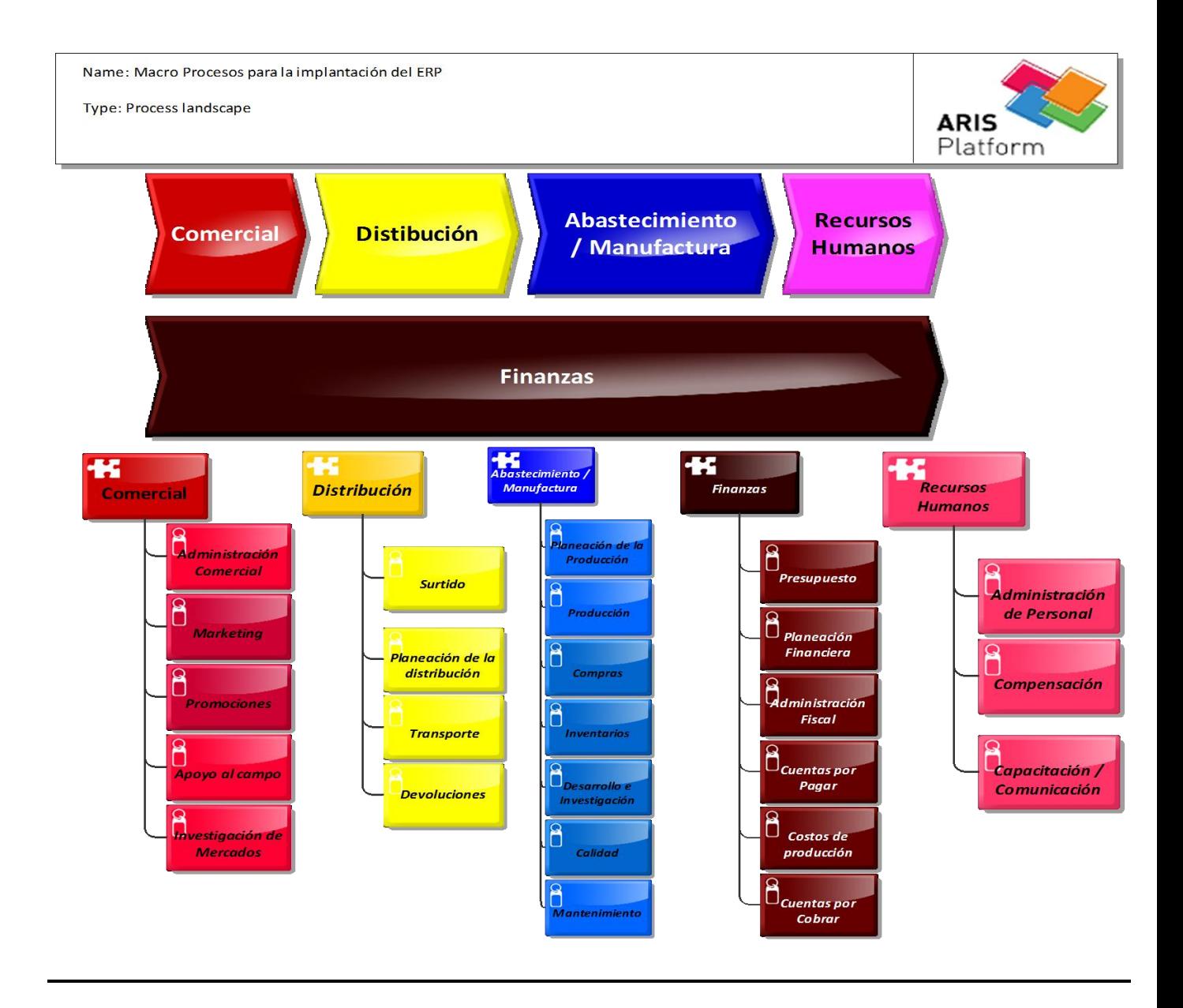

#### Figura 23. Representación grafica

Para la implantación del ERP, nos enfocaremos primordialmente en los procesos principales y los de soporte y/o operativos ya que son los que nos proporcionaran los escenarios de cada uno de los procesos a configurar dentro del ERP.

#### *II. 2.2 Inventarios de GAP´s*

 $\overline{a}$ 

Durante ésta etapa, es importante que identifiquemos cada uno de los GAP's<sup>15</sup>. nos proporcionarán la visibilidad para asignar recursos adicionales que nos apoyarán a realizar

<sup>&</sup>lt;sup>15</sup> GAP - Entendamos como GAP en las que la funcionalidad y el diseño del ERP no cumple con las expectativas y necesidades del negocio, proceso del cliente final, y para lo cual hay que realizar adecuaciones que las satisfagan (desarrollo de un modulo, reportes, etc.).

los cambios no contemplados a simple vista, y que impactaran al plan de trabajo que se desarrolle. Siguiendo con el ejemplo de venta directa, el ciclo comercial es donde se identifica el mayor de los GAP´s y en el cual el ERP no cubre las necesidades del negocio, esto por citar un ejemplo (ver figura 21, página 36). En la identificación de los GAP´s es necesario contar con el apoyo de consultores expertos con conocimiento conceptual y aplicativo del ERP y del negocio a implantar para facilitar el proceso de comunicación entre los propietarios de los procesos (BO) y usuarios claves (KU), y de ésta manera cubrir con las necesidades en aquellos procesos de negocios que no cubren la funcionalidad del ERP y que apoyados por TI se busquen las herramientas tecnológicas que faciliten su implantación.

La propuesta es que los GAP´s cuenten con lineamientos que faciliten su desarrollo y que una vez liberados cumplan con los requisitos y/o necesidades del proceso de negocio cubriendo las expectativas del cliente final (BO y KU). Un GAP debe de contar con los siguientes elementos, ver figura 24:

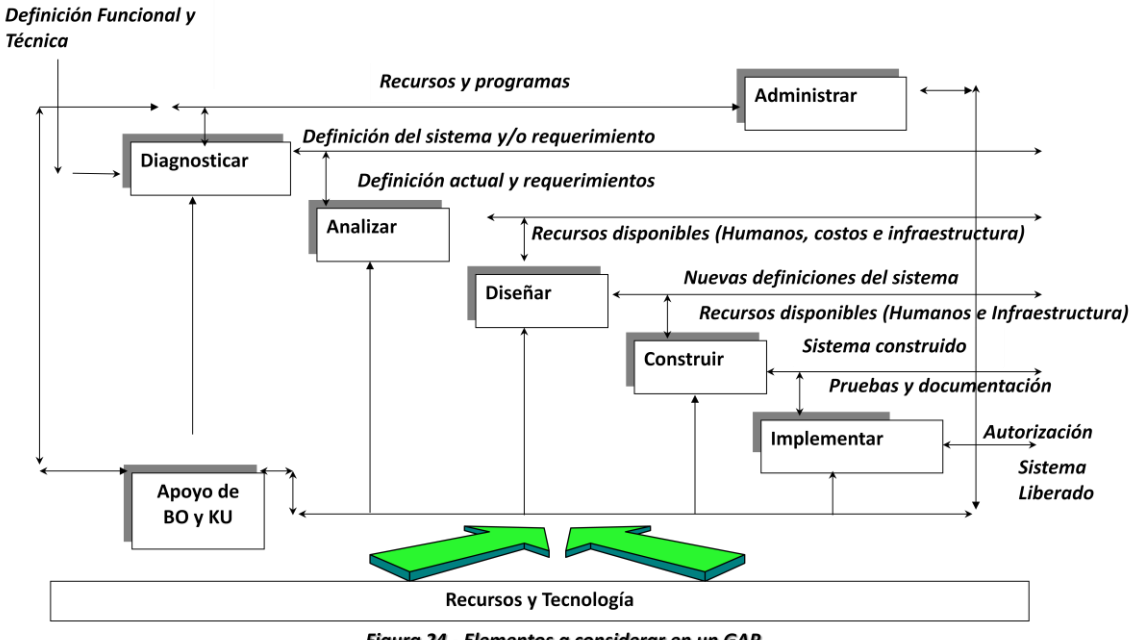

Figura 24.- Elementos a considerar en un GAP

*- Definición Funcional.-* Es la definición del requerimiento (requisitos y/o necesidades), donde un requerimiento es una [necesidad](http://www.alegsa.com.ar/Definicion/de/necesidad.php) documentada [sobre](http://www.alegsa.com.ar/Definicion/de/sobre_sustantivo.php) el [contenido,](http://www.alegsa.com.ar/Definicion/de/contenido.php) [forma](http://www.alegsa.com.ar/Definicion/de/forma.php) o funcionalidad de un [producto](http://www.alegsa.com.ar/Definicion/de/producto.php) o [servicios](http://www.alegsa.com.ar/Definicion/de/servicio.php) que facilita e identifica atributos, capacidades, características y/o cualidades que necesita [cumplir](http://www.alegsa.com.ar/Definicion/de/cumplir.php) una aplicación de TI. En otras palabra es una descripción de lo que un sistema o aplicación debe hacer y es responsabilidad de la definición el BO y KU.

*- Definición Técnica.-* Es el proceso de desarrollar una especificación de software que se define, como un conjunto de actividades en las cuales, utilizando técnicas y herramientas de sistemas, se analiza un problema y se concluye con la especificación de una aplicación y es responsabilidad del líder de Tecnología de Información (TI) y debe ser aprobada por el Key User (KU).

**-** *Diseñar – Construir.-* Es la fase en la cual una vez definida la definición técnica, se construye la aplicación con un diseño específico que involucra pantallas, bases de datos, algoritmos y un lenguaje de programación y es responsabilidad del líder de Tecnología de Información (TI).

*- Prueba Individual.-* Asegurar que el desarrollo del requerimiento cumpla con las necesidades establecidas en la definición funcional y es responsabilidad de realizarlas el Líder de Tecnología de Información (TI), Business Owner (BO) y Key User (KU).

- *Autorización o Vo.bo. del requerimiento.-* Es necesario obtener el Vo.bo., ya que a través de él se libera el requerimiento y es responsable de autorizarlo el Business Owner (BO) y Key User (KU).

*- Liberar / Implementar.-* Es el proceso de transferir el requerimiento del ambiente de desarrollo al de producción es responsabilidad del líder de Tecnología de Información (TI), pero con la autorización del Business Owner (BO) y Key User (KU).

# *Clasificación de GAP´s*

Los criterios de selección para realizar la clasificación de GAP´s deben de estar en función del grado de afectación al negocio y la factibilidad de una solución final en el tiempo, el cual es un factor importante ya que si no se realiza una clasificación de acuerdo a las necesidades propias del proceso y del negocio podemos incurrir en "un cuello de botella" i.e., se realizan muchas solicitudes de requerimientos que no pueden ser atendidas al mismo tiempo quedando en una fila de espera hasta llegar un punto de saturación en la cual la capacidad es rebasada de quien está atendiendo las solicitudes. A continuación se ilustra un método para clasificar y evaluar los GAP´s que surjan de los procesos analizados. Ver ejemplo de Tabla 6.

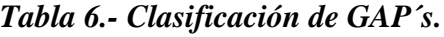

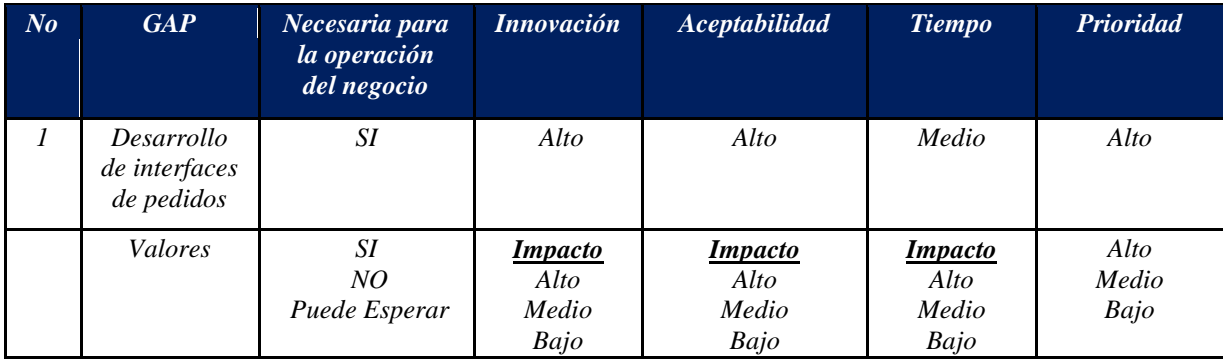

Donde:

- *Necesaria para la operación del negocio*.- Es crítica para la operación de los procesos de negocios y no puede esperar el encontrar la solución.
- *Innovación.-* Proporciona una solución nueva o es una variación de algo que se esté haciendo actualmente y el ERP no lo contempla.
- *Aceptabilidad.-* ¿Será aceptado para quienes se vean afectados en otros procesos, si se desarrolla el *GAP*?
- *Tiempo.-* ¿Cuánto tiempo toma en desarrollar la idea para aplicarla? ¿Se deben tomar en cuenta otros factores antes de implantarla o puede implantarse de inmediato?
- *Prioridad.-* Tiene que ver con la planeación y desarrollo del *GAP* con base en el grado de importancia y afectación en el proceso de negocio.

Esta clasificación es importante detallarla (ver tabla 7) a tal grado que tengamos un control de cada uno de los *GAP´s* con respecto al tiempo de solución de cada uno de ellos donde, el abanico de soluciones para el GAP puede ser una configuración, un desarrollo de una aplicación (Módulo, Reporte o Business Intelligence (BI)), implementar un workflow, capacitar a usuarios finales y/o definir políticas y procedimientos del proceso de negocio.

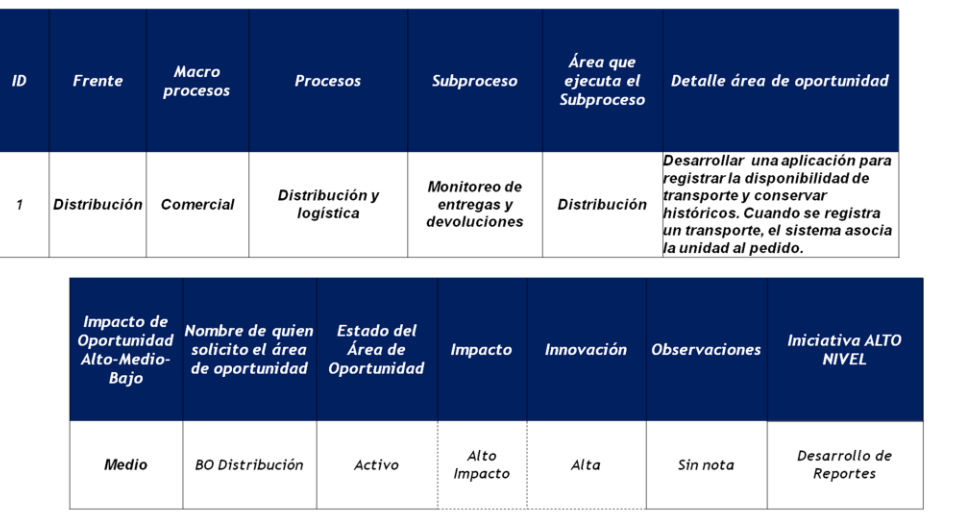

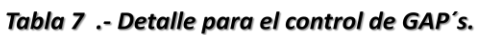

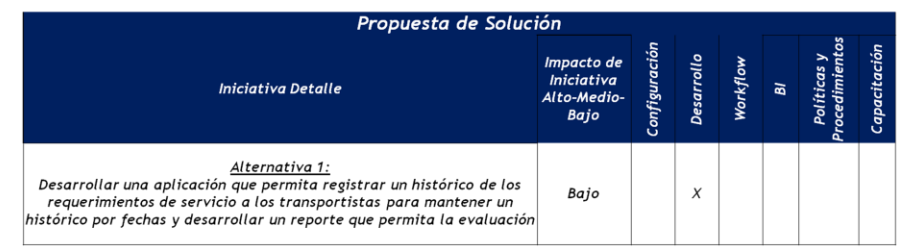

A manera de reforzar, el levantamiento de GAP´s y su definición, se realizarán con base en las necesidades de cada proceso de negocio dentro de la organización, así como el grado de involucramiento de cada uno de los integrantes en los talleres del proyecto (BO, KU, Tecnología de Información y Consultores Externos), quienes determinaran el éxito para realizar aquellas necesidades de negocio que no cumplen con la funcionalidad del ERP a implantar. Recuerde que todo proceso de negocio debe satisfacer/cubrir las necesidades superando las expectativas del cliente final en tiempo y forma, convirtiendo nuestro producto o servicio proporcionado en una ventaja competitiva.

# *II. 2.3 Detección de áreas de oportunidad*

Una vez identificado tanto los diferentes procesos y GAP´s a desarrollar para la implantación del ERP dentro de la organización, surge la siguiente pregunta ¿Cómo añadir valor (identificar e implementar las áreas de oportunidad) a cada uno de los procesos? Tomando en cuenta que hasta el momento sólo se han inventariados tal como son ("as – is") y donde la complejidad de cada proceso critico y su implantación generen resultados duraderos, medibles con un plan de mejora continua y que, el agregar (añadir) una mejora significa:

- Calidad.- Ningún proceso es perfecto, siempre puede mejorarse.
- Servicio.- Todo proceso y/o actividad existe por una razón proporcionar a nuestros clientes y/o consumidores productos o servicios que representan un valor para ellos y que está relacionado con la efectividad que es el grado en que se satisfacen las necesidades y expectativas del cliente y donde la necesidad definen el estándar mínimo que el cliente aceptara, ésta por lo general no cambia, pero las expectativas lo hacen con mayor frecuencia.
- Ahorros.- Mejorar el flujo del proceso eliminando errores, identificando rápidamente su causa. Relacionado a la eficiencia que nos es más qué el punto hasta el cual los recursos se minimizan y se elimina el desperdicio en busca de la efectividad para que parte de los ahorros sean traslados al cliente interno/externo.
- Adaptabilidad. La flexibilidad del proceso para dirigir las expectativas futuras y cambiantes del cliente y del mercado. Los procesos adaptables son aquellos que se diseñan de manera que puedan modificarse fácilmente para satisfacer las necesidades del cliente.
- Definición.- Políticas y procedimientos, que fortalezcan los estándares de sus procesos y de la industria.
- Capacitación.- Conceptual y aplicativa en el proceso que genere un plan de carrera (crecimiento) en la organización del recurso humano clave, etc.

Conjuntar todos estos elementos, íntimamente relacionados y coordinados entre sí, independientemente a que pertenezcan a unidades departamentales distintas, es una tarea difícil de emprender, pero su objetivo común: el proceso y el resultado nos ayudaran a identificar aquellas actividades que no aportan valor, mediante diagramas de flujo que su propósito es documentar cada etapa del proceso. El realizar este tipo de análisis, es un examen detallado de cada fase del proceso para determinar si contribuye a las necesidades o requisitos del servicio o producto proporcionado a los diferentes grupos de interés internos o externos de una organización, contar con un formato que nos ayude a documentar el flujo del proceso de negocio empresarial facilitara a que contemplemos todas las variables y/o elementos de una actividad que intervienen en él, tanto los que agreguen valor, como aquellos que no lo hacen para eliminarlos. Ver tabla, número 8.

| Proceso de Negocio                                                        |                                                                          |                                          |                                                                           |                      |       |  |  |  |  |  |
|---------------------------------------------------------------------------|--------------------------------------------------------------------------|------------------------------------------|---------------------------------------------------------------------------|----------------------|-------|--|--|--|--|--|
| Proceso de Negocio                                                        |                                                                          |                                          | Compra al pago (Abastecimiento - Manufactura - Finanzas)                  |                      |       |  |  |  |  |  |
| Objetivo del Proceso                                                      |                                                                          |                                          | Simplificar el proceso de pago a proveedores, existen desviaciones en el  |                      |       |  |  |  |  |  |
|                                                                           |                                                                          |                                          | registro de documentos por pagar debido al envió y registro tardío de las |                      |       |  |  |  |  |  |
|                                                                           |                                                                          | recepciones de mercancía.                |                                                                           |                      |       |  |  |  |  |  |
| Propietario del Proceso de                                                |                                                                          | Gerente de Contabilidad                  | Tipo de Proceso -<br>Critico / Alto                                       |                      |       |  |  |  |  |  |
| Negocio.                                                                  |                                                                          |                                          | <b>Impacto</b>                                                            |                      |       |  |  |  |  |  |
| Líder TI                                                                  |                                                                          | Líder de Finanzas - Líder de Manufactura |                                                                           |                      |       |  |  |  |  |  |
| <b>Inicio del Proceso</b>                                                 |                                                                          | Compras                                  | <b>Fin del Proceso</b>                                                    |                      |       |  |  |  |  |  |
|                                                                           |                                                                          |                                          |                                                                           |                      |       |  |  |  |  |  |
|                                                                           | Situación Actual                                                         |                                          |                                                                           | Detalle de la Mejora |       |  |  |  |  |  |
| Actualmente existe un reclamo por parte de los                            |                                                                          |                                          | Se realizará que al momento de la recepción de la                         |                      |       |  |  |  |  |  |
| proveedores de materia prima y producto terminado                         |                                                                          |                                          | mercancía se generen los pasivos – facturas – en el                       |                      |       |  |  |  |  |  |
| maquilado, en que existen atrasos en el cumplimiento                      |                                                                          |                                          | proceso de cuentas por pagar de tal manera que sólo                       |                      |       |  |  |  |  |  |
| de pago de las facturas, esto empieza a reflejarse en                     |                                                                          |                                          | un recurso y /o empleado realice la selección del pago                    |                      |       |  |  |  |  |  |
| entrega tardía de los materiales afectando el proceso                     |                                                                          |                                          | a proveedores. Su inversión de tiempo para el proceso                     |                      |       |  |  |  |  |  |
| productivo, facturación y distribución al cliente final.                  |                                                                          |                                          | debe ser al menos 3 horas diarias.                                        |                      |       |  |  |  |  |  |
| Se detecto de que la recepción de documentos de                           |                                                                          |                                          | <b>Procesos Indirectamente Beneficiados</b>                               |                      |       |  |  |  |  |  |
| facturas entre los departamentos de almacenes y                           |                                                                          |                                          | Planeación / Producción                                                   |                      |       |  |  |  |  |  |
| cuentas por pagar tarda alrededor de 15 días a la                         |                                                                          |                                          | $\overline{a}$<br>Calidad                                                 |                      |       |  |  |  |  |  |
| recepción de la mercancía, aunado al alto volumen de                      |                                                                          |                                          | Desarrollo de productos nuevos<br>$\frac{1}{2}$                           |                      |       |  |  |  |  |  |
| captura pendientes por capturar en cuentas por pagar,                     |                                                                          |                                          | Mantenimiento.<br>$\frac{1}{2}$                                           |                      |       |  |  |  |  |  |
| 3 recursos dedicados, 12 horas por día.                                   |                                                                          |                                          | Contraloría de planta.<br>$\overline{\phantom{0}}$                        |                      |       |  |  |  |  |  |
|                                                                           |                                                                          |                                          | Distribución.                                                             |                      |       |  |  |  |  |  |
| <b>Beneficios Cualitativos</b>                                            |                                                                          |                                          | <b>Beneficios Cuantitativos</b>                                           |                      |       |  |  |  |  |  |
| Entrega oportuna de los materiales.                                       |                                                                          |                                          | Ahorros por $$5,000,000.00$ por multas por<br>$\overline{\phantom{0}}$    |                      |       |  |  |  |  |  |
| Disponibilidad de producto para el proceso de<br>$\overline{\phantom{0}}$ |                                                                          |                                          | pagos tardíos a proveedores.                                              |                      |       |  |  |  |  |  |
| producción.                                                               |                                                                          |                                          | Reducción de al menos 21 horas diarias en el<br>$\frac{1}{2}$             |                      |       |  |  |  |  |  |
| Mejorar relación proveedor – empresa.                                     |                                                                          |                                          | proceso de captura de pasivos – facturas.                                 |                      |       |  |  |  |  |  |
| Programación de pagos oportuno.                                           |                                                                          |                                          |                                                                           |                      |       |  |  |  |  |  |
| <b>Procesos Involucrados</b>                                              |                                                                          |                                          |                                                                           |                      |       |  |  |  |  |  |
|                                                                           |                                                                          |                                          | Inventarios, Costos , Producción, Contabilidad                            |                      |       |  |  |  |  |  |
| <b>Firmas</b>                                                             | Planeación, Compras, Calidad, Ctas. por pagar<br>Propietario del Negocio |                                          | Líder TI                                                                  |                      | Fecha |  |  |  |  |  |
|                                                                           |                                                                          |                                          |                                                                           |                      |       |  |  |  |  |  |
|                                                                           |                                                                          |                                          |                                                                           |                      |       |  |  |  |  |  |

*Tabla 8.- Formato para levantamiento de información de un proceso de negocio.*

El uso de estándares a través de un formato, nos ayudara a establecer límites de autoridad y responsabilidad para llevar a cabo cada una de las actividades relacionadas con el proceso de negocio: Cómo funciona, cómo se ejecuta, qué procesos no identificados a simple vista pueden ser afectados indirectamente, qué entrenamiento requiere el personal, etc. Estos elementos son un factor crítico para determinar los beneficios cuantitativos y cualitativos del proyecto, con esto estaremos en condiciones de responder a las siguientes preguntas:

- ¿Cuáles son los inputs y outputs de cada una de las actividades del proceso?
- ¿En qué medida satisface el proceso, las necesidades y expectativas de nuestros clientes?
- (Que tan efectivo y eficiente son nuestros procesos?)
- ¿Qué políticas y procedimientos dificultan el trabajo y flujo del proceso?
- ¿Cuáles son los costos asociados al proceso?
- ¿Qué sistemas de información se utilizan para apoyar el proceso?

En conjunto con los diagramas de flujo, responderemos rápidamente a cada pregunta formulada. A continuación daremos una breve explicación de cómo conjuntar estas dos grandes herramientas en beneficio de nuestros grupos de interés o cliente final.

*Flujo del proceso actual – " As –Is"*

Después de definir el alcance del proceso de negocio a mejorar, el siguiente paso consiste en realizar un diagrama de flujo "as-is", en el cual se muestren las etapas y/o actividades necesarias para producir el "output" de nuestro cliente, donde la principal función es proporcionar información oportuna de los pagos a realizar, comprendiendo el proceso desde su inicio: colocar una orden de compra, hasta el final: realizar la dispersión de fondos a proveedores hasta su contabilización, de acuerdo a las diferentes condiciones de pago acordadas. Para mayor visibilidad de las figuras 25 y 26 de la página 53, ver los anexos 6 y 7.

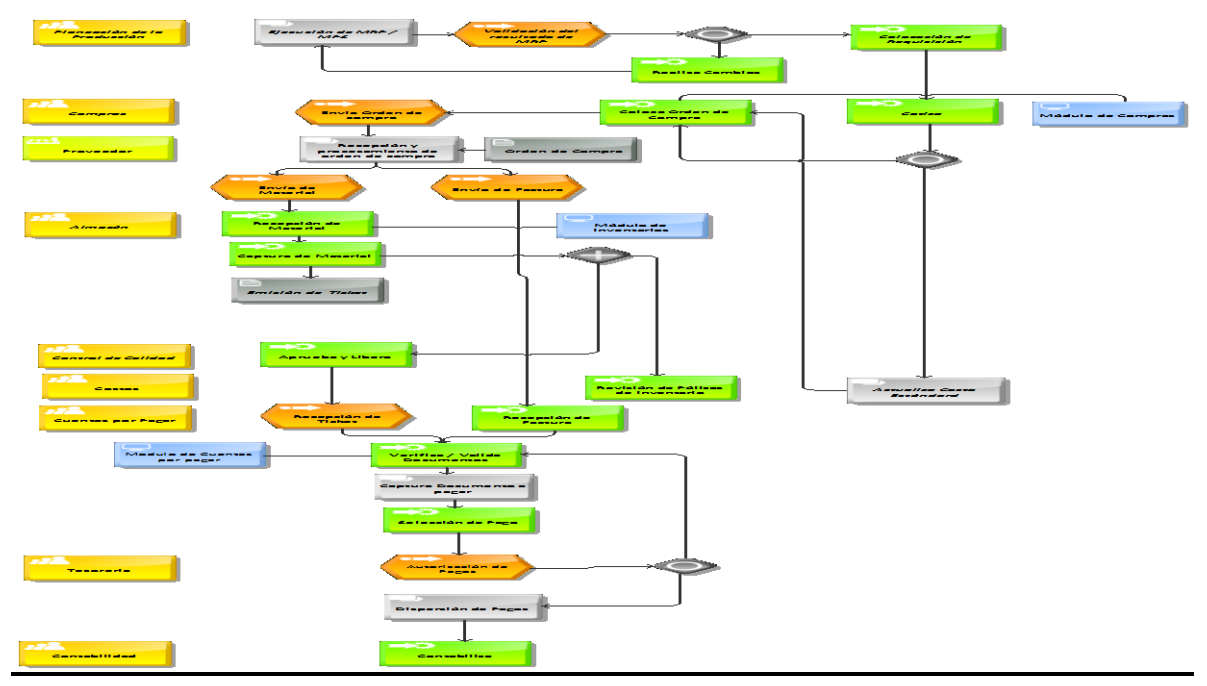

Figura 25.- Proceso de negocio compra al pago actual

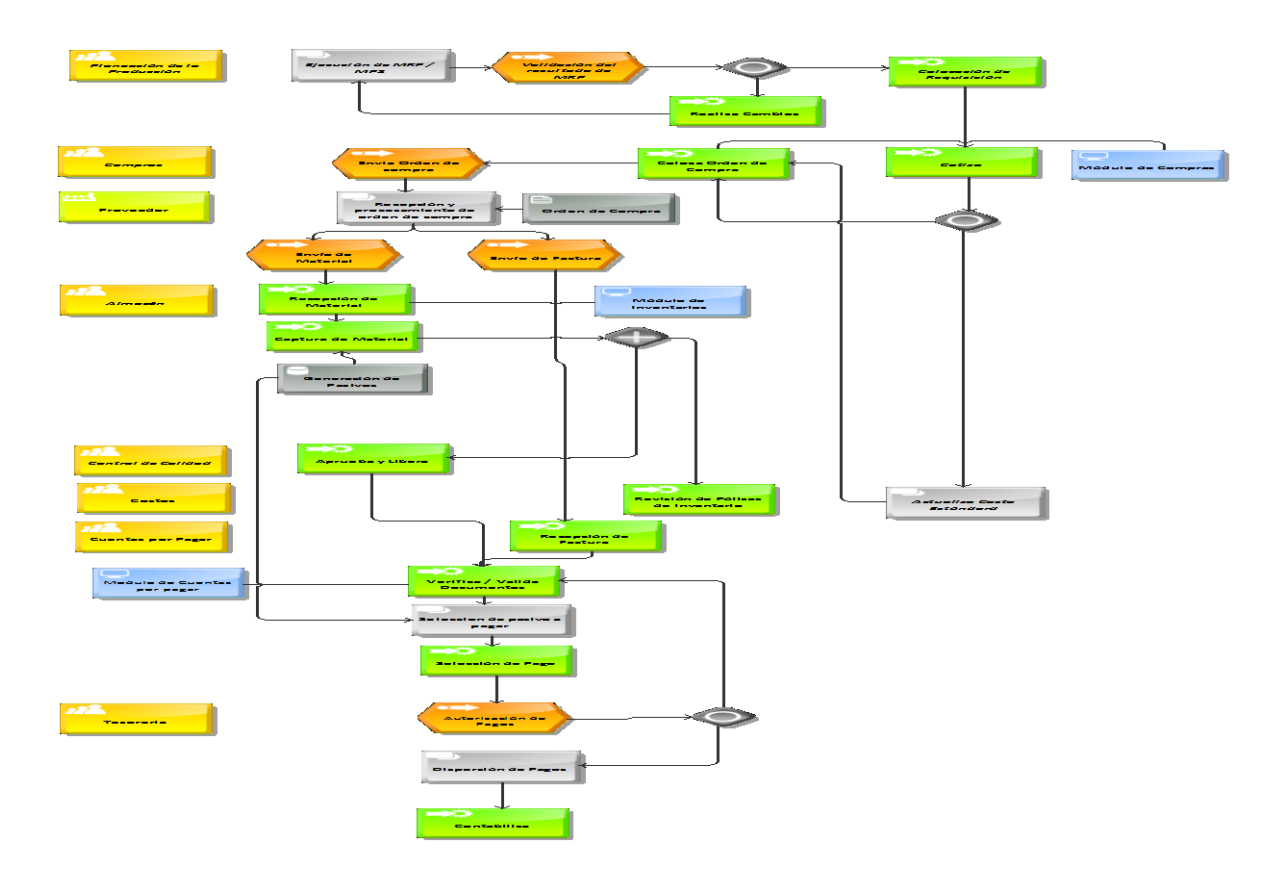

Figura 26.- Proceso de negocio compra al pago mejorado

La mejora consistió en adicionar una base de datos en la cual se registren cada uno de los pasivos en el momento de la recepción de la mercancía en el sistema, de tal manera que se elimine la captura manual del pasivo o cuenta por pagar, con los siguientes beneficios:

- Ahorro 160 horas hombre.
- Una sola captura (almacén).
- Elimina cuenta puente.
- Pago oportuno a proveedores.
- Procedimiento práctico.
- Aplicación oportuna de variación en precio.
- Aplicación inmediata de costo pasivo real.

El hecho de que participen el propietario del proceso y usuarios claves en la detección y definición de las mejoras o áreas de oportunidad dentro del proceso, simplificara aún más la labor del área de tecnología de información para dar una solución que satisfaga las necesidades del negocio.

# *II. 2.4 Modelo "To – Be"*

La generación del modelo "To-Be" es necesario e indispensable para realizar o establecer lo que se quiere en una implantación para cubrir las necesidades del negocio en tiempo y forma, es el objetivo principal para fortalecer y simplificar nuestros procesos de negocio previamente identificados; alineándolos con la estrategia corporativa apoyados por una arquitectura tecnológica orientado a servicios (SOA, Ver figura 7 capítulo 1).

Los sistemas no planeados (caso de estudio) es que tienen un diseño funcional, es decir no están enfocadas a procesos sino que se mapean independientemente uno a uno con las área organizacionales, dejando grandes vacíos, que ante la falta de propietarios de negocios, lo simple se vuelve complejo, provocando sin lugar a dudas, un conflicto de poder – políticos – no menor.

Ante el conflicto, la única manera de ayudar a la organización que se enfrenta al problema, es generar una estrategia, en la cual contemplemos varios factores que lleven al éxito el proyecto, y dentro del cual el elegir que software o ERP es parte fundamental, adicional a ello, apoyarnos en una metodología orientada a procesos será el principal diferenciador para realizar la implantación que cubra nuestras expectativas y necesidades, recuerde que actualmente el mercado de ERP´s es amplio, pero nos enfocaremos, en aquellos que son líderes y diferenciadores en la industria, y dentro de la cual mi experiencia es amplia:

- BPCS. ERP Líder en los 90's actualmente, con presencia en México. Las empresas que tienen implementado son por mencionar: Fuller Cosmetics, Abbot, Grupo Medix, Honda.
- JD Edwards Enterprise One. Después de la adquisición por parte de Oracle, la evolución del ERP ha tomado nueva fuerza: Casa Pedro Domecq, Cremería Americana, Chocolates Turín, Compañía Cerillera La Central.

 SAP, Empresa líder del mercado empresas como Geusa – Pepsi, Coca Cola, Cemex, Sabormex, etc., lo tienen implantado.

#### *Situación actual de los sistemas de información*

Uno de los grandes problemas que existen dentro de la industria en México para implantar un ERP, es que existen empresas que alcanzan un éxito prematuro (lapso de 5 a 10 años) en su plan de negocios, por lo general ésta condición se presentan en empresas familiares, que no están preparadas para dar soporte de manera eficiente y oportuna a las necesidades de información de las diferentes áreas del negocio, esto debido a que los sistemas de información se han construido de acuerdo a necesidades particulares de un proceso ( sólo mi proceso es importante, los otros no impactan al negocio) , lo que lleva a tener diferentes plataformas tecnológicas y a realizar infinidad de interfaces entre las diferentes aplicaciones y plataformas de desarrollo. Ver tablas 9, 10 y 11.

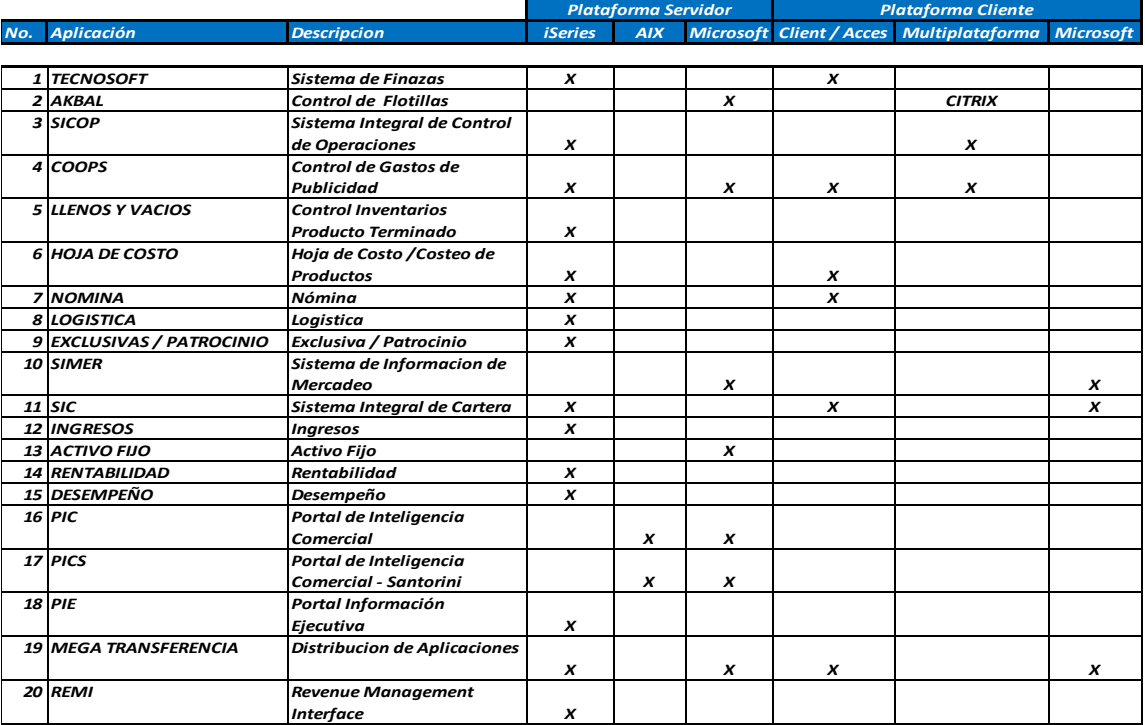

#### Tabla 9.- Inventario de Aplicaciones Plataforma de Computo.

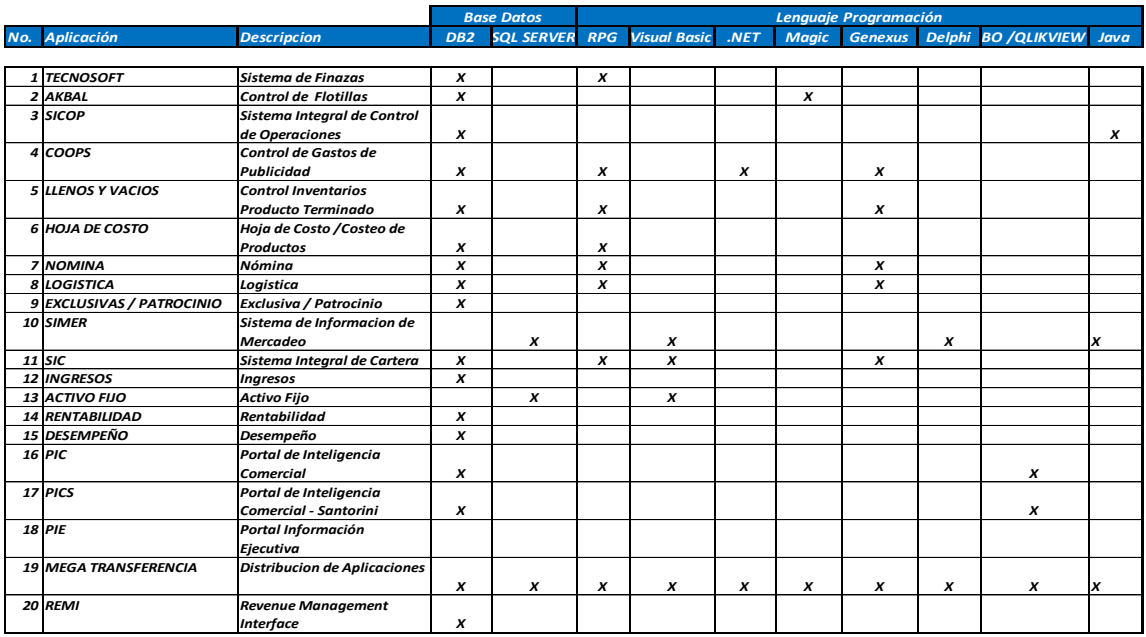

#### Tabla 10 .- Inventario de Aplicaciones Plataforma de Desarrollo.

Las diferentes plataformas para el desarrollo de las aplicaciones de la empresa, requieren de personal con diferentes habilidades y características, lo cual hace complejo el mantenimiento y soporte a cada una de las aplicaciones, y por consecuencia implica tener un alto costo operativo.

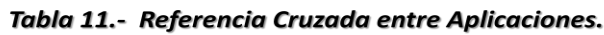

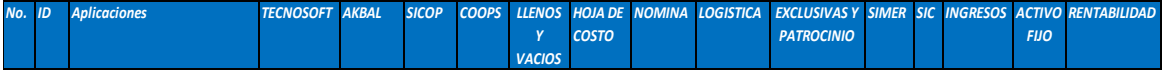

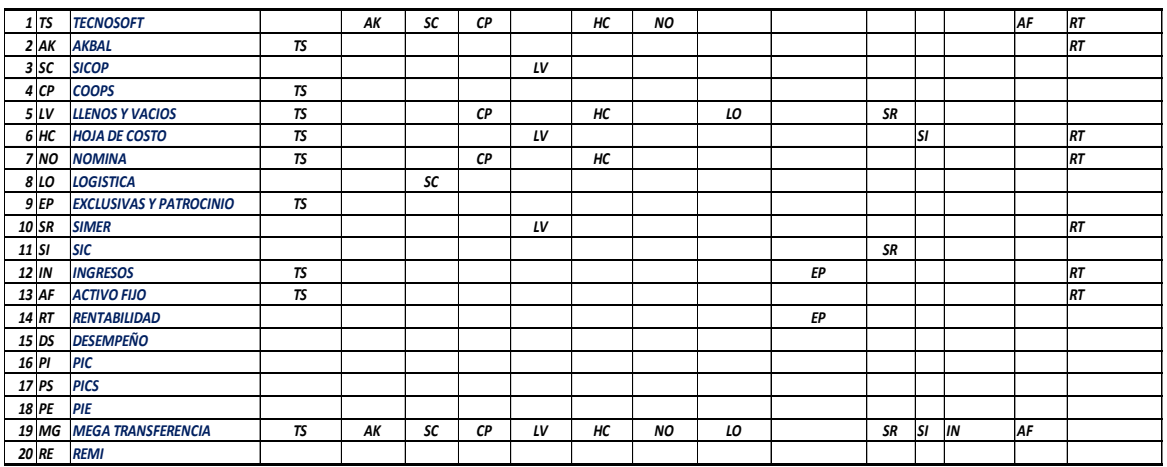

Mantener la integridad de información de las bases de datos a través del desarrollo de interfaces es un riesgo latente, por la infinidad de sistemas segregados, entendiendo que la integridad de la información es el elemento neurológico de las aplicaciones hoy en día.

Ante ésta complejidad a la que nos enfrentamos, el inventario y el mapeo de los procesos de negocios tienen una importancia relevante porque nos ayudaran a construir el modelo "TO - BE" (ver figura 27, página58), relacionando nuestros procesos con los módulos a implantar del ERP. La relación de los 5 macro procesos nos permitirá identificar cada uno de los módulos del ERP a implementar, y a través de los 18 procesos y 165 subprocesos realizaremos la configuración de cada una de las reglas del negocio en base al modelo determinado por cada Business Owner (BO).

Es importante que ésta actividad se realice con un consultor con vasta experiencia y conocimiento del ERP que seleccione para realizar la implantación, adicional a ello, contar con los siguientes elementos:

- Una directriz de la presidencia y/o dirección general que señale que la empresa reimplementará sus sistemas informáticos utilizando la disciplina BPM.
- Un Mapa de los Procesos de Negocios oficial (Inventario de Procesos y GAP´s).
- Propietarios de cada uno de los procesos, usuarios claves, apoyado por el área Informática con personal capacitado en BPM y que conozcan los procesos de negocios de su empresa en profundidad.
- Una estructura metodológica que incluya: La gestión de portafolio de negocio y la metodología BPM para la implementación de procesos de negocios.
- Un plan de Gestión de Cambio. El impacto es mayor cuando la organización no informa o comunica de manera oportuna. El proceso en nuestro caso, nos ayudara a asimilar la implantación de nuevas tecnologías de información en beneficio de la organización y nuestros clientes.

El contar con todos estos elementos y apoyados en la metodología BPM estaremos identificando el tamaño real del proyecto, definiendo prioridades, asignando recursos humanos, tecnológicos y sobre todo el económico (ver figura 27 y 28, página 58) para realizar la implantación del modelo "TO-BE".

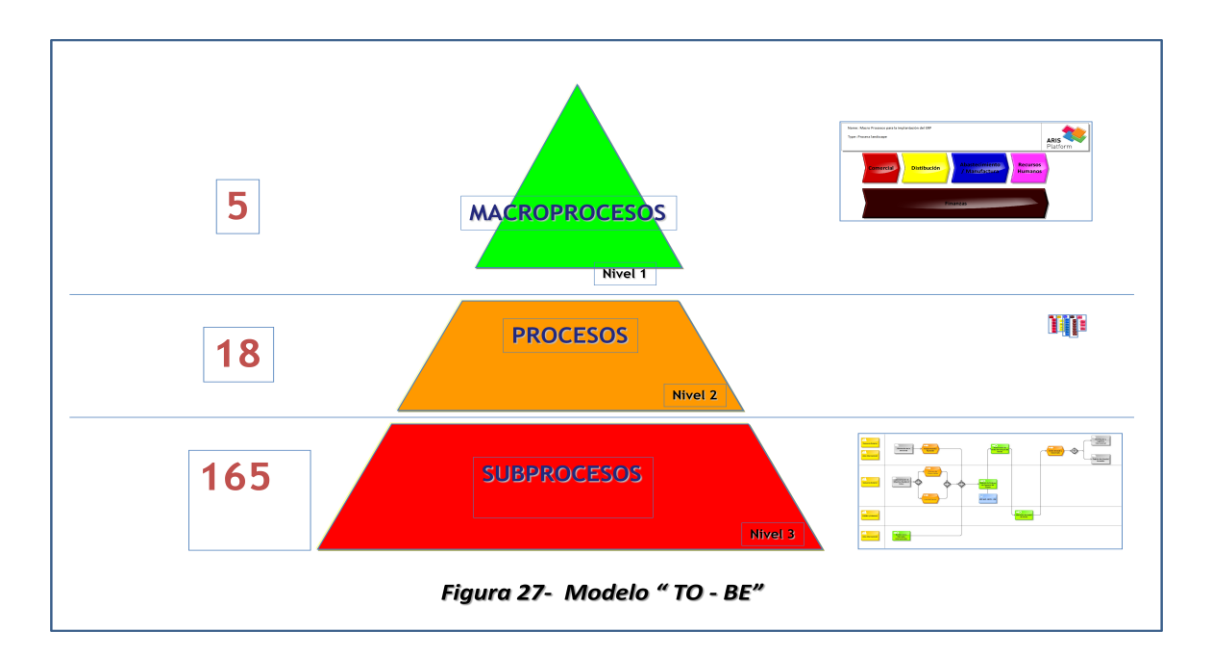

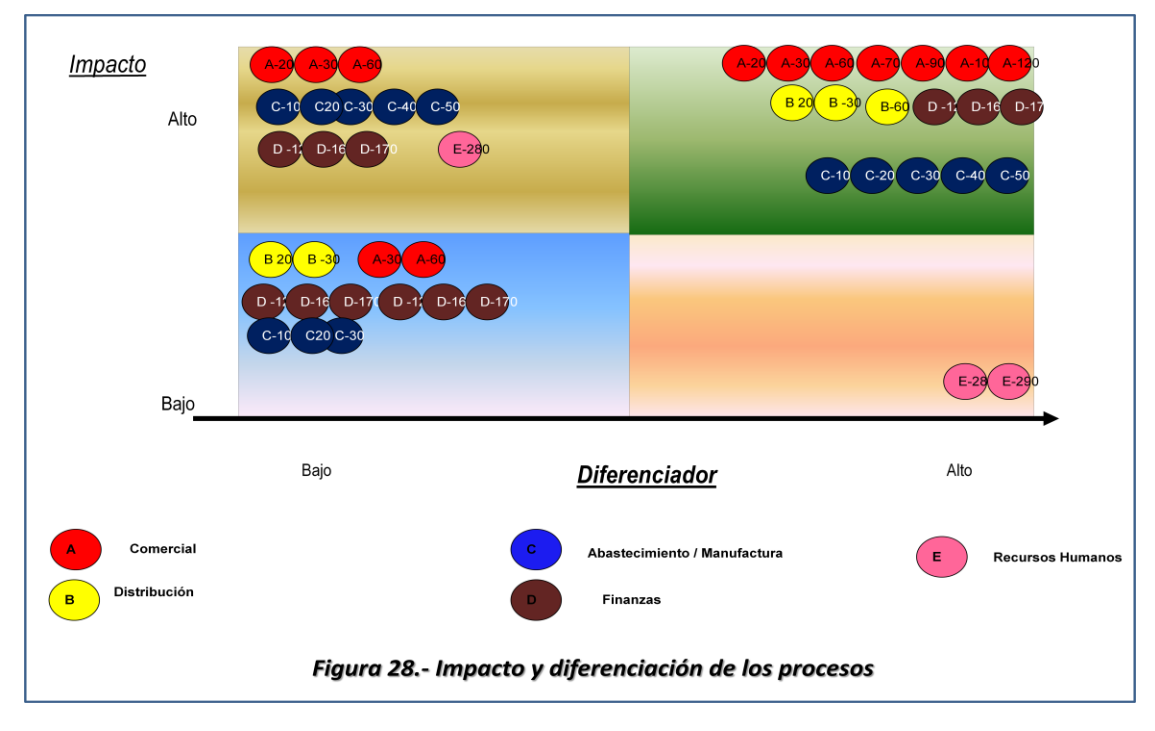

A manera de conclusión podemos decir que llegar a ésta etapa es el punto culminante de la metodología BPM, en el cual tenemos identificados cada uno de los macro procesos, procesos y subprocesos identificando el impacto y su principal diferenciador, además de resultar muy útil para planificar cada una de las tareas o acciones del plan de trabajo, entendiendo que la planificación es un paso que aporta valor en la medida que se van consiguiendo los resultados en cada una de las actividades o tareas ejecutadas que deben ser comunicadas con oportunidad dentro de la organización.

#### *II. 2.5 Road map de implantación*

Uno de los mayores problemas que se pueden cometer en las organizaciones, cuando se realizan implantaciones es minimizar la planificación o el plan de cambio, ya que consideran que se recurren en uso excesivo de recursos (económicos, humanos y tecnológicos). La mejor forma de preparar el terreno, es informar que la implantación del ERP requiere de tiempo para realizar el trabajo adecuadamente, donde la preparación inicial y el desarrollo de cada una de las etapas son parte importante, ver figura 29:

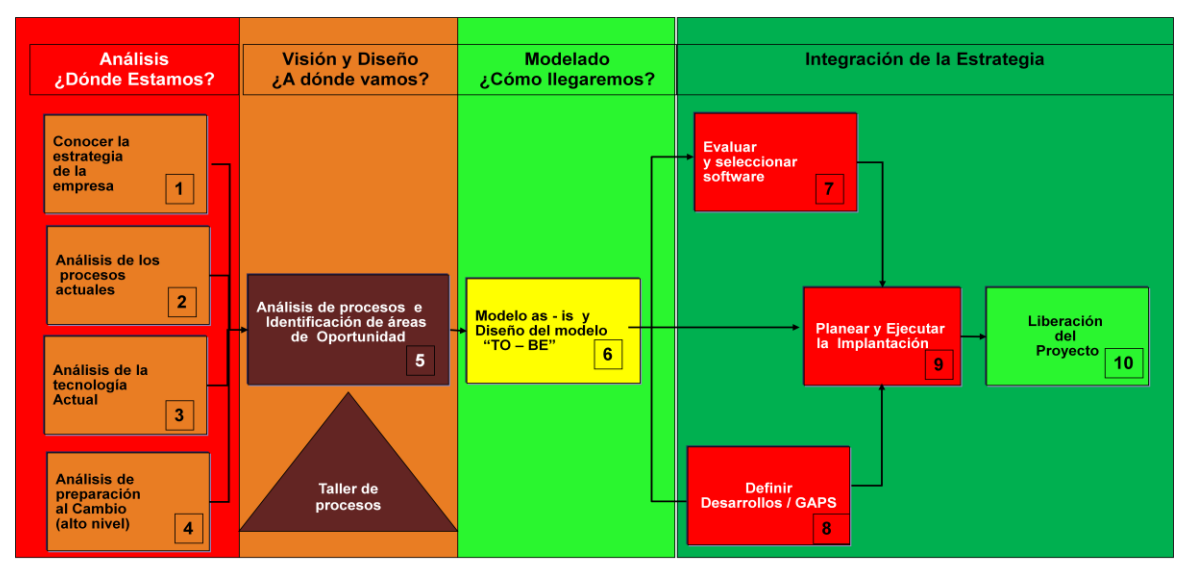

Figura 29.- Administración del Proyecto.

Que traducido a un plan de trabajo, ver figura 30.

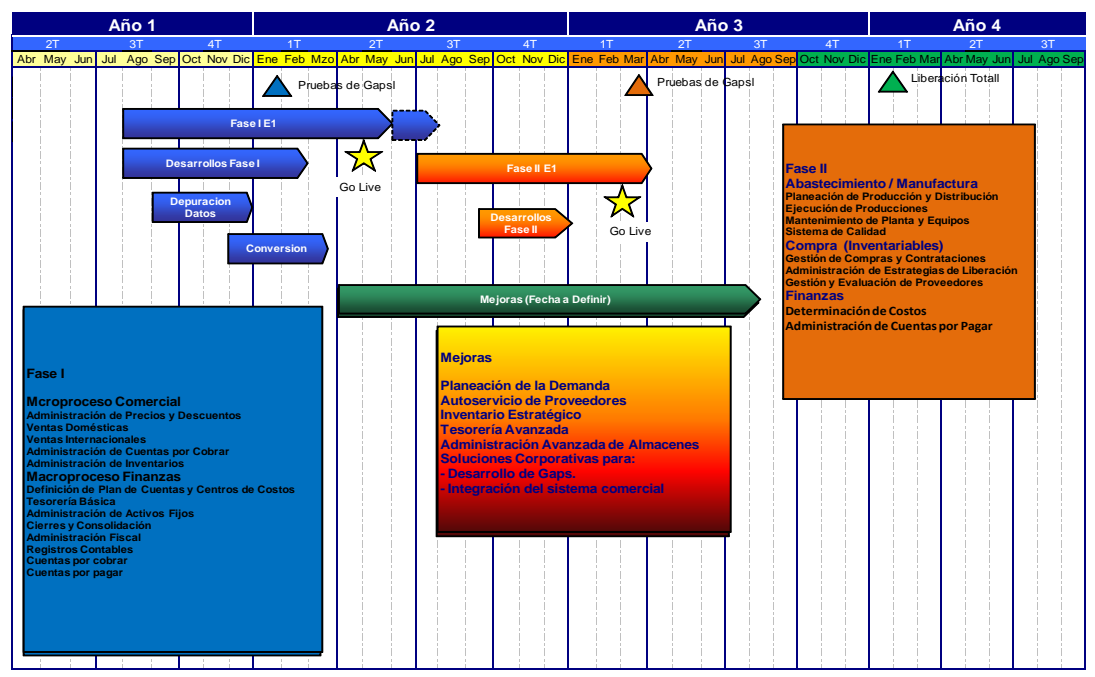

Figura 30.- Road Map de implantación

Una de las recomendaciones, previa experiencia es que se realice un plan en el cual se emplee un tiempo considerable para el análisis y mapeo de los procesos que se revise con las personas que resultaran afectadas y en base a ello realizar una actualización al plan, de tal manera que todos sepan que va a suceder y sientan el compromiso de realizar el cambio, ya que ellos han tenido la oportunidad de generar un impacto sobre el plan. Con ello se lograra que existan pocas reiniciaciones y el tiempo de ejecución será corto ya que las desviaciones serán mínimas para realizar la implantación y las probabilidades de éxito serán mayor.

#### *Capítulo III. Arquitectura de solución para implementación de modulo de compras*

#### *III. 3.1 Escenarios analizados*

La importancia de tener identificados el inventario de los macro procesos, procesos y subprocesos nos facilitara identificar rápidamente los escenarios críticos y no críticos en un proceso determinado. Estos escenarios, su principal característica es que son matriciales, no dependen de un solo departamento o área funcional. Los escenarios tienden a plantear el inicio y el fin del proceso, involucran a diferentes áreas, diferentes procesos y por consiguiente a diferentes BO (propietarios de procesos), KU (usuarios claves) y diferentes plataformas tecnológicas, ejemplo de un escenario: proceso de compra al pago el cual involucra a los módulos de planeación de la producción, compras, inventario, costos, cuentas por pagar, tesorería y contabilidad) ver figura 31.

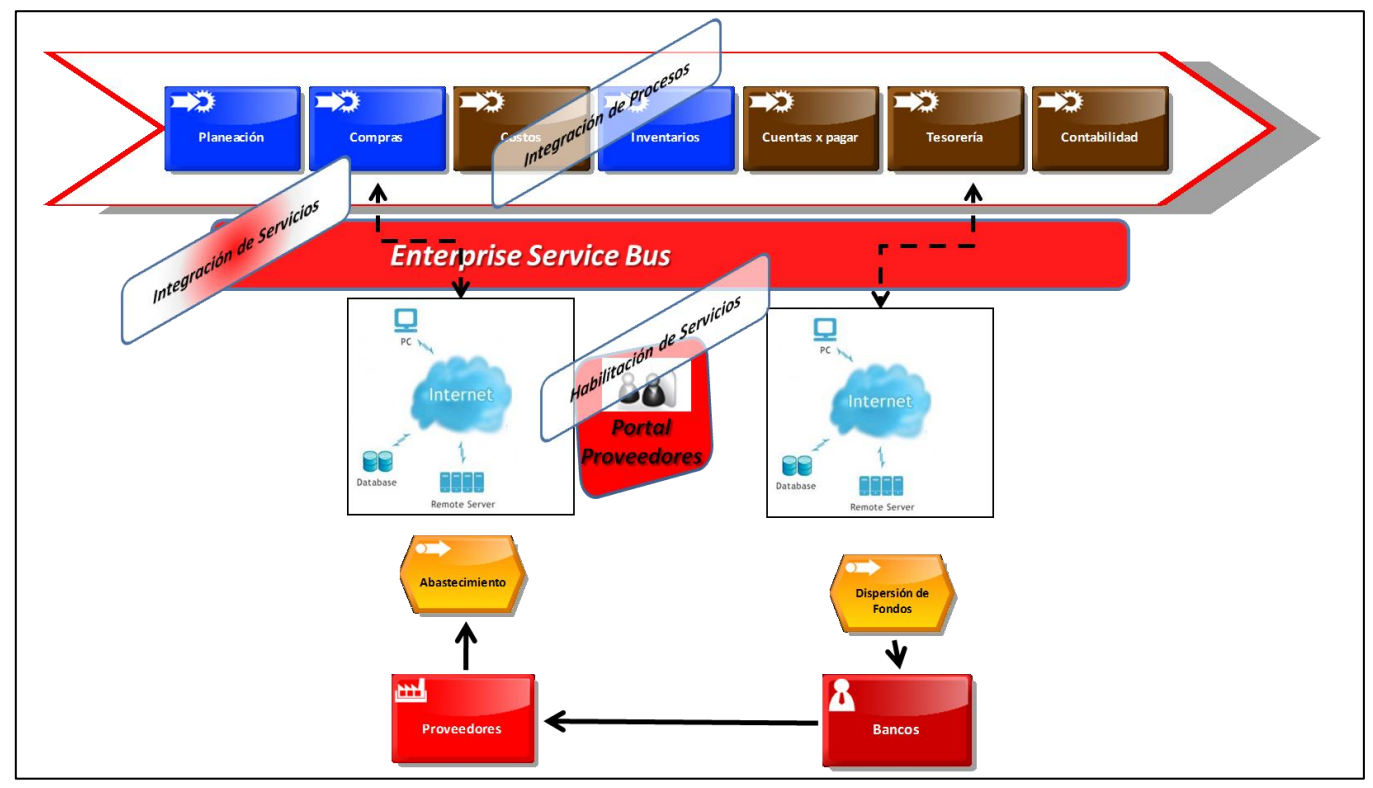

Figura 31.- Proceso de negocio compra al pago (escenario).

La generación de estos escenarios adquieren suma importancia, ya que nos ayudan a identificar como lo hemos mencionado, cada uno de los recursos (infraestructura tecnológica, fuentes de información, políticas, procedimientos, etc.).

Adicional a ello podemos determinar cómo se deben de realizar las pruebas funcionales en el ERP elegido, de tal manera que con base a los recursos asignados e involucrados se valide en cada uno de los procesos, la funcionalidad de la configuración realizada y la programación de los desarrollos alternos (GAP´s) previamente definidos, para cubrir las necesidades del negocio. El resultado de éstas pruebas será un indicador para identificar cualquier desviación en procesos críticos de alto impacto y permitirá desarrollar planes de acción que aseguren que los cambios a realizar no afecten al plan de trabajo original y al

proyecto, es importante que éstas pruebas no se deleguen y que el propietario del proceso sea la persona quien valide las reglas de negocio y dé el Vo.bo., a los escenarios. TI es responsable de proporcionar los recursos que faciliten el desarrollo de las mismas. A continuación se muestra un ejemplo de estos escenarios en la tabla 12:

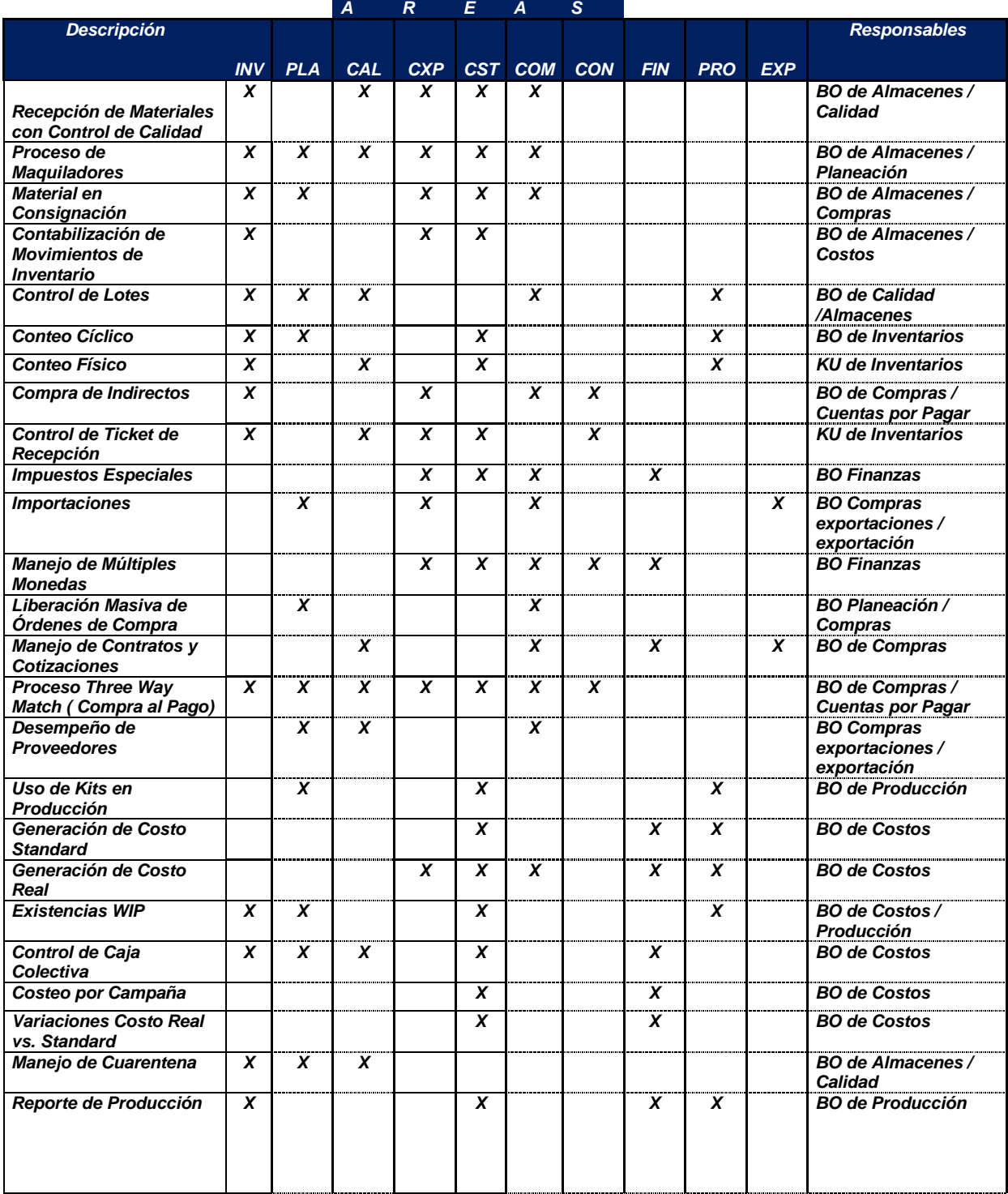

#### *Tabla 12.- Realización de pruebas de los escenarios en el ERP*

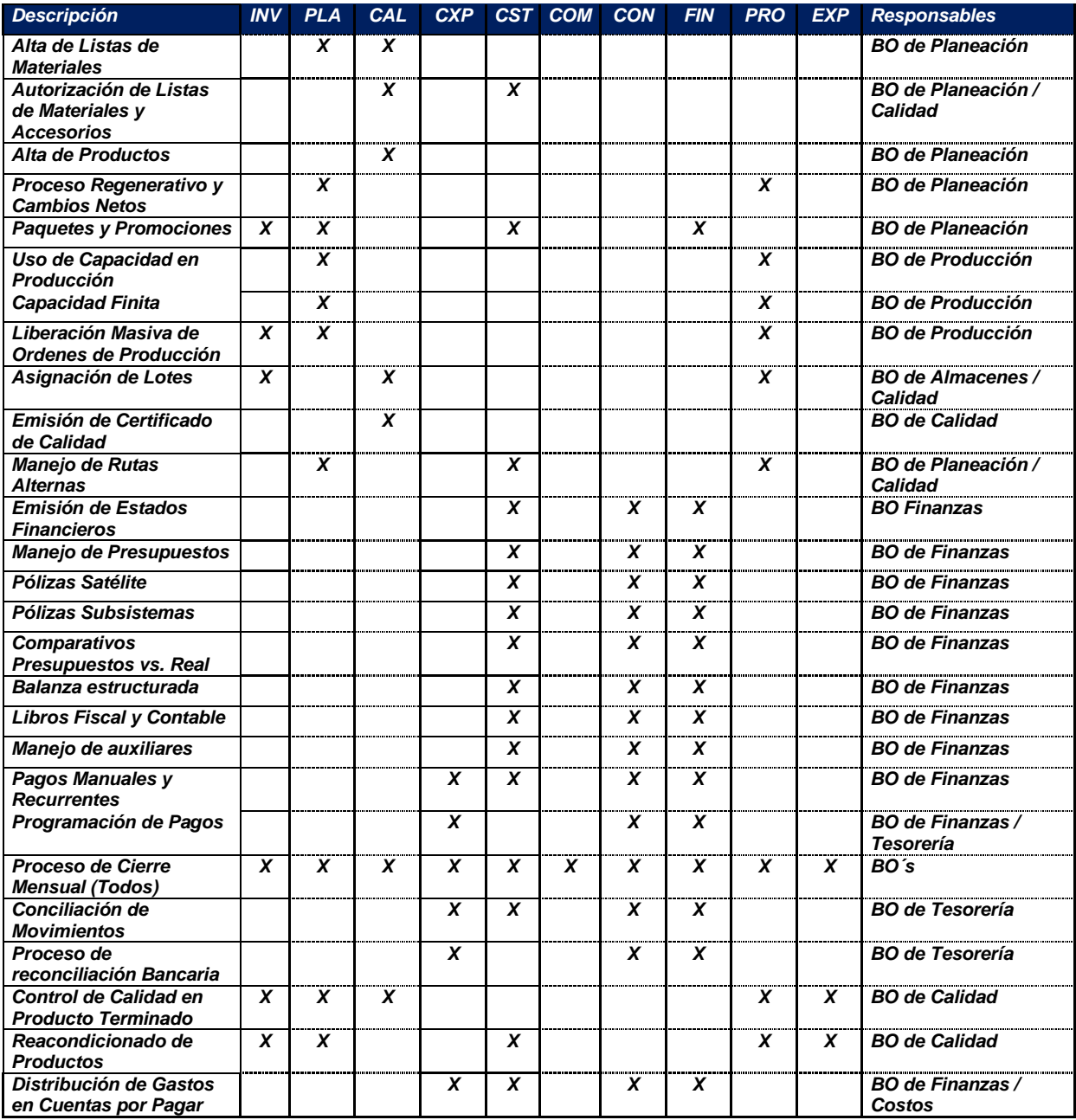

Las ventajas de contar con los escenarios es que a medida de que se van realizando las pruebas, surge otra de las interrogantes para realizar la configuración en el ERP, ¿Quiénes son los responsables directos de alimentar los datos maestros? Lo ideal es que exista un departamento responsable, el cual dicte las políticas, procedimientos y formatos para alimentarlos, el riesgo que se corre de no realizarlos de esta manera es que al no haber un responsable del proceso, al no estar actualizados los datos maestros puede llevar a que existan errores durante la ejecución de un proceso determinado, ejemplo: Proceso de facturación, el riesgo de afectar las relaciones comerciales pueden resultar una pérdida de mercado; internamente, el corregir errores a través de re-procesos ocasiona que se realicen validaciones minuciosas para determinar que cada transacción afecte correctamente en cada uno de los módulos del ERP y a los sistemas de información ejecutiva. A continuación se muestra un inventario (tabla 13) de los archivos/tablas maestros que se deben de prestar atención en la implantación de un ERP, así como las áreas o departamentos involucrados.

| <b>Archivos Maestros</b>          | <b>BO</b> Involucrados |                    |                           |                    |                           |                    |                          |                                  |                    |             |            |                 |                         |
|-----------------------------------|------------------------|--------------------|---------------------------|--------------------|---------------------------|--------------------|--------------------------|----------------------------------|--------------------|-------------|------------|-----------------|-------------------------|
| <b>Descripción</b>                |                        |                    |                           |                    |                           |                    |                          | INV PLA CAL CXP CST COM CON PROD | <b>EXP</b>         | <b>VTAS</b> | <b>MKT</b> | <b>DIST FIN</b> |                         |
|                                   |                        |                    |                           |                    |                           |                    |                          |                                  |                    |             |            |                 |                         |
| <b>Inventarios</b>                |                        |                    |                           |                    |                           |                    |                          |                                  |                    |             |            |                 |                         |
| <b>Maestro de Productos</b>       | X                      | $\pmb{\mathsf{X}}$ | $\pmb{\mathsf{X}}$        |                    | $\pmb{\mathsf{X}}$        | X                  |                          |                                  | $\pmb{\mathsf{X}}$ | X           | X          |                 |                         |
| <b>Maestro de Almacenes</b>       |                        | X                  |                           |                    | X                         |                    |                          | X                                | X                  | X           | X          | X               |                         |
| <b>Maestro de Ubicaciones</b>     |                        |                    |                           |                    | X                         |                    | $\pmb{\mathsf{x}}$       |                                  | X                  |             |            | X               |                         |
| Maestro de Familia de Producto    |                        | X                  | X                         |                    | X                         | X                  | X                        | X                                | x                  | X           | X          |                 |                         |
| Maestro tipo de Producto          |                        | X                  | X                         |                    | $\boldsymbol{x}$          | X                  | X                        | X                                | X                  | X           | X          |                 |                         |
| <b>Movimientos de Inventarios</b> |                        |                    | X                         |                    | $\boldsymbol{\mathsf{x}}$ |                    | $\pmb{\mathsf{x}}$       |                                  |                    | X           |            |                 |                         |
| Maestro de Código de Razón        |                        |                    | X                         |                    | X                         |                    | $\pmb{\mathsf{x}}$       |                                  |                    | X           |            |                 |                         |
| <b>Maestro de Lotes</b>           |                        | X                  | X                         |                    |                           |                    |                          | X                                |                    |             |            | X               |                         |
| <b>Unidades de Medidas</b>        |                        | X                  | $\boldsymbol{\mathsf{x}}$ |                    |                           | χ                  |                          |                                  |                    | X           |            | X               |                         |
| Producción                        |                        |                    |                           |                    |                           |                    |                          |                                  |                    |             |            |                 |                         |
| <b>Puestos de Trabajos</b>        |                        | X                  |                           |                    | $\pmb{\mathsf{x}}$        |                    |                          | X                                |                    |             |            |                 | $\pmb{\mathsf{x}}$      |
| <b>Maquinas</b>                   |                        |                    |                           |                    |                           |                    |                          |                                  |                    |             |            |                 |                         |
| Centros de Trabajos               |                        | X                  | $\pmb{\mathsf{X}}$        |                    | $\pmb{\mathsf{X}}$        |                    |                          | $\pmb{\mathsf{x}}$               |                    |             |            |                 | $\pmb{\mathsf{x}}$      |
| <b>Rutas</b>                      |                        | X                  | $\pmb{\mathsf{X}}$        |                    | X                         |                    |                          | χ                                |                    |             |            |                 | $\pmb{\mathsf{x}}$      |
| Lista de Materiales               |                        | X                  | X                         |                    | $\pmb{\mathsf{x}}$        |                    |                          | X                                |                    |             |            |                 |                         |
| <b>Centros Productivos</b>        |                        | X                  |                           |                    |                           |                    |                          |                                  |                    |             |            |                 |                         |
| <b>Pronostico</b>                 |                        | X                  |                           |                    |                           |                    |                          |                                  |                    |             |            |                 |                         |
| Calendario de Producción          |                        | X                  |                           |                    |                           |                    |                          | X                                |                    |             |            |                 |                         |
| <b>Costos</b>                     |                        |                    |                           |                    |                           |                    |                          |                                  |                    |             |            |                 |                         |
| Tipo de Costo                     |                        |                    |                           |                    | $\pmb{\mathsf{x}}$        |                    |                          |                                  |                    |             |            |                 | X                       |
| <b>Segmentos de Costos</b>        |                        | X                  |                           |                    | $\pmb{\mathsf{X}}$        | X                  |                          | X                                | X                  |             |            |                 | $\pmb{\mathsf{x}}$      |
| Mano de Obra                      |                        |                    |                           |                    | X                         |                    |                          | X                                |                    |             |            |                 | $\pmb{\mathsf{X}}$      |
| <b>Gastos Indirectos</b>          |                        |                    |                           |                    | X                         |                    |                          | X                                |                    |             |            |                 | $\pmb{\chi}$            |
| <b>Compras</b>                    |                        |                    |                           |                    |                           |                    |                          |                                  |                    |             |            |                 |                         |
| <b>Maestro de Proveedores</b>     |                        |                    |                           | X                  |                           | χ                  | X                        |                                  | $\pmb{\mathsf{x}}$ |             |            |                 | X                       |
| <b>Cotizaciones</b>               |                        |                    |                           |                    |                           | Χ                  |                          |                                  | X                  |             |            |                 |                         |
| Tabla de Compradores/Planeadores  |                        |                    |                           |                    |                           |                    |                          |                                  |                    |             |            |                 |                         |
| <b>Comodities</b>                 |                        | X                  |                           | X                  | X                         | X                  |                          |                                  |                    |             |            |                 |                         |
| Cargos especiales                 |                        |                    |                           | X                  | X                         | X                  |                          |                                  | X                  |             |            |                 |                         |
| Rutas de Aprobación               |                        |                    |                           |                    |                           | X                  |                          |                                  |                    |             |            |                 | X                       |
| <b>Cuentas por Pagar</b>          |                        |                    |                           |                    |                           |                    |                          |                                  |                    |             |            |                 |                         |
| Tipo de Pagos                     |                        |                    |                           | $\pmb{\mathsf{X}}$ |                           | $\pmb{\mathsf{X}}$ | $\pmb{\mathsf{X}}$       |                                  |                    |             |            |                 | $\pmb{\mathsf{X}}$      |
| Cuenta de Bancos                  |                        |                    |                           | X                  |                           |                    | $\mathbf{x}$             |                                  |                    |             |            |                 | $\mathbf{x}$            |
| <b>Tipo de Proveedores</b>        | X                      | $\pmb{\mathsf{X}}$ |                           | $\pmb{\mathsf{X}}$ |                           | X                  | $\mathbf{x}$             |                                  |                    |             |            |                 |                         |
| Términos de Pago                  |                        |                    |                           | $\underline{x}$    |                           | X                  | $\underline{\mathsf{x}}$ |                                  |                    |             |            |                 | $\pmb{\mathsf{X}}$      |
| <b>Impuestos</b>                  |                        |                    |                           | $\mathbf{x}$       |                           |                    | $\mathbf{x}$             |                                  |                    |             |            |                 | $\pmb{\mathsf{X}}$      |
| <b>Monedas</b>                    |                        |                    |                           | $\pmb{\mathsf{x}}$ |                           |                    | $\pmb{\mathsf{X}}$       |                                  | $\pmb{\mathsf{X}}$ |             |            |                 | $\mathbf{x}$            |
| Tipo de Cambio                    |                        |                    |                           | $\pmb{\mathsf{x}}$ |                           |                    | $\pmb{\mathsf{x}}$       |                                  |                    |             |            |                 | $\overline{\mathsf{x}}$ |

*Tabla 13.- Inventario de datos maestros y BO involucrados.*

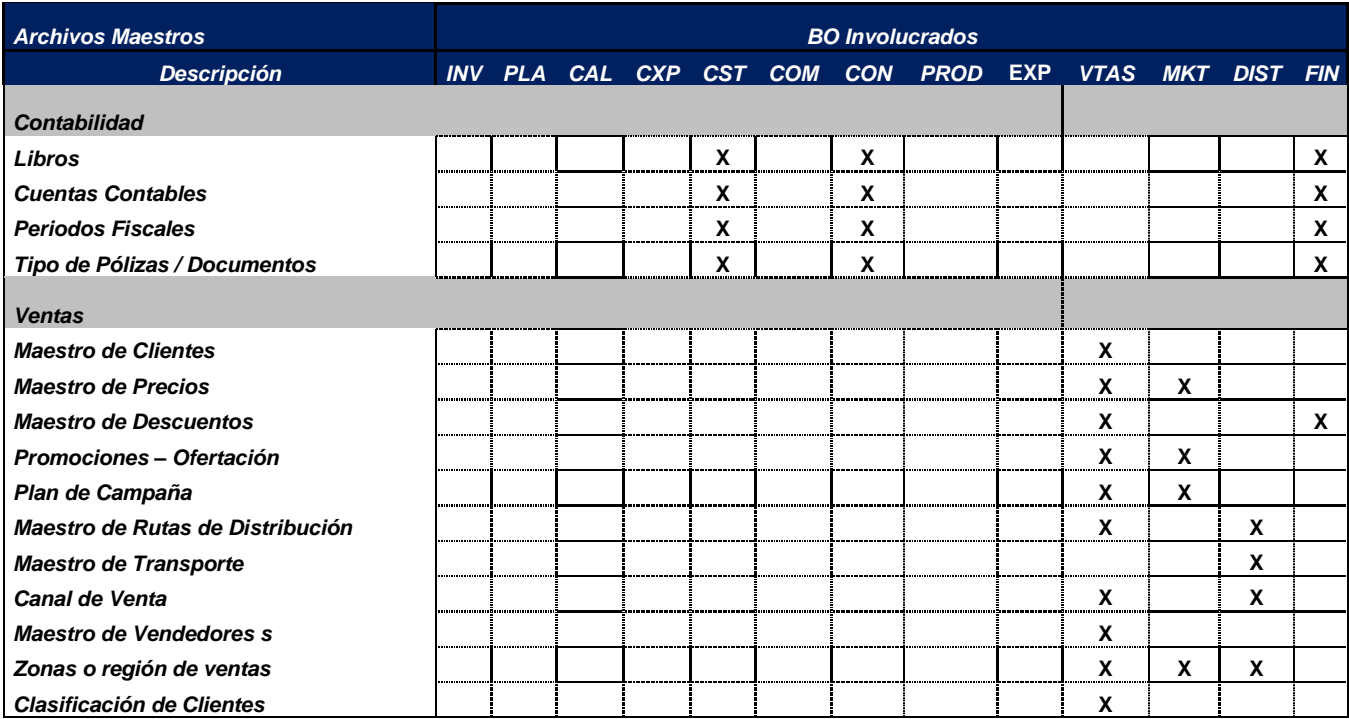

#### *Etapa de pruebas de los escenarios*

La etapa de pruebas es la confirmación de que el ERP y el desarrollo de los GAPS están apegados100% al diseño y a las reglas de negocio. Así como probar que el ERP funciona de acuerdo a lo planeado.

#### *Pruebas a nivel de proceso (individual)*

Consisten en probar que todo el proceso funcione adecuadamente. Por ejemplo, el proceso de facturación está integrado por una serie módulos y/o programas, transacciones que realizan una serie de actividades consecutivas, por consiguiente tenemos que verificar que funcionan adecuadamente con base a la configuración realizada de cada una de las reglas de negocio. El responsable de realizar la prueba, es el propietario del proceso y los usuarios claves, la participación de TI es fundamental e importante por si existen errores a nivel aplicativo debido a que tiene que decidir qué hacer antes estos casos. En la validación de cada prueba deben imprimirse pantallas y reportes como evidencia de que el propietario del proceso y el usuario clave aceptan que el resultado del escenario planteado fue satisfactorio.

#### *Pruebas a nivel proceso de negocio*

Consisten en probar que cada modulo en el ERP que interviene en el proceso de negocio funcione adecuadamente con base en los escenarios previamente definidos, el hecho de que los procesos funcionen a nivel individual, no significa que todo el sistema funcione en la forma deseada, por lo tanto este nivel de pruebas nos va a permitir validar a cada uno de los módulos funciona de acuerdo al diseño y configuración del ERP que intervienen en el proceso de negocio. Este nivel de pruebas garantiza el correcto funcionamiento de cada uno de los procesos a nivel individual así como la interrelación entre los diferentes procesos y sus módulos que conforman el ERP. Es importante que se consideren pruebas de volumen, ya que el resultado puede derivar pequeños ajustes, los cuales deben corregirse para realizar

las pruebas necesarias de los escenarios modificados a nivel proceso de negocio en cada uno de los módulos.

### *Certificación del propietario del proceso*

La certificación o visto bueno por parte del propietario de proceso y del usuario clave es parte importante, ya que avala el correcto funcionamiento de cada proceso de negocio que se ejecute en el ERP. Es la evidencia a mostrar al área de auditoría de que las pruebas se realizaron correctamente.

El objetivo es lograr la estabilización de cada uno de los procesos de negocios a través del seguimiento y monitoreo del funcionamiento del módulo a implantar en el ERP. Asegurando de que cada proceso funcione de acuerdo a lo planeado en la etapa de diseño, es importante que cuando se tengan que modificar o adaptar algún proceso, nuevamente tenemos que realizar las pruebas respectivas antes de liberar. Esto significa que cualquier cambio tiene que ser aprobado y autorizado por el propietario del proceso, así como la documentación. A continuación se ilustra un ejemplo de un escenario (desarrollo de un GAP) para la interface entre dos ERP $\hat{S}$  SAP  $\rightarrow$  JDE

#### *Definición funcional*

El modelo contempla la interface de SAP  $\rightarrow$  E1 y E1  $\rightarrow$  SAP,

Con el fin de facilitar la operación de la administración de inventarios a las áreas operativas ejemplo: análisis de información, cadena de suministro, etc., lo recomendable es realizar un modelo espejo (Virtual) en JDE1 que contemple productos a facturar, para lo cual debe haber una carga inicial del inventario de SAP  $\rightarrow$  E1, y posteriormente este inventario se deberá descargar (afectar por medio de transacciones de inventarios) a E1 y SAP a través de las interfaces a desarrollar:

- El modelo a desarrollar en E1 en la parte de inventarios solo pretende controlar unidades que se afectaran por procesos naturales definidos en el ERP, es decir solo se definirán transacciones como facturación, devolución por cancelación de factura y traslados entre centros de distribución. Estos movimientos deberán ser reflejados en SAP por una transacción equivalente en la cual afecte solo a los centros / almacenes involucrados con su valuación estándar de inventarios correspondientes para facilitar la obtención del cálculo del costo en SAP.
- Para la operación diaria de los inventarios el principal detonador para que el stock sea liberado y se realice la interface en ambas partes está determinado por las transacciones y/o movimientos de inventarios que se realicen en los centros / almacenes / producto para venta / lote de SAP previamente definidos por los involucrados (usuario clave).

#### Objetivo

Desarrollo de la interface para controlar el stock de producto para venta en E1 y SAP. Alcance

La información para las transacciones será definida de acuerdo a:

Tipo de Transacción (que se convertirá en tipo de documento en E1).

- Código de artículo.
- Cantidad.
- Unidad de medida de la transacción.
- Filial.
- Ubicación.
- Código de Lote.
- Toda la información deberá ser formateada de acuerdo a su Origen (SAP o E1) siendo la aplicación que realice la recepción ya sea, E1 y/o SAP la responsable de reconvertirlas. La excepción a esto es el código de artículo donde no se recomienda un cambio en la codificación, en caso de ocurrir esto se debe de contemplar una codificación que garantice la integridad de las interfaces, es decir, debe haber un código igual en ambos ERP.
- Como partimos de la premisa ya aprobada, de qué el costeo de materiales será hecho a costo STD en SAP, no existe la necesidad de calcular el costo de cada una de las transacciones en E1, esto debido a que solo se estarán manejando unidades. Las mismas serán valuadas al costo STD que esté en el catálogo de SAP y acorde a las interface y transacciones que se realice de E1  $\rightarrow$ SAP.
- Otro punto importante, es definir la interface del catálogo del maestro de lotes, ya que está directamente involucrado en la administración de los inventarios. La definición será detallada en conjunto con los usuarios claves y consultores de control del stock del proyecto. Otra recomendación es que una vez asignado el consultor/analista responsable para el diseño técnico de las interfaces, como tarea adicional debe analizar las implicaciones técnicas y funcional del desarrollo, comunicando a los involucrados las posibles fallas del modelo para que sean evaluadas en conjunto con los involucrados (Gerente de proyecto, propietarios de procesos, Usuario Clave, Líder TI y Gerente de proyecto.
- Por otro lado es de mencionar que existirán dos tipos de errores en el desarrollo de las interfaces: Primero, errores de datos maestros que tiene que ver con conversión e inconsistencia de datos, y segundo, los errores que no permitan el enlace entre las aplicaciones, éste será definido de manera independiente, llamado, control de interfaces.

Sobre los primeros básicamente la integridad se realizará con base en la siguiente definición. Por ejemplo:

- Código de Transacción SAP no encontrado en E1 (error de no ejecución).
- Código de filial SAP no encontrado en E1 (error de no ejecución).
- Código de Local no encontrado en E1 (error de no ejecución).
- Unidad de Medida Inválida (error de no ejecución).
- Código de Status de lote no encontrado en E1 (error de no ejecución).
- Costo unitario diferente entre SAP y E1 (warning).
- Errores de Conversión. deberán ser tratados con base en la parametrización que se realicen en ambos ERP´s (SAP y E1) debe de haber una igualdad de condiciones en los parámetros del artículo.
- Inconsistencia de Datos. Se trataran en forma directa por la interface, en base a : tipo de artículo, filial (Centro/unidad de negocio) invalido, ICA invalida, conversión de unidad de medida no parametrizada para este artículo, etc.. Y todos aquellos que ya son considerados por el software STD. Estos errores debe emitir un reporte en formato PDF (natural de E1).

Sugerimos al diseñador técnico la siguiente lógica de programas.

- Una aplicación batch (lote) que contemple la lectura de los registros grabados y que a través de la comunicación entre ambos equipos, los decodifique y complemente cada uno de los archivos involucrados. Las interfaces a desarrollar, debe de contemplar programas STD E1 (API) y SAP (BAPI) y que permita monitorear su finalización. Si la interface finaliza sin errores de ningún tipo se debe de generar un reporte donde el procesamiento fue OK, de igual manera en caso de errores generar un reporte de cada uno de ellos.
- Interconexión para la interface entre ERP´s, En caso de existir errores de comunicación para realizar la interface para la baja de stock en SAP o en E1, el error se debe registrar en el archivo de aplicación de control de interfaces que será enviada vía mail a los responsables de realizar la validación. Ver figura 32.

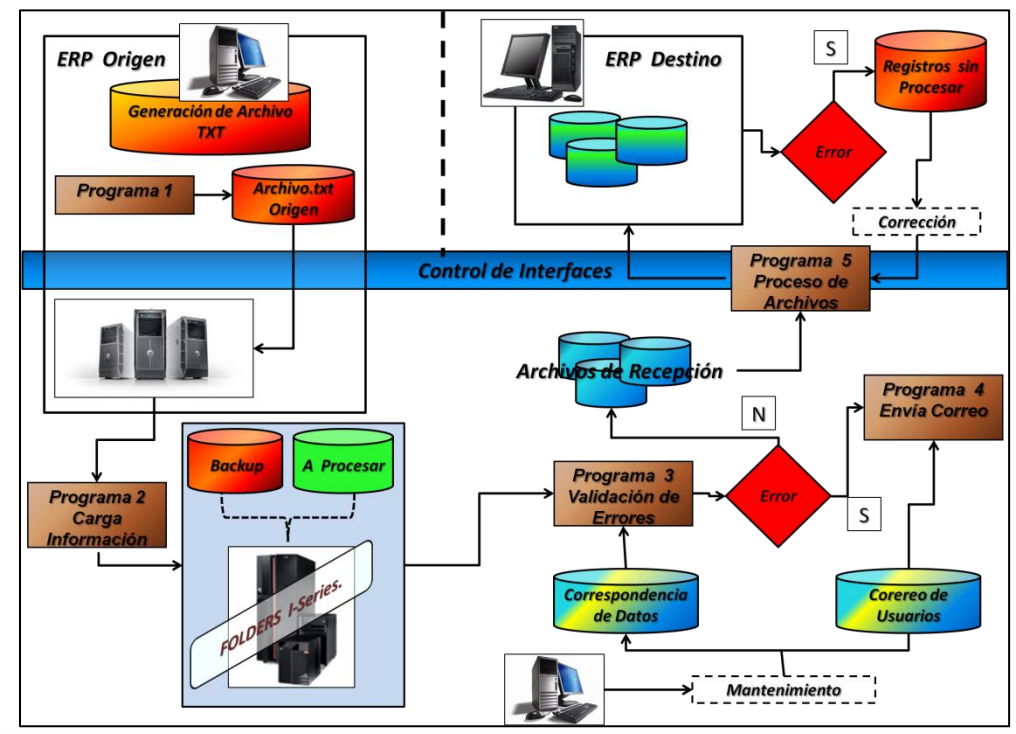

Figura 32.-Control de Interfaces

### *Modelo funcional*

1.- La administración de los inventarios se realizara en SAP excepto artículos promocionales, esto con la finalidad de facilitar la operación y el análisis de información a las diferentes áreas de la empresa. En el caso de los almacenes de promocionales su administración se realizará en JDE E1 Figura 33, como parte de la definición de fase 1.

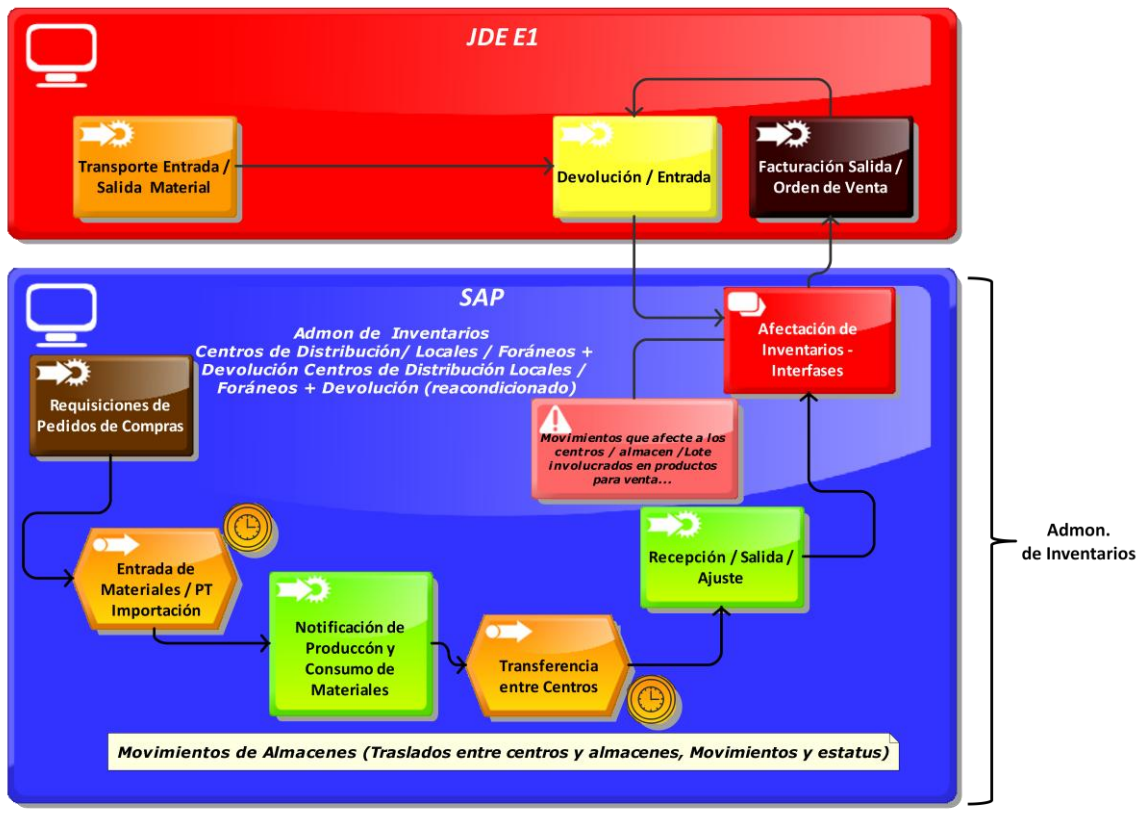

Figura 33.- Material Inventariable.

2.- Producto para Venta. Una vez definido que la administración de inventarios se realizara en SAP (Semi terminado, Materia Prima, Producto Terminado, etc.) el desarrollo de la interface deberá considerar las siguientes características, ver tabla 14:

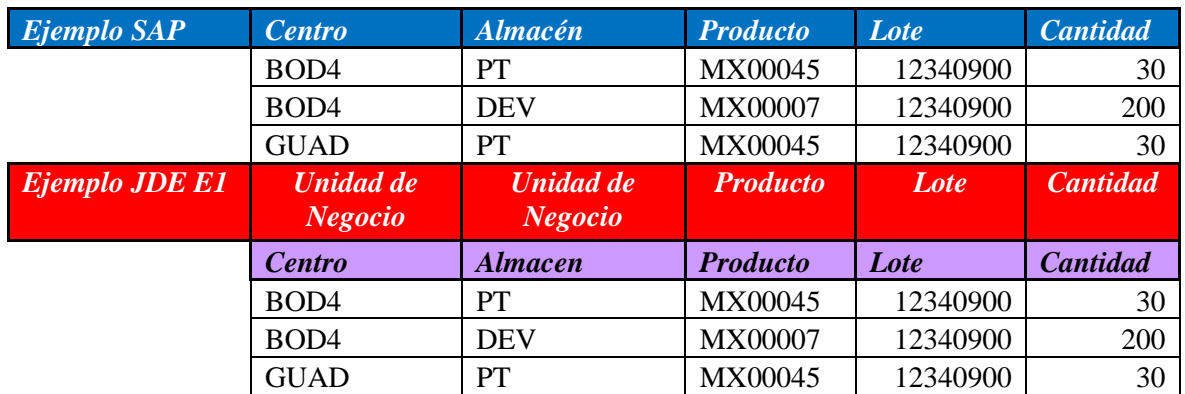

# *Tabla 14.- Estructura equivalente de SAP ->JDE E1*.

b) Realizar la carga inicial de los inventarios de SAP  $\rightarrow$  JDE E1, para ello se debe de generar un desarrollo que contemple la estructura antes mencionada para realizar la sincronización entre ambos ERP´s (SAP  $\rightarrow$  JDE E1).

c) Generar un modelo espejo (Virtual) en la cual todo movimiento que afecte a la estructura en SAP debe afectar a la estructura de JDE E1 a nivel unidades, esto significa que cualquier movimiento de inventarios de producto para venta que se realicen en SAP se refleje en JDE E1, Figura 34. La interface debe realizarse hasta que el centro /almacén / Lote para facturación y /o traslado es afectado.

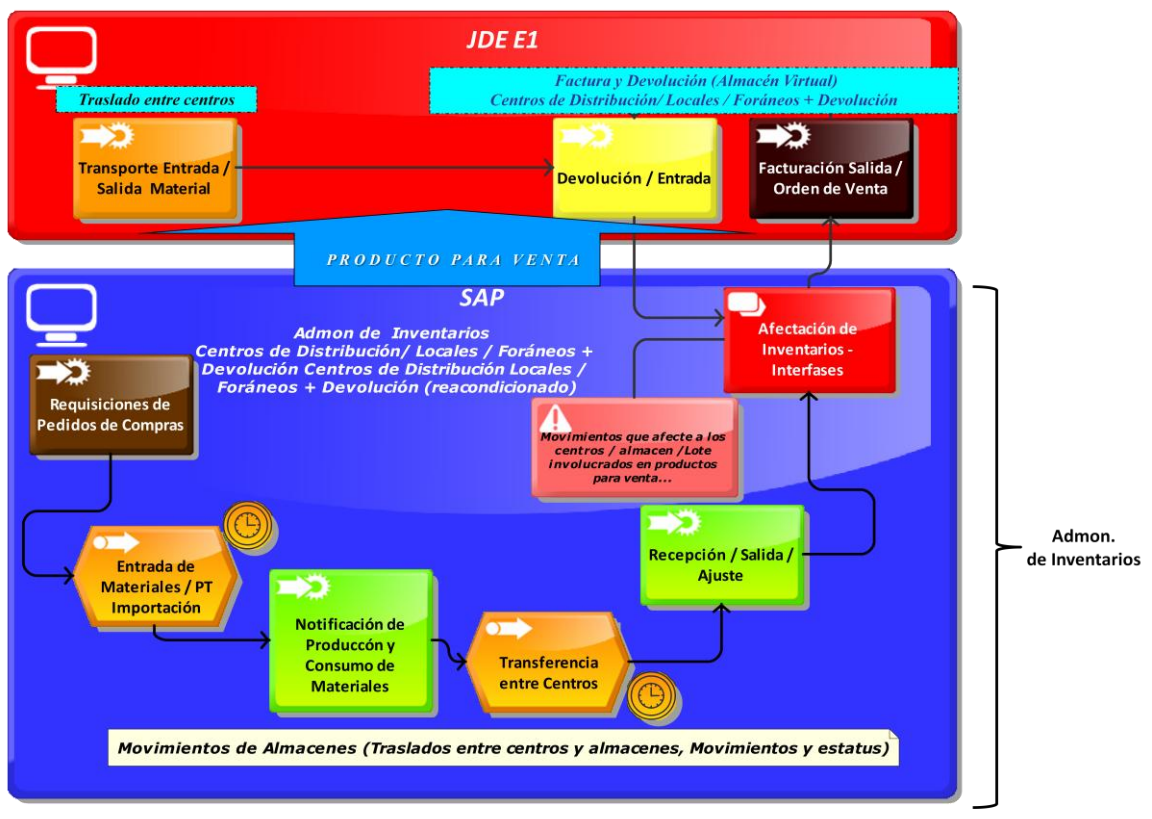

Figura 34.- Afectación de Material Inventariable SAP  $\rightarrow$  E1.

# 3.- JDE E1.

Es importante mencionar que una vez definida que la administración de los inventarios se encuentra en SAP y que en JDE E1 solo se realizaran movimientos de inventarios relacionados con el proceso de facturación y distribución. Se recomienda que en JDE E1 solo se tomen los movimientos de inventarios que genere el proceso de facturación. Ver figura 35, tabla 15, página 71.
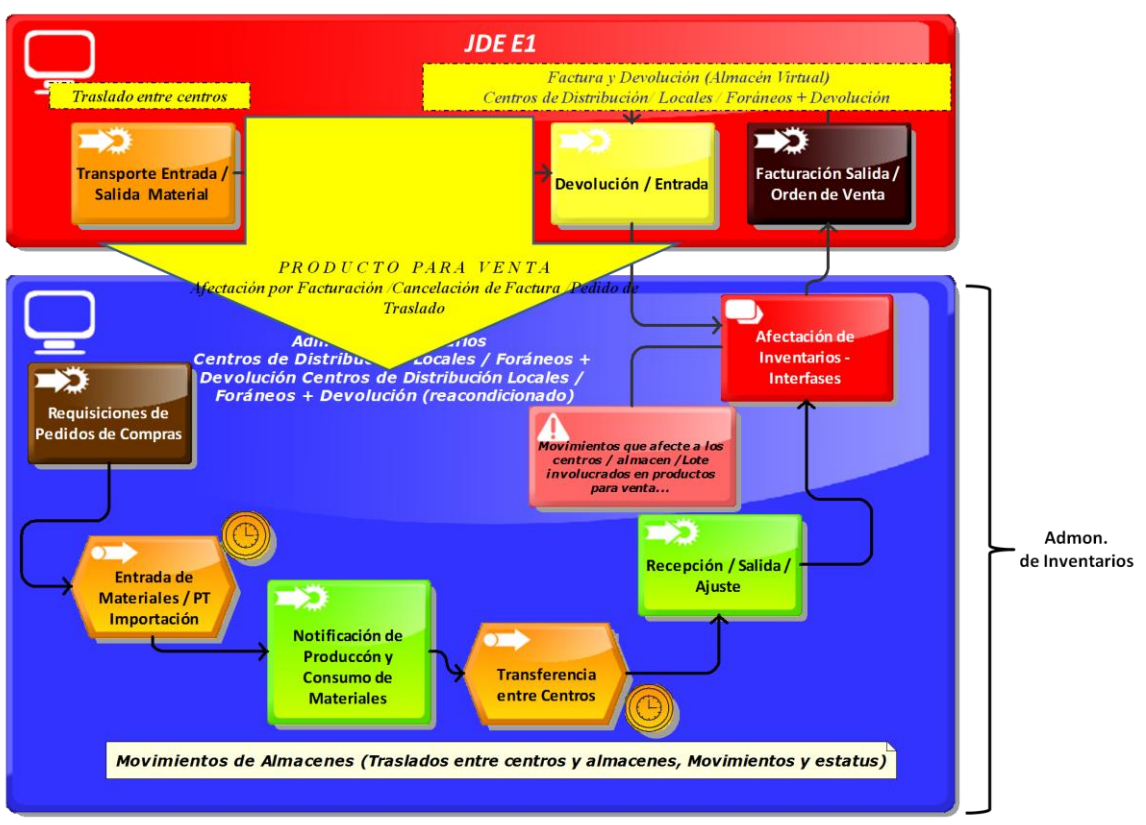

Figura 35.- Afectación por Facturación de Material Inventariable E1  $\rightarrow$  SAP.

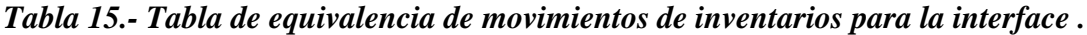

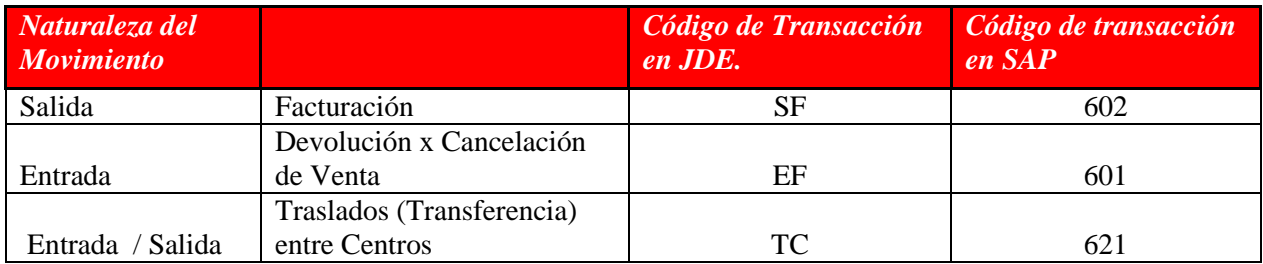

Cada movimiento afectado en JDE E1 debe afectar a la estructura en SAP considerando unidades y valuando el movimiento a costo estándar respetando la lógica del ERP destino (SAP), para más detalle técnico consultar documentación de BAPI16.

4.- Material no inventariable.

 $\overline{a}$ 

Como definición de Fase 1 la administración de los inventarios de los materiales promocionales, la interface a realizar consta de las siguientes características:

**<sup>16</sup> BAPI** (**B**usiness **A**pplication **P**rogramming **I**nterfaces). Son [funciones](http://sap4.com/wiki/index.php?title=Funci%C3%B3n) que nos permiten simular la lógica de una transacción o programa. Ejemplo Crear pedido, hacer movimientos de mercancias, etc.. Normalmente realiza lo que hace la transacción estándar.

- La recepción de los materiales se realizará en JDE E1, a través de las órdenes de compras.
- Una vez realizada la compra, la recepción se realizará en E1 en un almacén de control de calidad para que posteriormente sea liberado y se dé la entrada de inventario al almacén de material promocional disponible.
- La entrada al almacén de material promocional disponible debe de considerar lo siguiente:

 Por cada entrada al almacén de material disponible la interface debe realizar una salida de inventario en JDE E1 y una entrada a SAP para completar el ciclo.

- El control del inventario (entrada) realizado por la interface de JDE E1  $\rightarrow$ SAP, se realizará en SAP, para lo cual no se desarrollara una interface SAP $\rightarrow$ JDE E1, estos movimientos se realizarán de manera manual, es decir la salida del material sobrante y la entrada a JDE E1 es manual.

Resumen, Es importante incluir en la parte final del documento los siguientes datos, con la finalidad de que se incluyan a los responsables directos del proceso y su plan de ejecución, como se muestra en tabla 16 y 17.

| Responsable:           | Diseño Funcional |              | Pruebas y Aprobación |              |
|------------------------|------------------|--------------|----------------------|--------------|
|                        | Fecha            | <b>Firma</b> | Fecha                | <b>Firma</b> |
| Líder TI               |                  |              |                      |              |
| <b>Usuarios Claves</b> |                  |              |                      |              |
| Propietario de proceso |                  |              |                      |              |
| Gerente de Proyecto    |                  |              |                      |              |

*Tabla 16.- Responsables del proceso analizado.*

# *Tabla 17.- Plan de Ejecución y Fechas*

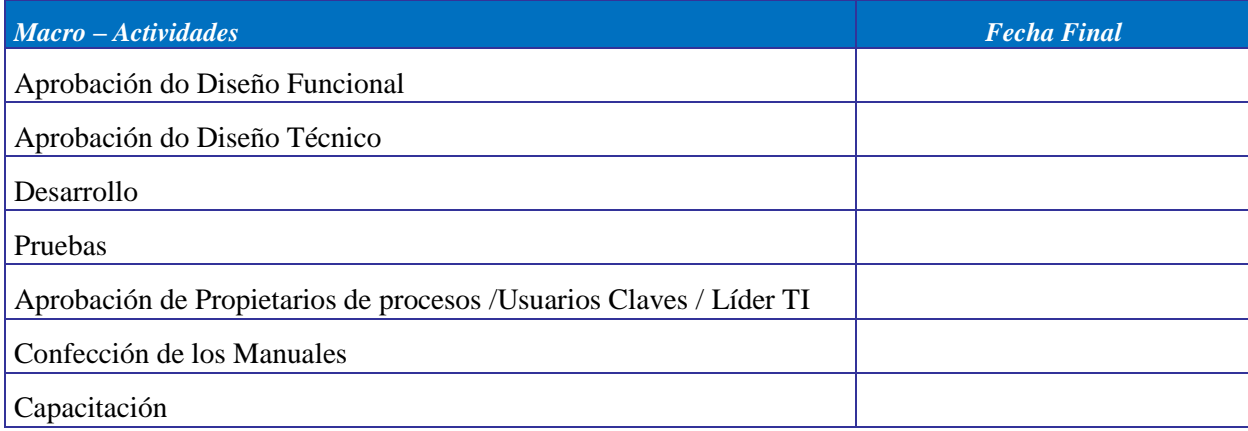

Beneficios del Desarrollo de las interfaces:

- $-$  Administración de los inventarios en un solo ERP  $\rightarrow$  SAP excepto no inventariables.
- Simplicidad en la operación del día con día.
- Cálculo de costo estándar de manera natural en SAP.
- Análisis de información en SAP para las diferentes áreas.
- Disponibilidad inmediata de producto para su venta.

### *III. 3.2 Escenario elegido y alcances*

Una de las razones para la elección del escenario de compras, es que éste proceso o actividad está relacionada con todos los departamentos de la empresa (todos los departamentos generan requisiciones para cubrir una necesidad especifica), y en particular con marketing – ingeniería (desarrollo de nuevos productos) y producción. Mientras marketing – ingeniería desarrollan el producto, producción realiza la fabricación para el mercado; Compras se encarga de conseguir los suministros necesarios (materia prima, material de empaque, desarrollo de proveedores alternos).

La importancia de controlar de manera eficiente este proceso en la organización, se verá reflejado con los siguientes beneficios:

- Generación de ahorros. Obteniendo y/o negociando los componente (materias primas, material de empaque, producto terminado y servicios) necesarios para el proceso productivo con las mejores condiciones de precio, pago y entrega.
- Calidad de los materiales. Certificar los procesos productivos de los diferentes proveedores es responsabilidad del área de compras, ya que con ello se verán beneficiados los procesos de recepción de mercancía, calidad y producción, asegurando que los materiales utilizados en el proceso productivo sean de la más alta calidad apegadas a las especificaciones técnicas solicitadas.
- Abastecimiento continúo. Proveer y negociar con los proveedores el abastecimiento de los materiales, en tiempo y forma, de acuerdo a las necesidades del plan de producción, sin aumentar las inversiones, es decir, solo contemplar el inventario necesario para cubrir las necesidades del área de almacenes y producción. El almacenar los materiales implica un costo el cual se reflejará en el costo final del producto terminado.

### *El Escenario del proceso de compras*

La actividad de compras está relacionada directamente con las siguientes áreas y procesos en una organización:

a) Planeación de la producción. Dentro del proceso productivo es responsable de emitir las requisiciones de compras con base en las necesidades de los requerimientos de materiales y plan de producción (MRP y MPS).

- b) Almacenes Inventarios. Responsable de realizar la recepción de los materiales, verificando que la entrega del material sea de acuerdo a lo especificado en la orden de compra y que no rebasen los niveles de tolerancia (Cantidad y días de entrega) configurados en el ERP.
- c) Calidad. Verifica que los materiales cumplan los estándares de calidad mediante un muestreo aleatorio definidos en la especificación técnica. Es importante mencionar que si se tienen proveedores certificados la verificación se disminuye o elimina.
- d) Producción. Emite las órdenes de fabricación con base en la lista de materiales, validando de que no existan desviaciones, en caso de existir, el costo de producción se incrementa y los márgenes de utilidad se ven disminuidos.
- e) Costos. Determina los márgenes de utilidad en conjunto con el área de mercadotecnia, desarrollo de nuevos productos y compras en base a la estructura de lista de materiales; cualquier desviación de costo en la fabricación del producto terminado debe ser reportado para determinar en qué área se identifico la desviación para que posteriormente sea corregida.
- f) Cuentas por pagar. Registra y valida los pasivos con base en la orden de compra, recepción de la mercancía y factura del proveedor.
- g) Tesorería. Realiza la dispersión de fondos en los diferentes bancos de los pagos a realizar a los diferentes proveedores por los servicios prestados.
- h) Contabilidad. Registra las pólizas contables de los diferentes conceptos de las facturas de los proveedores, que posteriormente se verán reflejados en los estados financieros de la empresa.

Es importante considerarlos porque con base en ello se determinaran los diferentes módulos a implementar en el ERP seleccionado. Ver figura 36, pagina 75.

La figura ilustra la estructura de ERP´s en relación a los módulos que cada uno contiene. En cada ERP, independiente del nombre que se le asocie, la funcionalidad es la misma. Ejemplo, el Modulo MM – Material Management de SAP, contiene los siguientes procesos: Inventarios y Compras. En BPCS (INV - Inventarios y PUR - Compras) y JD Edwards (Inventarios (PUR) – Administración de Inventarios y Compras (COM) – Adquisición) son módulos independientes pero depende uno de otro, el fin es proporcionar la funcionalidad de ambos procesos al igual que SAP.

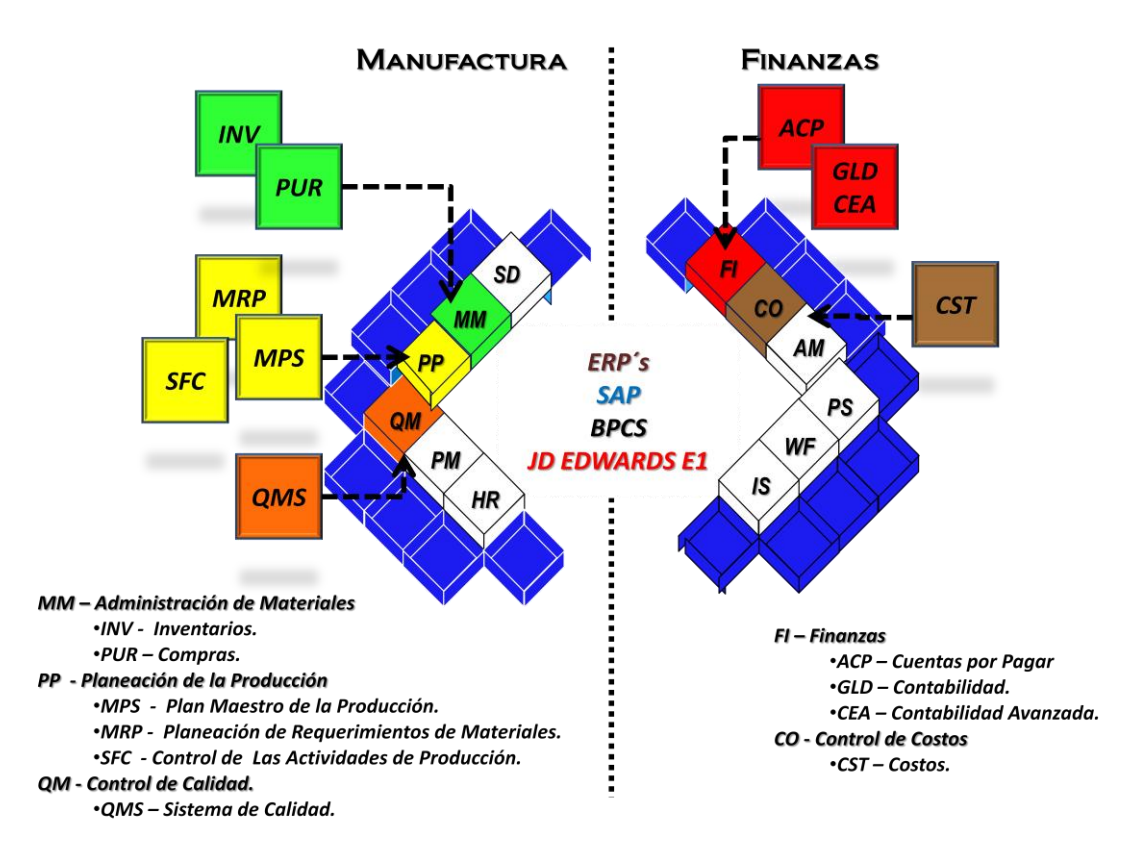

Figura 36.- Relación de Módulos a Implantar en un ERP con Escenario de Compras.

### *III. 3.3 Arquitectura técnica*

Es de suma importancia considerar el aspecto de infraestructura tecnológica en la implantación de un ERP. La habilitación de los servicios para dar soporte a las diferentes aplicaciones de la empresa debe ser considerada como una inversión estratégica del negocio, más que un gasto, dado que los recursos tecnológicos juegan un papel importante en la contribución de la competitividad del negocio; adicional a ello, si la planeación estratégica de inversión en tecnología se realiza de la manera adecuada y de acuerdo a las necesidades propias del negocio obtendremos una ventaja sobre nuestros más cercanos competidores.

El realizar el análisis exhaustivo de nuestra infraestructura de computo, será de suma utilidad, ya que con ello estaremos identificando, no sólo los componentes tecnológicos asociados al ERP como: Servidores, Clientes (Pc´s) , Ancho de Banda de nuestra red, sino también aquellas aplicaciones periféricas que requieren de una inversión en tiempo (desarrollo de las aplicaciones GAP´s) y económica (inversión tecnológica ver figura 37, página 76) que en caso de no ser consideradas e identificadas con oportunidad pueden presentar un fuerte dolor de cabeza a la hora de realizar la liberación del proyecto, recuerde que no sólo es la implantación del ERP, son los procesos de negocios de la empresa y sus necesidades desde un punto de vista tecnológico. Por último Una de las recomendaciones básicas para determinar la capacidad de almacenamiento es realizar un estudio (sizing) de las transacciones ocurridas en el negocio: Ventas, Financieras y Manufactura que determinen el tamaño del equipo central donde se implementara el ERP, ya que de no ser así, se tendrán problemas de rendimiento en el acceso aplicación (lentitud en tiempos de respuesta). Posteriormente este estudio tendrá que realizarse cada año con una depuración de las transacciones en los diferentes módulos del ERP.

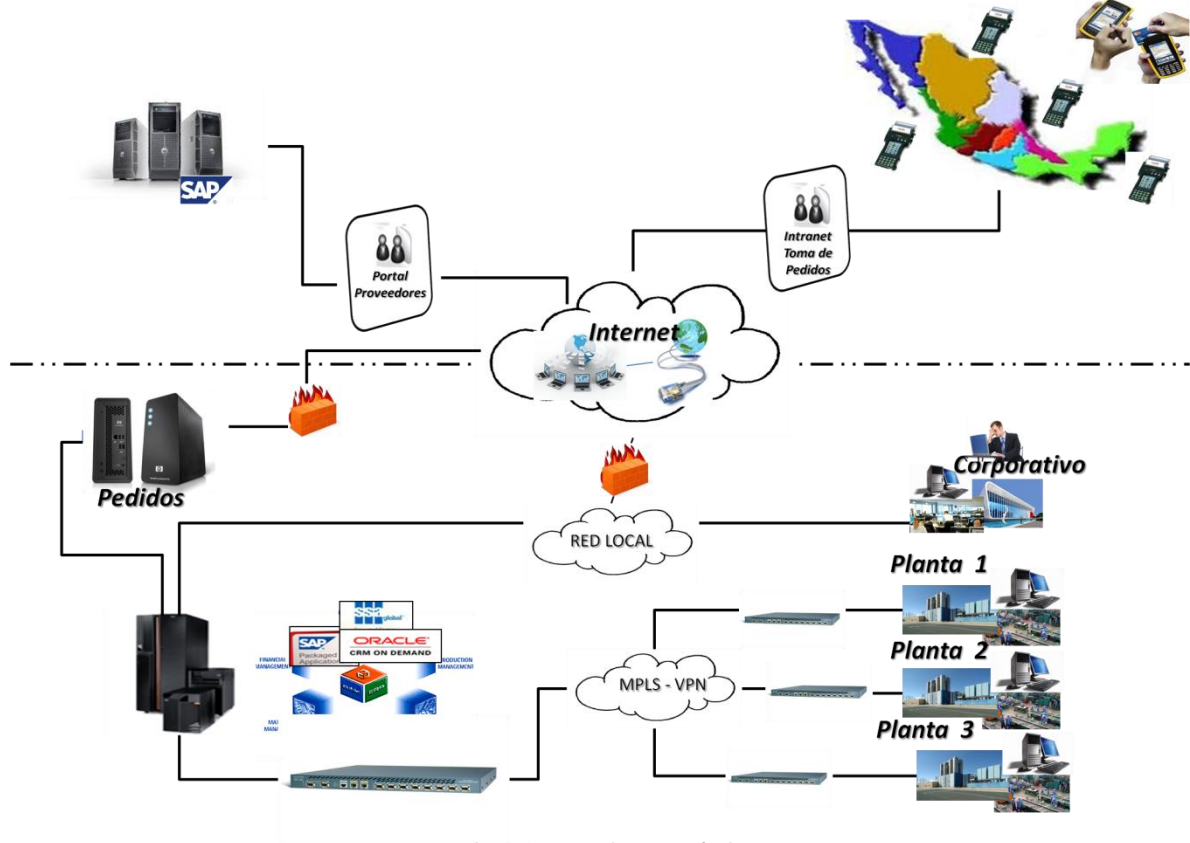

Figura 37.- Arquitectura Técnica.

### *III. 3.4.- ERP´s elegidos BPCS – SAP – JD Edwards Enterprise One*

Actualmente la tecnología vigente nos permite realizar automatizaciones de manera rápida y oportuna que actué con oportunidad ante la eminente e intensa competencia global de los mercados emergentes; donde los tiempos de respuestas a nuestros clientes son un factor importante en el logro de satisfacer oportunamente las necesidades de estos, con productos innovadores, consistentes en diseño y un servicio personalizado. La innovación y evolución en la forma de realizar negocios, ha llevado al mercado de los ERP adaptarse a las nuevas necesidades que soporten procesos de negocios dinámicos, flexibles, ejecutados en tiempo real para retroalimentar a los sistemas de información ejecutiva y con un control extenso de procesos relacionados con las necesidades del cliente interno y externo. Por ello realizar la elección de un ERP que abarque la mayoría de los procesos de negocios debe ser el atributos principal para cubrir las necesidades de la empresa. Donde la calidad del software dependerá, en gran medida, de la eficiencia que podrá alcanzar la empresa en sus operaciones. También es necesario considerar que, una vez tomada la decisión, la compañía quedará vinculada por al menos 2 años mientras dure la implantación del ERP o por más, cuando el conocimiento de la aplicación no sea adquirido por los recursos

humanos internos de la empresa (TI, BO y KU) a los servicios de soporte del proveedor. Pero, ¿cómo decidir la contratación en un mercado que ofrece múltiples soluciones de ERP?

Elementos a considerar al momento de elegir un ERP:

- Inventario de procesos y requerimientos críticos (GAP´s). Esta etapa es importante considerarla, en caso de no realizarla, la implantación del ERP puede fracasar. Este es el primer paso para la selección y radica en documentar detalladamente los requerimientos críticos que debería cumplir el ERP. Si la empresa no conoce sus necesidades, ¿cómo podrá determinar cuál es la solución más adecuada?
- Integrales. Permiten controlar los diferentes procesos de la compañía entendiendo que todos los departamentos de una empresa se relacionan entre sí, es decir, que el resultado de un proceso es punto de inicio del siguiente. Por ejemplo, en una compañía, el que un cliente haga un pedido representa que se cree una orden de venta que desencadena el proceso de producción, de control de inventarios, de planeación de distribución del producto, cobranza, y por supuesto sus respectivos movimientos contables
- Modulares. Están desarrollados de tal manera que ven a la empresa como un conjunto de áreas funcionales que se encuentran interrelacionados a través de los procesos de negocios. Una ventaja de los ERP, tanto económica como técnica es que la funcionalidad se encuentra dividida en módulos, los cuales pueden instalarse de acuerdo a los requerimientos del cliente. Ejemplo: Ventas (Gestión de pedidos, Precios Avanzados, Facturación), Manufactura (Planeación, Inventarios, Compras, Calidad, Producción, Mantenimiento), Finanzas (Contabilidad, Costos, Cuentas por Pagar, Tesorería, etc.), Distribución (Transporte, Fletes, Surtido) etc.
- Adaptables. El ERP debe ser capaz de administrar los procesos y su relación con cada uno de los clientes de cada empresa internos / externos; y donde la configuración o parametrización de las reglas de negocios de los procesos juegan un papel importante para generar el producto (información) como resultado de la transformación ocurrida internamente.
- Presencia en el mercado. La empresa comercializadora del ERP debe tener presencia en el mercado doméstico, contar con la plantilla de consultores técnicos y aplicativos que den soporte al negocio. Uno de los problemas frecuentes que encontramos con empresas es que no cuentan con los recursos necesarios que den solución a las nuevas disposiciones fiscales. Actualmente solo SAP está a la vanguardia, ya que es uno de los ERP´s que da este tipo de soluciones como valor agregado a sus clientes. Ejemplo: Desarrollo de programas para emitir reportes de IETU.

Los siguientes ERP´s que a continuación menciono cumplen con las características mencionadas y que durante mi experiencia laboral he implementado con éxito.

1. BPCS (Business Planning and Control System).

Planeación de negocios y control de sistemas (BPCS).- ERP líder en el mercado doméstico en los años 90's, su principal problema es que los cambios constantes de dueños ha debilitado el proceso de comercialización. Pero aun así, empresas como Fuller Cosmetics, Abbot, Grupo Medix, Honda, Promeco, etc., tienen implementado el ERP con buenos resultados. Actualmente cuenta con dos versiones Mixed – Mode (Emulación de pantalla 5250 con client access) y cliente / servidor. Ver Figura 38. La cual muestra la relación de los diferentes módulos a configurar.

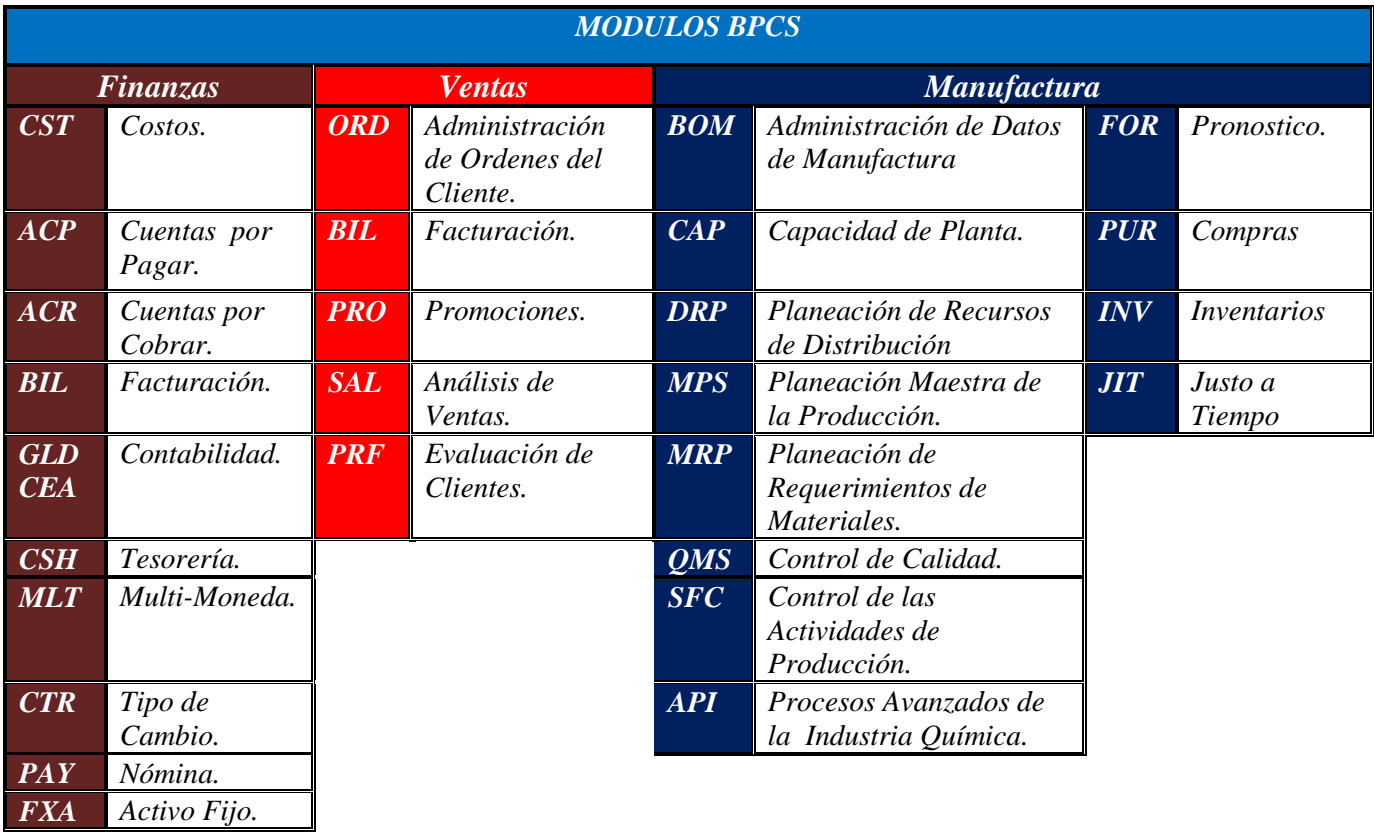

# *Figura 38.- Módulos BPCS.*

2. SAP R3 (Systeme, Anwendungen und Produkte. Sistemas Aplicaciones y Producto). ERP número 1 en ventas, está compuesto de una serie de módulos funcionales que responden de forma completa a los procesos operativos de las compañía. Para explicar brevemente a diferencia de BPCS y E1, SAP en un módulo contempla diferentes proceso, por ejemplo, el módulo MM, contiene la gestión de inventarios, gestión de Compras, etc., tal y como se muestra relacionado las figuras Figura 39, página 79.

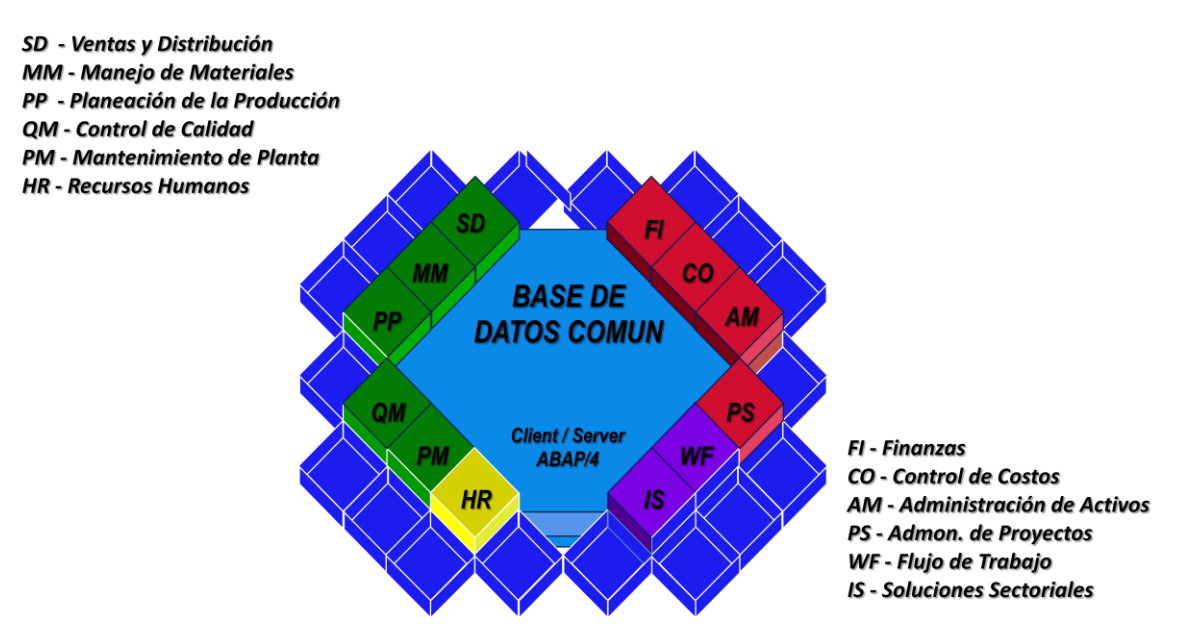

Figura 39.- Módulos SAP R3-

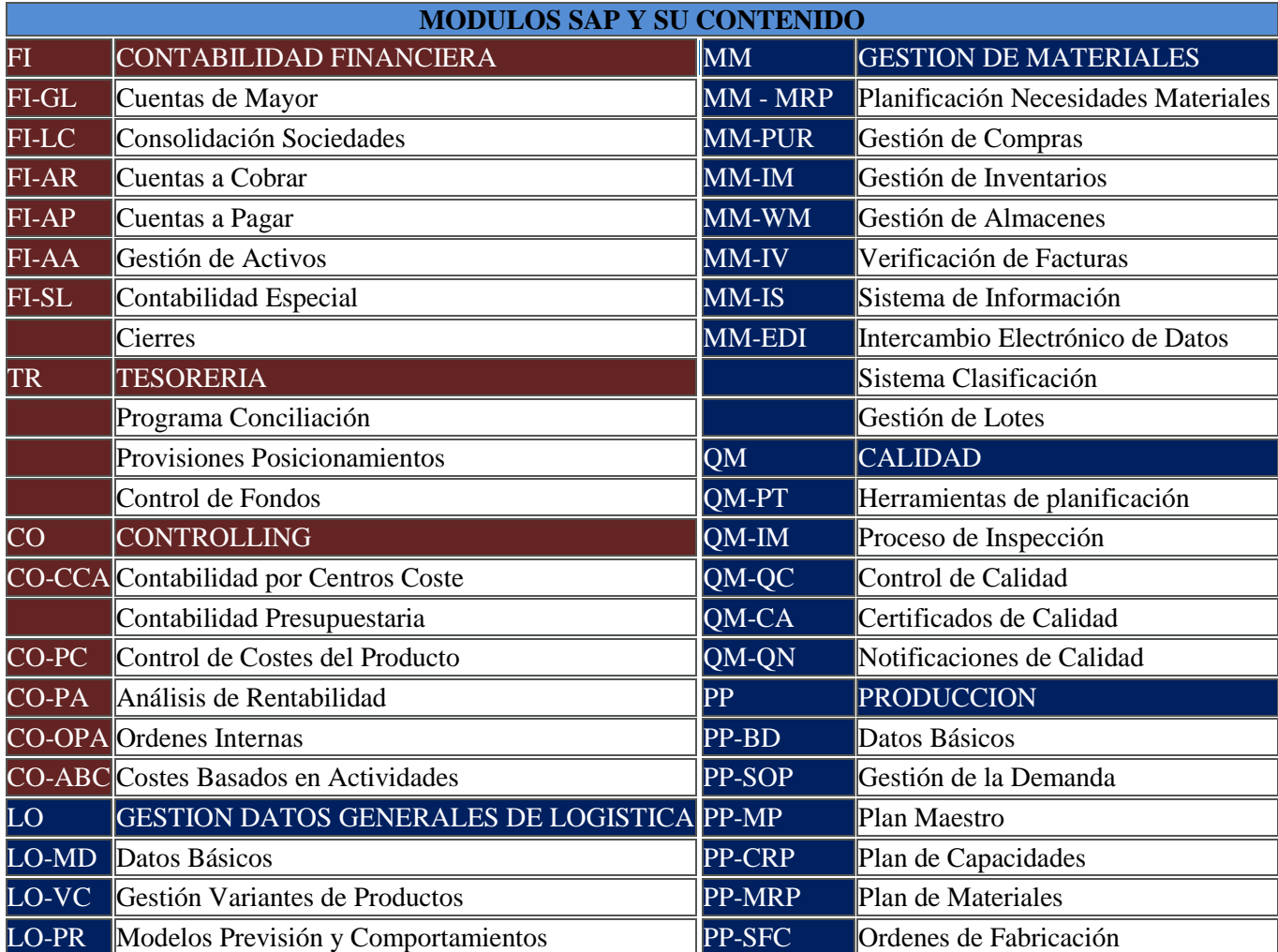

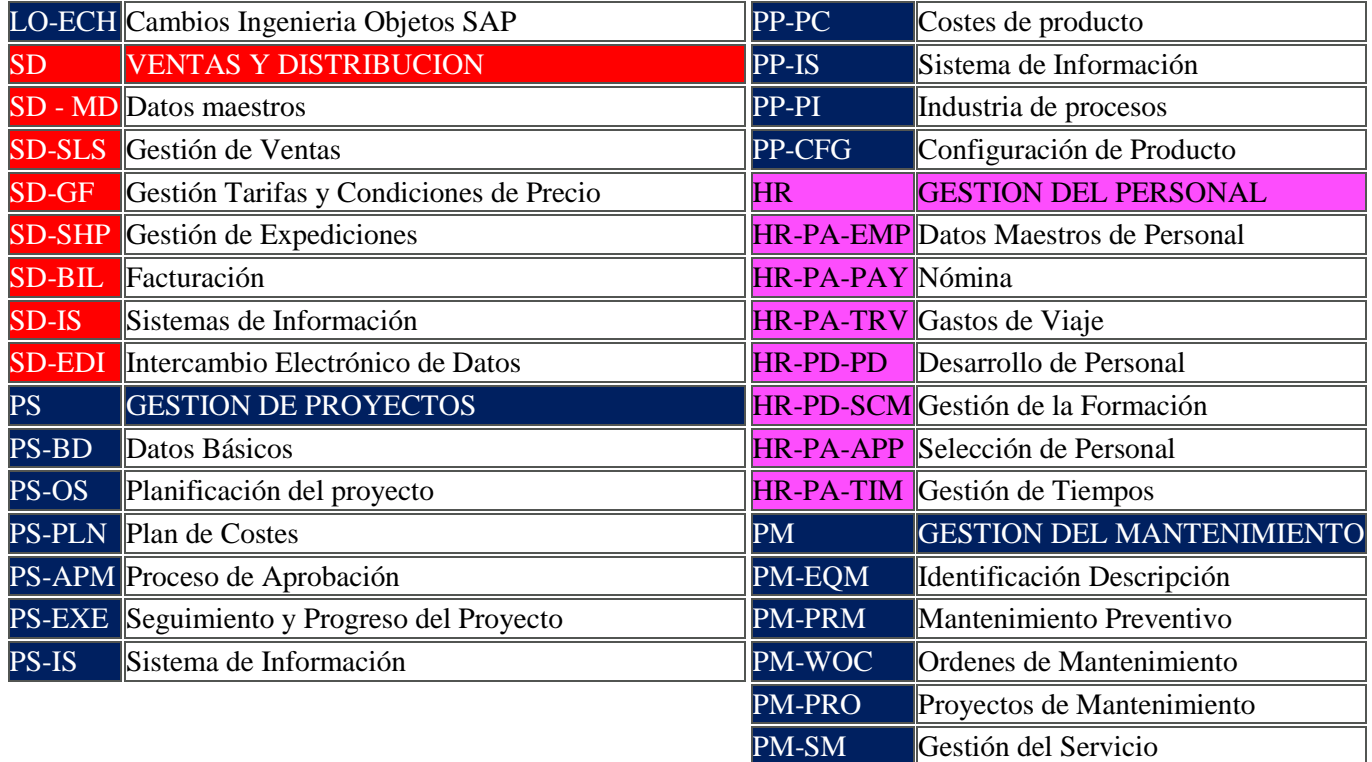

JD Edwards Enterprise One.

ERP resultado de la fusión de Oracle con JD Edwards y antes con People Soft. Cubre todos los procesos de negocio de una empresa. Comercialmente y tecnológicamente ha repuntado desde la adquisición realizada por ORACLE, disputa el mercado con SAP. El costo es una de sus principales estrategias de comercialización representando un 2x1 en licenciamiento con respecto a su competidor. En la figura 40, página 81 puede visualizar la relación de la correspondencia entre los diferentes módulos.

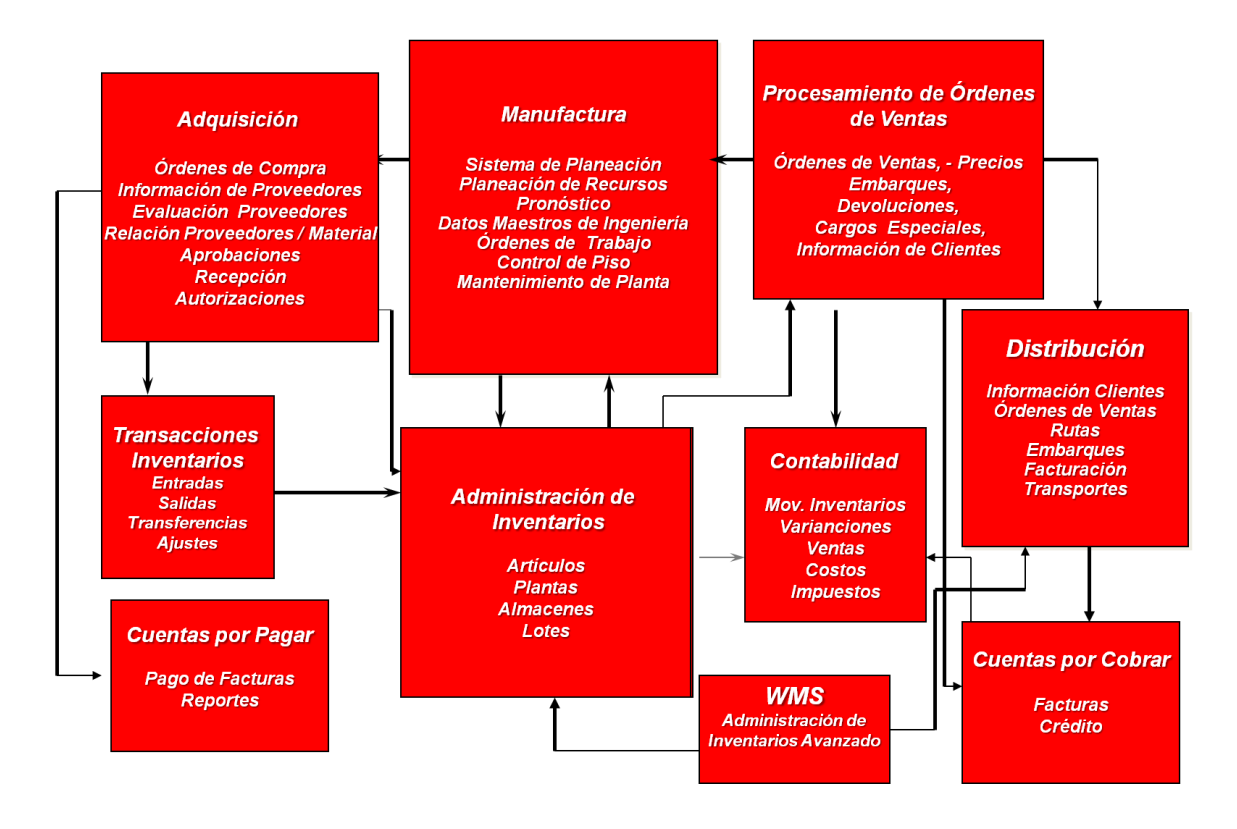

Figura 40.- Módulos JD Edwards Enterprise One.

Por último determinar la mejor solución en la selección de un ERP no es una decisión que tiene que ser del departamento o área de tecnología de información, es decir, no es una decisión que corresponda únicamente al [director de sistemas](http://www.materiabiz.com/mbz/ityoperaciones/nota.vsp?nid=37225) y a su equipo de trabajo, es responsabilidad del equipo del proyecto en coordinación con TI realizar la mejor elección del ERP,a través de la evaluación de los diversos puntos a calificar como garantía, experiencia, infraestructura y servicios como se muestra en la tabla 18, página 82, y qué de acuerdo al puntaje obtenido se tomaran las decisiones que convengan para la elección de la compañía consultora quien acompañara en la implantación.

Tabla 18.- Características a evaluar de la compañía consultora para la capacitación e implementación del ERP

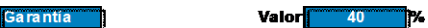

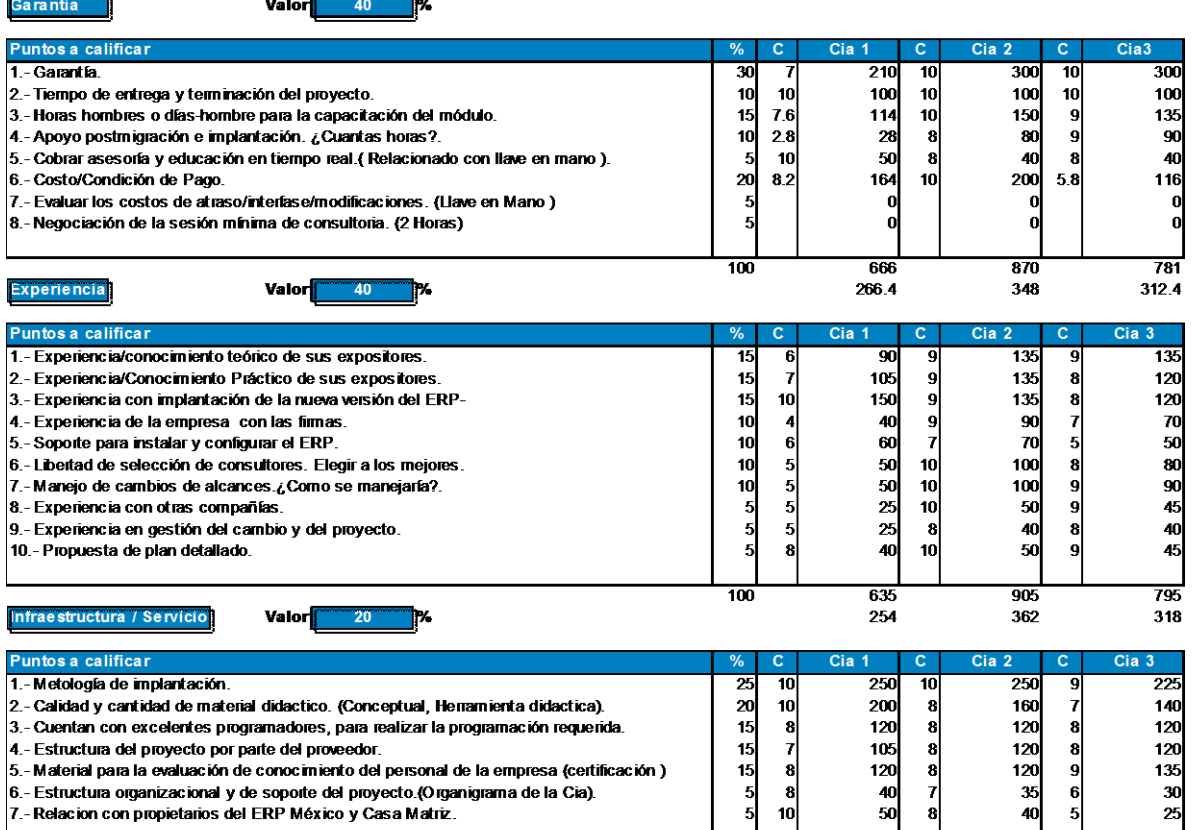

4.- Estudiua del proyecto por patre del provedoro.<br>5.- Material para la evaluación de conocimiento del personal de la empresa (certificación )<br>6.- Estructura organizacional y de soporte del proyecto.(Organigrama de la Cia)  $\begin{array}{c}\n15 \\
5 \\
5\n\end{array}$  $\begin{bmatrix} 8 \\ 8 \\ 8 \\ 10 \end{bmatrix}$ 

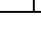

 $885$ 

 $177$ 

 $\begin{bmatrix} 8 \\ 7 \\ 8 \end{bmatrix}$ 

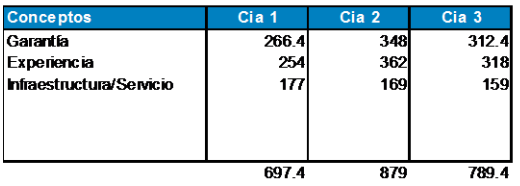

Gerente de Proyecto

 $\overline{100}$ 

Director de TI

VoBo

Vicepresiente Manufactura

Vicepresidente de Finanzas

120

 $\frac{35}{40}$ 

845

169

 $\begin{array}{c} 9 \\ 6 \\ 5 \end{array}$ 

135

 $\begin{array}{c} 30 \\ 25 \end{array}$ 

795

159

### *Capítulo IV. Configuración de modulo de compras*

### *IV. 4.1 Introducción*

Hoy en día el departamento de compras juega un papel importante en la empresa, esto debido a que desembolsan cantidades considerables en la adquisición de materias primas, producto terminado, bienes de servicio, activos, etc., y en el cual, el negociar con los diferentes proveedores se obtienen las mejores condiciones comerciales y garantías de los servicios y/o bienes adquiridos.

Compras no es solo el proceso de obtención de un producto o servicio de los proveedores, su función es ayudar a producir más utilidades a la empresa manteniendo una posición favorable para enfrentar a la competencia, a través de:

- 1. Innovación.- Disponibilidad e integración de los nuevos materiales de acuerdo a las tendencias que dicte el mercado, que facilite el desarrollo de los nuevos productos.
- 2. Ubicación de las diferentes fuentes de abastecimiento. Mercado doméstico o internacional que permita obtener el material en el momento y lugar oportuno para el proceso de fabricación (JIT).
- 3. Desarrollo de Proveedores. Realizar certificaciones del proceso productivo que aseguren el abastecimiento de los materiales con la calidad requerida., independiente a la solidez y solvencia financiera de los proveedores potenciales.
- 4. Unificar los criterios de abastecimiento de los materiales entre el área de planeación, producción y compras, mediante la ejecución de los procesos de MRP/MPS para realizar compras mediante economía de escala, a mayor volumen mejores precios.
- 5. Desarrollar un plan de especialización al personal de compras. En las empresas de clase mundial prevalece la figura de planeador comprador de acuerdo a los tipos de materiales y/o productos utilizados en el proceso de fabricación.
- 6. Crear relaciones directas entre el personal de compras desarrollo de nuevos productos y los proveedores que generen intercambio de información técnica que simplifiquen nuestros procesos, a través de la implantación de nuevas tecnologías.
- 7. Contar con un ERP que facilite la gestión del proceso de compras y sus relaciones con las áreas del negocio: Negociar contratos, registrar y autorizar las requisiciones, fincar el pedido a los proveedores, realizar la recepción de los materiales, registrar la factura, así como su pago de cada uno de los proveedores en tiempo y forma (se pueden negociar descuentos por pronto pago).

De esta manera se hace notar que el proceso de compras juega diferentes roles (ver figura 41, página 84) al interior de una organización.

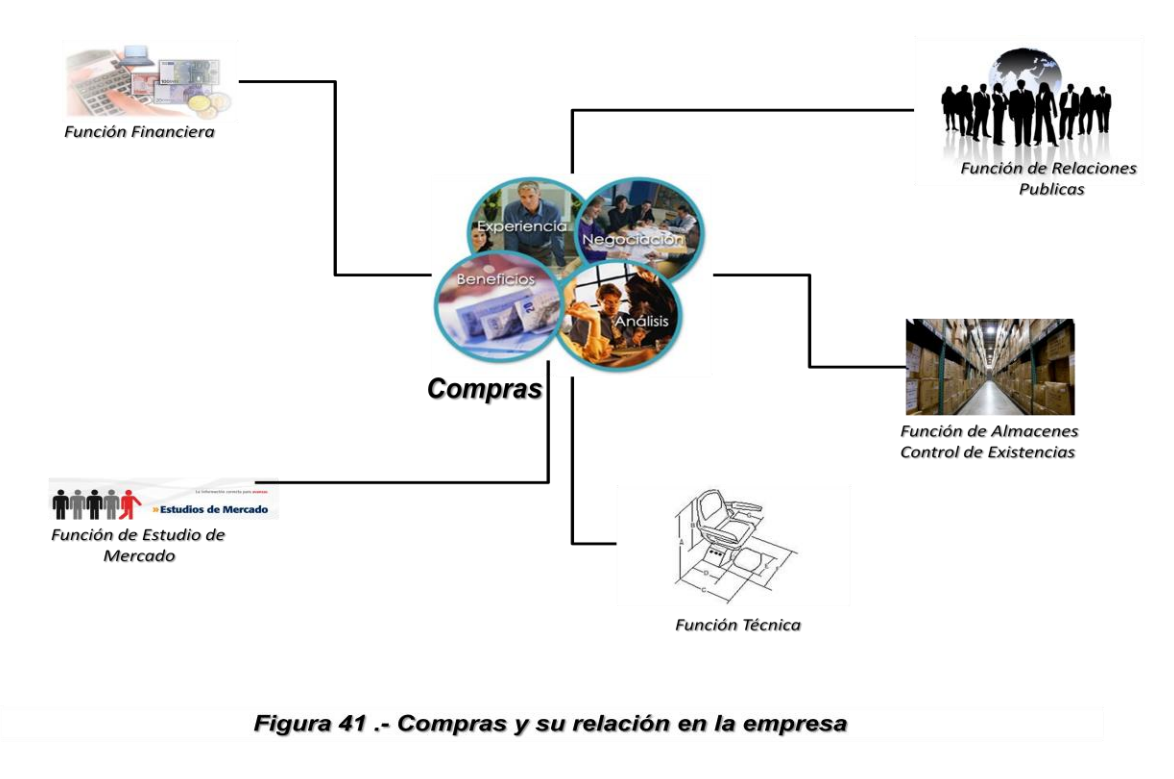

### *Visión general*

Para la implantación del modulo de compras en el ERP, es importante considerar cada uno de los escenarios de los procesos mapeados (inventario de procesos) y su relación con los diferentes módulos (ver figura 36, página 75). Con base en la relación procesos vs módulos, definiremos cada uno de los requerimientos de la configuración a realizar. Ver figura 42.

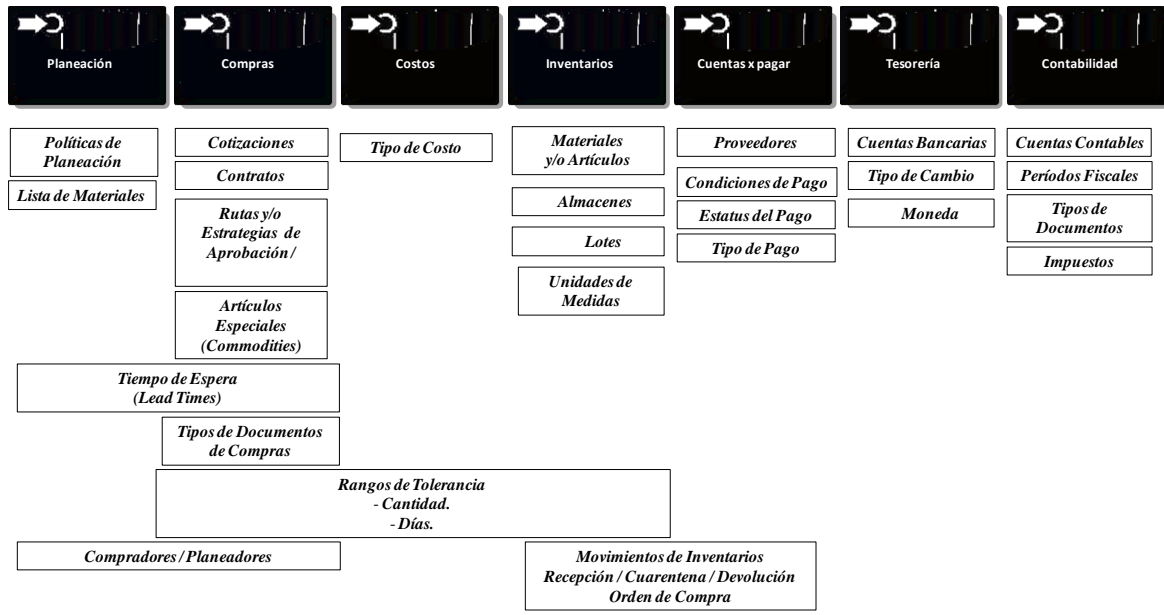

*Figura 42- Configuración de Datos Maestros en los Diferentes ERP´s, para el Proceso de Negocios Compra al Pago.* 

La estructura en cualquier ERP es la misma conceptualmente, lo que puede variar es la forma como están agrupados los diferentes módulos para cada uno de los procesos, para el cual tenemos el siguiente ejemplo: Para BPCS y JD Edwards su estructura de nivel superior visualmente, nos muestra módulos independientes integrados, mientras que SAP los agrupa, es decir, para BPCS y JD Edwards los módulos son: Inventarios, Compras, Costos, Contabilidad, etc. Para SAP son los módulos de administración de materiales (MM - Compras e inventarios), planeación de la producción (PP - Control de las Actividades de producción, MRP/MPS, etc.), Finanzas (FI – Contabilidad, Cuentas por Pagar, etc.). Ver figura 36, capítulo 3. Lo que podemos concluir es que para realizar la configuración del ERP, los datos maestros serán similares y lo que puede variar es la forma de darlos de alta. Lo que sí es importante, es definir la responsabilidad de la administración de los datos maestros si se va a realizar de manera centralizada, es lo recomendable, en caso de no realizarlo de esta manera se estarán incurriendo en constantes errores en el procesamiento de información.

### *Funcionalidad de integración del módulo*

La funcionalidad e integración del módulo se basa primordialmente en la configuración que realicemos en la integración con los diferentes módulos (ver figura 38, 39 y 40 capítulo 3). A continuación se muestran ejemplos de cómo realizar la configuración en los siguientes ERP´s:

- 1. JD Edwards Enterprise One Versión 8.11 (People Soft) by Oracle.
- 2. BPCS Versión Mixed Mode 6.02 by INFORM.
- 3. SAP R3 Release 6C by SAP.

i. Configuración el consecutivo de órdenes de compra:

La manera eficiente de controlar los diferentes tipos de documentos de compras en una organización para los diferentes tipos proveedores, es asociarles un número consecutivo a cada documento de tal manera que dé prioridad en la recepción de mercancía y facilite los pagos aquellos proveedores que participan en el ciclo productivo.

SAP y JD Edwards ofrecen mayor variedad para realizar la configuración del consecutivo de la orden de compra. Se pueden definir diferentes clases de documentos y asignar un número consecutivo para cada uno ellos, BPCS tiene la limitante de que el consecutivo de la orden de compra es único.

a. JD Edwards Enterprise One.

La configuración del número consecutivo del número de orden permite realizarse por compañía y tipo de documento de compras:

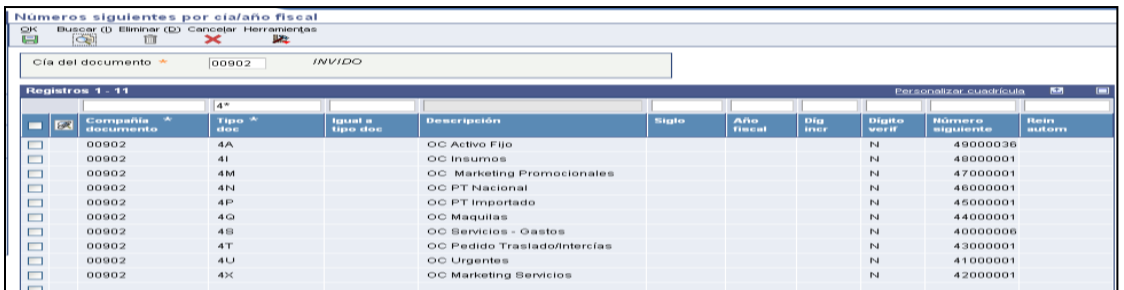

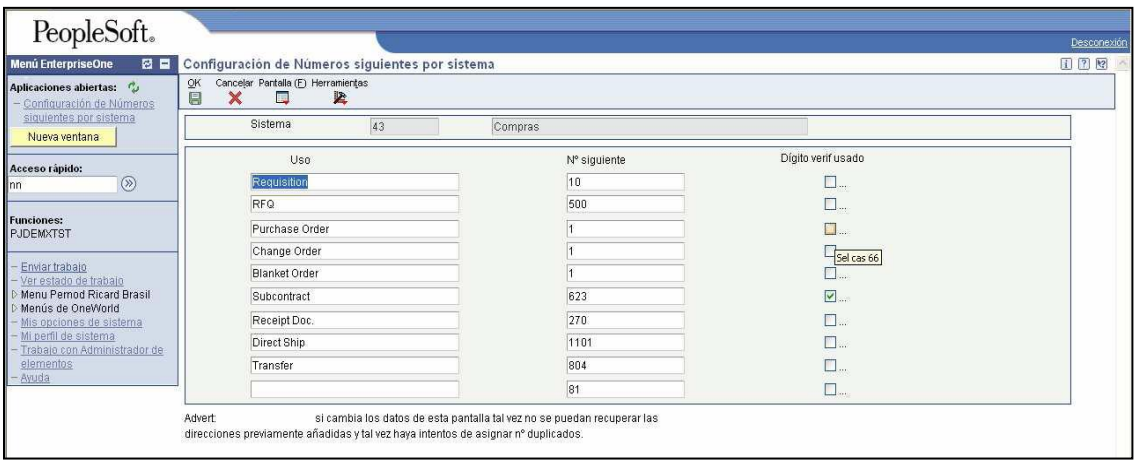

b. BPCS Versión Mixed Mode 602.

BPCS sólo permite un consecutivo de órdenes de compras único, a diferencia de JD Edwards y SAP. BPCS, al no tener un control por tipo o clase de documentos, lo que se recomienda es implementar controles que permitan realizar una clasificación de las órdenes de compras en base al tipo de material, ésta configuración se realiza en el maestro de materiales o artículos.

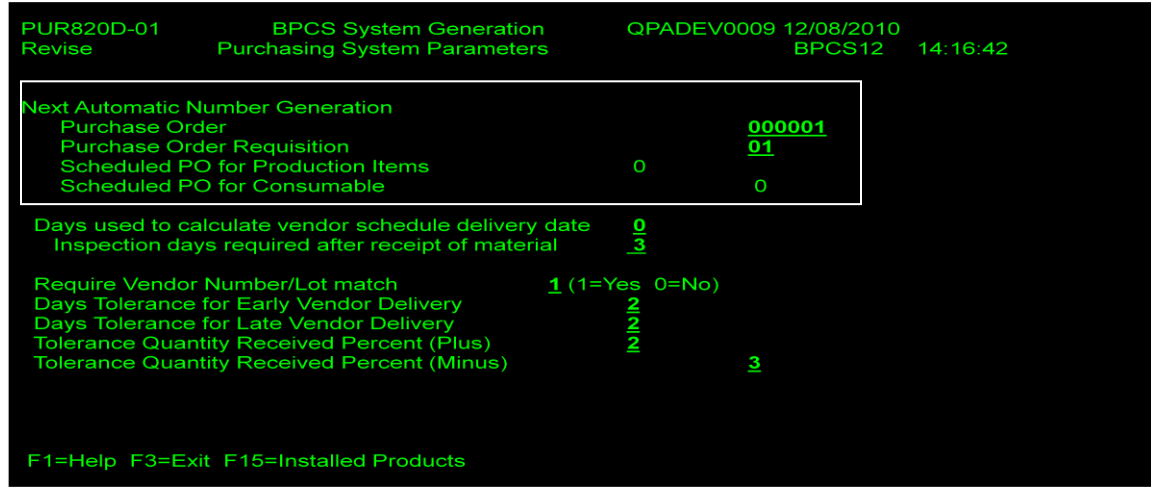

# c. SAP R3 Release 6 C.

SAP al igual que JD Edwards para la configuración del número consecutivo de la orden de compra, está determinado con base en la definición de la clase de documentos que se requieran para las diferentes necesidades de aprovisionamiento de la organización. Recuerde que la clase y/o tipo de documento tiene una necesidad de control. Se definen clases de documento individuales para cada tipo de documento de compras (pedido, solicitud de pedido, contrato, etc.).

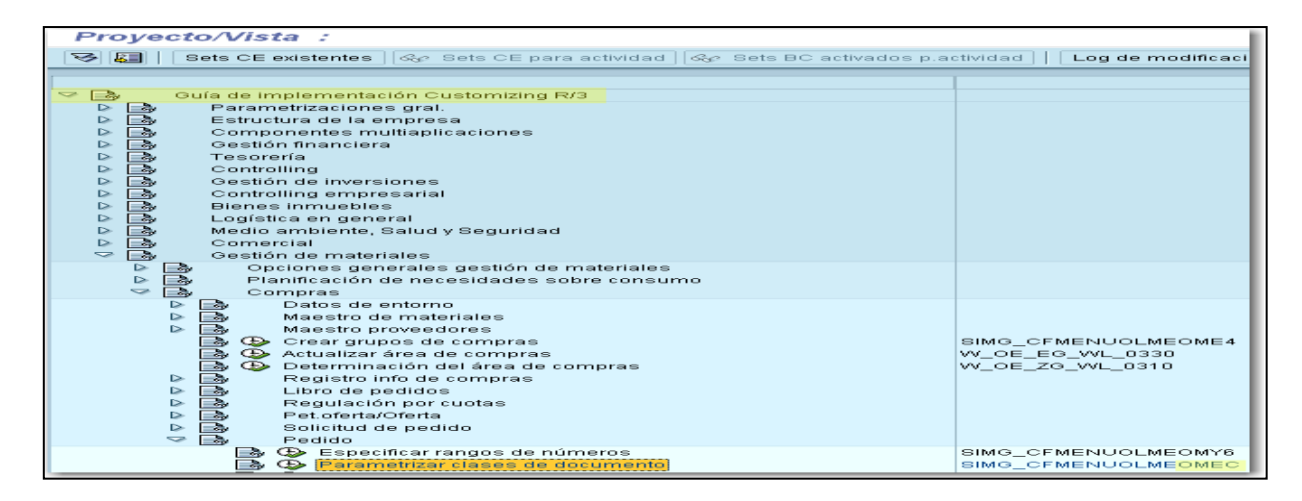

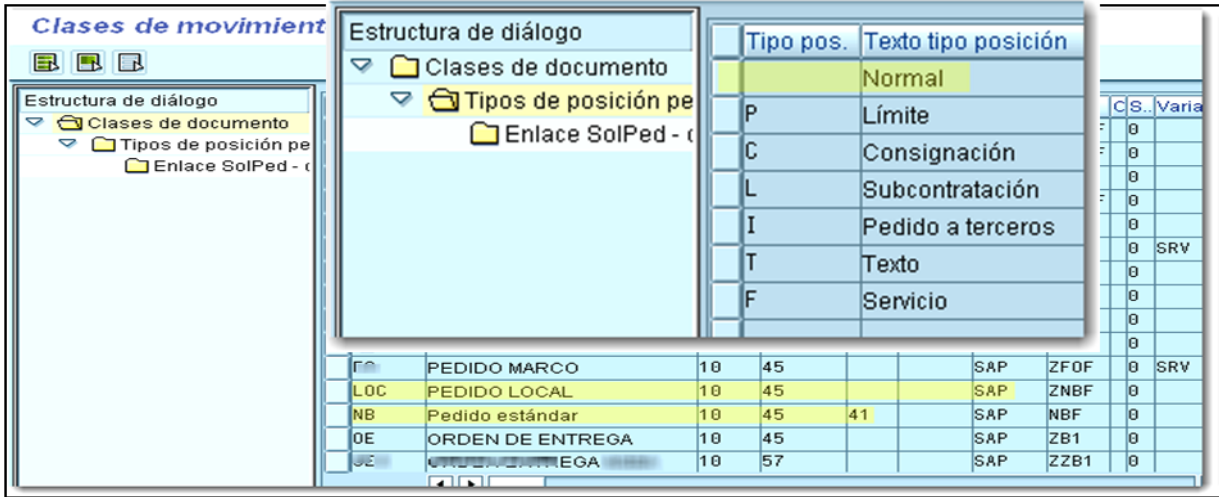

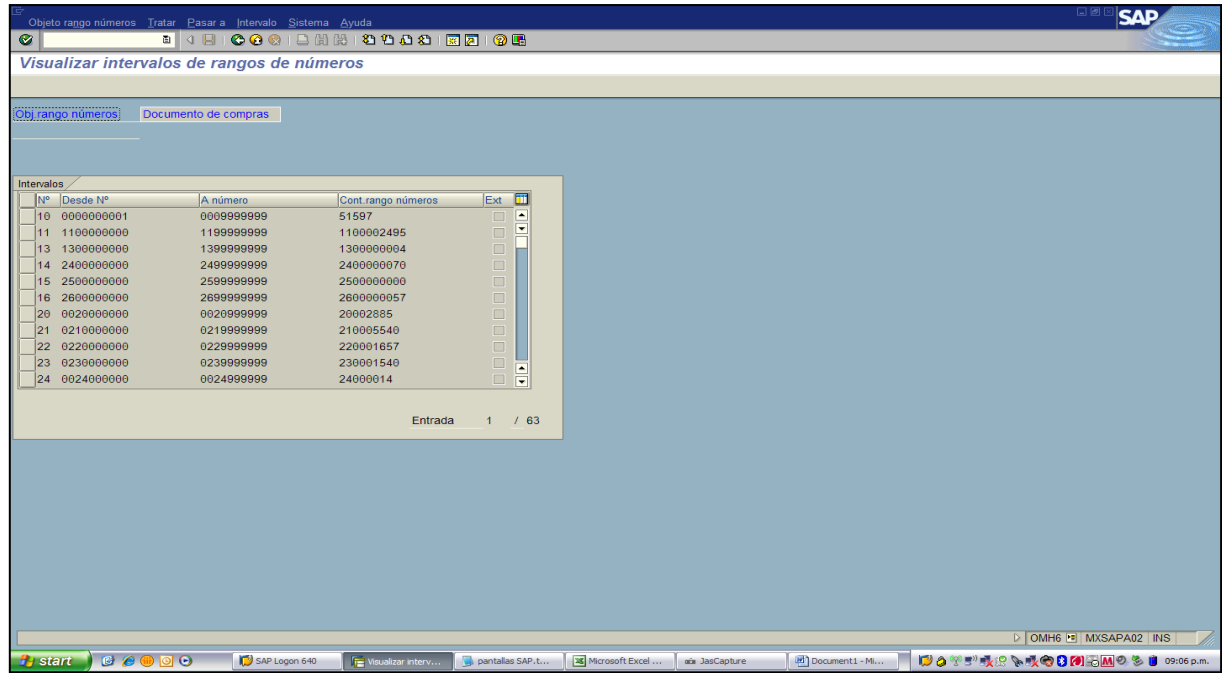

ii. Reglas de tolerancia.

Las reglas de tolerancia determinan el porcentaje o cantidad total a recibir en una orden de compra al momento de la recepción del producto, es esencial configurarlo ya que por lo general el proveedor envía más producto del solicitado. Por ejemplo, si se desea que la orden de compra reciba como máximo un 10% sobre la cantidad total de la orden a nivel partida, debemos alimentar este parámetro.

a. JD Edwards Enterprise One.

En JDE la configuración de las reglas de tolerancia nos permite controlar a nivel compañía tolerancia cero y hacer excepciones de cada una de las reglas por familia de productos o incluso por artículos específicos.

La configuración de Reglas de Tolerancia implica especificar un importe en unidades o un porcentaje para los siguientes valores:

- Cantidad
- Costo Unitario
- Importe Total

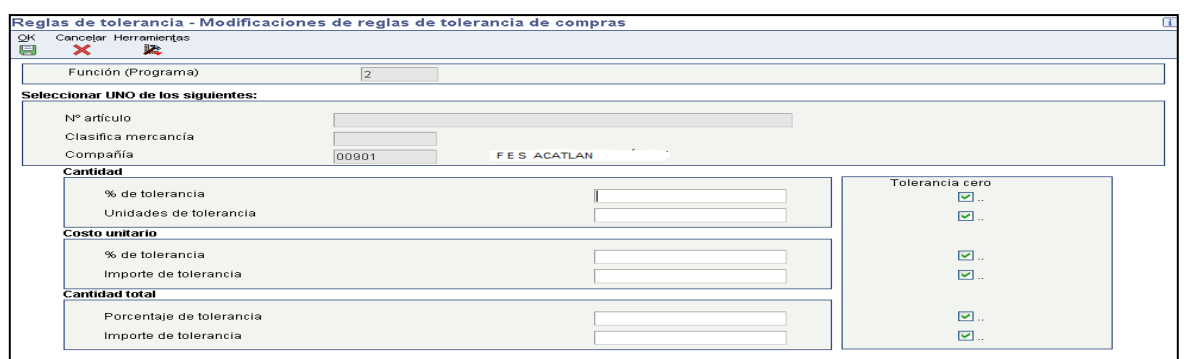

# b. BPCS Versión Mixed Mode 602.

El parámetro es general y único y tiene dos opciones a nivel tiempos de entrega (días) y porcentaje en la cantidad máximo a recibir.

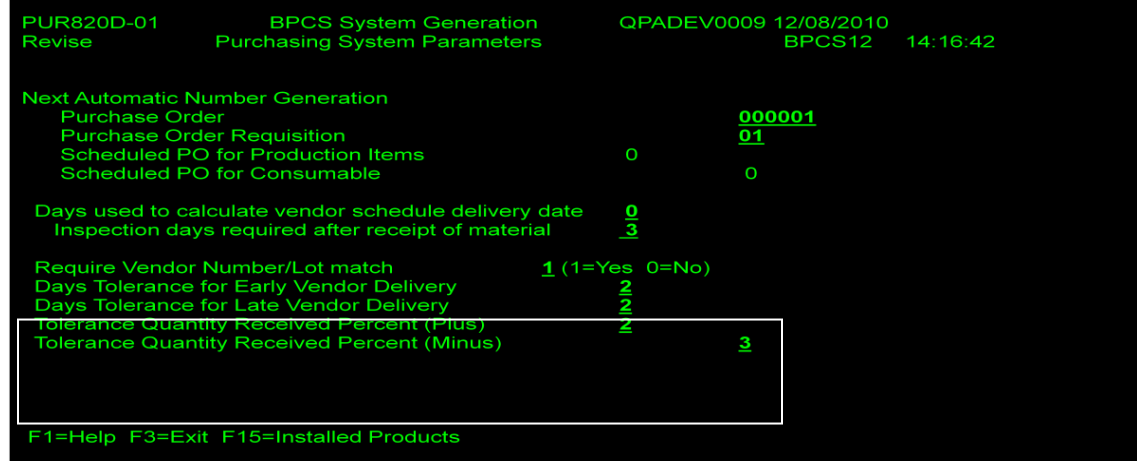

c. SAP R3 Release 6 C.

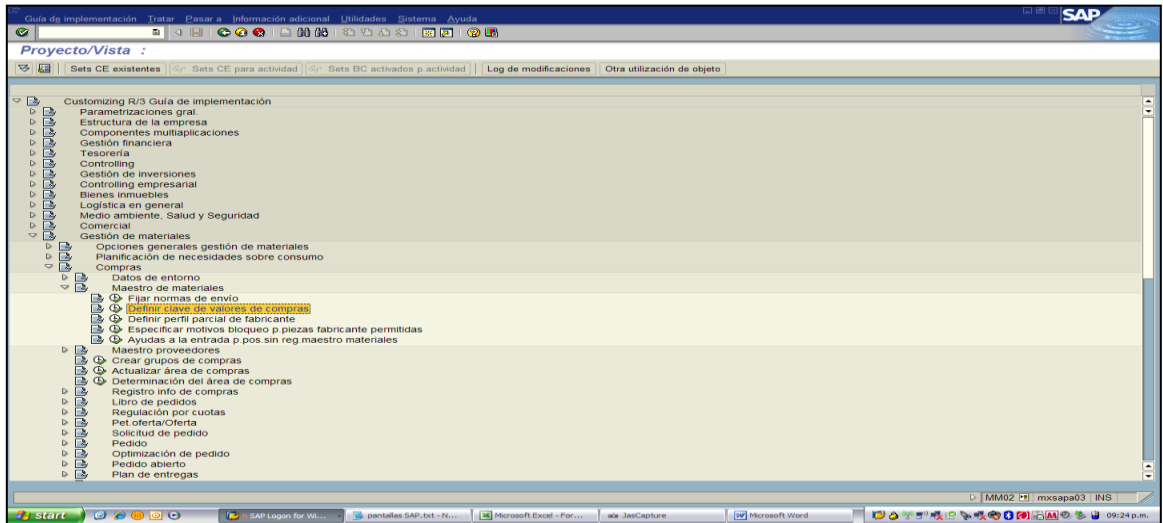

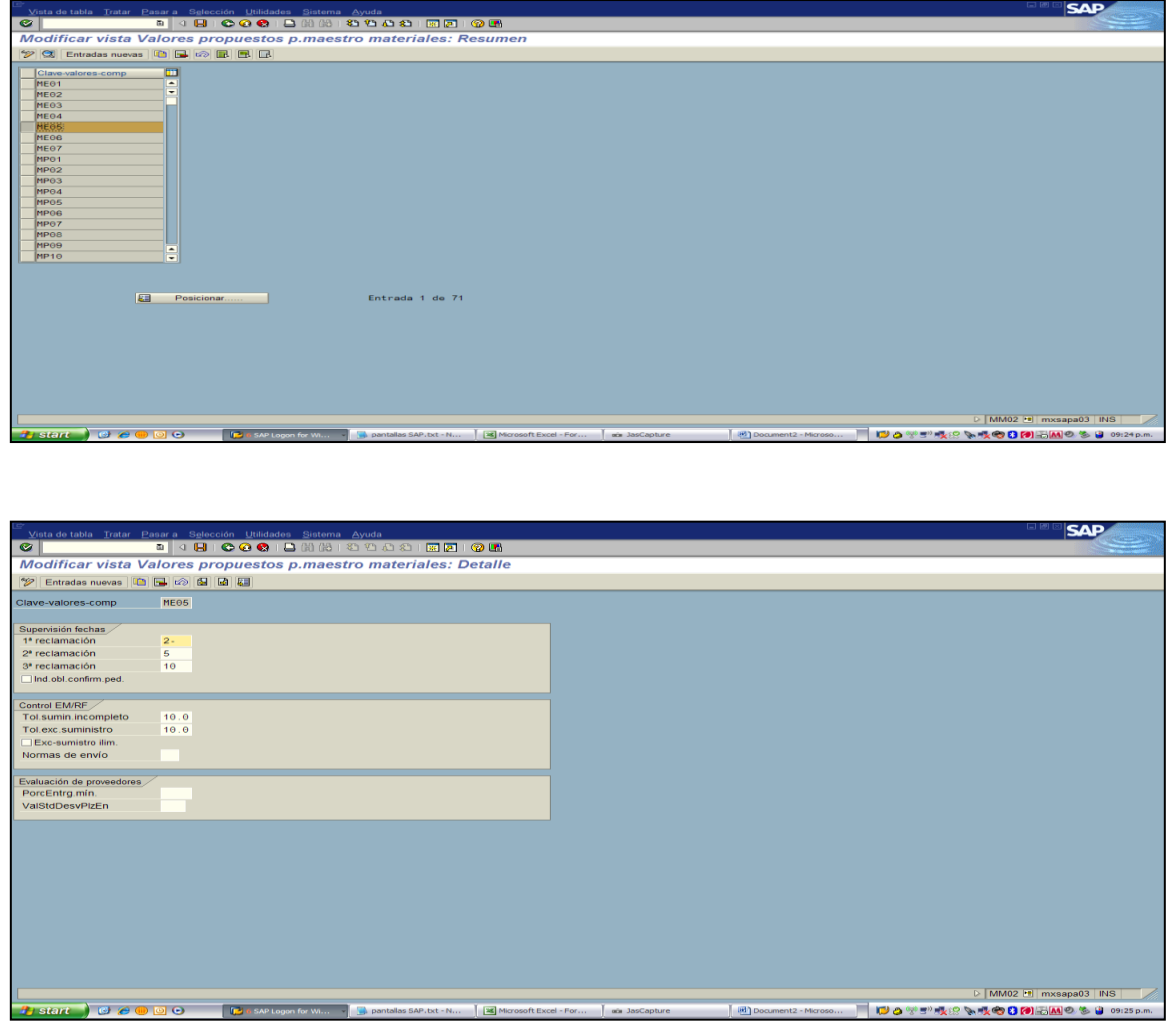

iii. Condiciones de pagos.

Cuando se introduce el registro de un proveedor, se especifica las condiciones de pago que el proveedor y la empresa negocian para realizar el pago de sus facturas, para que con base en ello una vez que se registre o libera la factura, se pueda realizar una de las siguientes acciones:

- Aceptar la condición de pago implícita, negociada en el contrato de servicios.
- Designar una condición de pago diferente de acuerdo a las necesidades del negocio y proveedor, esta aplica para órdenes de compras urgentes.

El sistema calcula la fecha del vencimiento de los pagos basándose en las condiciones de pago que se haya configurado. Este es un parámetro del módulo de cuentas por pagar.

a. JD Edwards Enterprise One.

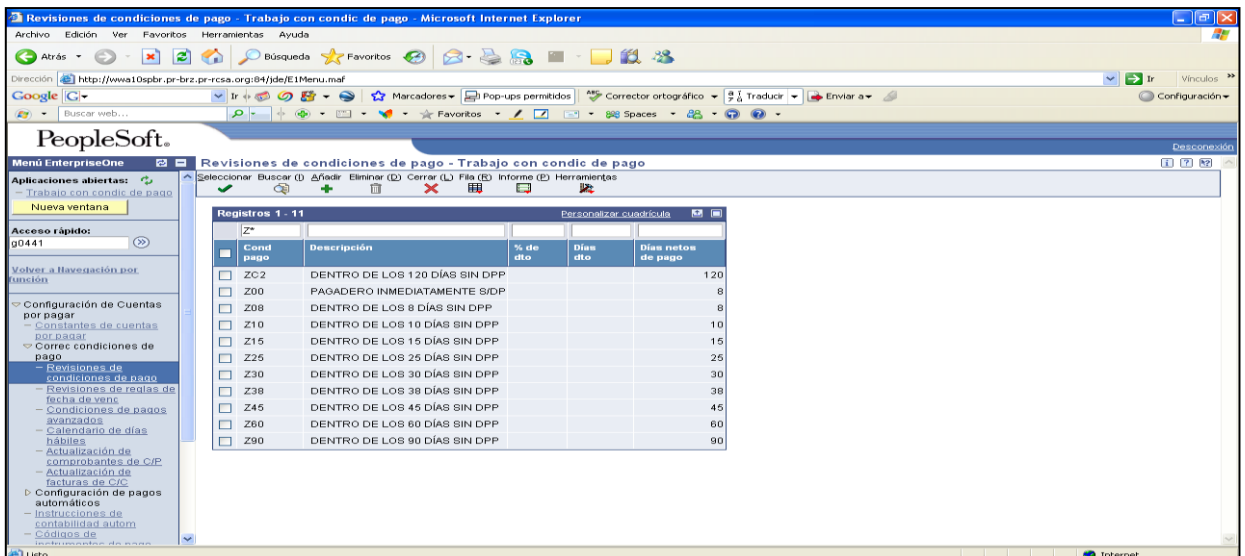

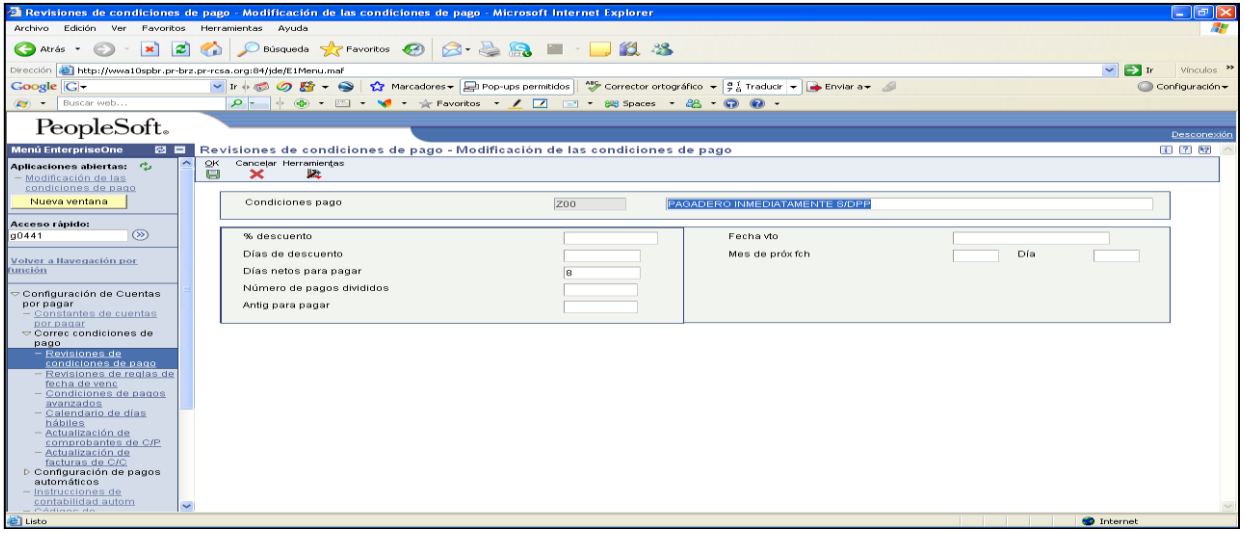

b. BPCS Versión Mixed Mode 602.

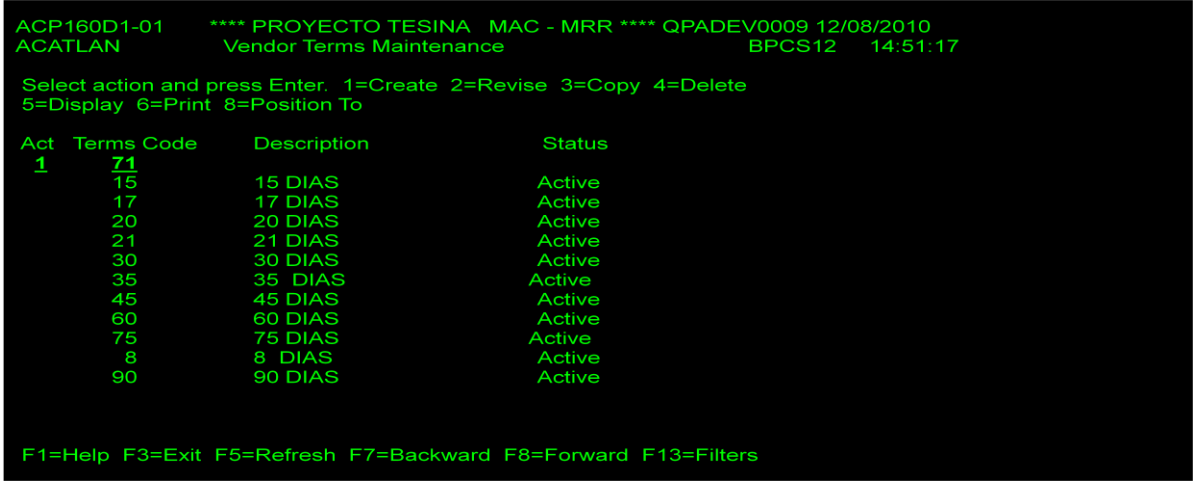

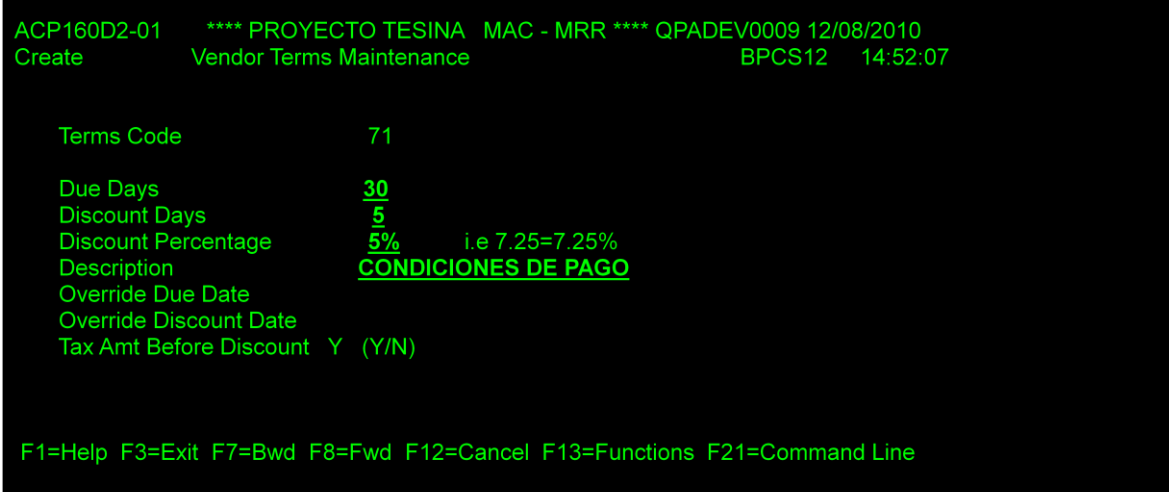

c. SAP R3 Release 6 C.

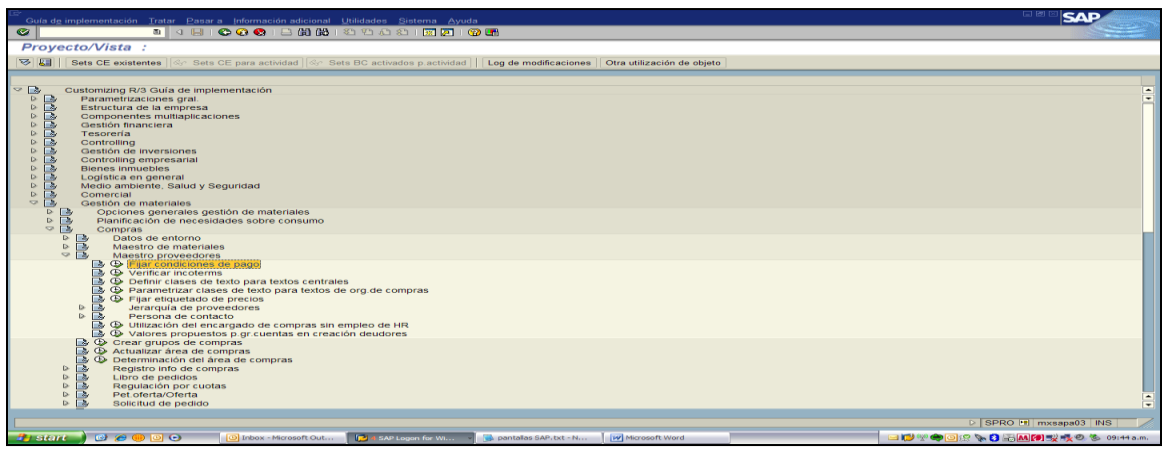

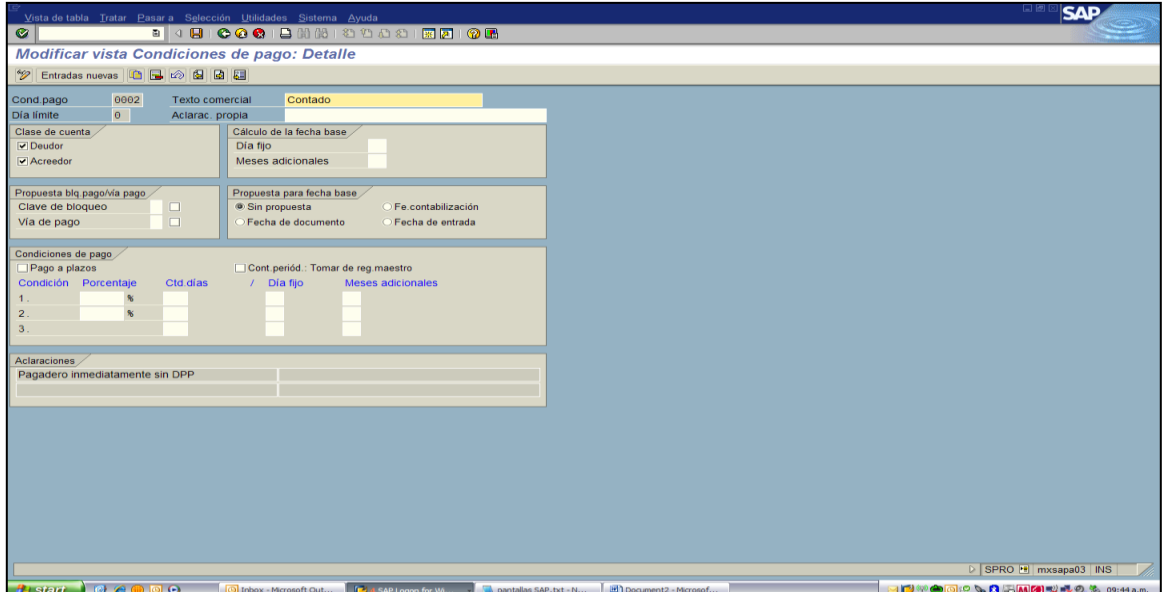

iv. Impuestos (tasa fiscal).

Es un código que identifica un área fiscal o geográfica que tiene tasas y distribución fiscales comunes. Ejemplo: En México en los estados fronterizos la tasa fiscal difiere al resto del país, en estos estados la tasa para el cálculo del IVA es del 10%, mientras que el resto del país es del 16% El sistema utiliza este código para calcular el importe fiscal de acuerdo a la zona geográfica del proveedor/factura.

 $\boxed{\text{e}}$ área fiscal - Trabajo con tasa/zona fiscal Archivo Edición Ver Favoritos Herrar ntas Ayud  $\overline{a}$ O Atrás · ○ · × 2 2 1 2 Diúsqueda ☆ Favoritos ④ 2 · 忌品 □ 11 % rección **3 http://wwa10spbr.pr-brz.pr-rcsa.org:84/jde/E1Menu.maf**  $\overline{\smash{\triangleright}}$   $\vert$  : vinculos Coogle | C → <br>
Coogle | C → The Coogle | C → The Coogle | C → The Coogle | C → The Coogle | C + Coogle | C + Coogle | C + Coogle | C + Coogle | C + Coogle | C + Coogle | C + Coogle | C + Coogle | C + Coogle | C + Coogle | and © B + → C Marcadores + a Pop-ups permitidos | M Corrector ortográfico + 9 a Traducir + B Enviar a + A Configuración PeopleSoft。 Des  $\Pi$   $\Pi$   $\Psi$ ramiențas<br> $\mathbb{R}$ Country de estado de<br>CA para giros de C/P<br>Cód del tipo de<br>documento de<br>facturas No se obtuvieron registros. Personalizar cuadrícula B E Codinante de<br>Escrito de<br>Códinas de maneiro<br>Especial de pago<br>Códinas definidos por<br>El usuario Ts fisc<br>3 Descrárea<br>fiscal  $\vert$  Fecha de Fecha<br>Venc er usuario<br>Procesam y elaborac de<br>Informes fiscales nformes fiscales<br>· <u>Impuesto sobre el uso e</u><br>· <u>IVA</u> Finducesia sobre eruso e<br>
Empuesta de venta<br>
micaus de OS (Aporárea<br>
micaus de OS (Aporárea<br>
micaus de OS (Aporárea<br>
micaus de Archiva<br>
micaus de archiva<br>
fiscal<br>
micaus<br>
processorie conciliación<br>
processoriento de IVA<br>
mi scales<br>¦asa/área fisc<u>al</u> → III<br>Información Tasa/área fiscal<br>Códigos de<br>explicación fiscal<br>Reglas fiscales<br>Depuración del archivo<br>de impuestos impuestos  $\overline{\mathbf{a}}$  $\bullet$  Inter

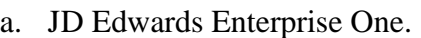

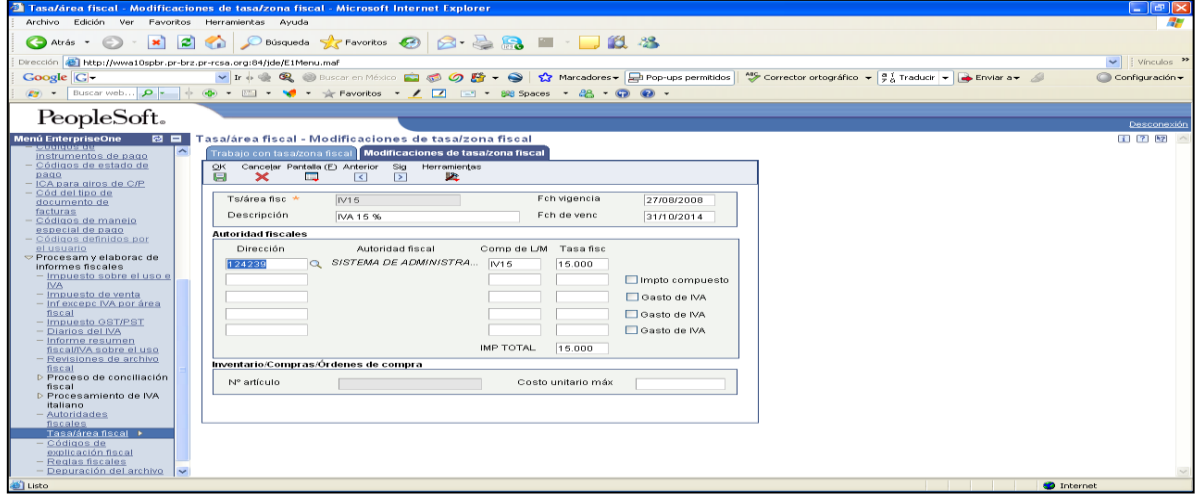

*b.* BPCS Versión Mixed Mode 602.

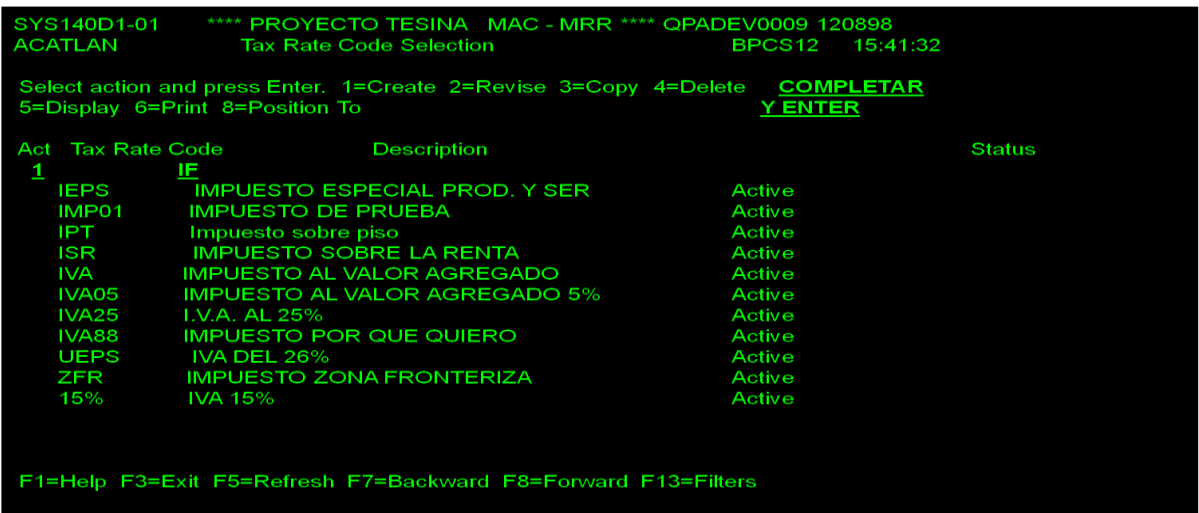

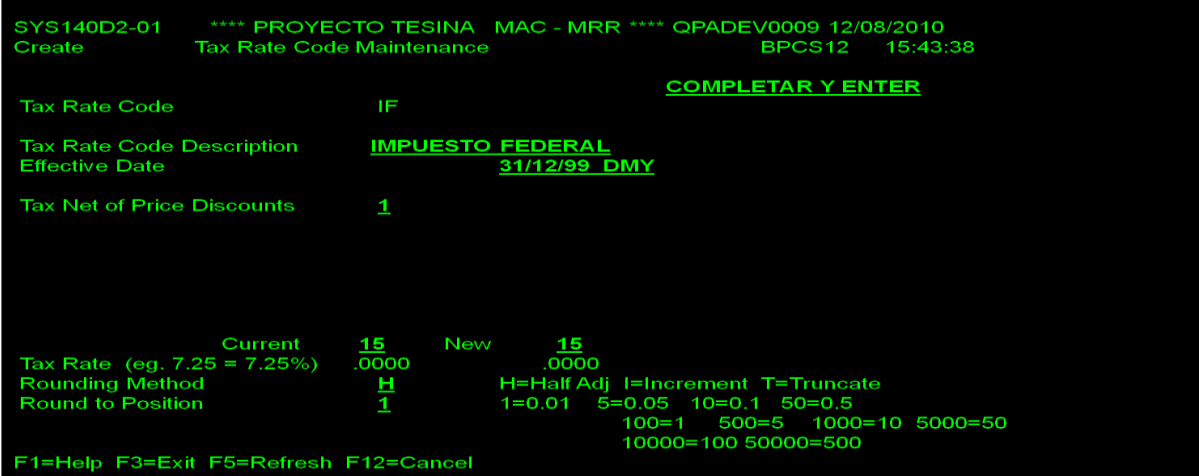

# c. SAP R3 Release 6 C.

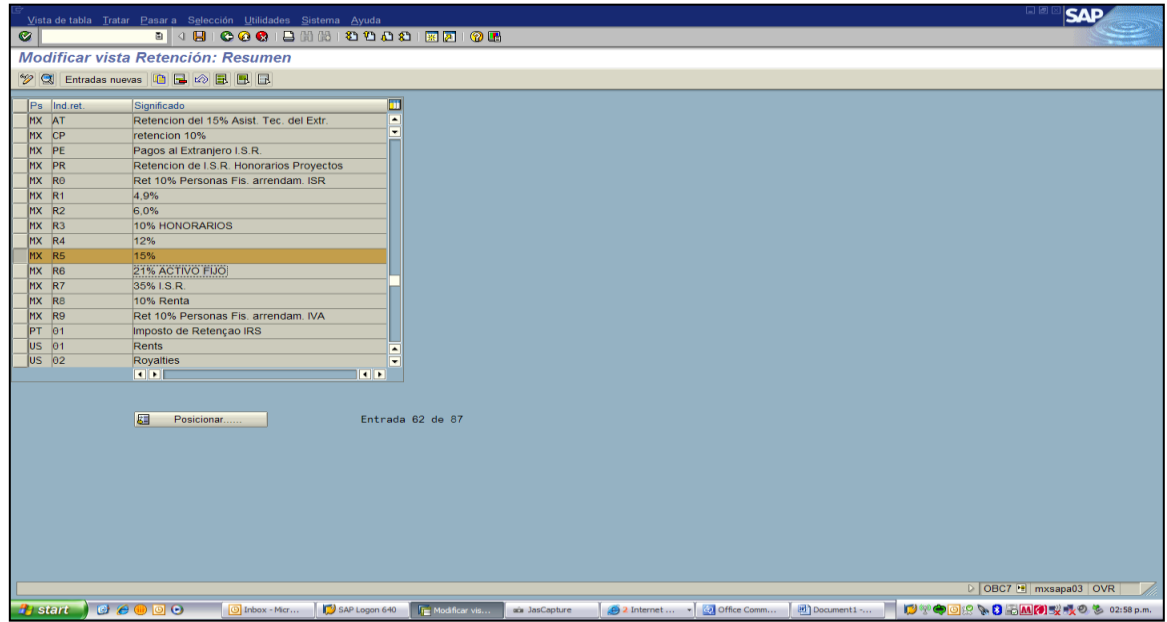

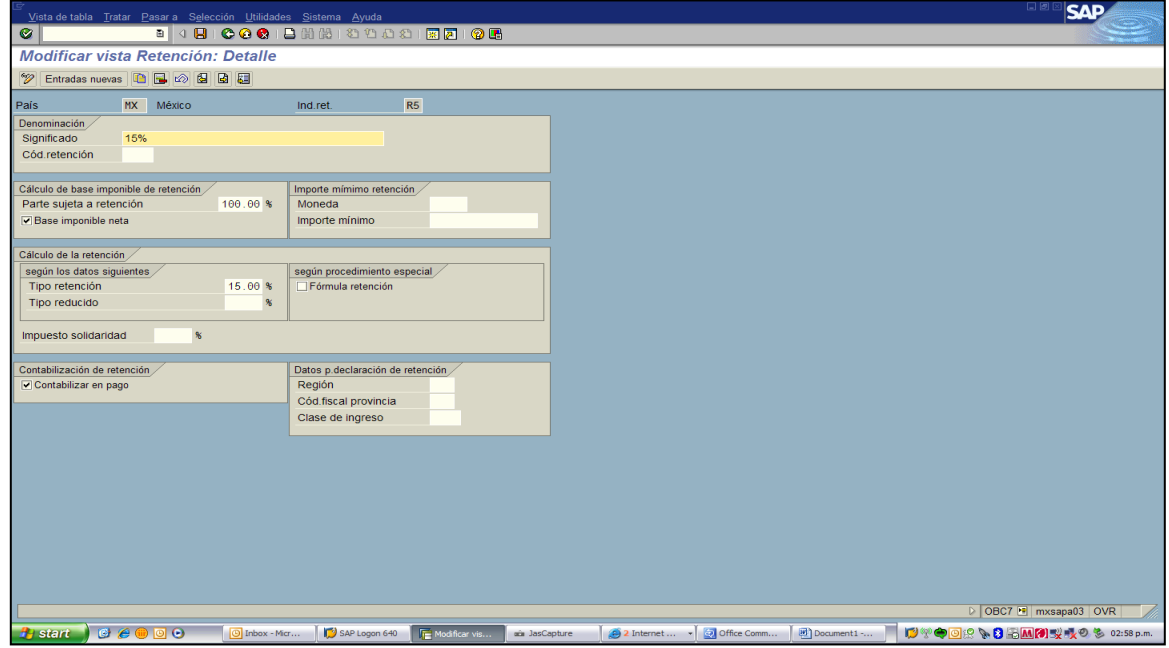

v. Instrumentos y/o tipo de pagos.

Es el instrumento o documento por el cual se le realizará el pago del proveedor, siendo los de mayor relevancia los siguientes:

- Cheques.
- Transferencia Bancaria.

a. JD Edwards Enterprise One.

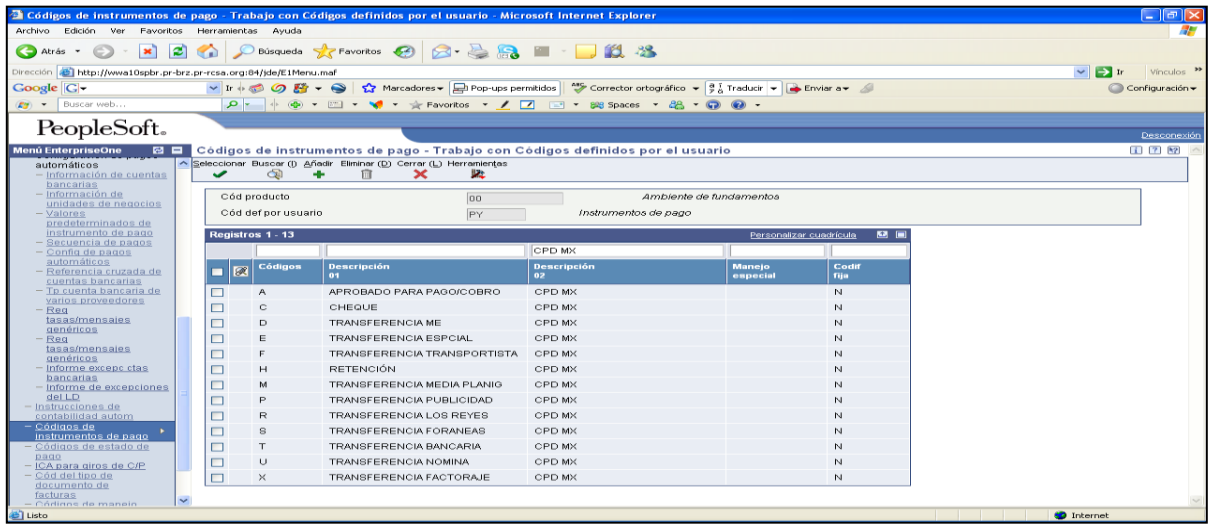

*b.* BPCS Versión Mixed Mode 602.

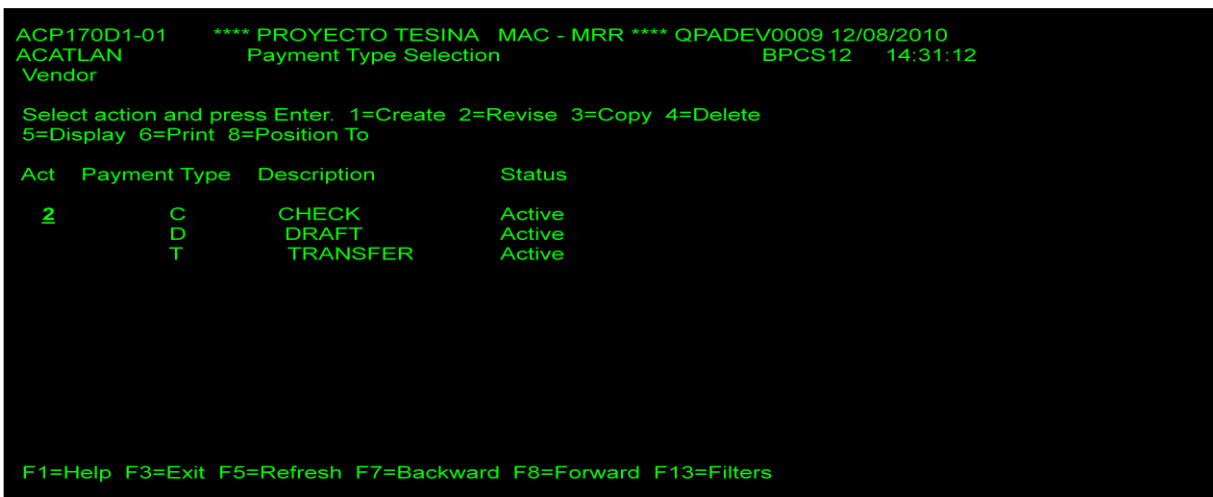

c. SAP R3 Release 6 C.

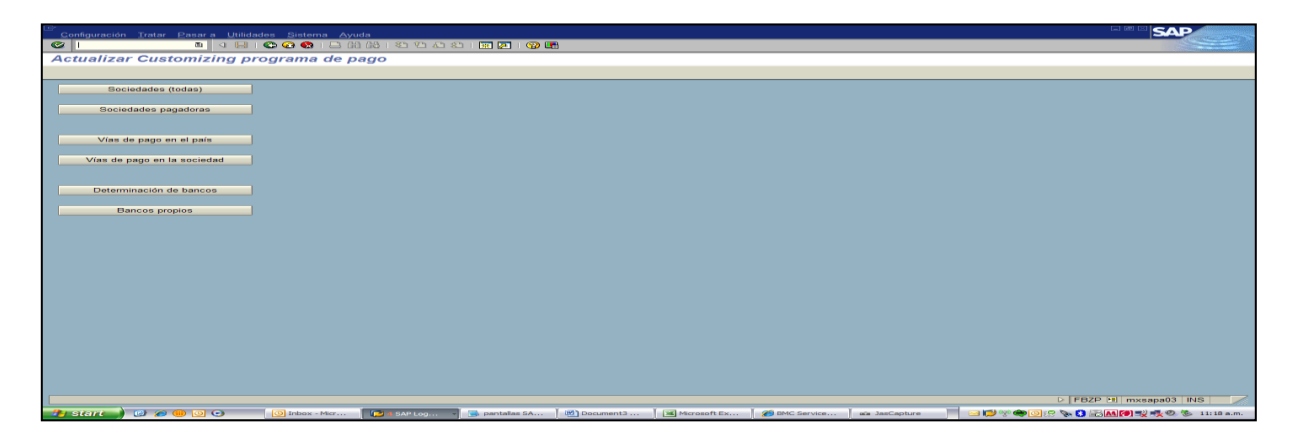

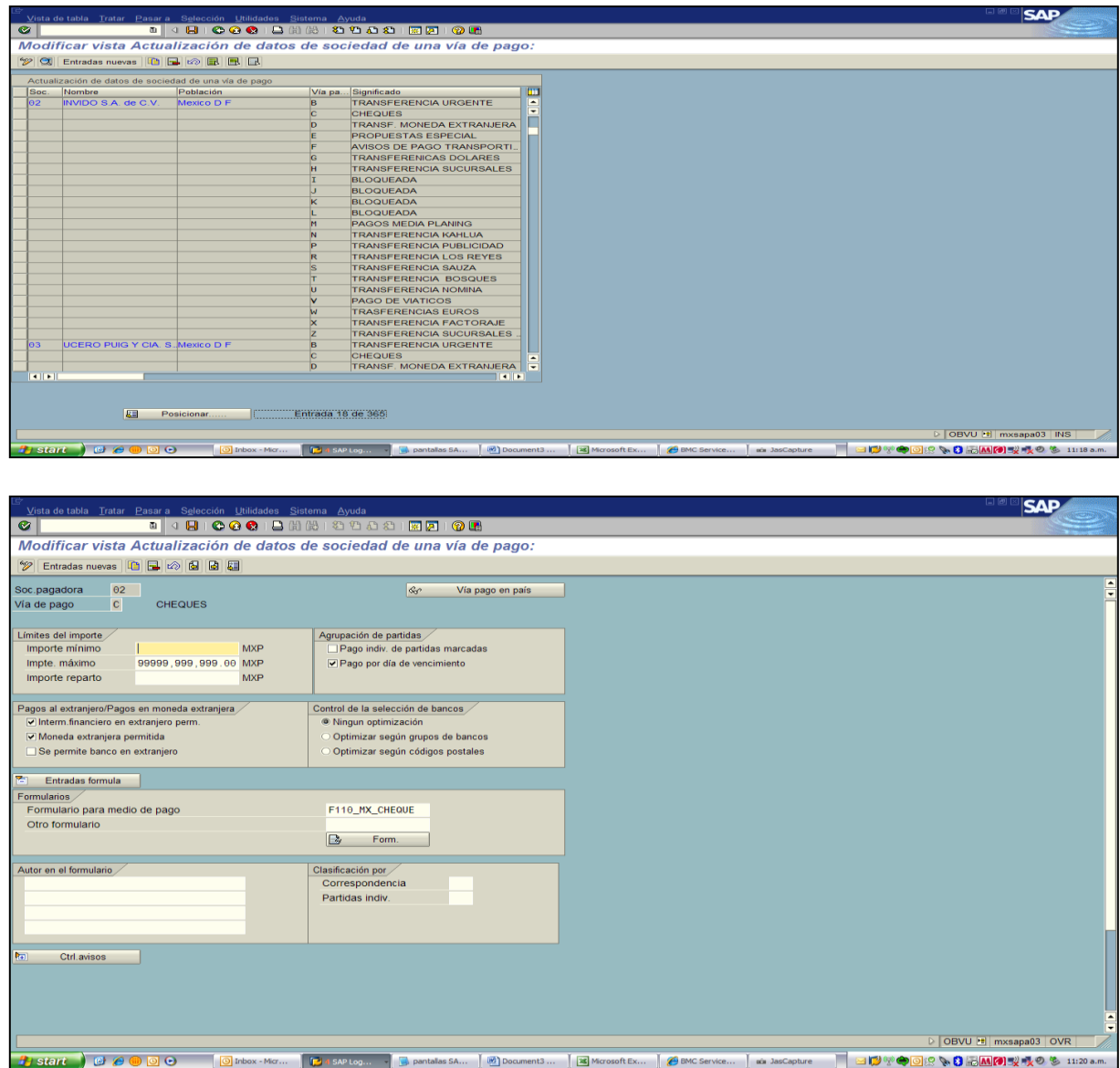

Como podemos ver la parametrización en los diferentes ERP´s se realiza de manera similar, lo único que cambia es la forma de dar de alta de manera particular en cada una de las pantallas,

# *IV. 4.2 Entorno del ambiente de compras.*

El conocimiento del entorno de compras facilitara la configuración del ERP, es importante que consideremos cada una de las variables (reglas de negocios) y su relación existentes con cada uno de los módulos. Los propietarios de cada proceso deben estar conscientes del impacto de una mala definición y, el resultado que se obtenga, afectara a todos los involucrados en el proceso.

La parametrización del ambiente de compras es el resultado del levantamiento de información y la definición conceptual para cada uno de los requerimientos especificados por cada propietario de negocio de los módulos involucrados y se basa en las necesidades actuales de acuerdo al inventario de procesos y GAP´s.

A continuación se muestran los elementos necesarios de configuración del módulo de compras (ver figura 43).

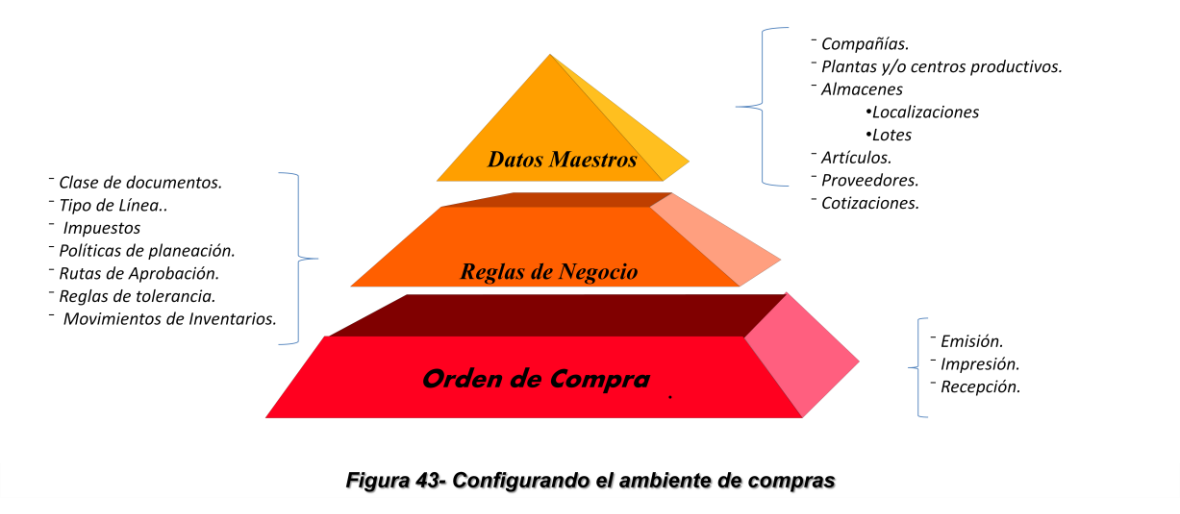

#### *Datos maestros.*

**Compañía y/o Centro.-** Parte esencial y en la cual se registraran todos los movimientos o transacciones ocurridas en la operación del negocio.

**Almacenes.-** Para la correcta administración del inventario es necesario contar con una configuración que nos permita tener el control del producto terminado, insumos y de artículos promocionales en los diferentes tipos de entidades o localidades. Esto nos permitirá tener la mejor disposición del inventario de los materiales que sean adquiridos mediante órdenes de compras en todos los almacenes. Los siguientes datos son de suma importancia al momento de dar de alta en el ERP.

- Descripción: Nombre del Almacén
- Compañía: Numero de la compañía asociado al almacén.
- Tipo de Almacén.
- Sucursal/planta.
- Numero de dirección:
- Control de ubicaciones o localizaciones.

**Catalogo de Artículos y Proveedores.-** Sin ellos no se podrían colocar la requisición y/o orden de compra.

- Catálogo de artículos.
	- *-* Unidad de medida de compra
	- *-* Unidad de medida de almacenaje.
	- Conversión de unidad de medida de compra  $\rightarrow$  Unidad de medida almacenaje.
	- *-* Proveedor principal.
- *-* Precio.
- *-* Impuestos.
- *-* Clave de contabilización.
- Proveedor
	- *-* Condiciones de pago.
	- *-* Tiempo de entrega del producto y/o material.
	- *-* Precio.
	- *-* Impuestos.

#### *Reglas de negocio.*

**Tipo de Documentos.-** Significa el control de cada uno de las compras a realizar, incluye:

- Requisiciones.
- Pedidos de Compras.

Ejemplos:

 *Tabla 19. Tipo de Documentos*

| <b>Tipo de Documento</b> | <b>Descripción</b>          |  |
|--------------------------|-----------------------------|--|
| 1A                       | RQ Activo Fijo              |  |
| 1 <sup>C</sup>           | RQ Computo y software       |  |
| 11                       | <b>RQ</b> Insumos           |  |
| 1M                       | <b>RQ Marketing</b>         |  |
| 2Q                       | Cotización                  |  |
| 3D                       | <b>OC Abierta Servicios</b> |  |
| 3M                       | OC Abierta Insumos          |  |
| 4A                       | OC Activo Fijo              |  |
| 4D                       | <b>OC Servicios</b>         |  |
| 4 <sub>1</sub>           | OC PT Importado             |  |
| 4N                       | OC PT Nacional              |  |
| 4Q                       | <b>OC Maquilas</b>          |  |
| 4U                       | <b>OC Urgentes</b>          |  |

**Tipo de Líneas.-** Un tipo de línea es un código que utiliza el sistema con el fin de procesar cada partida de detalle que se introduzca para un tipo de orden específico.

- Artículos con afectación al inventario. El sistema determina si debe incrementar o disminuir la cantidad del artículo en el inventario.
- Pago de Servicios. Afectar contablemente, pero sin afectar el inventario.

Ejemplo, Ver tabla 20, página 100:

### *Tabla 20.- Tipo de línea vs tipo de documento.*

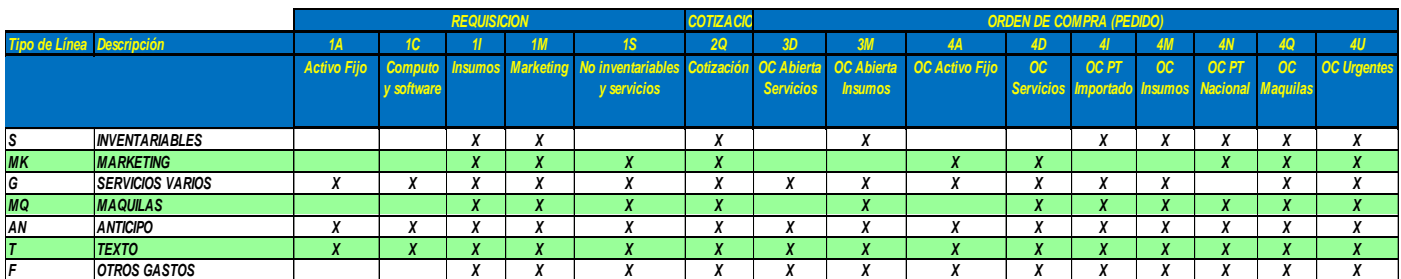

**Reglas de tolerancia.-** Las reglas de tolerancia determinan el porcentaje o cantidad total a recibir en una orden de compra al momento de la recepción del producto esto es esencial configurarlo ya que por lo general el proveedor envía más producto del solicitado. Por ejemplo, si se desea que la orden de compra reciba como máximo un 10% sobre la cantidad total de la orden a nivel partida, debemos alimentar este parámetro.

**Movimientos de inventarios.-** Definir adecuadamente cada movimiento de inventario, así como su naturaleza de afectación porque es una parte importante en la recepción de mercancía de un documento de compra. Con el movimiento de inventario se realizará el pago correspondiente de la factura al proveedor. Cualquier desviación en la recepción quedara registrada de acuerdo a las reglas de tolerancia configuradas.

Ejemplos:

- 101 Entrada de mercancía por orden de compra.
- 102 Rechazo de mercancía por orden de compra
- 111 Entrada de mercancía por OC cuarentena.
- 112 Devolución de OC cuarentena.

La ventaja de contar con la información arriba mencionada, aplica para cualquier tipo de compra que se desee realizar:

### *La Compra de artículos almacenables*

Son artículos que requieren de un control de inventarios que incluye al producto terminado, insumos (materia prima, material de empaque, etc.), y sus principales características son las siguientes:

- Requiere de un proceso formal de recepción de inventario.
- Actualiza el kárdex de inventario.
- Existe un control de inventario cíclico y/o físico.
- Debe existir una aplicación contable para cada movimiento que se genere.
- Para la reposición del inventario deben existir políticas de planeación, para que mediante la generación del MRP, se coloquen las requisiciones y órdenes de compras de acuerdo a las necesidades de producción.

### *La compra de artículos no almacenables*

Incluye mercancía, materiales que se utilizan de manera interna y no impactan al proceso de inventario o de producción. Este tipo de artículos por lo general están asociados a productos de oficina, suministros de mantenimiento, reparaciones y mantenimiento a edificios. Ejemplos: refacciones, papelería, etc.

#### *La compra de servicios y gastos*

Al igual que la compra de artículos no almacenables no requieren de un control de inventarios, y está relacionado a la compra de servicios de terceros como son consultoría, publicidad, transporte, agua, energía eléctrica, renta de instalaciones para oficinas de ventas, espacios publicitarios etc. Este tipo de compras también incluye a los subcontratos como el proceso de maquilado de producto terminado o en proyectos de construcción de una planta o edificio.

### *IV. 4.3 Ciclo del procesamiento de órdenes*

El ciclo de aprovisionamiento típico para una prestación de servicio o un material comprende las siguientes fases:

- 1. Determinación de necesidades (Figura 44 paso 1, página 103).
	- Las necesidades de materiales se identifican en el área de especialización o bien por medio de la planificación y control de necesidades. Puede abarcar tanto la propia planificación de necesidades como el enfoque basado en demanda para control de stocks. La verificación regular de los niveles de stock de materiales definidos por los registros maestros, la utilización del método del punto de re-orden del pedido, y los pronósticos basados en el consumo son aspectos importantes del abastecimiento del stock. El usuario mismo puede introducir solicitudes de pedido (requisiciones), o bien el sistema de planificación y control de necesidades puede generarlas automáticamente mediante la ejecución del MPS y MRP.
- 2. Determinación de fuente de aprovisionamiento. ((Figura 44 paso 1, página 103). El proceso de compras ayuda a identificar las diferentes fuentes de aprovisionamiento potenciales basándose en estadísticas de ventas y consumos mediante la consulta del histórico de pedidos y contratos marco que suelen ser contratos a largo plazo con entregas parciales, previamente acordadas con nuestro proveedor. Esto acelera el proceso de creación de peticiones de oferta, que pueden enviarse a los proveedores electrónicamente mediante la implementación de comercio electrónico (EDI) en caso necesario.
- 3. Selección de proveedor y comparación de ofertas (Figura 44 paso 2 -4, página 103).

Capacidad de simular escenarios de determinación de precio, permitiendo la comparación de varias ofertas con base en las cotizaciones enviadas por los diferentes proveedores que permitan seleccionar la mejor propuesta económica, de acuerdo en las propias necesidades del ciclo productivo aplicando economía de escalas que permitan tener un precio competitivo en los diferentes mercados de nuestros productos.

4. Tratamiento y seguimiento de pedido (Figura 44 paso 5 - 9, página 103).

El proceso de compras toma información de la solicitud (requisición) y de la oferta para facilitar la creación de un pedido. Al igual que en el caso de las solicitudes de pedido, el usuario debe ser capaz de elaborar pedidos sin necesidad de una requisición y esto aplica para aquellos pedidos de carácter urgente. Más esto no significa que no se efectué el proceso de autorización.

El seguimiento a los pedidos se realizara con base en la fecha de entrega acordada con el proveedor de tal manera que las desviaciones deben ser reflejadas en estadísticas que permitan realizar una evaluación de servicios y calidad al proveedor por la entrega de los materiales

- 5. Entrada de materiales y gestión de stocks (Figura 44 paso 10, página 103). El personal realiza la entrada de mercancías confirmando la entrada de materiales a través del número de pedido y con la parametrización de las reglas de tolerancias. Los responsables de realizar la recepción de materiales pueden afectar incrementar en exceso el inventario si no respetan la configuración de las reglas de tolerancia configuradas.
- 6. Verificación de facturas (Figura 44 paso 11, página 103).

La verificación y conciliación de facturas es parte importante, ya que es flujo de efectivo de la empresa hacia los proveedores y a través de ella se registran las diferentes desviaciones que se presenten, en cantidad y en precio. Esto acelera el proceso de auditoría si existen anomalías para realizar el pago de facturas a proveedores.

7. Pago de facturas (Figura 44 paso 12, página 103). La dispersión del pago de proveedores toma en cuenta aquéllas facturas que cumplen con la condición de pago en el período estipulado, previamente configurado en nuestro ERP seleccionado. El documento de pago puede ser una transferencia electrónica o un cheque.

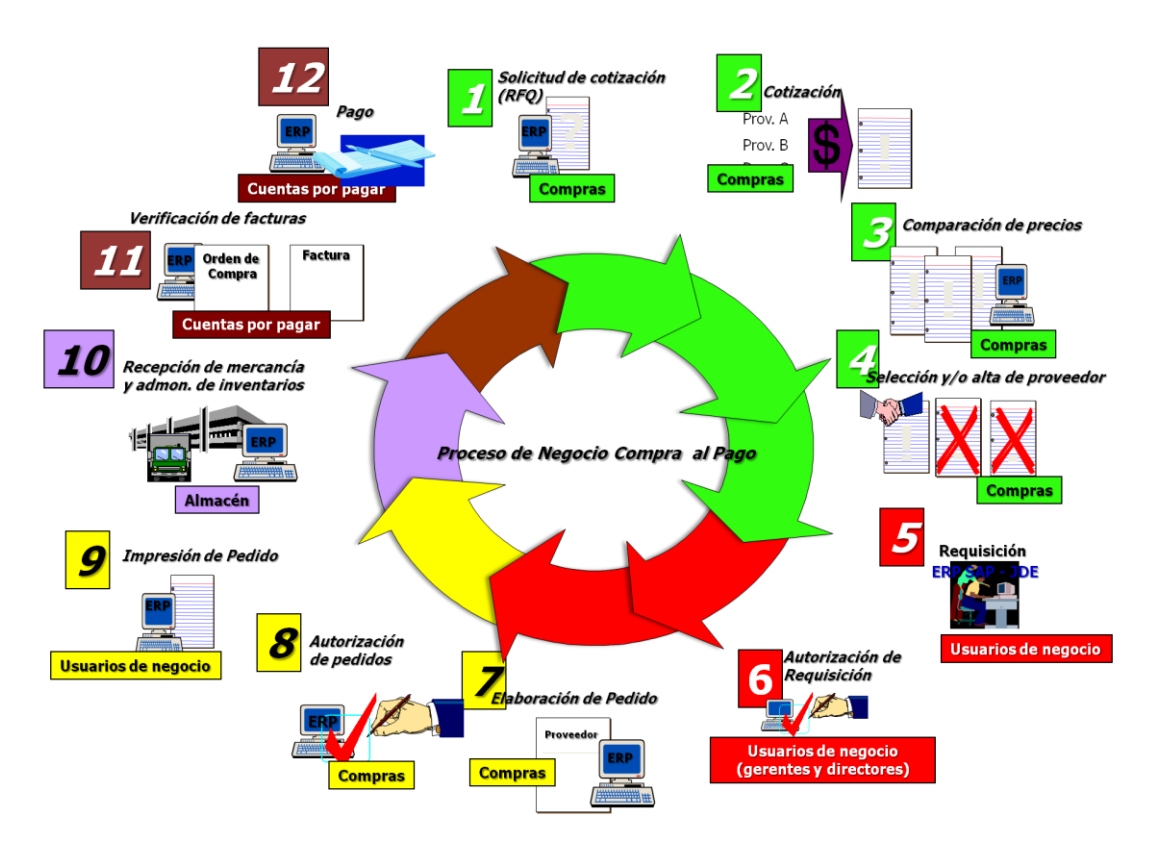

Figura 44.- Ciclo de procesamiento de Ordenes

# *Registro de órdenes*

El registro de las órdenes de compras lo ilustraremos con SAP R3, esto con el fin de simplificar el caso de estudio. Para ello asumimos que la requisición ya fue generada y autorizada por lo que el siguiente paso será crear el pedido de compra, recuerde que la parametrización y/o configuración de las reglas de negocio en el proceso juegan un papel importante, a través de ella se obtendrán los resultados esperados y cualquier cambio puede afectar a nivel registro de información en las tablas del modulo.

# *Registro de información del encabezado de órdenes*

Captura de Pedido de Compra – Transacción ME21.

Para la generación de los pedidos de compra en la versión 4.6, existe la posibilidad de manejar dos tipos de transacciones: ME21 y La ME21N, la diferencia radica en la forma de presentar los datos y se ingresa siguiendo la siguiente ruta:

**Crear Pedido:** Logística / Gestión de Materiales / Compras / Pedido / **Crear TRANSACCIÓN** = ME21 transacción anterior, ME21N transacción nueva. A partir de este punto, las figuras no incluyen número debido a que son pantallas obtenidas del ERP.

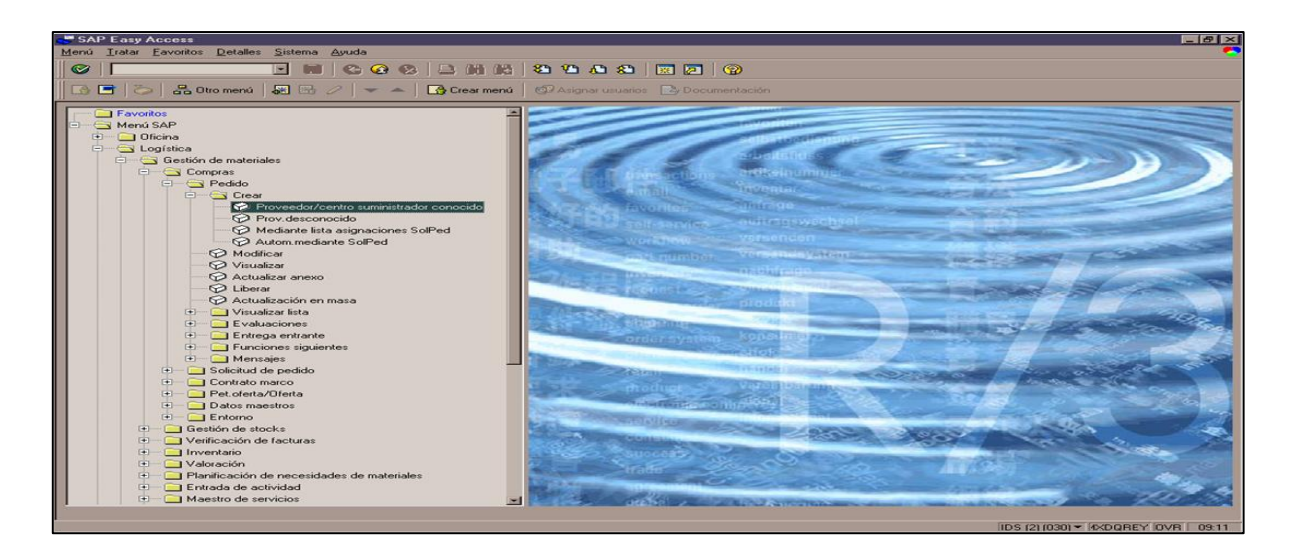

En la pantalla anterior podemos visualizar una ventana de transacciones (programas) que a través de ella se ingresa de manera directa a la opción deseada, como se muestra en el siguiente ejemplo:

Coloque el cursor en la ventana de transacciones

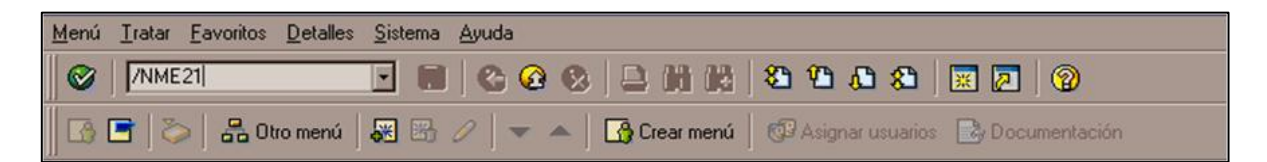

- 1. Indique la transacción **/NME21 o /NME21N** para iniciar con la creación de un pedido de compras.
- 2. Presione ENTER

A continuación se muestra la **pantalla inicial** con la que iniciaremos con la creación y carga de información de un pedido de compra. Es necesario contar con la información solicitada, que a continuación, se explica:

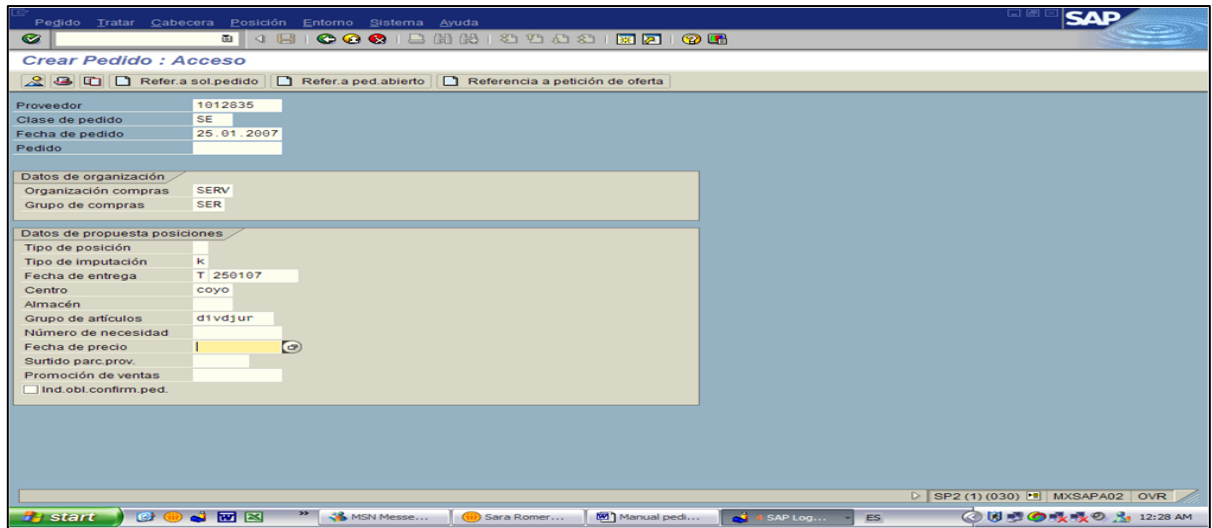

**Proveedor:** Digitar el número del proveedor al cual se le realizará la compra, los datos maestros general del proveedor debe ser generado previamente por el área de finanzas, cumpliendo con cada uno de los requisitos solicitados:

- Formato creado especialmente para este fin, con firma del director del área.
- Copia del RFC del proveedor
- Copia del estado de cuenta (sin movimientos) del proveedor

Posteriormente se deberá de dar de alta en el modulo de compras el proveedor para cada organización de compra asociado a los diferentes centros productivos, son los que se utilizaran para generar él pedido de la orden de compra.

En caso de no conocer el número del proveedor se puede buscar directamente en el sistema utilizando el machtcode (búsqueda en datos maestros que está habilitado en las diferentes pantallas del ERP). La búsqueda tiene diferentes opciones en el sistema, y se muestran en la pantalla siguiente.

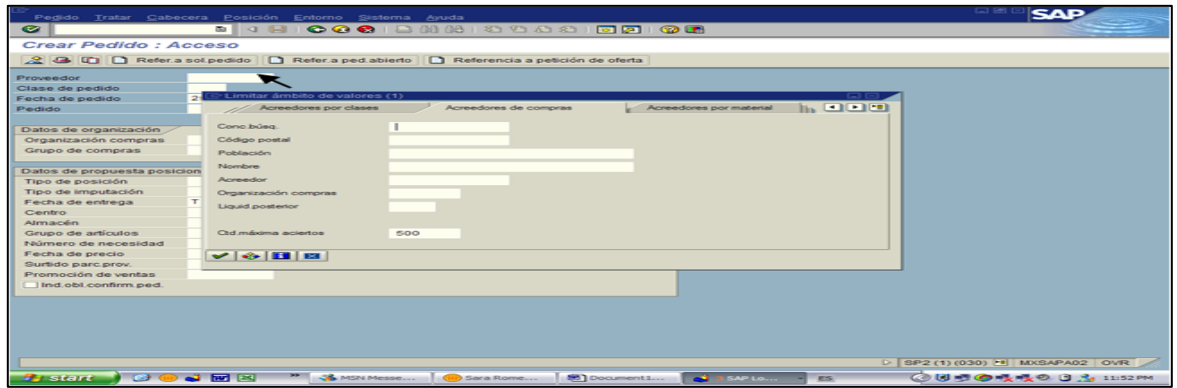

Una vez que asignemos el proveedor continuaremos con los siguientes datos, mostrados previamente en la pantalla principal de captura del pedido.

**Clase de pedido:** El tipo de documento deberá ser acorde al material a adquirir (definido en el mapeo del proceso de compras), es importante tener mucho cuidado en la selección de la clase de pedido, un error no te permitirá continuar con él proceso. A manera de ejemplificar las claves a utilizar son:

- **SE** Pedidos de servicio.
- **IM** Pedido de importación.
- **MQ -** Pedido de maquila.
- **ME** Pedido de material de empaque.
- **MP** Pedido de materia prima.

**Organización de compras:** Área responsable del aprovisionamiento de materiales y servicios para uno o más centros, así como de la negociación de precios y condiciones de compras con el proveedor. La organización de compras asume la responsabilidad legal para todas las operaciones de compras externas

- **SERV –** Servicios.
- **MAQ**  Maquila.
- **PROD**  Producción.
- **PUBL -** Publicidad.

**Grupo de compras:** La organización de compras se divide a su vez en grupos de compras que son responsables de las actividades de compra diarias y que por lo general va asociado con el comprador. Un grupo de compras actúa para varias organizaciones de compras.

- **SER -** Comprador de Servicios.
- **PIM** Productos importados.
- **MEC**  Material de Empaque Cartón.
- **MEV** Material de empaque Vidrio.
- **MPF** Materia Prima Fragancias.
- $\bullet$

 $\overline{a}$ 

**Tipo de imputación:** Define donde realizar la contabilización, en cada una de las cuentas contables definidas y dependen del tipo de compras que se realicen.

- **K -** Centro de costo (Gasto directo).
- **A -** Inmovilizado (Activo fijo).
- **Y** Marketing (Con elemento PEP<sup>17</sup>).

<sup>17</sup> Elemento PEP: Es el *plan de estructura del proyecto* (**elemento PEP**), es decir, es una estructuración del proyecto en forma jerárquica. Está compuesto por la definición de proyecto, que contiene datos vinculantes
**Fecha de entrega:** Fecha real de entrega de orden de compra.

**Centro:** El centro especifica la localidad o planta productiva que requiere la necesidad. A manera de ejemplificar una sociedad puede tener "n" centros productivos:

- CORP (Corporativo).
- PLAT (Planta Toluca).
- PLAP (Planta Puebla).

**Grupo de artículos:** Los grupos de artículos describen la característica principal de un artículo y sirve para clasificar los artículos de inventario en grupos. Ejemplos:

- FRAGAN Fragancias.
- SABORI Saborizantes.
- EQUICO Equipo de cómputo.

Una vez capturados estos datos, deberá de oprimir el icono <Enter (ejecutar)>, apareciendo una pantalla en la que nos solicitará la siguiente información:

**Sociedad:** Se refiere a la compañía. El sistema solicitará la sociedad que afectará este pedido para registrarla de manera correcta en la contabilidad a través de la transacción de inventario correspondiente.

02 Compañía Holding.

1

- 43 Compañía 2 Prestador de Servicios Corporativos.
- 60 Compañía Planta Productiva.

Después de haber indicado la sociedad se deberá oprimir  $\bigotimes$  <Enter>.

En la pantalla se presentarán los renglones o partidas de un pedido que debemos alimentar, según sea la necesidad.

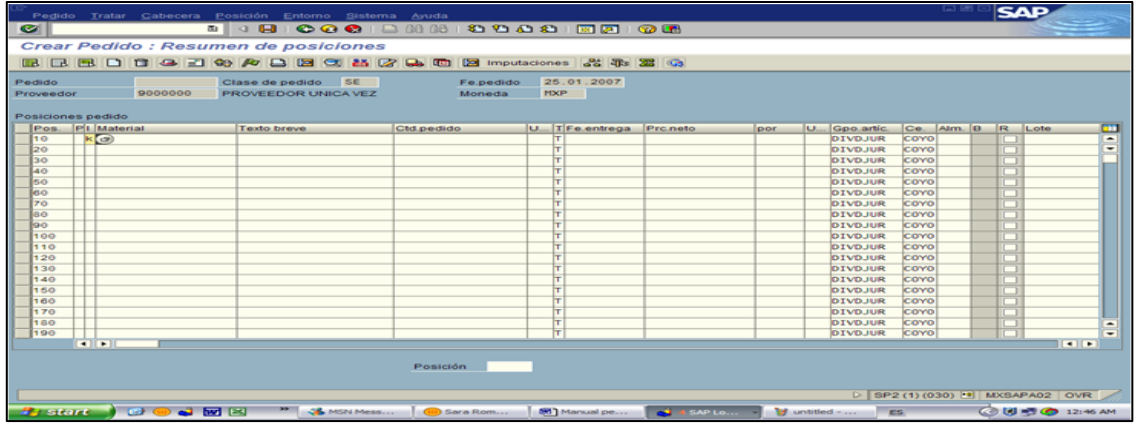

Automáticamente apareceran los datos previamente cargados en la primera pantalla, por lo que deberemos de llenar unicamente:

para todos los objetos que lo componen siendo la base esencial para realizar la planificación, control de costos, fechas, y el presupuesto del proyecto.

**Material:** Si se cuenta con un número de material (SKU) deberá de teclearse en este campo, con lo cual todos los datos necesarios aparecerán automáticamente.

**Descripción:** Si no se cuenta con un sku se deberá de teclear el texto de la compra que estamos requiriendo (por lo general esto aplica para la compra de servicios), este campo es el primer renglón del texto de compra. Se cuenta con un número ilimitado de renglones.

**Cantidad de pedido:** Se deberá teclear la cantidad del requerimiento que estamos solicitando.

**Unidad de medida del pedido:** En este campo se deberá de indicar la Unidad de medida de la compra que estamos requiriendo mediante siglas que el sistema tiene configurados, en caso de duda se puede consultar y/o verificar en el matchcode dichas siglas.

**Fecha de entrega:** En que fecha el proveedor entrega el servicio o material que se esta solicitando.

**Precio neto:** Se deberá teclear el precio por unidad que se tenga previamente en la cotización o factura correspondiente.

**Factor de conversión de unidad de medida del pedido:** En ocasiones la unidad de medida requerida es diferente a la cotizada o facturada, por lo que en este campo se debera alimentar el factor de conversión. El sistema automaticamente calculará el precio real en base a este campo. Ejem.: El alcohol se adquiere en galones y se almacena en litros.

Una vez que se capturaron todas las partidas que se requieren, se selecciona <Enter> y el sistema automáticamente empieza a lanzar una serie de mensajes en la parte inferior de la pantalla con indicaciones de aprobación o de errores.

Existen algunos mensajes que son de advertencia. Los cuales  $\overline{(\cdot)}$  con oprimir la tecla <Enter> nos permitirá avanzar a la siguiente pantalla.

Otros son de error, en este  $\overline{\otimes}$  caso no podremos avanzar a otra pantalla sin antes corregir el problema que se señala.

Una vez que se corrige el problema aparecerá la pantalla correspondiente sin errores, por lo que podrá continuar alimentando los datos restantes.

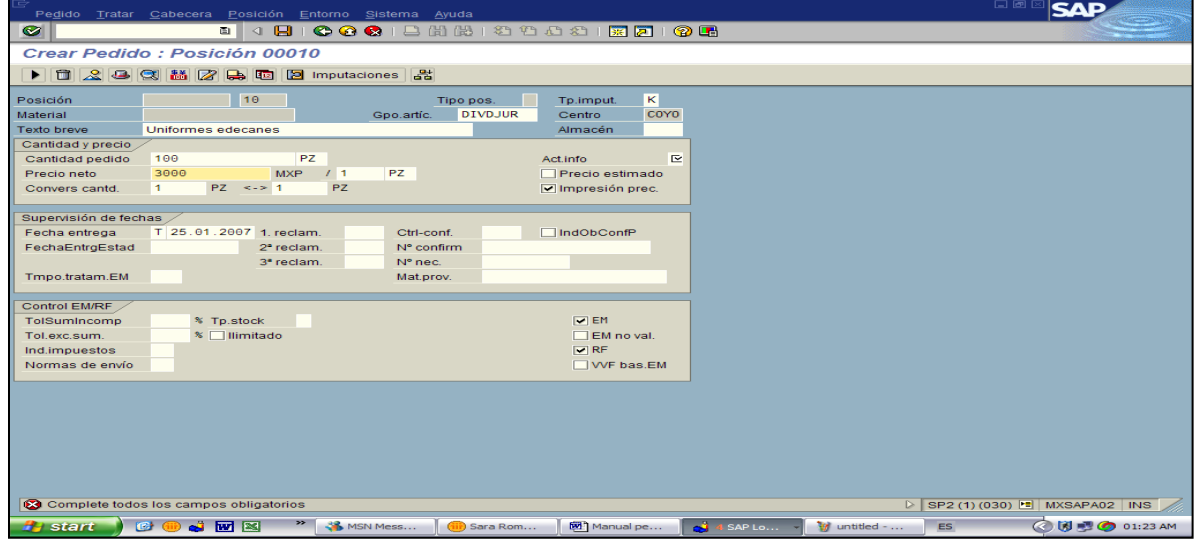

En las pantallas se encuentran campos obligatorios, los cuales se deberán de llenar antes de avanzar a la siguiente, estos se identifican con el símbolo  $\mathbb{Z}$  algunos de estos campos son:

**Actualización del registro de información (Info record)**: Contiene información concisa sobre un proveedor y un material. Por ejemplo, el registro info  $\mathcal{I}$  indica las unidades de medida de los materiales que se solictan a un proveedor determinado, así como los niveles de reclamación aplicables en cada una de las entregas realizadas.. También muestra las modificaciones de precio realizadas al material. Esta información puede ser útil en el proceso de evaluación de cada una de las ofertas para determinar la selección del proveedor

**Indicador de impuestos:** Se deberá teclear la clave del tipo de indicador de impuesto que corresponda a cada compra, el sistema tiene predeterminados algunos indicadores.

**Indicadores financieros:** estos indicadores son muy importantes ya que de esto depende se pueda o no pagar una factura,

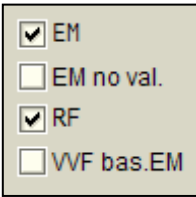

EM: Entrega de mercancía, si este campo tiene una palomita, significa que deberá de realizar una recepción y/o entrada de mercancía en el almacén, para que se registre directamente en el sistema.

RF: Recepción de Factura, si este campo tiene una palomita, significa que deberá de presentarse una factura para generar el pasivo y su pago.

Una vez que haya finalizado con la de captura de la información requerida se deberá oprimir la tecla <Enter>, y pasar a la siguiente pantalla

En la siguiente pantalla deberá capturar el centro de costo y la cuenta contable mayor a la que se cargará la compra que estamos solicitando.

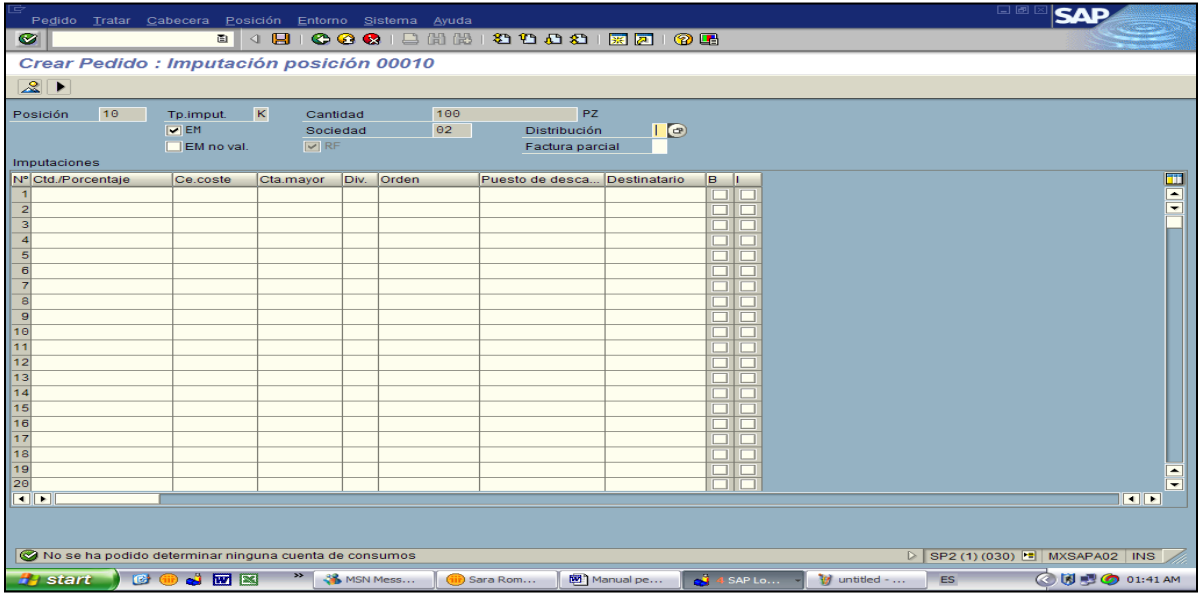

Cuando una compra se cargue a varios centros de costo y cuentas, en el campo distribución indicaremos que tipo de distribución se desea:

- 1.- Distribución por cantidades.
- 2.- Distribución por porcentajes.

Una vez validado el centro y cuenta, se deberá de oprimir el icono  $\langle back \rangle$ , el cual nos regresará a la pantalla principal

## **CUIDADO el icono <finalizar> termina el pedido pero si éste no fue guardado con anterioridad se borrará toda la información capturada.**

Una vez que se termino de llenar todos los campos requeridos se deberá indicar en el campo de observaciones cualquier comentario u observación que se tenga, así como las iniciales de la persona que elaboró dicho pedido. Este campo se encuentra en la cabecera del pedido, el icono <Detalle de Cabecera  $\bullet$  nos permite incluir cualquier nota o comentario a demás de cambiar o conocer las condiciones comerciales del proveedor.

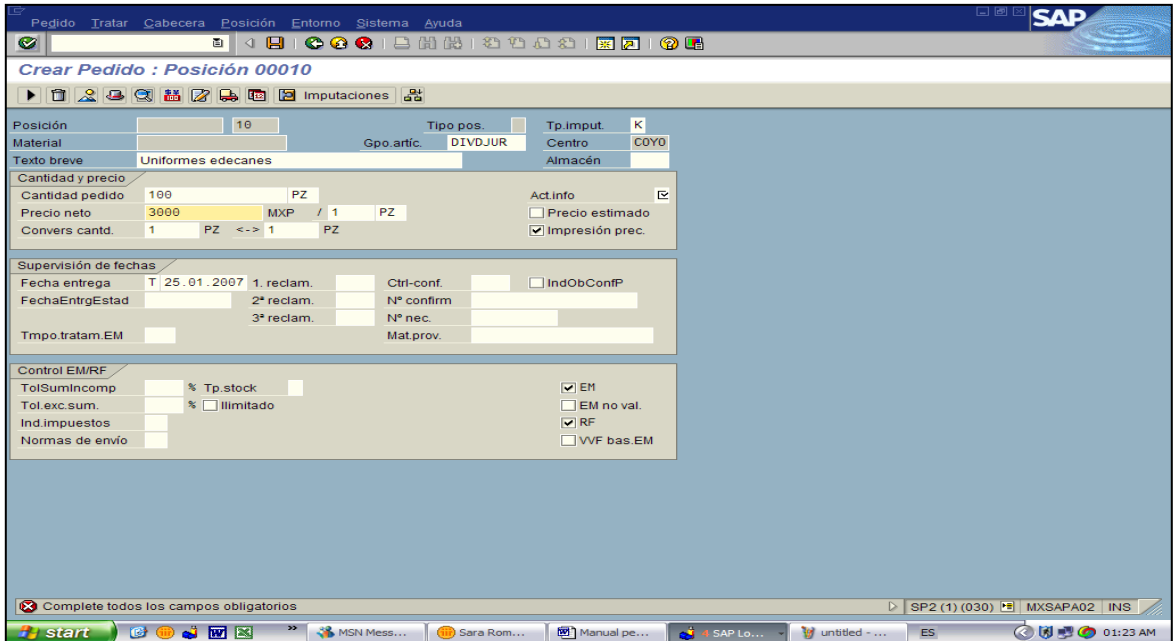

En la pantalla visualizamos la información referente a las condiciones comerciales del proveedor, previamente alimentadas cuando se crea el registro, estas son:

- Condiciones de pago del proveedor. Días de créditos para realizar el pago de la factura.
- Moneda: Si la compra se realiza en una moneda extranjera, se indica en este campo, seleccionando el tipo de moneda de acuerdo a la necesidad de la compra a realizar, por lo que el ERP visualizara automáticamente el tipo de cambio correspondiente al día de elaboración.

Es importante mencionar que si se requiere realizar algún cambio al dato maestro, se puede realizar en ésta pantalla, pero el cambio solo se registrara para dicha orden de compra, no en el registro del proveedor para futuras compras.

 $\boxed{2}$  En el <texto de cabecera> se deberán de incluir los datos adicionales que se requieran para realizar alguna observación, es importante acotar que estos comentarios saldrán impresos en la orden de compra correspondiente.

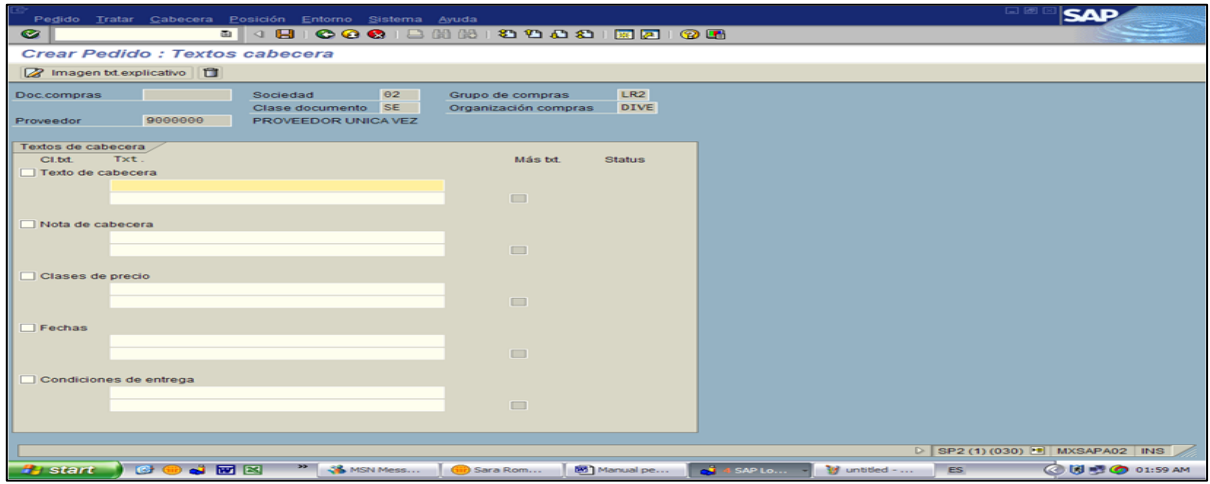

Así mismo, se tiene la opción de agregar algunas condiciones especiales para dicha compra, como descuentos o cargos especiales. El icono <Condiciones>, nos permitirá incluir por medio de claves predeterminadas en el sistema, agregar cualquiera de estas, que fueron previamente configuradas.

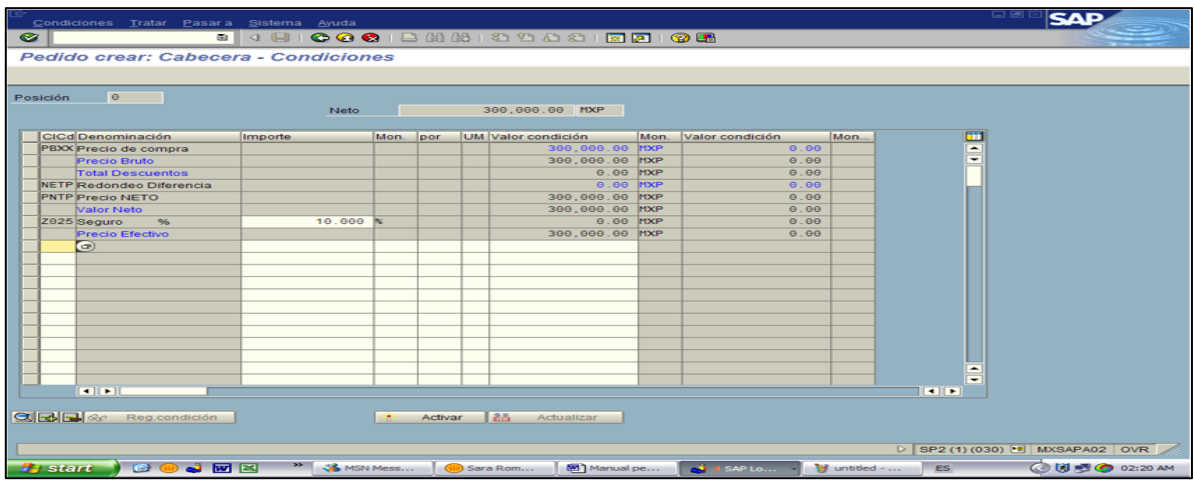

Si los datos fueron los correctos deberá de guardar el documento  $\Box$  <Grabar>, el sistema automáticamente asignará un número de orden de compra el cual aparecerá en parte inferior derecha de la pantalla.

Una vez guardado el pedido, este pasará a una liberación (autorización) electrónica por la Dirección de Compras y Abastecimientos (según las políticas de montos, establecidas por control interno y predeterminadas en el sistema).

Si la orden de compra no es liberada (autorizada) no se podrá imprimir ni afectar contablemente en el sistema hasta su liberación.

Para verificar el estatus de liberación en que se encuentra la orden de compra seleccione el icono <Estrategia de Liberación> y nos desplegará una pantalla indicándonos cuál es el estatus actual de la orden.

|                              |                                                        | BDD3E004BBC2526BDBImputaciones 2: 4: 2: 4: |                          |          |         |                            |      |               |
|------------------------------|--------------------------------------------------------|--------------------------------------------|--------------------------|----------|---------|----------------------------|------|---------------|
| 41963<br>Pedido<br>Proveedor | Clase de pedido CO<br>1000275<br>EQUIPAR, S.A. DE C.V. | Fe.pedido<br>Moneda                        | 18.01.2007<br><b>USD</b> |          |         |                            |      |               |
| Posiciones pedido            | Estrafegia de liberación Pedido 41963                  |                                            |                          |          |         |                            |      |               |
| PI Material<br>Pos.          | Grupo de liberación                                    | PC Pedidos de compra                       |                          | Prc.neto | loor    | U. Gpo.artic. Ce. Alm. B R | Lote | Œ             |
| ×                            | Estrategia liberac                                     | $F2$ C7>GC                                 |                          |          | 29.001  | PZ DIVCONCAL LREY          |      | ٠             |
|                              |                                                        |                                            |                          |          | 9.001   | PZ DIVCONCAL LREY          |      | ٠             |
| в                            | Códigos de liberación                                  |                                            |                          |          | 85.00 1 | PZ DIVCONCAL LREY          |      |               |
|                              | Liberado hasta ahora                                   |                                            |                          |          | 85.001  | PZ DIVCONCAL LREY          |      |               |
| l5                           | Liber definitiva                                       | C7 GC                                      |                          | 100.00 1 |         | PZ DIVCONCAL LREY          |      |               |
|                              |                                                        |                                            |                          | 105.001  |         | PZ DIVCONCAL LREY          |      |               |
|                              |                                                        |                                            |                          |          | 78.99 1 | PZ DIVCONCAL LREY          |      |               |
|                              | Indicador liberación                                   | <b>R PEDIDO SIN LIBERAR</b>                |                          | 146.00 1 |         | PZ DIVCONCAL LREY          |      |               |
| îа                           | Simular liberación 36                                  |                                            |                          | 117,001  |         | PZ DIVCONCAL LREY          |      |               |
| 18                           |                                                        |                                            |                          | 125.001  |         | PZ DIVCONCAL LREY          |      |               |
| 11                           | Medidor de PH/ISE/DO/C.                                |                                            | 1PZ T23.02.2007          | 717.501  |         | PZ DIVCONCAL LREY          |      |               |
| 12                           | Estandar de Conductivid.                               |                                            | 1PZ T23.02.2007          |          | 60.201  | PZ DIVCONCAL LREY          |      |               |
| 13                           | Electrodo de Cloro                                     |                                            | 1PZ T23.02.2007          | 592 00 1 |         | PZ DIVCONCAL LREY          |      |               |
| 14                           | Cable para conexión a c.                               |                                            | 192 T23.02.2007          |          | 40.001  | <b>PZ DIVCONCAL LREY</b>   |      |               |
| R<br>15                      | Solución para Cloro Res.                               |                                            | 1PZ T23.02.2007          |          | 93.001  | PZ DIVCONCAL LREY          |      |               |
| 5c<br>16                     |                                                        |                                            | T23.02.2007              |          |         | <b>DIVCONCAL LREY</b>      |      |               |
| k<br>17                      |                                                        |                                            | T23.02.2007              |          |         | <b>DIVCONCAL LREY</b>      |      |               |
| k<br>18                      |                                                        |                                            | T 23.02.2007             |          |         | <b>DIVCONCAL LREY</b>      |      |               |
| īκΙ<br>119                   |                                                        |                                            | T23.02.2007              |          |         | <b>DIVCONCAL LREY</b>      |      |               |
| $\leftarrow$                 |                                                        |                                            |                          |          |         |                            |      | $\frac{1}{2}$ |

*Impresión de Órdenes (pedido de Compras)*

### **TRANSACCIÓN**: SA38

En la pantalla del menú se deberá digitar la transacción SA38 y pulsar >INTRO>, inmediatamente nos desplegará la pantalla para seleccionar el programa de impresión a ejecutar:

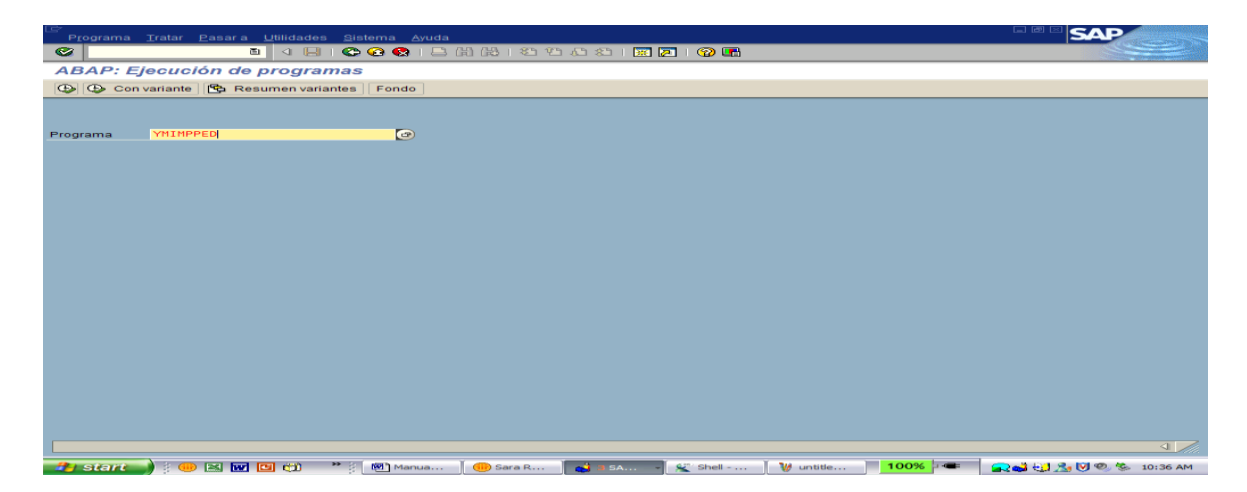

**Programa:** se deberá de digitar el nombre del programa correspondiente a la impresión de pedido. Por lo general para la impresión del pedido se realizan programas especiales:

- **YMIMPPED** Imprime pedido de compra normal.
- **YMPPLENT -** Imprime pedido de compra con plan de entregas.
- **YMMODPED -** Imprime modificación de pedido de compra normal.
- **YMMODPLE -** Imprime modificación con plan de entregas.

Pulse Ejecutar (F8) y mostrara la siguiente pantalla, en la cual digitara la siguiente información:

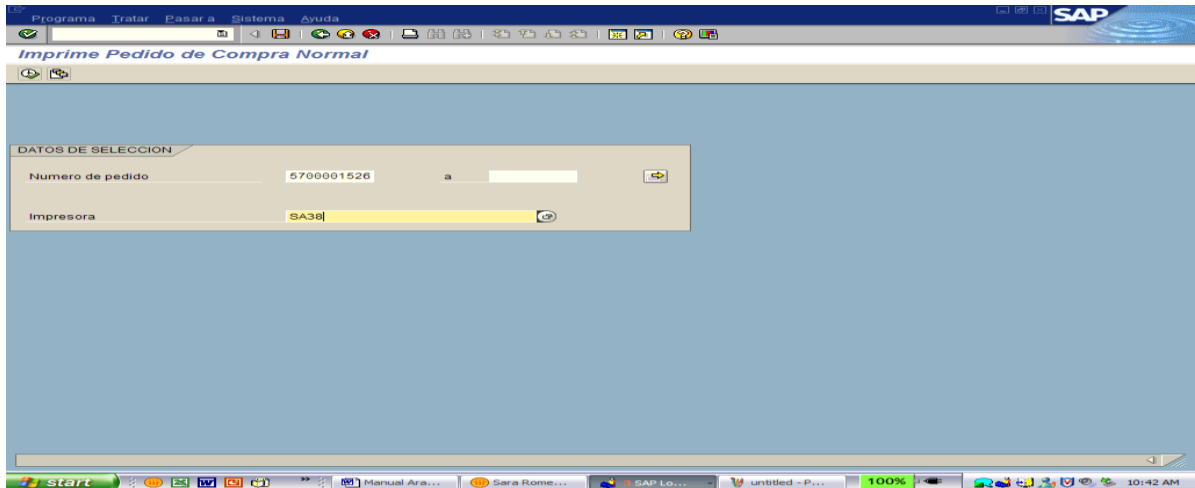

**No. de pedido:** se deberá digitar el número de pedido o rango de pedidos que se desean imprimir.

**Impresora:** Para la impresión de la orden de compra se selecciona la impresora asignada al área y se debe de indicar en este campo, de no ser así sólo podrá visualizar la orden en el spool (salida de impresión). Pulse (F8) o el icono correspondiente  $\bullet$ . Inmediatamente el sistema envía un mensaje en la parte inferior de la pantalla: "Pedido(s) Impreso(s)".

*Revisión de órdenes pendientes.*

Modificación y visualización de pedido u orden de Compra*.* Para realizar modificaciones al pedido, se muestra la siguiente ruta o puede ingresar directamente digitando la transacción ME22 o ME22N.

**Modificar Pedido:** Logística / Gestión de Materiales / Compras / Pedido / **Modificar** En caso de que desee solo visualizar el pedido, siga la siguiente ruta:

Por número de pedido de compra: Transacción ME23 o ME23N.

**Visualizar Pedido:** Logística / Gestión de Materiales / Compras / Pedido / **Visualizar**

Por Proveedor: Transacción ME2L

**Visualizar Lista de pedidos por Proveedor:** / Gestión de Materiales / Compras / Pedido / Visualizar Lista / **por proveedor**

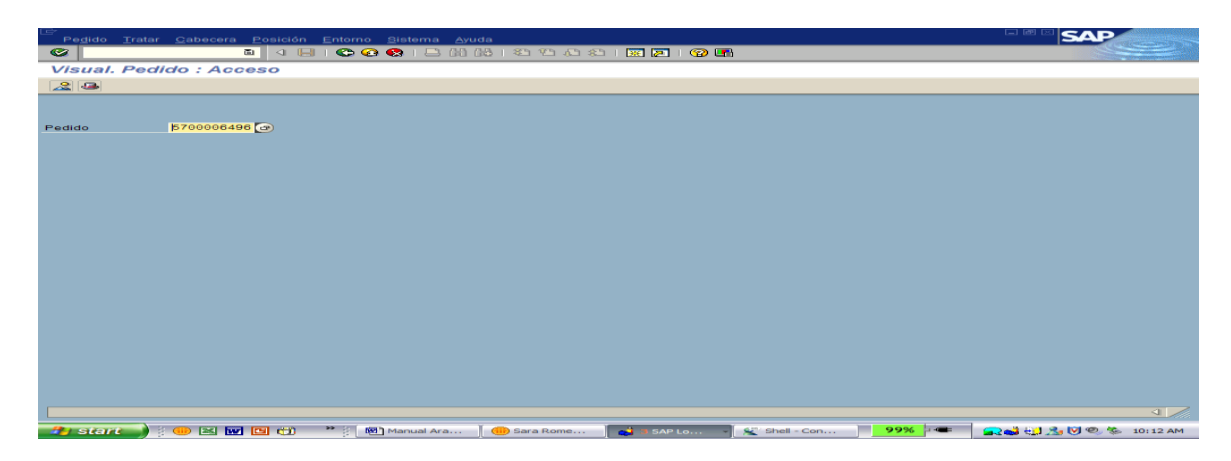

En la pantalla se deberá digitar únicamente el número de pedido que queremos modificar o visualizar y oprimir >INTRO>.

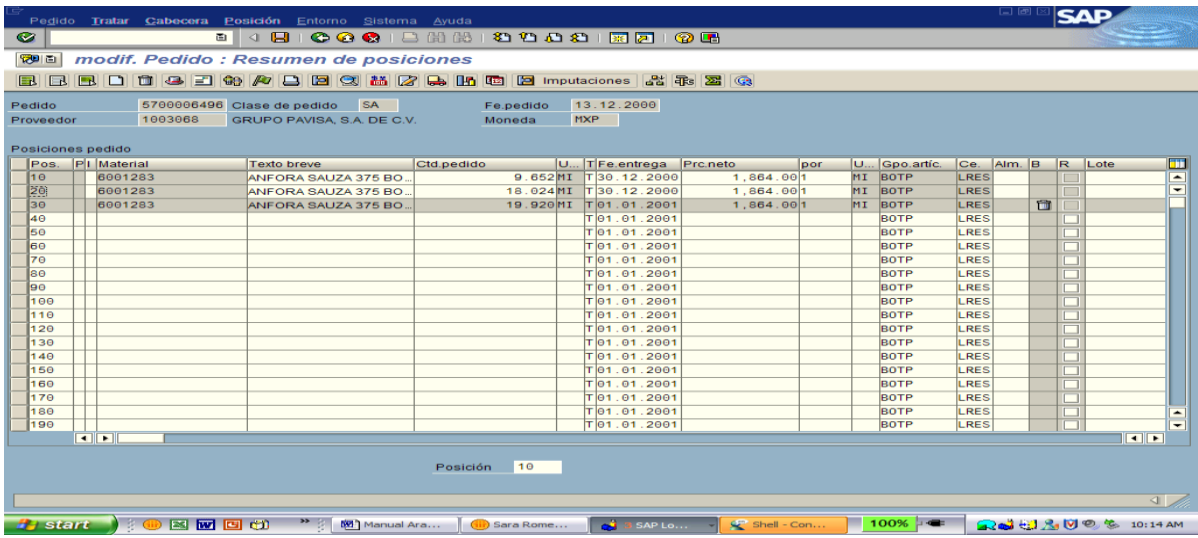

Se desplegaran todas las partidas o posiciones que se tienen en el pedido que solicitamos. Si requiere modificar una línea seleccione el renglón correspondiente y de doble click con el mouse.

Nota: El sistema por seguridad no te dejará modificar los campos que están en gris (UM, GRUPO DE ARTICULOS, CENTRO, MATERIALES, ETC.).

Una vez que se modifico el pedido se deberá de salvar o guardar la información oprimiendo Ctrl. S o el icono  $\blacksquare$ , de lo contrario la modificación no se registrará.

#### *Entrada de mercancía.*

**Ruta:** Logística / Gestión de Materiales / Gestión de Stocks / Movimiento por mercancías / Movimiento por mercancías ó

### **Transacción:** MIGO

Para registrar en el almacén la entrada de materiales y/o mercancía es necesario la validación de la orden de compra ya que posteriormente la entrada o movimiento se verificará con el documento o factura para realizar el pago al proveedor siempre y cuando se haya realizado la entrada de mercancía sin errores, tanto en cantidad o precio, siempre y cuando las reglas de tolerancia en su configuración lo permitan.

Es importante indicar que solamente se dará entrada de mercancías a aquellos pedidos de compras que tengan activado el indicador de E/M.

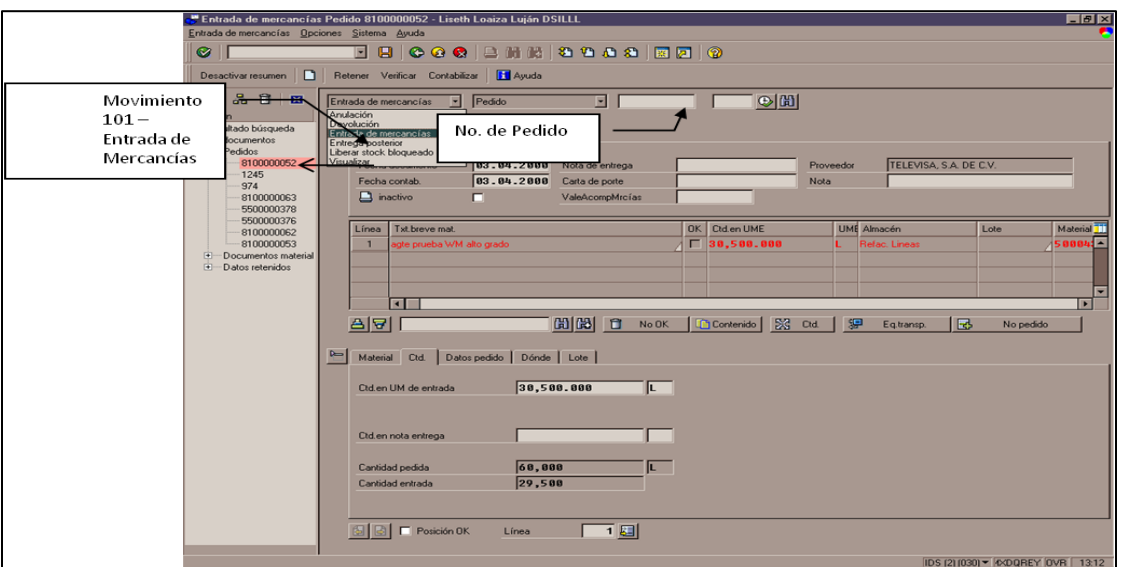

Los datos que deberá de capturar son los siguientes:

**Fecha de contabilización:** Se indicará la fecha en que se está creando la verificación.

**Pedido de compra:** Se captura el número del pedido de la orden de compra con el cual se verificarán cada una de las partidas.

El ERP nos mostrara automáticamente las posiciones correspondientes a ese pedido de compra, deberá de verificar que la cantidad sea la que desea validar, como se muestra en la pantalla de arriba, siguiente sección, como se muestra a continuación:

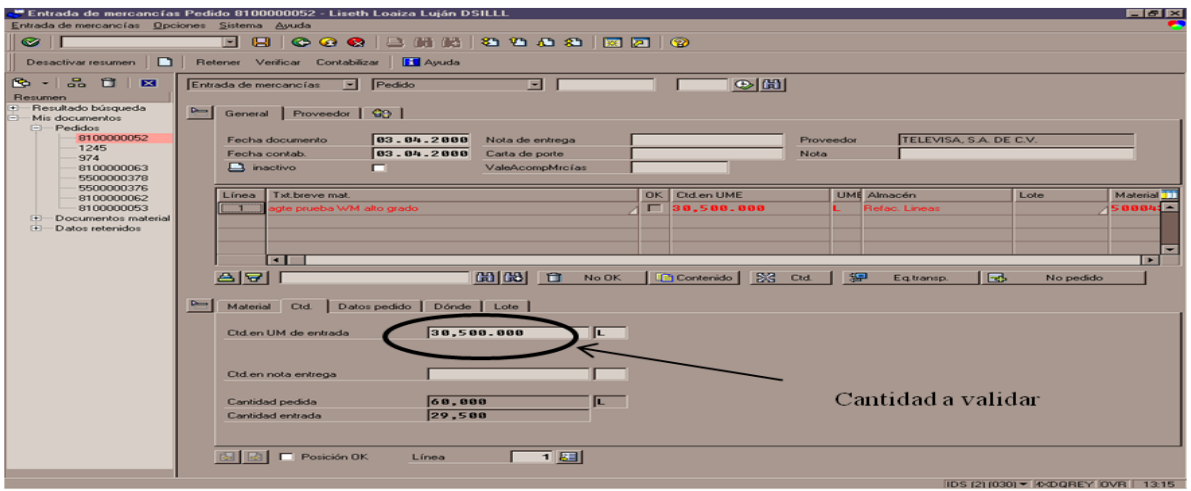

Una vez validados los datos, deberá de prender el siguiente recuadro,  $\nabla$  Posición DK para indicar que se está seleccionando las posiciones que darán entrada de mercancía al almacén correspondiente:

En caso de no activarse este indicador, se presentará el siguiente mensaje:

No ha marcado ninguna posición con OK

Si su verificación fue la correcta deberá de grabar su verificación ya sea presionando el  $\int$ icono  $\left| \bigotimes_{n=0}^{\infty} \right|$ o con **F11**.

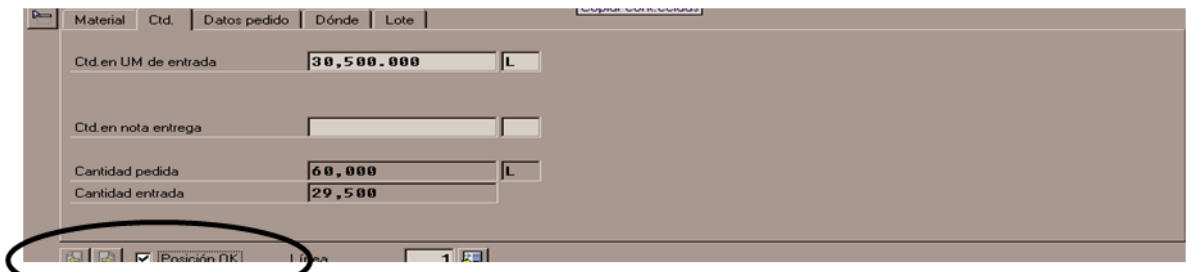

En el caso de existir un error en la recepción por entrada de mercancía, y requiera cancelar, se realizará el mismo procedimiento antes descrito, pero indicando una **devolución**

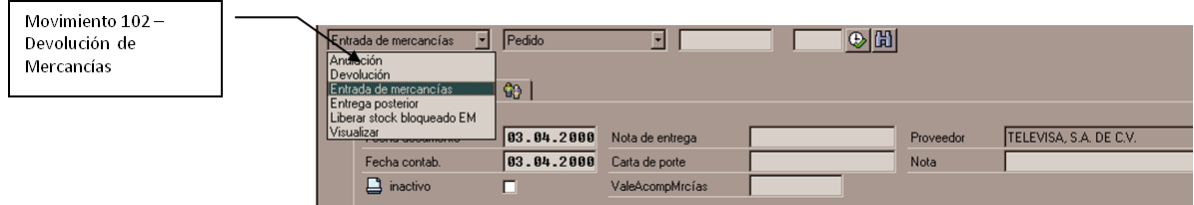

Para lo cual se necesitara el No. de pedido y la posición que desea cancelar.

La correcta configuración realizada permite que la funcionalidad del módulo, sea correspondiente a cada requerimiento definido en las reglas de negocio por los BO y KU,

de no ser así, los costos asociados al proyecto serán mayor, en medida que requieran servicios de consultoría adicional, tanto en proceso, como en el conocimiento del ERP. Los ERP´s están basados en conceptos generales de buenas prácticas de manufactura, por lo que, si se realiza un excelente análisis de procesos, la implantación de cada módulo se realizará de manera transparente para el usuario final.

Existe un paradigma en el mercado laboral que dice "Si conoces un ERP, no puedes implantar otro ERP, sin conocer las relaciones aplicativa entre los diferentes módulos". Mi experiencia dice, se puede implantar cualquier ERP, siempre y cuando, establezcas la relación del proceso vs reglas de negocio, vía el conocimiento conceptual de cada proceso de negocio en la empresa. Lo otro, sólo es configuración de datos maestros, tal y como se muestra en cada una de las pantallas de SAP u otro ERP.

#### *Conclusiones*

Uno de los principales errores en los que se incurre en la implantación de un ERP, es asumir que el proyecto de implantación depende esencialmente del área de TI, lo cual es una visión errónea. Si la alta dirección asume que este es el papel, lo primero que se debe realizar es convencer de que estamos partiendo de una práctica de los años 80's , en la que efectivamente en esos años se asumía que el área de TI era responsable absoluto.

Hoy en día con la integración de nuevas tecnologías y metodologías orientadas a servicios al cliente final, se requieren de procesos de negocios que adapten a las nuevas necesidades de nuestros consumidores (clientes internos y/o externos), ya que el no satisfacer sus necesidades nos pueden llevar a perder mercado y oportunidades de negocio. Es ahí donde tenemos la oportunidad ante la alta dirección de que el realizar un proyecto con una metodología enfocada en la administración de procesos de negocios se pueden obtener mayores beneficios, el hecho de contar con un inventario de procesos en la cual tengamos la oportunidad de mejorarlos con la implantación de nuevas tecnologías, para buscar la efectividad y eficiencia en cada uno de procesos nos llevaran a obtener mejores resultados en beneficio de la organización.

Por ello la metodología BPM (Business Process Management) apoyados por SOA (Services Oriented Architecture) nos simplifica el proceso de implantación del ERP, considerando que BPM a través del equipo de trabajo del proyecto (propietarios de proceso y usuarios claves) son la parte fundamental en la definición de cada uno de los procesos de negocio a implantar en el ERP.

El ERP es una herramienta que nos proporciona los medios para el procesamiento de información, apoyados por el análisis exhaustivo de cada uno de los procesos de negocio obtendremos un inventario detallado de procesos y GAP´s que facilitarán el encontrar las "brechas y/o vacios" que cubra la funcionalidad total del ERP a implantar. Por lo tanto en la metodología desarrollada podemos concluir que se cumplen con los objetivos planteados al inicio del proyecto: facilitar la implantación de ERP´s sin importar plataforma de cómputo y/o nombre o firma del ERP en cuestión.

Debo agregar, que la parte más importante en mi formación profesional para desarrollarme en el área de tecnología de información, la obtuve a partir de madurar la relación pensamiento práctico vs conceptos teóricos, con una visión analítica, lógica y ordenada que fueron proporcionadas y adquiridas durante mi estancia en la licenciatura de Matemáticas Aplicadas y Computación.

Para finalizar, recordemos: El área de tecnología de información es solo un facilitador el cual provee las herramientas tecnológicas con base a las necesidades propias del negocio y de los propietarios de procesos; al realizar la unión de fuerzas entre experiencia y conocimientos, estaremos satisfaciendo las necesidades de nuestros clientes (internos y externos) en cada uno de los procesos de negocio de la organización. Sin embargo es importante contar con una formación profesional para adquirir habilidades que integren el mundo empresarial con la academia a través del estudio de una licenciatura.

#### *Anexos*

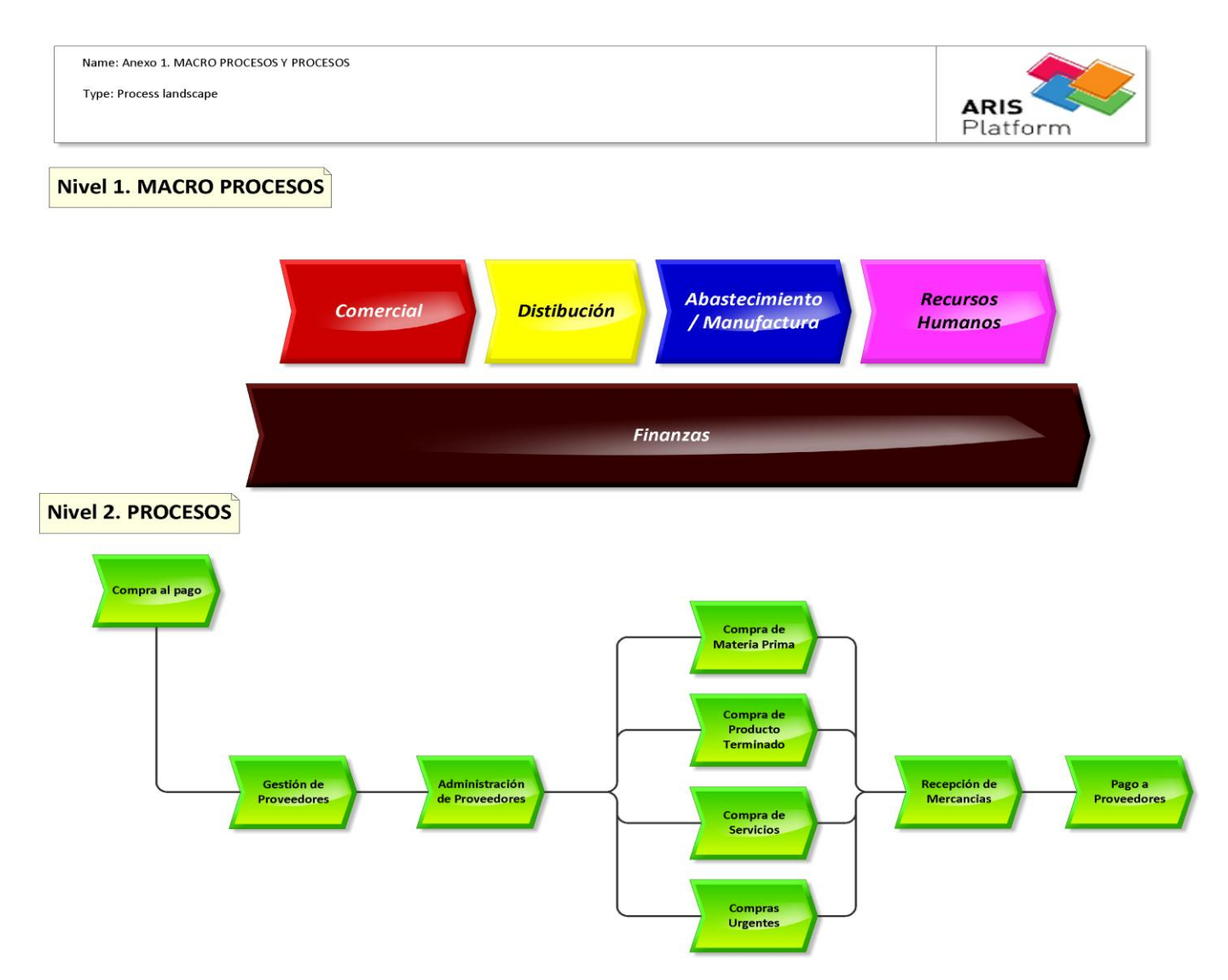

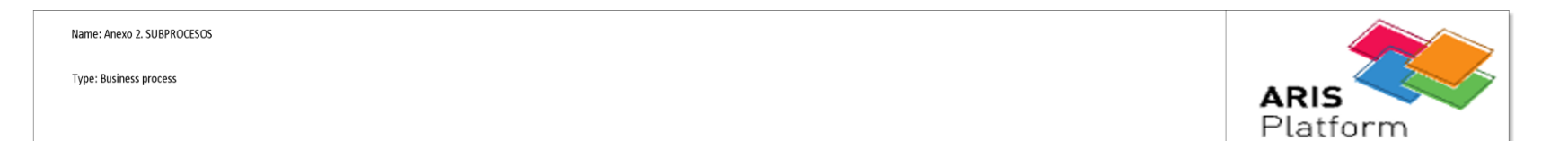

Nivel 3. SUBPROCESOS

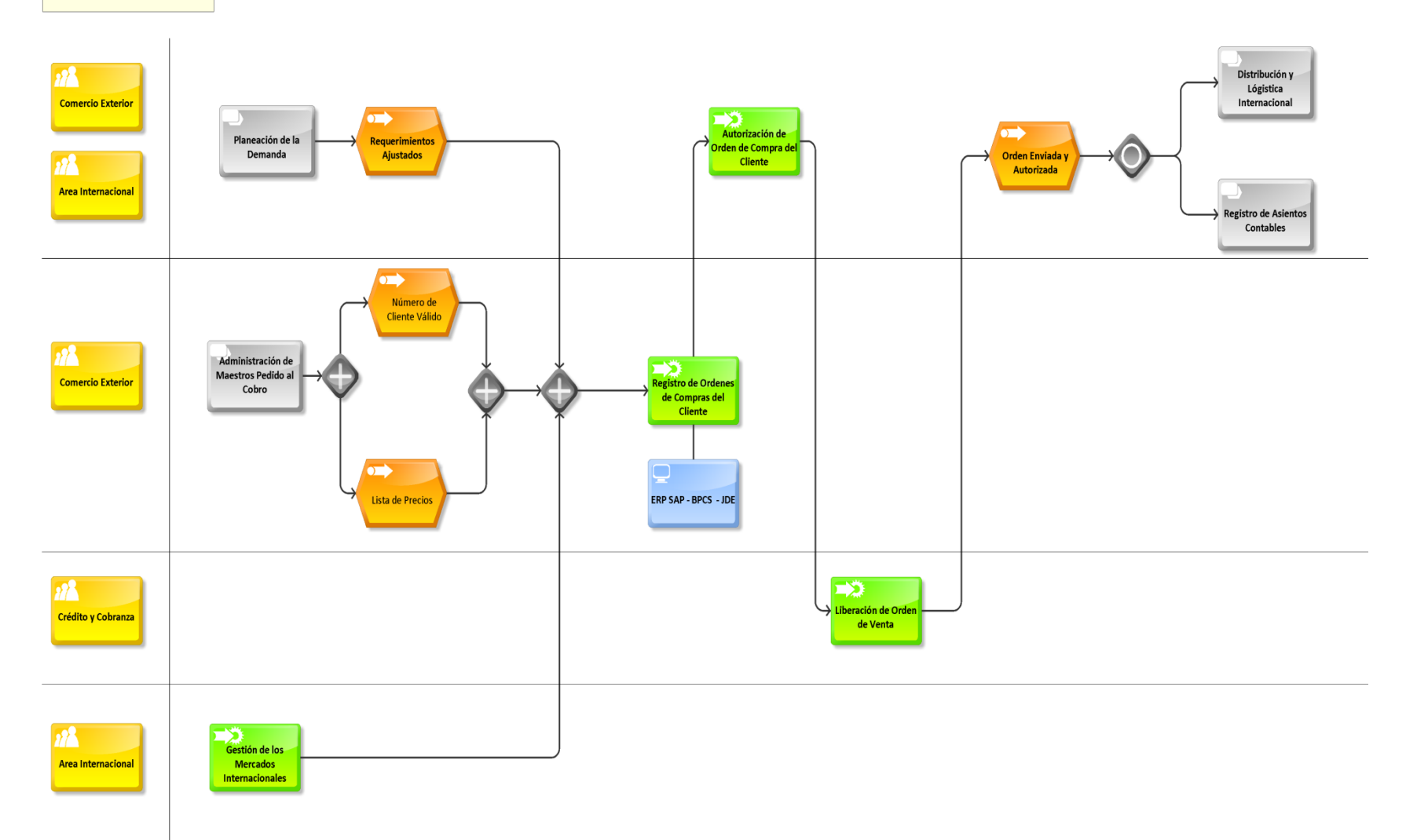

120

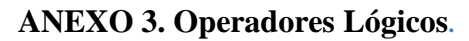

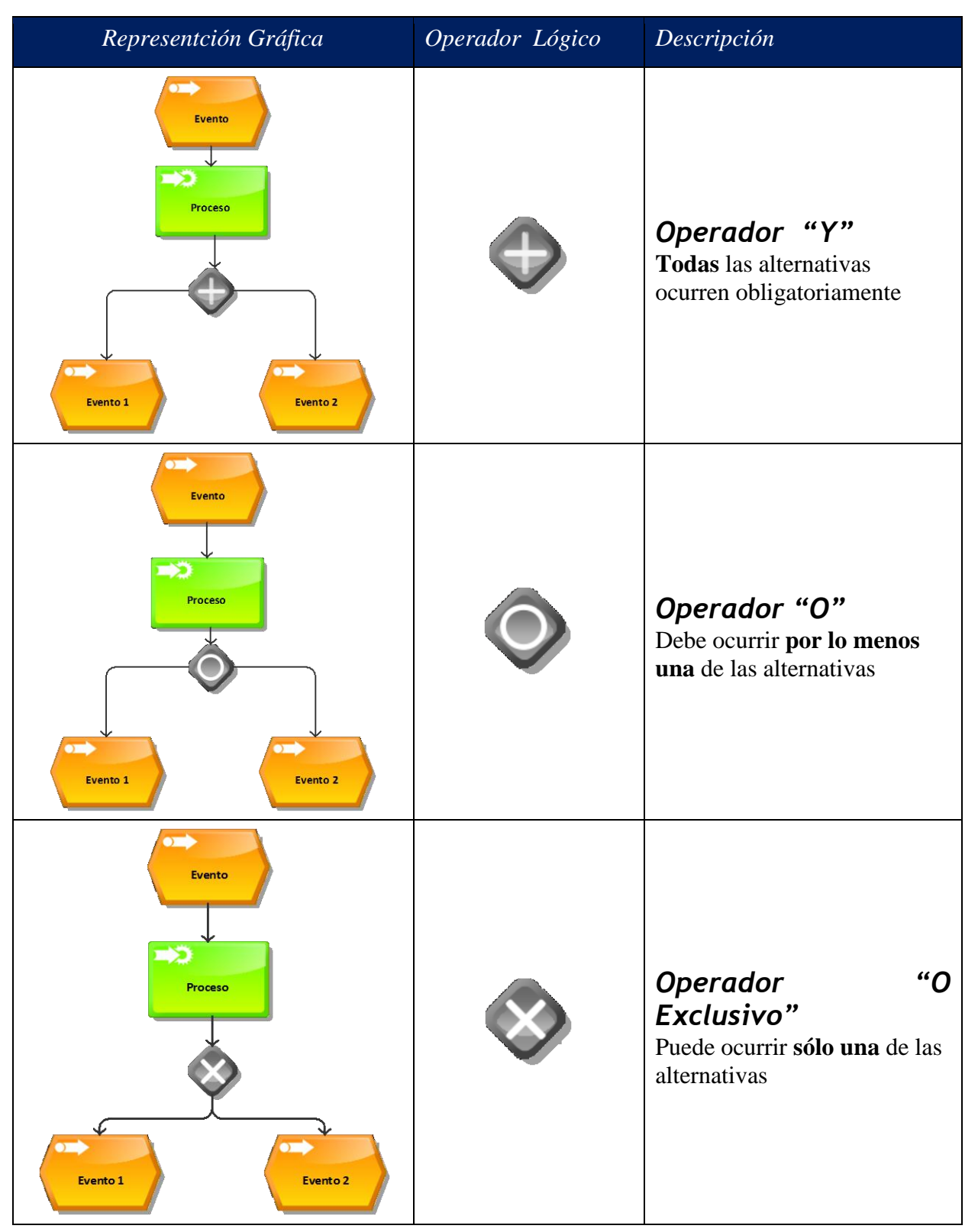

# **ANEXO 4. Interfaces de Procesos.**

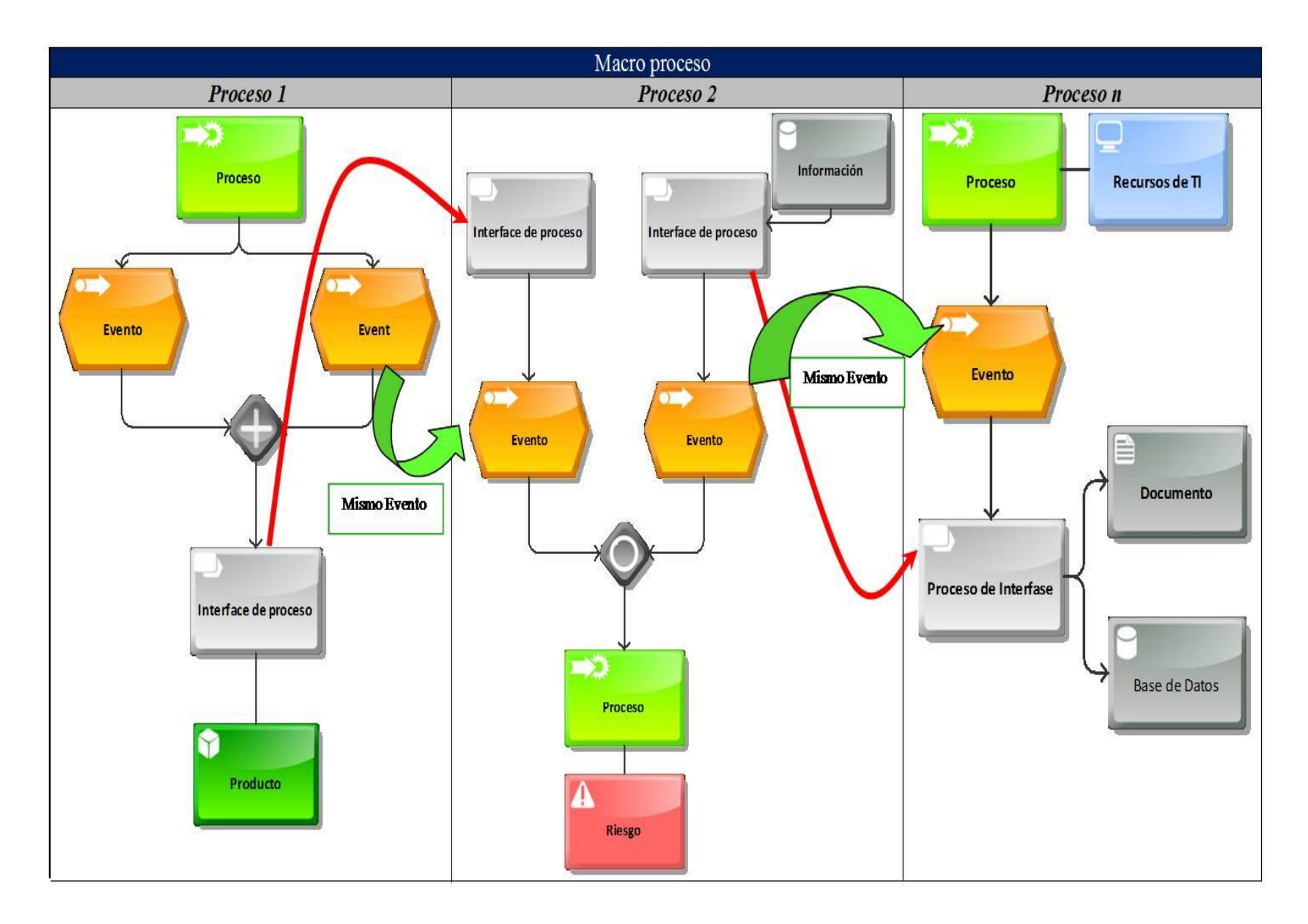

122

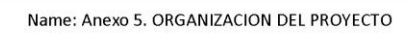

Type: Business process

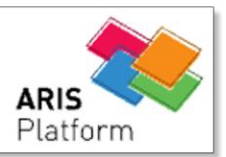

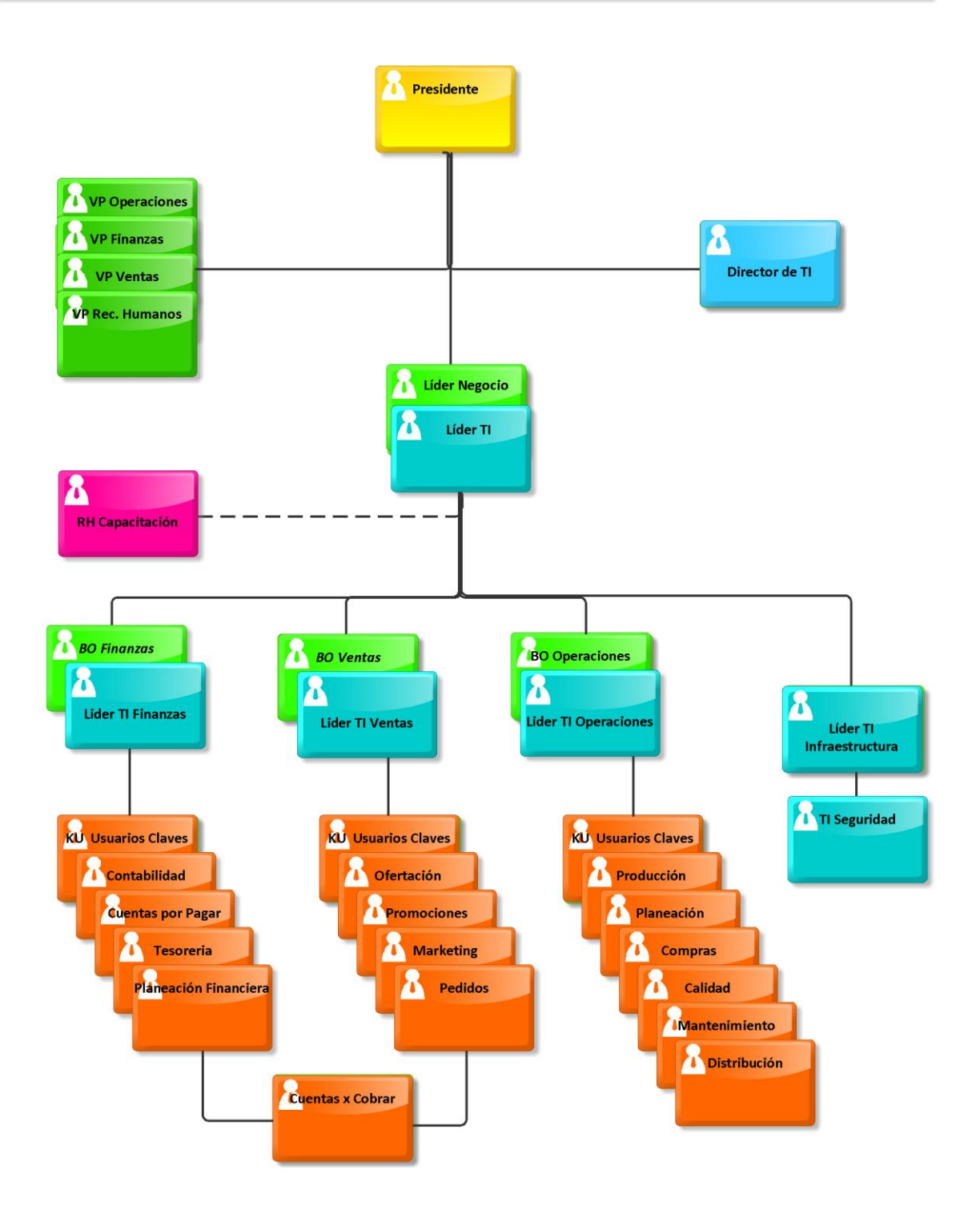

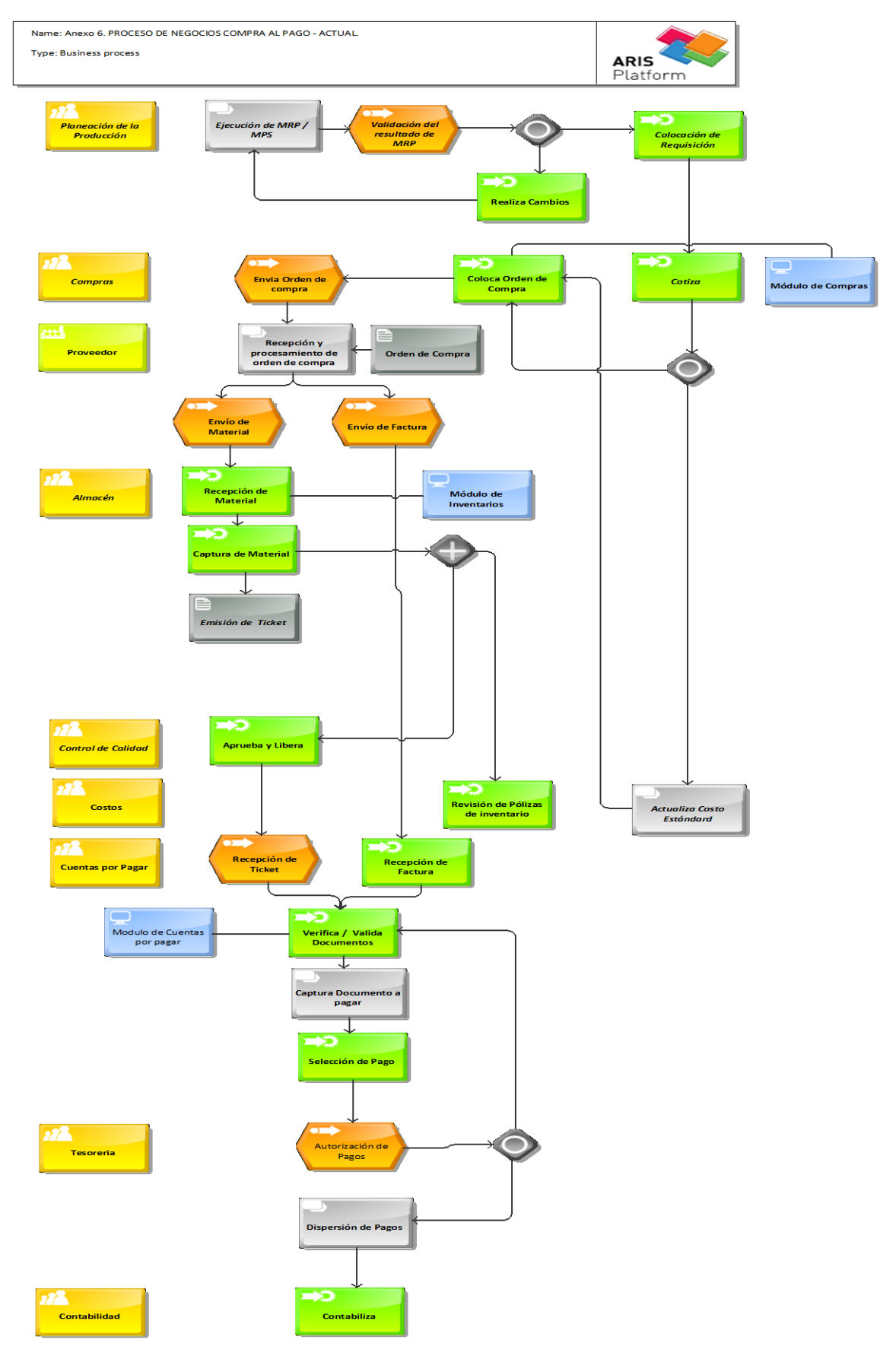

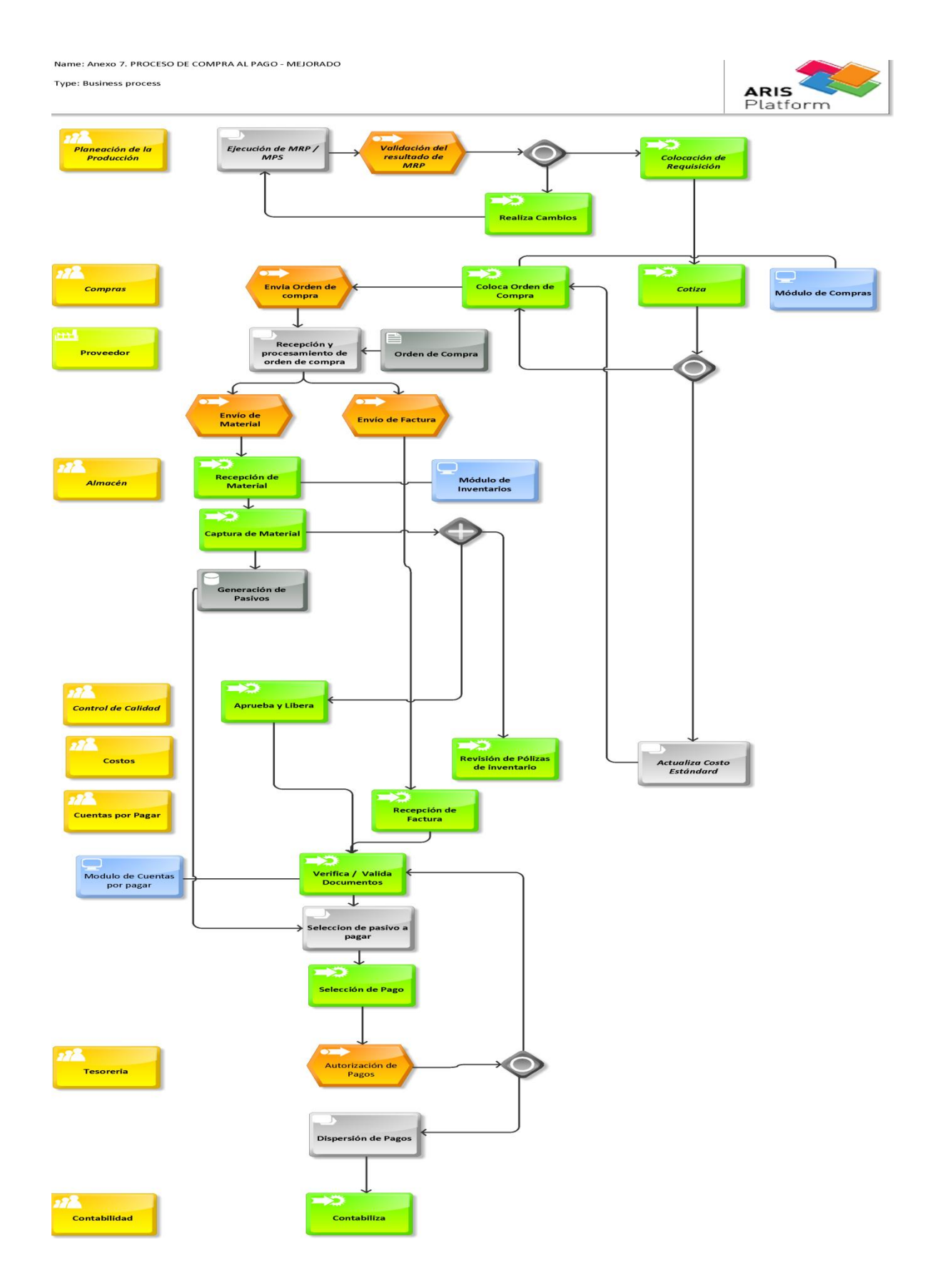

*Glosario*

*As – Is*.-Tal y como se encuentra. Tal como son.

*API.-* Application Programming Interfaces -Interfaz de programación de aplicaciones similar a BAPI.

*ARIS.-* Arquitectura de Sistemas de Información Integrados. Método utilizado como base para realizar un análisis integral de los procesos de negocio.

*BackOrder .-* pedido u orden que está en espera de que se tenga el producto disponible para ser surtido, debido a que no se tiene el producto disponible en los almacenes.

*BAPI. -* [Business Application Programming Interfaces. Son funciones que nos permiten](http://sap4.com/wiki/index.php?title=Funci%C3%B3n)  [simular la lógica de una transacción o programa en SAP. Ejemplo Crear pedido, hacer](http://sap4.com/wiki/index.php?title=Funci%C3%B3n)  [movimientos de mercancias, etc.. Normalmente realiza lo que hace la transacción](http://sap4.com/wiki/index.php?title=Funci%C3%B3n)  [estándar.](http://sap4.com/wiki/index.php?title=Funci%C3%B3n)

*Batch.–* Proceso por lote o bloques en el proceso de información en un equipo de cómputo.

*BO - Business Owners .-* Los propietarios del proceso (Business Owners), son responsables de identificar y definir cada uno de los procesos.

*BPCS Versión Mixed Mode.-* Plataforma de ERP que contiene aplicación cliente servidor y standalone llamada frecuentemente pantalla verde.

*BPCS.-* Siglas del ERP que significan Business Planning and Control System. Sistema de Planeación y Control de Negocios.

*BPM.-* (Business Process Management) - Administración de procesos de negocios. Constituye una de las tendencias en gestión, que permite de manera deliberada y colaborativa manejar sistemáticamente todos los procesos de negocio de una empresa.

*BPMS.-* Business Process Management System. Es un conjunto de herramientas que facilitan la administración de procesos de negocio para cada una de las etapas de su ciclo de vida: Diseño, Ejecución, Monitoreo y Análisis.

*CAL.–* Siglas para abreviar Calidad.

*COM.–* Siglas para abreviar Compras.

*CON.–* Siglas para abreviar Contabilidad.

*CRP Capacity Resource Planning.–* Planeación de los Requerimientos de Capacidad. Planifica cada uno de los recursos tanto máquina como humano necesario para realizar en un tiempo establecido toda una serie de trabajos asignados a un centro productivo.

*CST.–* Siglas para abreviar Costos.

C*XP.–* Siglas para abreviar Cuentas por pagar.

*DIST.–* Siglas para abreviar Distribución.

*E1.–* Sinónimo de JD Edwards Enterprise One.

*Elemento PEP.-* Es el plan de estructura del proyecto (elemento PEP), es decir, es una estructuración del proyecto en forma jerárquica. Está compuesto por la definición de proyecto, que contiene datos vinculantes para todos los objetos que lo componen siendo la base esencial para realizar la planificación, control de costos, fechas, y el presupuesto del proyecto.

*Enterprise Service Bus (ESB).–* Bus de servicios empresariales. Proporciona el middleware(componentes de software o aplicaciones para que puedan intercambiar datos) para que a través de interfaces permitan a las empresas conectar sus diferentes aplicaciones de negocios.

*ERP (Enterprise Resource Planing).–* Planeación de Recursos Empresariales.- Solución de software que integra las necesidades de las empresas basadas primordialmente en un enfoque a procesos dentro de una organización.

*EXP.–* Siglas para abreviar Exportación.

*FIN .-* Siglas para abreviar Finanzas.

*GAP.-* Traducción del Inglés Brecha y/o Laguna .- Es una herramienta que ayuda a una empresa a comparar el rendimiento actual con su rendimiento potencial: "¿Dónde estamos?" y "¿Dónde queremos estar?".

HeadCount. Número de personas asignados a un área o departamento.

**ICA.–** Instrucciones de Contabilidad Avanzada que simplifican el proceso de contabilización en JD Edwards Enterprise One.

*IEPS.-* Impuesto especial sobre producción y servicios Se paga por la producción y venta o importación de gasolinas, alcoholes, cerveza y tabacos, entre otros bienes principalmente. Igual que el IVA es un impuesto indirecto.

*IETU.-* Impuesto empresarial a tasa única. El impuesto empresarial a tasa única se calcula aplicando la tasa del impuesto a la cantidad que resulte de disminuir, de la totalidad de los ingresos percibidos por las actividades gravadas descritas anteriormente, las deducciones autorizadas que establece esta Ley.

*INFORM.–* Empresa propietaria del ERP BPCS.

*INV.–* Siglas para abreviar inventario.

*ISR.-* Impuesto Sobre la Renta. Es un impuesto que grava los ingresos de las personas, empresas, u otras entidades legales. Normalmente se calcula como un porcentaje variable de los ingresos de la persona física o jurídica sujeta a impuestos.

*IVA.–* Impuesto al valor Agregado. Impuesto sobre el consumo que grava las transacciones comerciales, los servicios, las importaciones.

*JD Edwards Enterprise One.-* Nombre del ERP comercializado por Oracle.

*JIT .–* Just In Time – Justo a Tiempo. Es una filosofía que define la forma en que debería optimizarse un sistema de producción, en la cual se trata de entregar materias primas o componentes a la línea de producción de forma que lleguen en el momento que se necesite.

*KPI.-* Key Performance Indicators.- [Indicadores Claves de Desempeño.-](http://es.wikipedia.org/wiki/M%C3%A9trica) Son métricas [utilizadas para cuantificar y/o monitorear el objetivo \(resultado\) que reflejan el](http://es.wikipedia.org/wiki/M%C3%A9trica)  [rendimiento de la organización o negocio.](http://es.wikipedia.org/wiki/M%C3%A9trica)

*KU.-* Key Users) son aquellas personas que tienen un alto grado de conocimiento del proceso y que a través de su experiencia definen y solucionan los problemas relacionados con el proceso.

Machtcode. Función de SAP para realizar búsqueda en datos maestros que está habilitado en las diferentes pantallas del ERP.

*ME21 o ME21N.-* Transacción de SAP para el registro de pedidos.

*ME22 o ME22N.-* Transacción de SAP para modificar pedidos de compras.

*ME23 o ME23N.-* Transacción de SAP para consulta de pedidos por órdenes de compra.

*ME2L.-* Transacción de SAP para consultas de órdenes de compra pro proveedor.

*MIGO.-* Transacción de SAP para el registro de entrada de mercancía a través de una orden de compra.

MKT – Siglas para abreviar Marketing.

*Modelo "To – Be".-* Modelo futuro a desarrollar e implantar en base a las áreas de oportunidades detectadas en cada uno de los procesos de negocios.

**MPS. –** Master Production Schedule - Plan Maestro de la Producción, Es la programación de las unidades que se han de producir en un determinado periodo de tiempo dentro de un horizonte de planeación. El horizonte de planeación es el tiempo a futuro en el cual se van a producir los artículos, puede ser 3 meses, 6 meses, 1 año.

*MRP.-* Material Requirement Planning - Planeación de los Requerimientos de Materiales El MRP es un sistema para planear y programar los requerimientos de los materiales (componentes integrados en una lista de materiales y/o formula) en el tiempo en base a las necesidades del plan maestro de producción.

*ORACLE.-* Es una de las mayores compañías de software del mundo. Sus productos van desde bases de datos (Oracle) hasta sistemas de gestión. Cuenta además, con herramientas propias de desarrollo para realizar potentes aplicaciones, actualmente es propietaria del ERP JD Edwards Enterprise One.

*Output. –* Sinónimo de salida. Información que sale procesada por un sistema informático o por una computadora. Necesidades especificas para la definición de información en un proceso.

*PLA.–* Siglas para abreviar Planeación.

*PROD.–* Siglas para abreviar Producción.

*PT.-* Siglas para abreviar producto terminado.

*Road Map.–* Plan o guía de implantación de un proyecto.

SA38 Transaccion de SAP para la ejecución de programas desarrollados localmente o en casa.

*SAP.-* Sigla del ERP que significa Systeme, Anwendungen und Produkte. Sistemas Aplicaciones y Producto.

**Sizing.–** Se refiere al análisis a realizar para determinar la capacidad de almacenamiento de información en un entorno empresarial.

*SKU.-* Acrónimo de Stock Keeping Unit. Es el término que se utiliza normalmente para clasificar y diferenciar los productos en las empresas, asignándose un código que puede ser numérico o alfanumérico para la identificación de éstos.

*SOA .-* Service Oriented Architecture – Arquitectura Orientada a Servicios. Arquitectura de software que define la utilización de servicios para dar soporte a los requisitos del negocio.

*SOP.-* Sales & Operations Planning – Planeación de Operaciones y Ventas .- Es un Proceso de toma de decisiones mediante un plan factible, único y consensado que busca el balance entre la demanda y la producción mejorando la comunicación y eficiencia de todas las áreas involucradas con el fin de cumplir las estrategias y objetivos tanto particulares como globales de la empresa.

*Std.–* Siglas para abreviar estándar.

*Stock.-* Conjunto de productos que tiene almacenados un comercio y que están destinados a la venta.

*TI.-* Tecnología de Información. La tecnología de información (TI), según la asociación de la tecnología de información de América (ITAA). Es el estudio, diseño, desarrollo, implementación, soporte o dirección de los sistemas de información computarizados, en particular de software de aplicación y hardware de computadoras.

*VTAS.–* Siglas para abreviar Ventas.

*Warning.-* Relacionado a mensajes de advertencia.

#### *Bibliografía*

Bergland, John, Maquil,Luc, Nguyen,Kiet and Son,Chunmo BPM Solution Implementation Guide. IBM Redbooks. 2009.

Bravo Carrasco Juan. Reingeniería de Negocios. Evolución. 1995.

Harrington, H. James.

Business Process Improvement The Breakthrough Strategy for Total Quality,Productivity and Competitiveness. Mc Graw Hill Inc. 1991.

Jaejin Ahn, Nick Camino, Peter Greenfield, Genyphyr Novak. Implementing SSA's eBPCS on the AS/400 System IBM Redbooks. 1999.

Lowenthal N. Jeffrey.

Definición y Análisis de un Proceso de Negocio. Panorama. 2005.

Mercado, Salvador. Compras: Principios y Aplicaciones. Limusa. 2010

Trischler, E. William. Mejora del Valor Añadido en los Procesos. Gestión 200. 1996.

Zur Muehlen, Michael. Workflow Based Process Controlling. Logos 2004.

### *Referencias de sitios y/o enlaces de internet*

Las consultas se realizaron durante los meses de Agosto a Diciembre 2010.

[http://www.dss.dpem.tuc.gr/pdf/Michael\\_zur\\_Muehlen\\_-\\_Workflow](http://www.dss.dpem.tuc.gr/pdf/Michael_zur_Muehlen_-_Workflow-based_Process_Controlling_(Web).pdf)based Process Controlling (Web).pdf <http://www.ibm.com/redbooks> <http://www.mundosap.com/> <http://www.oracle.com/technetwork/indexes/documentation/index.html> [http://download.oracle.com/docs/cd/B28734\\_01/jded/html/docset.html](http://download.oracle.com/docs/cd/B28734_01/jded/html/docset.html) [http://help.sap.com/printdocu/core/Print46c/en/Data/Index\\_en.htm](http://help.sap.com/printdocu/core/Print46c/en/Data/Index_en.htm) <http://www.bpm-spain.com/index.php> <http://www.forosap.com/index.php> [http://www.degerencia.com/articulo/bpm\\_como\\_eje\\_fundamental\\_en\\_la\\_inversion\\_ti](http://www.degerencia.com/articulo/bpm_como_eje_fundamental_en_la_inversion_ti) [http://www.degerencia.com/articulo/business\\_process\\_management\\_bpm\\_articulando\\_estr](http://www.degerencia.com/articulo/business_process_management_bpm_articulando_estrategia_procesos_y_tecnologia) [ategia\\_procesos\\_y\\_tecnologia](http://www.degerencia.com/articulo/business_process_management_bpm_articulando_estrategia_procesos_y_tecnologia) http://www.degerencia.com/articulo/competitividad productividad vs ineficiencia en los [\\_procesos\\_de\\_negocio](http://www.degerencia.com/articulo/competitividad_productividad_vs_ineficiencia_en_los_procesos_de_negocio) <http://www.slideshare.net/javedb/nextgen-bpm-end-to-end> <http://www.slideshare.net/mcimino/soa-bpm> <http://www.centrosdeexcelencia.com/dotnetnuke/Portals/0/guiagestionprocesos.pdf> <http://sapdocs.info/tag/me21n/> [http://www.hjharrington.com/html/tim\\_pyramid.html](http://www.hjharrington.com/html/tim_pyramid.html) <http://msaffirio.wordpress.com/2009/07/04/as-is-to-be-gap/> <http://www.cremeria-americana.com.mx/JDEminutas.html> <http://www.redbooks.ibm.com/redbooks/pdfs/sg245410.pdf> [http://help.sap.com/saphelp\\_40b/helpdata/es/75/ee1fa755c811d189900000e8322d00/frame](http://help.sap.com/saphelp_40b/helpdata/es/75/ee1fa755c811d189900000e8322d00/frameset.htm) [set.htm](http://help.sap.com/saphelp_40b/helpdata/es/75/ee1fa755c811d189900000e8322d00/frameset.htm) [http://help.sap.com/saphelp\\_46c/helpdata/es/75/ee1fa755c811d189900000e8322d00/frames](http://help.sap.com/saphelp_46c/helpdata/es/75/ee1fa755c811d189900000e8322d00/frameset.htm) [et.htm](http://help.sap.com/saphelp_46c/helpdata/es/75/ee1fa755c811d189900000e8322d00/frameset.htm)